# <span id="page-0-0"></span>**River Architect**

*Release latest*

**River Architect Team**

**Nov 12, 2021**

# **CONTENTS**

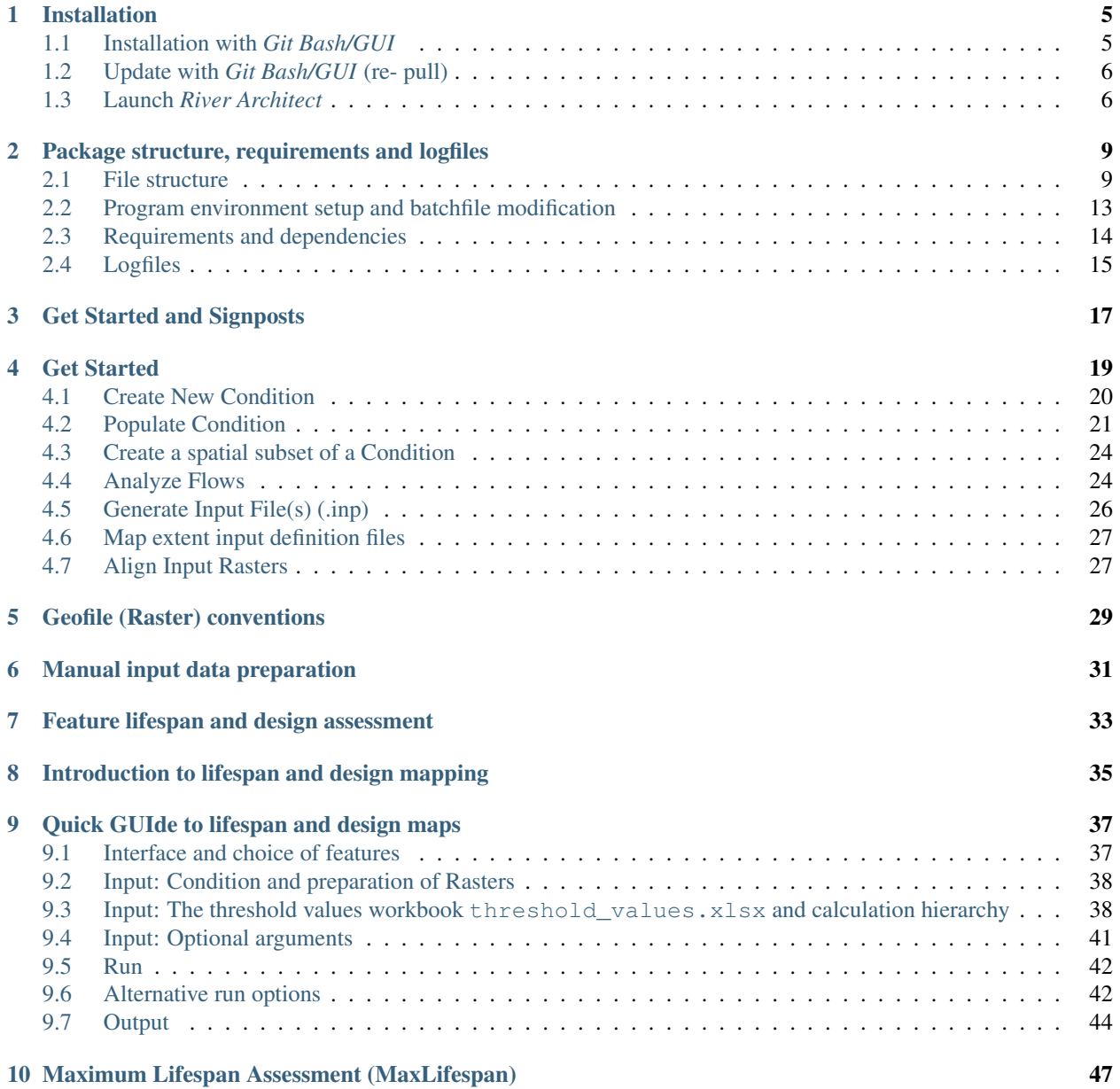

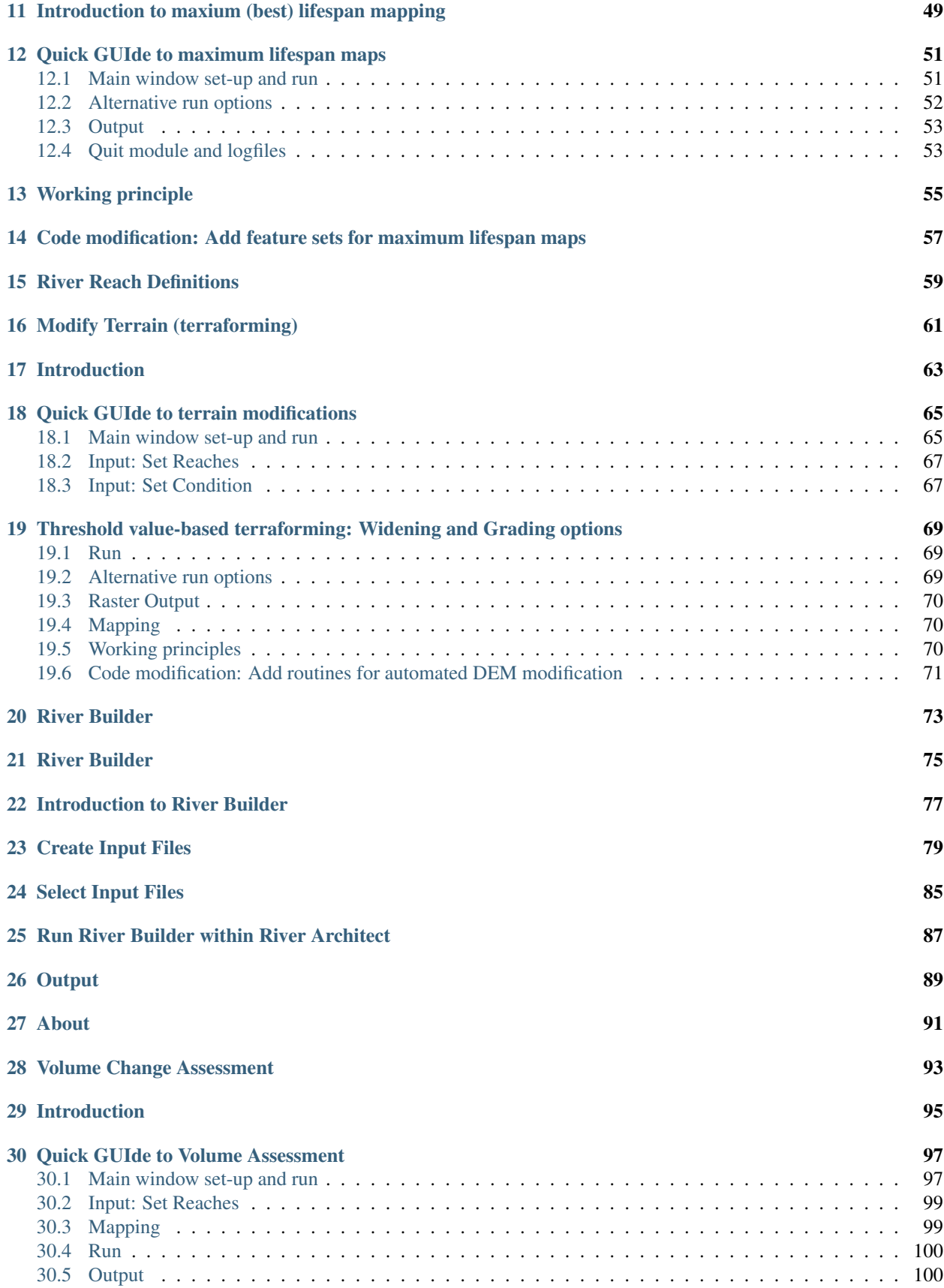

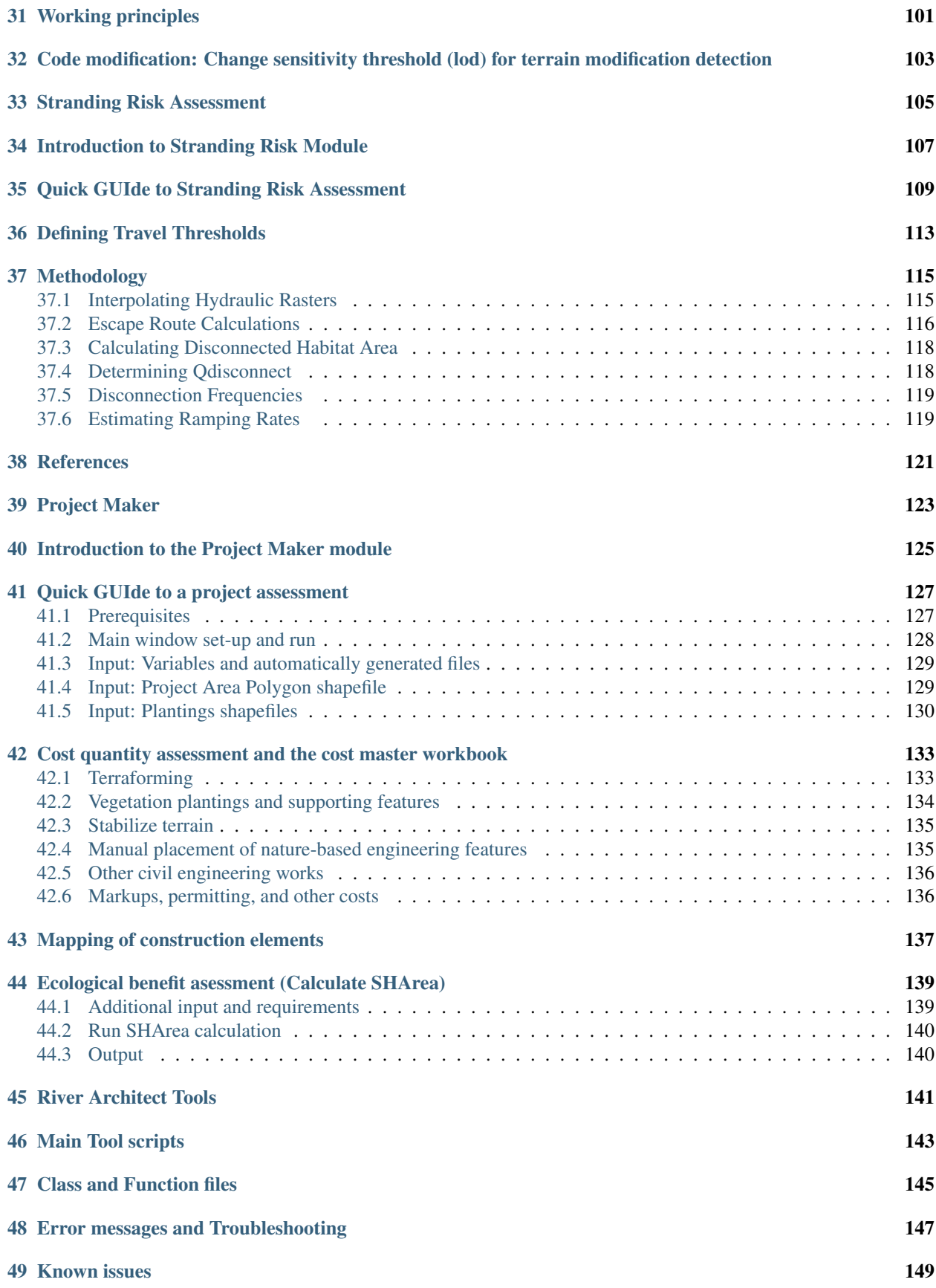

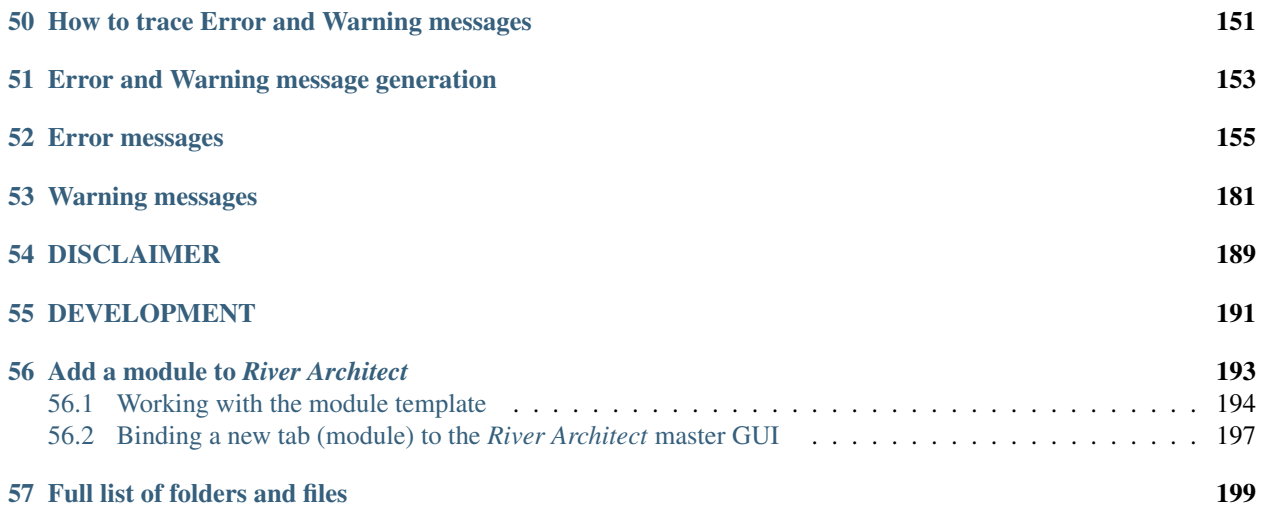

Please refer to the Installation section to learn how to install, update, and launch River Architect.

River Architect is an `open-access, peer-reviewed (Journal SoftwareX) <https://doi.org/10.1016/j.softx.2020.100438>`\_\_ and Python3-based software for the GIS-based planning of habitat enhancing river design features regarding their lifespans, parametric characteristics, optimum placement in the terrain, and ecological benefits. The main graphical user interface (GUI) provides modules for generating lifespan and design maps, terrain modification (terraforming), assessment of digital elevation models (DEM), habitat assets including fish stranding risk, and project cost-benefits.

*River Architect* invites to analyses and modifications of the longevity and ecological quality of riverscapes. Different planning bases ("conditions") can be easily created using an introductory module called GetStarted. Lifespan, Morphology (Terraforming) and Ecohydraulic assessments can then be created based on the *Conditions*, including the creation of project plans and cost tables with a Project Maker module.

[Lifespan](#page-0-0) maps indicate the expected longevity of restoration features as a function of terrain change, morphological characteristics, and 2D hydrodynamic modeling results. Design maps are a side product of [lifespan and design](#page-0-0) [mapping](#page-0-0) and indicate required feature dimensions for stability, such as the minimum required size of angular boulders to avoid their mobilization during floods (more information in [Schwindt et al.2019\)](https://www.sciencedirect.com/science/article/pii/S0301479718312751). Best lifespan maps result from the comparison of lifespan and design maps of multiple restoration features and assign features with the highest longevity to each pixel of a raster. Thus, the [Max Lifespan](#page-0-0) module assess optimum features as a function of highest lifespans among comparable feature groups such as terraforming or vegetation planting species.

Morphology (Terraforming) includes routines to [Modify Terrain](#page-0-0) for river restoration purposes. Currently, two terrain modification algorithms are implemented: (1) Threshold value-based terrain modifications in terms of grading or widening / broaden rivers for riparian forest establishment; and (2) [River Builder](#page-0-0) for the creation of synthetic river valley. A [Volume Assessment](#page-0-0) module can compare an original (pre-project or pre-terraforming application) and a modified DEM ("with implementation" or post-feature application) to determine required earth movement (terraforming volumes) works.

Ecohydraulics assessments include the evaluation of the ecohydraulic state and connectivity of riverscapes. The [Habi](#page-0-0)[tat Area](#page-0-0) (Seasonal Habitat Area Calculator) module applies user-defined flows (discharges) for the spatial evaluation of the habitat suitability index (*HSI*) in terms of Seasonal Habitat Area (SHArea). The hydraulic habitat suitability results from 2D hydrodynamic numerical model outputs of flow depth and velocity. Also, a "cover" option can be used to assess ecohydraulic effects of cobble, boulder, vegetation, and streamwood. The [Stranding Risk](#page-0-0) module provides insights into the connection of wetted areas on floodplains and how these may be improved to enhance the survivorship of fry / juvenile fish.

The [Project Maker](#page-0-0) module creates preliminary construction plans and evaluates the costs for gain in usable habitat for target fish species and lifestages. A unit cost workbook provides relevant costs and the gain in usable habitat area results from the *SHArC* module.

A set of <Tools> provides *Python* console scripts that are under development and will be implemented in future versions of the *River Architect* GUI.

*River Architect* represents a comprehensive tool for state-of-the-art planning of ecologic river modifications. The integrated application of *River Architect* to habitat enhancing project planning is illustrated in the following flowchart. The modules and tool-scripts can also be individually applied for other purposes than suggested in the flowchart.

The procedure of project design following the flowchart involves the following steps:

- 1. Generate a terrain elevation model (DEM).
- 2. Determine relevant discharges for 2D hydrodynamic modeling:
	- At least three annual discharges describing the "most of the time" situation of the considered river for habitat evaluation assessments. *River Architect*'s *Tools* contain scripts for generating flow duration curves from gaging station data.

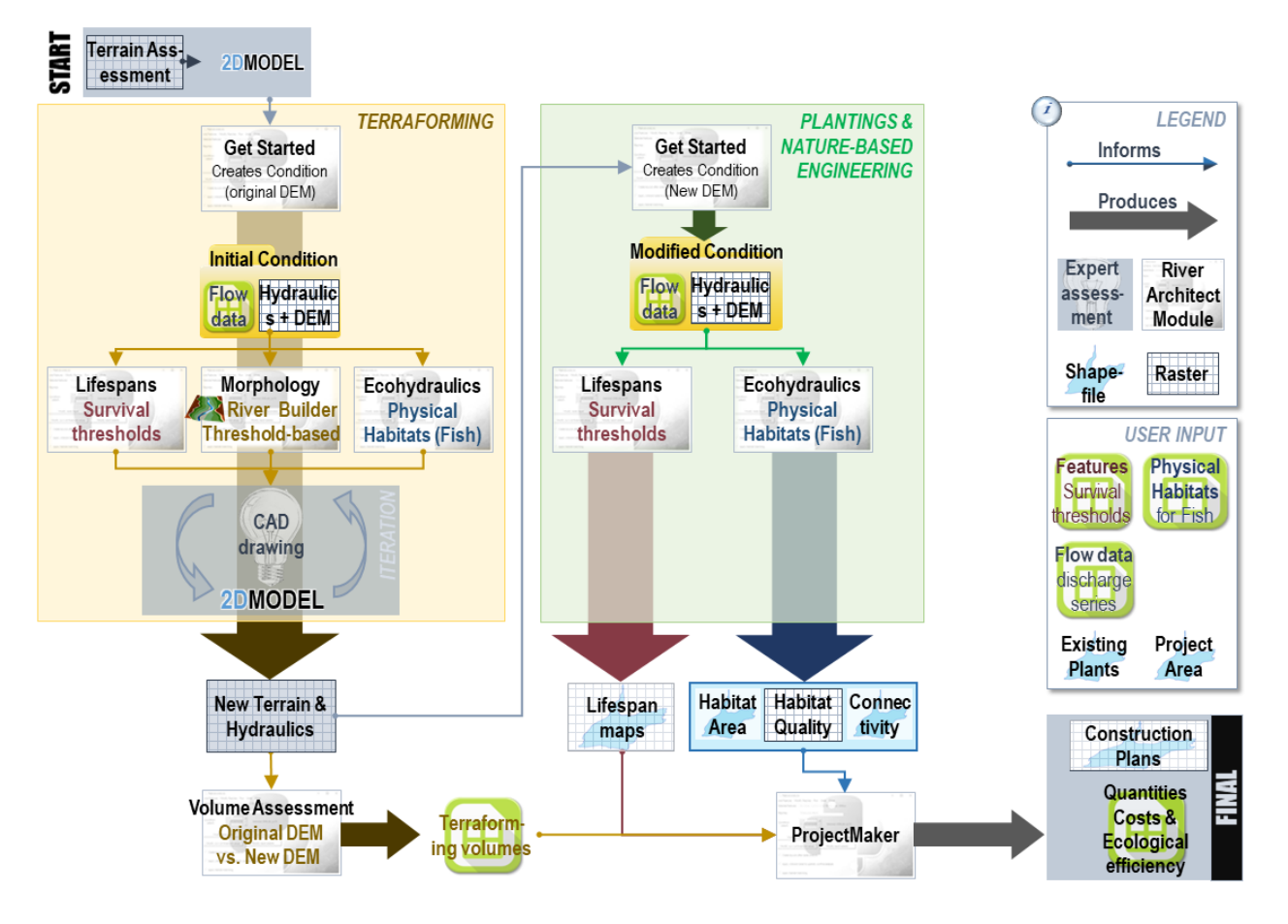

Fig. 1: flowchart

- At least three flood discharges against which potential [restoration features](#page-0-0) have to withstand (determine lifespan intersects).
- 3. Run a 2D hydrodynamic model (steady) with all determined discharges to generate hydraulic snap-shots of the river.
- 4. Create a Condition using the GetStarted module. The *Condition* should include *GeoTIFFs* of the initial (existing or pre-project) river state:
	- Detrended digital elevation model (DEM);
	- Flow depth and velocity for multiple discharges Rasters from 2D hydrodynamic modeling (see Signposts);
	- Substrate map (dmean for metric or dmean\_ft for U.S. customary units); relevant methods are described in [Detert et al. \(2018\);](http://www.sciencedirect.com/science/article/pii/S1001627918300350) [Stähly et al. \(2017\);](https://ascelibrary.org/doi/abs/10.1061/%28ASCE%29HY.1943-7900.0001286) and [Jackson et al. (2013)];
	- Datasets that can be used to assess design feature stability, such as side channel design criteria;
	- Topographic change Rasters (Topographic Change Detection or DEM differencing according to [Wyrick](https://onlinelibrary.wiley.com/doi/full/10.1002/esp.3854) [and Pasternack 2016\)](https://onlinelibrary.wiley.com/doi/full/10.1002/esp.3854);
	- Depth to water table Raster  $(d2w)$ ;
	- Morphological unit Raster (see [Wyrick and Pasternack \(2014\)\)](http://www.sciencedirect.com/science/article/pii/S0169555X14000099).
- 5. Apply the <LifespanDesign> module to framework (terraforming) features.
- 6. Lifespan and Design maps, as well as expert assessment, serve for the identification of relevant framework (terraforming) features.
- 7. Iterative terraforming (if relevant):
	- Use the <ModifyTerrain> module for creating synthetic river valley with [River Builder;](#page-0-0) or apply threshold value-based terrain grading or broadening of the river bed. *Please note that both routines require postprocessing with computer-aided design (translation into real-world coordinates and/or edge smoothing).*
	- Re-compile the flow depth and velocity maps (re-run 2D model) with the modified DEM.
	- Verify the suitability of the modified DEM (e.g., barrier height to ensure flood safety and habitat suitability with the SHArC module); if the verification show weaknesses adapt the terraforming and re-compile the flow depth and velocity maps until terraforming is satisfactory.
	- Use the *VolumeAssessment* module (Morphology tab) to compare pre- (initial) and post-project (modified) DEMs for determining required excavation and fill volumes.
- 8. Apply the <LifespanDesign> module to vegetation plantings and (other) bioengineering features based on the terraformed DEM (or the original / initial DEM if no terraforming applies).
- 9. Use the <MaxLifespan> module to identify best performing (highest lifespan) vegetation plantings and (other) bioengineering features.
- 10. If the soils are too coarse (i.e., the capillarity is not high enough to enable plant root growth), apply the connectivity feature "incorporate fine sediment in soils".
- 11. If gravel augmentation methods are applicable: Consecutively apply the <LifespanDesign> and <MaxLifespan> modules to connectivity features to foster self-sustaining, artificially created ecomorphological patterns within the terraforming process. If gravel is added in-stream, re-run the numerical model for the assessment of gravel stability with the <LifespanDesign> module and the combined habitat suitability with the [SHArC](https://github.com/RiverArchitect/RA_wiki/SHArC) module to compare the Seasonal Habitat Area (SHArea) before and after enhancement of Physical Habitats for target fish species (lifestages).
- 12. Use the [SHArC](https://github.com/RiverArchitect/RA_wiki/SHArC) to assess the *"existing"* (pre-project) and *"with implementation"* (post-project) habitat suitability in terms of annually usable habitat area (SHArea).

13. Use the *ProjectMaker* to calculate costs, the net gain in SHArea, and their ratio as a metric defining the project trade-off.

The working principles of the [LifespanDesign,](LifespanDesign) [MaxLifespan,](MaxLifespan) [ModifyTerrain,](ModifyTerrain) *VolumeAssessment*, [SHArC,](https://github.com/RiverArchitect/RA_wiki/SHArC) and [Pro](https://github.com/RiverArchitect/RA_wiki/ProjectMaker)[jectMaker](https://github.com/RiverArchitect/RA_wiki/ProjectMaker) modules are explained on their own Wiki pages. The differentiation between terraforming (framework), vegetation plantings and other bioengineering, and connectivity features is described within the [LifespanDesign Wiki.](#page-0-0) The Installation Wiki pages describe the proper installation, file organization and environment of *River Architect*.

#### **CHAPTER**

#### **ONE**

### **INSTALLATION**

- <span id="page-10-0"></span>• *Install* River Architect
- *Update* River Architect
- *Launch* River Architect
- *Prepare file structure*
- *Program environment setup and batchfile modification*
- *Requirements and dependencies*
- *Logfiles*

*River Architect* applies on *ArcGIS Pro*'s arcpy package and needs to be executed with *ArcGIS Pro*'s conda environment (C:\Program Files\ArcGIS\Pro\bin\Python\scripts\propy.bat). The *requirements*section provides more details and installation hints for external packages. *River Architect* is designed as an external application rather than a python package, but its modules can be imported as packages for external use (see the *Alternative Run* sections in the module Wikis).

# <span id="page-10-1"></span>**1.1 Installation with** *Git Bash/GUI*

We recommend downloading and updating *River Architect* using *[Git Bash](https://git-scm.com/downloads)* (or Git GUI). Alternatively, *River Architect* can be downloaded as *zip* file. However, updates are tricky when *River Architect* is downloaded as *zip* file.

Git Bash *GitHub* provides detailed descriptions and standard procedures to work with their repositories [\(read more\)](https://help.github.com/en/articles/cloning-a-repository). The following "recipe" guides through the first time installation (cloning) of *River Architect*:

- 1. Open *Git Bash*
- 2. Type cd "D:/Target/Directory/" to change to the target installation directory (recommended: cd "D:/Python/RiverArchitect/"). If the directory does not exist, it can be created in the system explorer (right-click in empty space  $>$  New  $>$  > Folder).
- 3. Clone the repository: git clone https://github.com/RiverArchitect/program

Done. Close *Git Bash* and start working with *River Architect*.

Git GUI For using *Git GUI*, open *Git GUI* and choose Clone Existing Repository. Enter the *Source Location*: https://github.com/RiverArchitect/program, and the *Target Directory*: D:/Python/ RiverArchitect (or any other directory, but ensure that the directory does not exist). Click Clone. Done.

### <span id="page-11-0"></span>**1.2 Update with** *Git Bash/GUI* **(re- pull)**

Currently, *Git Bash* (or Git GUI) are the only options to update local copies of *River Architect*. Before updating *River Architect*, we recommend to save any files and *Conditions* produced with *River Architect* externally (create a save copy).

Git Bash Open *Git Bash* and do the following:

- 1. Go to the local *River Architect* installation directory: cd "D:/Python/RiverArchitect/program/" (or wherever *River Architect* was cloned).
- 2. Check the current status: git status
- 3. Pull changes: git pull

Please note that merge errors may occur when changes were made in the local copy of *River Architect*. In this case, *Git Bash* will guide through the manual merge process. If you modified template workbooks (**Fish.xlsx** or **threshold\_values.xlsx**): Create a **[.gitignore](https://git-scm.com/docs/gitignore)** file in the /RiverArchitect/ directory. Open the .gitignore file with a text editor and enter the following:

```
/LifespanDesign/.templates/threshold_values.xlsx
/.site_packages/templates/Fish.xlsx
```
Save the .gitignore file and close the text editor. Now git pull will no longer overwrite Fish.xlsx and threshold\_values.xlsx.

Git GUI Open *Git Bash* and open D:/Python/RiverArchitect from the *Open Recent Repository* list (or wherever *River Architect* is installed). If not listed, click on Open Existing Repository and select the *River Architect* installation directory. Then:

- 1. Click on Rescan.
- 2. Click on the Remote drop-down menu > Fetch from > origin.
- 3. Click on the Merge drop-down menu > Local Merge.

### <span id="page-11-1"></span>**1.3 Launch** *River Architect*

To start using *River Architect*:

- 1. Right-click on DRIVE:\path\to\...\RiverArchitect\Start\_River\_Architect.bat and click on Edit.
	- In the Start\_River\_Architect.batchfile, ensure that the Python path is correctly defined according to the installed version of *ArcGIS*: call EDIT>>**"%PROGRAMFILES%\ArcGIS\Pro\bin\** Python\Scripts\propy"<<"%cd%\master\_gui.py". For more information about running standalone Python scripts in *ArcGIS Pro*'s conda environment, read their [descriptions.](https://pro.arcgis.com/en/pro-app/arcpy/get-started/using-conda-with-arcgis-pro.htm)
- Save and close Start\_River\_Architect.bat.
- 2. Double-click on DRIVE:\path\to\...\RiverArchitect\Start\_River\_Architect.bat to start *River Architect*.
- 3. Create a *Condition* on the Welcome (*Get Started*) tab.
- 4. Analyze and create ecohydraulic paradises for Physical Habitats prefered by target (fish) species with sustainable river design features using [lifespan maps.](https://www.sciencedirect.com/science/article/pii/S2215016119300913?via%3Dihub) *Hint: The Quick GUIde sections in the module Wikis provide straightforward application guidance.*

*River Architect* starts in a GUI that is stored in master\_gui.py. Alternatively, the modules can be individually launched by double-clicking on the LAUNCH\_Windows\_x64.bat in the module folders (not recommended and may be abandoned in future versions).

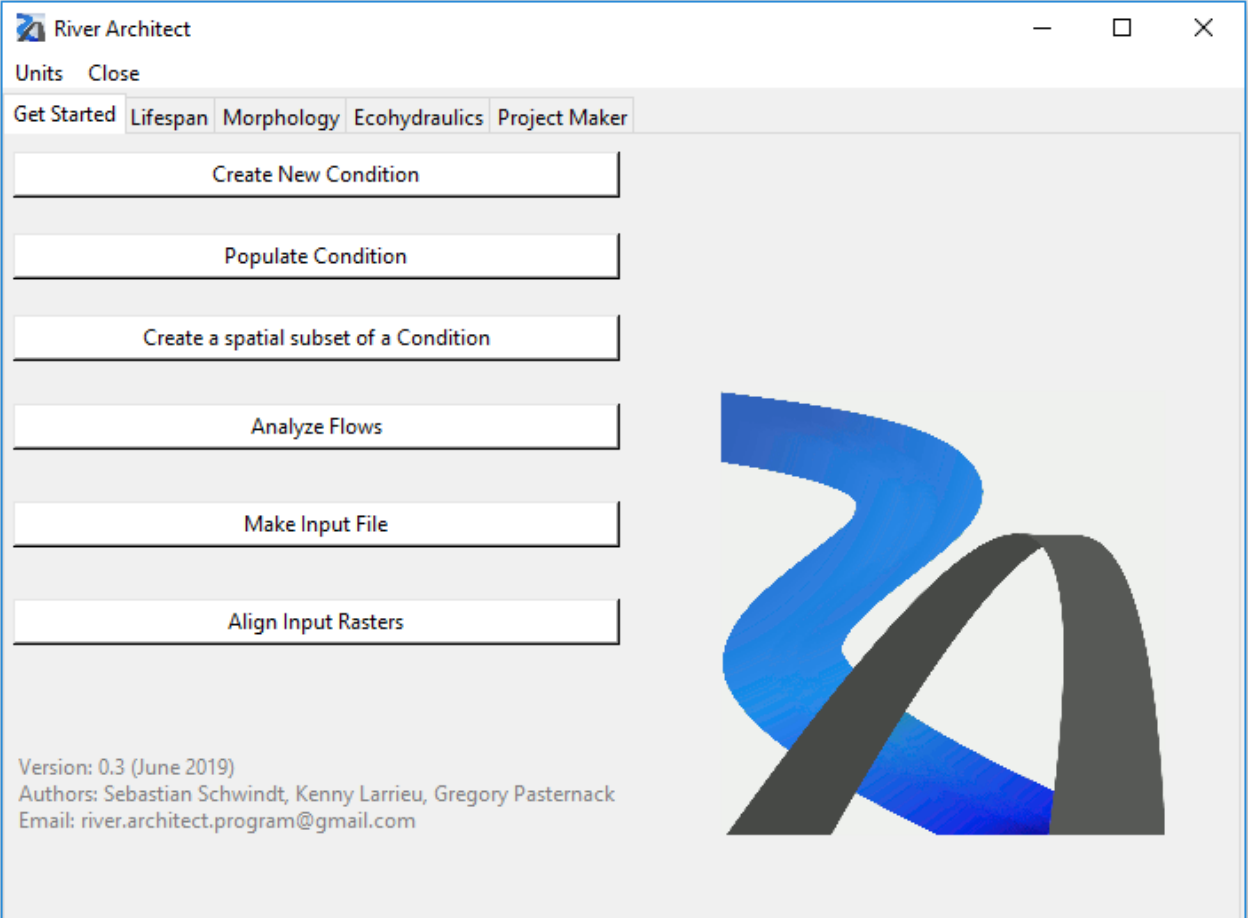

#### **CHAPTER**

**TWO**

### <span id="page-14-0"></span>**PACKAGE STRUCTURE, REQUIREMENTS AND LOGFILES**

### <span id="page-14-1"></span>**2.1 File structure**

The main directory (/RiverArchitect/) contains the program launcher named Start\_River\_Architect. bat and the *Python3* file master\_gui.py. The *River Architect* modules are located in sub-folders. The master folder (/RiverArchitect/) includes the following files and directories (the full list of all files for developers is available here):

- .sitepackages Contains adapted third-party Python packages and own packages
	- openpyxl Contains a modified version of the openpyxl package (version 2.5.2) adapted for *River Architect*
	- riverpy Particular python scripts with recurring routines and classes that are used in multiple modules.
		- \* cDefinitions.py contains inter-module information of reach and feature keywords.
		- \* cFeatures.py contains river design features classes with pointers to parameters and threshold values.
		- \* cFish.py contains the class that reads characteristic species and lifestage data from riverpy/ templates/Fish.xlsx.
		- \* cFlows.py contains classes for creating flow duration curves and interpolating the annual/seasonal flow durations of 2D-modeled discharges.
		- \* cGravel.py contains subfeatures of the Gravel augmentation-feature in cFeatures.
		- \* cInputOutput.py contains workbook (.xlsx) read and write routines.
		- \* cInterpolator.py provides routines for interpolating data between exact data points (*x* and *y*).
		- \* cLogger.py contains the Logger() class that specifies the appearance of logging messages.
		- \* cMakeTables.py make habitat evaluation workbook tables (.xlsx format).
		- \* cMapper.py contains mapping routines (see Mapping Wiki).
		- \* cPlants.py contains subfeatures of the Plantings-feature in cFeatures and the ModifyTerrain module.
		- \* cReachManager.py processes reach information and reach-wise terrain change (volume differences).
		- \* cThresholdDirector.py provides the ThresholdDirector() class for reading threshold values from the "thresholds.xlsx" workbook.
		- \* config.py contains global parameter definitions and pointers to workbooks.
- \* fGlobal.py provides functions that are required in this module and the other modules in several classes.
- \*
- templates contains global template files (content will be enriched in future versions)
- 00 Flows contains templates for flow (discharge) analyses.
- 01 Conditions contains Condition folders with parameter Rasters. The condition name begins with a 4digit year number (e.g., 2018), optionally followed by a 3-characters reach ID (e.g., xyz) and a feature layer indicator (e.g., lyr10 for terraforming [features\)](https://github.com/RiverArchitect/RA_wiki/Signposts). The syllables are separated by an underscore. The process of defining of reaches is explained in the [Signposts](https://github.com/RiverArchitect/RA_wiki/Signposts) and the *[ModifyTerrain](https://github.com/RiverArchitect/RA_wiki/ModifyTerrain)* Wiki.
- 02\_Maps contains a map templates subfolder that is copied by *River Architect*'s modules for processed conditions (e.g., 02\_Maps/CONDITION/) for Mapping of Rasters and Shapefiles. The following templates and folders may be modified:
	- $-$  symbology\ contains a standard symbology layer file (.lyrx) for partially logarithmic lifespan classification
	- river\_template.aprx is the standard *ArcGIS Pro* project file, where developers recommend to adapt background image (layer) connections.
- Module (folder): **[RiverArchitect/StrandingRisk](#page-110-0)** for *[stranding risk analyses of restoration efforts](#page-110-0)*.
	- Output directory where Stranding Risk module outputs are saved.
	- connect qui.py is a standalone script that creates the graphical user interface (GUI) for running the *[Stranding Risk](#page-110-0)* module.
	- cConnectivityAnalysis.py provides methods for calculating stranding risk metrics.
	- cGraph.py contains graphic representation routines for habitat connectivity analyses.
- Module (folder): **RiverArchitect/GetStarted** prepare input *Conditions* from scratch or existing conditions.
	- .cache folder occurs temporarily when the module is executed.
	- .templates folder should not be modified and contains the welcome screen imagery.
	- cConditionCreator.py contains a managing class for creating and populating *Conditions*.
	- cDetrendedDEM.py provides routines for generating detrended DEM Rasters.
	- cMakeInp.py provides routines for creating input files (*.inp*) for lifespan mapping.
	- cMorphUnit.py provides routines for calculating instream morphological units [\(Wyrick and Pasternack](https://www.sciencedirect.com/science/article/pii/S0169555X14000099) [2014\)](https://www.sciencedirect.com/science/article/pii/S0169555X14000099).
	- cWaterLevel.py provides routines for calculating depth to water table Rasters.
	- fSubCondition.py contains routines for creating a spatial subset of an existing *Condition*.
	- popup\_ ... .py contain popup window classes guiding through the creation and population of *Conditions*.
	- welcome\_gui.py contains the Get Started tab source code.
- Module (folder): **[RiverArchitect/LifespanDesign](https://github.com/RiverArchitect/RA_wiki/LifespanDesign)** for [Lifespan and Design analyses of restoration](https://github.com/RiverArchitect/RA_wiki/LifespanDesign) [features.](https://github.com/RiverArchitect/RA_wiki/LifespanDesign)
	- Output folder with sub-folders for Rasters from individual module runs.
	- .cache folder occurs temporarily when the module is executed.
- .templates folder should not be modified and contains input  $(*, \text{inp})$  files; if required, the module includes routines for changing the input files.
- cLifespanDesignAnalysis.py contains a GIS-based functional core for processing Raster files.
- cParameters.py contains the parameter input core with pointers to Rasters and Raster names.
- cReadInpLifespan.py contains classes that read input data from  $\star$ .inp files.
- feature\_analysis.py coordinates class and function calls.
- lifespan\_design\_gui.py is a standalone script that creates the graphical user interface (GUI) for running the *[LifespanDesign](https://github.com/RiverArchitect/RA_wiki/LifespanDesign)* module.
- Module (folder): **[RiverArchitect/MaxLifespan](https://github.com/RiverArchitect/RA_wiki/MaxLifespan)** for [maximum lifespan assessment of feature groups](https://github.com/RiverArchitect/RA_wiki/MaxLifespan) [\(concurring features\)](https://github.com/RiverArchitect/RA_wiki/MaxLifespan)
	- Output folder with sub-folders for Layouts, Maps and Rasters from individual module runs.
	- .cache folder occurs temporarily when the module is executed.
	- .templates folder contains additional Rasters, which are required by this module; other Rasters are loaded from 01\_Conditions.
	- action\_gui.py is a standalone script that creates the graphical user interface (GUI) for running the *MaxLifespan* module.
	- action\_planner.py coordinates class instantiations and function calls.
	- cActionAssessment.py contains the GIS-based functional core that identifies optimum lifespans and associated features by processing lifespan/design Raster and shape files.
	- cFeatureActions.py contains pointers to river restoration feature data in the *[LifespanDesign](https://github.com/RiverArchitect/RA_wiki/LifespanDesign)* module.
	- cReadActionInput.py contains functions for reading  $\star$ .inp files from the .templates folder.
- Module (folder): **[RiverArchitect/ModifyTerrain](https://github.com/RiverArchitect/RA_wiki/ModifyTerrain)** [performs half-automated terrain modifications](https://github.com/RiverArchitect/RA_wiki/ModifyTerrain)
	- Input folder containing optional modified DEMs for volume difference assessment.
	- Output folder with sub-folders Rasters from individual module runs.
	- RiverBuilder folder contains original *[River Builder](#page-80-0)* code (riverbuilder.r) and input files, as well as help messages.
	- .cache folder occurs when the module is executed.
	- .templates folder contains the *[reach](#page-64-0)*-defining workbook computation\_extents.xlsx.
	- cModifyTerrain.py contains GIS-based functional core for modifying DEM Rasters with threshold values (grading and widening).
	- cRiverBuilder.py contains routines for launching *[River Builder](#page-80-0)*.
	- cRiverBuilderConstruct.py contains routines for creating input files for *[River Builder](#page-80-0)*.
	- modify\_terrain\_gui.py is a standalone script that creates the graphical user interface (GUI) for running the *[ModifyTerrain](https://github.com/RiverArchitect/RA_wiki/ModifyTerrain)* module.
	- sub\_gui\_rb.py contains the GUI for creating *[River Builder](#page-80-0)* input files.
- Module (folder): **[RiverArchitect/SHArC](https://github.com/RiverArchitect/RA_wiki/SHArC)** [creates Habitat Suitability Index Rasters/maps and quantifies](https://github.com/RiverArchitect/RA_wiki/SHArC) [annually usable habitat area for target fish species and user-defined ranges of discharges.](https://github.com/RiverArchitect/RA_wiki/SHArC)
	- CHSI contains subfolders with composite habitat suitability index Rasters for pre- and post-project conditions.
- HSI contains subfolders with habitat suitability index Rasters for pre- and post-project conditions.
- SHArea contains result workbooks with SHArea values for examined conditions. The Rasters subfolder contains the associated composite habitat suitability Rasters.
- .cache folder occurs temporarily when the module is executed.
- .templates folder contains spreadsheet templates for the quantification of annually usable habitat area and the definition of fish species, lifestages, and associated habitat suitability curves.
- cHSI.py contains classes to calculate composite habitat suitability Rasters, hydraulic habitat suitability Rasters and interpolating the annual flow duration of considered discharges.
- sharc\_gui.py contains the class of this module.
- sub\_gui\_covhhsi.py opens a new GUI window to create cover habitat suitability Rasters.
- sub\_gui\_hhsi.py opens a new GUI window to create hydraulic habitat suitability Rasters and determine associated annual flow duration.
- Module (folder): **[RiverArchitect/ProjectMaker](https://github.com/RiverArchitect/RA_wiki/ProjectMaker)** applies on results from *MaxLifespan* and *SHArC*, as well as manual inputs to [calculate project cost-benefit metrics.](https://github.com/RiverArchitect/RA_wiki/ProjectMaker)
	- .cache folder occurs temporarily when the module is executed.
	- .templates folder contains a template folder tree and template workbooks with unit cost tables, as well as sample application data that illustrate potential results of the module.
	- cSHArC.py applies *SHArC* results, in particular *cHSI* Rasters for calculating SHArea in the project area.
	- project\_maker\_gui.py contains the class of this module.
	- s20\_plantings\_delineation.py applies *[LifespanDesign](https://github.com/RiverArchitect/RA_wiki/LifespanDesign)* and *[MaxLifespan](https://github.com/RiverArchitect/RA_wiki/MaxLifespan)* for assessing the most suitable vegetation plantings within the project area.
	- s21\_plantings\_stabilization.py applies *[LifespanDesign](https://github.com/RiverArchitect/RA_wiki/LifespanDesign)* and *[MaxLifespan](https://github.com/RiverArchitect/RA_wiki/MaxLifespan)* outputs as well as user-defined input parameters for mapping nature-based engineering features required to stabilize vulnerable vegetation plantings.
	- s30\_terrain\_stabilization.py applies *[LifespanDesign](https://github.com/RiverArchitect/RA_wiki/LifespanDesign)* and *[MaxLifespan](https://github.com/RiverArchitect/RA_wiki/MaxLifespan)* outputs to stabilize terraforming features.
	- s40\_compare\_wua.py applies on *[SHArC](https://github.com/RiverArchitect/RA_wiki/SHArC) cHSI* Rasters used in cSHArC.py for assessing the annually usable habitat area for a target fish species and lifestage within the project area.
	- LAUNCH\_Windows\_x64.bat is a batchfile that runs project\_maker\_gui.py on Windows x64.
- Module (folder): **[RiverArchitect/VolumeAssessment](#page-98-0)** *[calculates excavation / fill volumes of ter](#page-98-0)[raforming features.](#page-98-0)*
	- Output folder for calculation results.
	- .cache folder occurs when the module is executed.
	- .templates folder contains volume\_template.xlsx.
	- cVolumeAssessment.py contains GIS-based functional core for calculating volumes using an ArcGIS "3D" extension.
	- volume\_gui.py is a standalone script that creates the graphical user interface (GUI) for running the [VolumeAssessment](#page-98-0) module
- Folder: **[Tools](https://github.com/RiverArchitect/RA_wiki/Tools)** applies on results from *[MaxLifespan](https://github.com/RiverArchitect/RA_wiki/MaxLifespan)* and *[SHArC](https://github.com/RiverArchitect/RA_wiki/SHArC)*, as well as manual inputs to calculate project cost-benefit metrics.
	- .cache folder occurs temporarily when the module is executed.
- .templates folder contains a template workbooks for multiple purposes.
- Products folder contains results of any script in this folder.
- cHydraulic.py contains a class with routines for calculating cross-section-averaged flow characteristics.
- cInputOutput.py contains classes required for reading and writing data, as well as calculation progress logging.
- cPoolRiffle.py provides routines for designing self-sustaining pool-riffle channels.
- fTools.py is a set of functions used by other Python applications within this folder.
- make\_annual\_peak.py prepares required input data for statistic flow analyses and with the U.S. Army Corps of Engineers' *[HEC-SPP](https://www.hec.usace.army.mil/software/hec-ssp/)* software.
- make\_annual\_flow\_duration.py *deprecated (will be removed)* creates flow duration curves (annual averages) for the assessment of SHArea (deprecated). *A more sophisticated version of this function is integrated in the SHArC module with options to limit flow duration assessments to fish-lifestage seasons.*
- morphology\_designer.py creates design tables for self-sustaining pool-riffle channels (uses cHydraulic.py and cPoolRiffle.py).
- run\_make\_....bat are a batchfiles that run make\_....py on Windows.
- run\_morphology\_designer.bat is a batchfiles that runs morphology\_designer.py.

#### <span id="page-18-0"></span>**2.2 Program environment setup and batchfile modification**

The package is designed for an *ArcGIS Pro*'s Python3 conda environment. Before launching the *River Architect* package for the first time, the batchfiles may require adaptions for the system environment. On Windows only (Linux is not yet available because of arcpy issues - we are working on it), set the batch file environment as follows:

- 1. Right-click on Start\_River\_Architect.bat and choose *Edit* (*with Texteditor*) or *Open with . . .* and choose a *Texteditor* software.
- 2. Check, and if necessary, replace the path to the good python interpreter: *Default:* "%PROGRAMFILES%\ ArcGIS\Pro\bin\Python\Scripts\propy" *Note:* Future versions of *River Architect*'s will require gdal and rasterio. Therefore, developers recommend to create a new conda environment and to install these packages to that new environment:
	- Open "ArcGIS Pro" and click on the *Project* pane in the upper left corner
	- Click on the *Python* tab
	- Click on the *Manage Environments* button and on *Clone default* (or manually copy the default environment) to, for example, C:\Python\envs\arcgispro-py3-cust
	- When cloning was successful, restart *ArcGIS Pro* and go back to the *Project* > *Python* tab and click on *Add Packages*
	- Search for, and install gdal (lib-gdal also works) and rasterio
	- For starting *River Architect* from an *IDE*, set the new conda environment as interpreter (e.g.,  $C:\P$ ython $\setminus$ envs\arcgispro-py3-cust\python.exe). The new environment may also be used in the batchfiles.
	- The [ArcGIS Pro website](https://pro.arcgis.com/en/pro-app/arcpy/get-started/what-is-conda.htm) provides more information on how to install *Python* packages.
- 3. Save LAUNCH\_River\_ArchitectWINx64.bat and close *Texteditor*.
- 4. Set default application to open input file type documents (\*.inp files): *Go to folder* ...\River Architect\LifespanDesign\.templates\ *and right-click on* mapping.inp *to access the menu* Open with ...*. Choose any text editor, such as* Notepad*,* Texteditor *or* Notepad++ *and click* OK.

There is no standard easy way to import ArcGIS' arcpy package in *Python* running on UNIX platforms (Apple or Linux). Future versions of *River Architect* aim at using other packages for geodata processing, which will also run on UNIX platforms (we are currently experimenting with gdal and qgis.core).After editing the batch files, launch *River Architect* by double-clicking on Start\_River\_Architect.bat.

### <span id="page-19-0"></span>**2.3 Requirements and dependencies**

#### **2.3.1 Python packages**

The execution of *River Architect* requires the following packages, which are part of the standard *ArcGIS Pro* - *Python3* distribution:

- arcpy
- argparse
- glob
- logging
- openpyxl
- $\bullet$  os
- shutil
- subprocess (not mandatory, also works without this package)
- $•$  tkinter

Additional packages:

• rpy2 and the R language: The *[Morphology\ModifyTerrain](https://github.com/RiverArchitect/RA_wiki/ModifyTerrain)* module requires [an installation of the R language](https://www.r-project.org/) to automate the production of river topographic data via the *[RiverBuilder](http://pasternack.ucdavis.edu/research/model-codes/river-builder/)* R package. Note: environmental variables %R\_HOME% and %R\_USER% must also be properly defined for Python to access the user installation of R.

*River Architect* incorporates a modified version of [openpyxl](https://openpyxl.readthedocs.io/en/stable/), but a more proper way is installing openpyxl with *ArcGIS Pro*'s [package manager.](https://pro.arcgis.com/en/pro-app/arcpy/get-started/what-is-conda.htm) Future versions may additionally require the gdal and rasterio packages (see *above* instructions).Furthermore, *River Architect* requires *ArcGIS Pro*'s "Spatial Analyst" and "3D" (*[Volume Assess](#page-98-0)[ment](#page-98-0)* only) extensions. Another version of *River Architect* based on open-source geodata processing packages is planned for the future.

Any folder beginning with a "." for example .cache or .idea must not be modified or assessed by any other program, in particular during the execution of package methods. Files stored in .templates folders are directly called by the GUIs if user definitions are admitted. At the end of execution, the applied modules have created their output folders, which are indicated in the command prompt.

#### **2.3.2 Other software and dependencies**

A workbook editing software such as *Excel* or *[LibreOffice](https://www.libreoffice.org/)* is required for modifications of user-defined databases (.xlsx files).

For the visualization of geodata (.shp and .tif files), and mapping with project files (.aprx), an installation of *ArcGIS Pro* is required. Open-source alternatives are *[QGIS](https://www.qgis.org/en/site/forusers/download.html)* or [SAGA](http://www.saga-gis.org/en/index.html) (*Please note: There are more GIS alternatives out there.*).

# <span id="page-20-0"></span>**2.4 Logfiles**

Logfiles logfile.log are created in the module directories during every run task. These files contain time-stamped terminal messages of program activities, warnings and error messages. Thus, logfiles enable the user to review process duration and to trace back problems. The handling of potential errors and warning messages are listed in the [Troubleshooting Wiki](https://github.com/RiverArchitect/RA_wiki/Troubleshooting) with descriptions of problem sources (cause) and solutions (remedy).

#### **CHAPTER**

### **THREE**

# **GET STARTED AND SIGNPOSTS**

- <span id="page-22-0"></span>• *Get Started and Create Conditions*
	- *Create New Condition*
	- *Populate New Condition*
	- *Analyze Flow*
	- *Make a Subset Condition*
	- *Make Input Files (.inp)*
	- *Align Input Rasters*
- Geofile name conventions
- Input file preparation

#### **CHAPTER**

### **FOUR**

# **GET STARTED**

River Architect  $\Box$  $\times$ Units Close Get Started Lifespan Morphology Ecohydraulics Project Maker **Create New Condition Populate Condition** Create a spatial subset of a Condition **Analyze Flows** Make Input File **Align Input Rasters** Version: 0.3 (June 2019) Authors: Sebastian Schwindt, Kenny Larrieu, Gregory Pasternack Email: river.architect.program@gmail.com

<span id="page-24-0"></span>*River Architect*'s first tab invites the user for the creation of *Conditions*.

A *Condition* is a folder filled with Rasters that represent a temporal snapshot (situation) of a river. *Conditions* are stored in RiverArchitect/01\_Conditions/. For example, if the goal is to assess feature lifespans based on the situation in the year 2008, the condition folder name may be 2008 and the corresponding folder is RiverArchitect/ 01\_Conditions/2008/. The *Condition* name may NOT include any SPACE character and good practice is that the first 4 characters represent a 4-digit year. All other modules build on the data provided in RiverArchitect/ 01\_Conditions/ and the modules create output folders beginning with the defined *Condition* name and ending with specifiers such as feature layer, reach, or fish (see bottom of HHSI output descriptions) information.

The *Get Started*-tab buttons invite the user to create conditions from scratch, populate (new) conditions, and make spatial subsets. Every button opens up a new window with the following options:

- Create New *Condition*: Create a new *Condition* from scratch
- Populate *Condition*: Add Morphological Unit, Depth to water table, and Detrended DEM Rasters to an existing (or newly created) *Condition*
- Create a spatial subset of a *Condition*: Define a boundary Raster that delineates a spatial frame for creating a subset of an existing *Condition* (useful for comparing project alternatives at different sites).

### <span id="page-25-0"></span>**4.1 Create New Condition**

The creation of a new *Condition* requires that a 2D hydrodynamic model was previously run to obtain spatially explicit flow depth and velocity data. Moreover, grain size data (spatially explicit )and a digital terrain elevation model need to be available. A new popup window inquires following inputs for generating a new *Condition* from scratch:

- A name for the new *Condition*
- A folder containing flow velocity Rasters (preferably use *GeoTFF* .tif Rasters) corresponding to multiple discharges (*read more on discharge definitions*). A *Raster string* may be defined to select only Rasters that contain certain letters in their name from the defined folder (e.g., enter u).
- A folder containing flow depth Rasters (preferably use *GeoTFF* . tif Rasters) corresponding to multiple discharges (*read more on discharge definitions*). A *Raster string* may be defined to select only Rasters that contain certain letters in their name from the defined folder (e.g., enter h).
- A *DEM* (Digital Elevation Model) or *DTM* (Digital Terrain elevation Model) of the terrain covered by the flow depth and velocity Rasters.
- A *Grain Size* Raster (U.S. customary: in feet or SI metric: in meters).
- An optional folder containing velocity angle Rasters (preferably use *GeoTFF* .tif Rasters) corresponding to multiple discharges (*read more on discharge definitions*). Note that velocity angles are defined in degrees from North, i.e. North=0, East=90, West=-90, South=180/-180. A *Raster string* may be defined to select only Rasters that contain certain letters in their name from the defined folder (e.g., enter va).
- An optional *Scour* Raster (U.S. customary: in feet or SI metric: in meters) containing annual scour rates, which may result from terrain change detection analyses [\(Pasternack and Wyrick 2017\)](http://dx.doi.org/10.1002/esp.4064) or hydro-morphodynamic modeling (tricky).
- An optional *Fill* Raster (U.S. customary: in feet or SI metric: in meters) containing annual fill rates, which may result from terrain change detection analyses [\(Pasternack and Wyrick 2017\)](http://dx.doi.org/10.1002/esp.4064) or hydro-morphodynamic modeling (tricky).
- A background Raster, which can optionally be used to *Align Input Rasters*.

#### *Note that the optional inputs are highly recommended to make the subsequent analyses robust.*

Once the input is defined, clicking on the CREATE CONDITION button will create the new *Condition* as RiverArchitect/01\_Conditions/*NEW\_CONDITION* with the following contents:

- back.tif is a background Raster that may be used for limiting lifespan analyses (LifespanDesign) extents and all subsequent analyses. Moreover, the background Raster enables consistent mapping.
- dem.tif is a DEM Raster indirectly required by the LifespanDesign, Modify Terrain, Stranding Risk, Project-Maker and Max Lifespan modules.
- dmean.tif is a grain size Raster indirectly required by the LifespanDesign, SHArC, Stranding Risk, Project-Maker and Max Lifespan modules.
- fill.tif is topographic change Raster indicating annual sediment deposition rates, which are required by the LifespanDesign, and indirectly, the Max Lifespan and ProjectMaker modules.
- hOOOOOO, tif are flow depth rasters required by the LifespanDesign, SHArC, Stranding Risk, and (indirectly) the ProjectMaker and Max Lifespan modules. *Read more about file name conventions.*
- uQQQQQQ.tif are flow velocity rasters required by the LifespanDesign, SHArC, Stranding Risk, and (indirectly) the ProjectMaker and Max Lifespan modules. *Read more about file name conventions.*
- scour.tif is topographic change Raster indicating annual terrain erosion rates, which are required by the LifespanDesign, and indirectly, the Max Lifespan and ProjectMaker modules.
- vaQQQQQQ.tif is flow velocity direction rasters required by the *[Stranding Risk](#page-110-0)* module. *Read more about file name conventions.*

The flow depth and velocity Rasters may require manual renaming to adapt to these Raster name conventions. A *River Architect Tools* script facilitates renaming multiple file names. Subsequently, populating the created *Condition* is strongly recommended

# <span id="page-26-0"></span>**4.2 Populate Condition**

*Condition* - wise Morphological Unit, Depth to water table, and Detrended DEM Rasters add consistency to the analyses of all modules. The Populate Condition popup window invites the user to define a *Condition* to be populated, and subsequently to create the following Rasters:

- Morphological Unit,
- Depth to water table, and
- Detrended DEM.

#### **4.2.1 Make Morphological Unit Rasters**

Instream morphological unit Rasters according to [Wyrick and Pasternack \(2014\)](https://www.sciencedirect.com/science/article/pii/S0169555X14000099) enable the correct allocation of river design features as defined in the thresholds workbook. For this purpose, the following inputs are needed:

- A flow velocity raster (use [baseflow](https://en.wikipedia.org/wiki/Baseflow) in line with [scientific literature\)](https://www.sciencedirect.com/science/article/pii/S0169555X14000099);
- A flow depth raster (use [baseflow](https://en.wikipedia.org/wiki/Baseflow) in line with [scientific literature\)](https://www.sciencedirect.com/science/article/pii/S0169555X14000099).

The delineation of morphological units as a function of flow depth and velocity can be modified in the morphological\_units.xlsx workbook (RiverArchitect/.site\_packages/templates/ folder). A click on the Populate Condition GUI's View/change MU definitions opens this workbook.

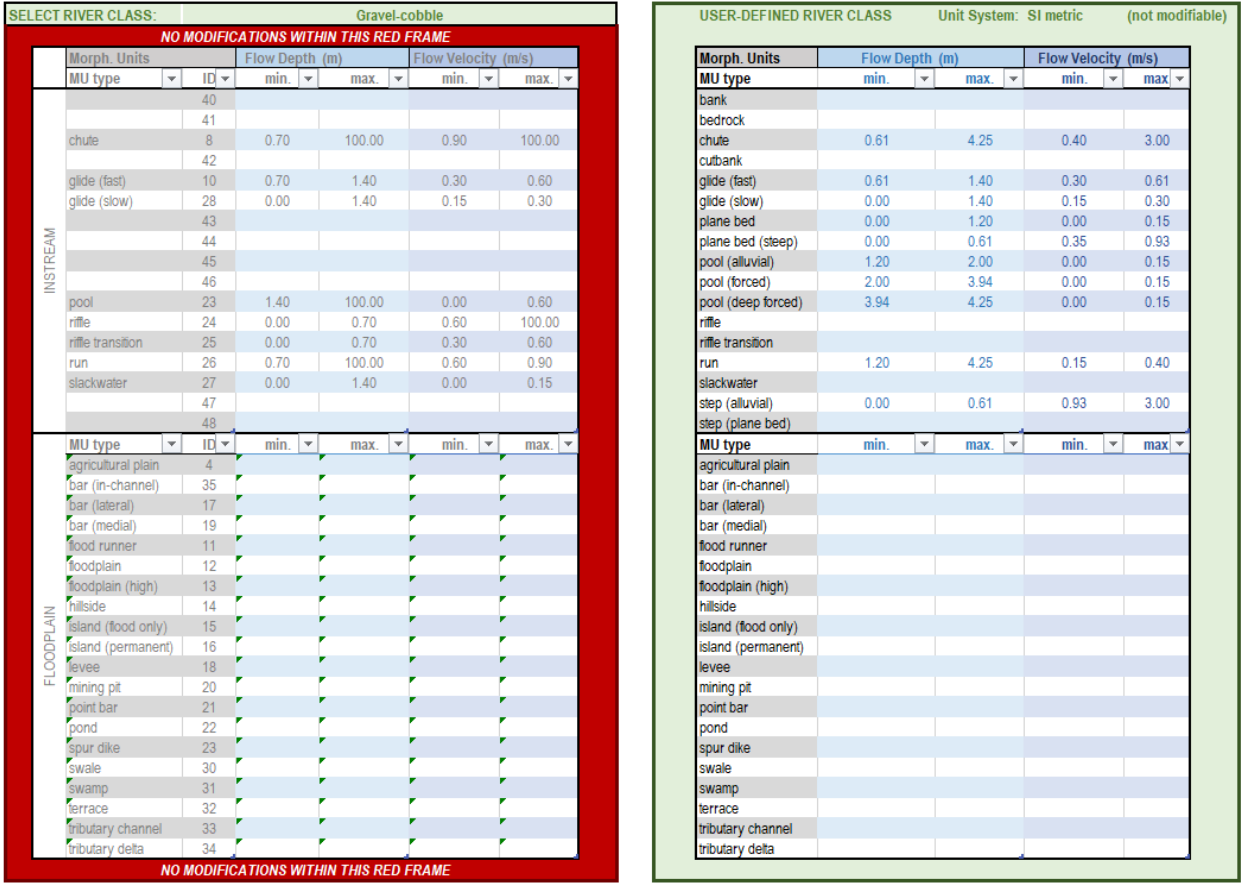

For making changes in the workbook, choose either one of the pre-defined river classes (Mountain river with large roughness elements, gravel-cobble bed, or cobble-boulder bed) or select User Defined from the drop-down menu in cell E2. If User Defined is selected, morphological units can be defined as a function of upper and lower limits of flow velocity and depth in cells  $N6:Q22$  (instream) and/or  $N24:Q43$  (floodplain). Morphological unit names can be modified in cells M6:M22 (instream) and/or M24:M43 (floodplain). Please note:

- Do not modify anything outside the green frames, in particular, do not make changes within the red frame (cells B3:J44 and the .templates sheet).
- Use metric units only; for the conversion of metric units for their application to Rasters in U.S. customary units, select Units: U.S. customary (default) from the Populate Condition window. The currently selected unit system is shown at the bottom of the Populate Condition window.
- Instream and floodplain units are currently equally applied (future versions of *River Architect* aim at a more precise approach to delineate floodplain morphological units).
- The maximum length of morphological units names (M6:M22 and/or M24:M43) is 50 characters per cell.
- *River Architect* calculates a Raster for each morphological unit defined using the following arcpy. sa expression: Con(h > 0, Con(((u >= u\_lower) & (u < u\_upper) & (h >= h\_lower) & (h < h\_upper)), mu\_id)). The final Raster is created by the superimposition of all applicable morphological raster and using the maximum mu\_id value (pre-defined in column E). with arcpy.sa cell statistics: CellStatistics(mu\_id\_raster\_list, "MAXIMUM", "DATA").
- The results are
	- the morphological unit's ID Raster saved as RiverArchitect/01\_Conditions/CONDITION/ mu.tif; and

– the morphological unit's name Raster (uses an intermediated Raster to point conversion) saved as RiverArchitect/01\_Conditions/CONDITION/mu\_str.tif.

#### **4.2.2 Make Depth to Water Table Rasters**

The depth to the water table is primarily required for identifying relevant regions for target indigenous [plant species.](https://github.com/RiverArchitect/RA_wiki/River-design-features#plants) For this purpose, the following input Rasters are required.

- A terrain DEM (or DTM) is automatically assigned from the selected *Condition* folder.
- A low-level flow depth Raster (in arid regions) based on the assumption that the groundwater table in the vicinity of the river corresponds to at least this water level, which marks the moment of highest water stress for plants.

RiverArchitect estimates the depth to water table by interpolating the given low flow water surface across the DEM extent. There are three options for the interpolation method used to calculate this surface:

- IDW: Inverse distance weighted interpolation. Each null cell in the low flow depth raster is assigned a weighted average of its 12 nearest neighbors. Each weight is inversely proportional to the second power of the distance between the interpolated cell and its neighbor. Thus, the closest neighbors to an interpolated cell receive the largest weights.
- Kriging: Ordinary Kriging interpolation. This method also uses a weighted average of the 12 nearest neighbors, but weights are calculated using a semi-variogram, which describes the variance of the input data set as a function of the distance between points. A spherical functional form is also assumed for the fitted semivariogram. Kriging is the most accurate interpolation method if certain assumptions are met regarding normality and stationarity of error terms. However, it is also the most computationally expensive method.
- Nearest Neighbor: The simplest method, which sets the water surface elevation of each null cell to that of the nearest neighboring cell.

All interpolated rasters are saved with a corresponding .info.txt file which records the interpolation method and input rasters used in its creation.

#### **4.2.3 Make Detrended DEM Rasters**

Automation of grading or the relevance of widening and berm setbacks build on the relative elevation of the terrain over the river water surface elevation. For this purpose, the following input Rasters are required.

- A terrain DEM (or DTM) is automatically assigned from the selected *Condition* folder.
- A flow depth Raster (in arid regions) marks the level for relative elevations. Designers may have different reasons for choosing the relevant flow depth Raster (low flows for habitat enhancement or high flows for flood protection), and therefore, no recommendation is made here.

Please note that step-like artifacts may occur in the detrended DEM. The steps result from variations in the Thalweg elevation of the DEM that attenuate with the selection of flow depth Rasters of higher discharges. Users can decide to select a low-flow depth Raster to be on the safe side for delineating vegetation plantings or a high-flow depth Raster to reduce step-like artifacts in the detrended DEM.

# <span id="page-29-0"></span>**4.3 Create a spatial subset of a Condition**

The creation of a spatial subset of a *Condition* requires a Boundary shapefile or Raster (if this is a GRID Raster, select the corresponding .aux.xml file). The boundary file needs to contain On-values (Integer 1) and Off-values (Integer 0) values only as specified in the Project Area Polygon preparation.

If a shapefile is selected:

- River Architect automatically uses the gridcode Field in the Shapefile's Attribute Table.
- If the gridcode Field cannot be found, the third Field or the FID Field is used. (in that order). Note that the enforced usage of the FID Field may cause errors later on.
- Ensure that the gridcode / third Field contains On-Off Integers only, where 0=Outside and 1=Inside boundary.
- Restart River Architect to create multiple subsets. This issue is related to  $\alpha$  rcpy, which will not release the new datasets unless *River Architect* is closed [\(otherwise there will be an error message referring to registering](https://pro.arcgis.com/en/pro-app/help/data/geodatabases/overview/a-quick-tour-of-registering-and-unregistering-data-as-versioned.htm) [datasets\)](https://pro.arcgis.com/en/pro-app/help/data/geodatabases/overview/a-quick-tour-of-registering-and-unregistering-data-as-versioned.htm) We are developing workarounds.

If a Raster is selected:

• Ensure that the Raster contains On-Off Integers only, where 0=Outside and 1=Inside boundary.

The boundary files are of particular interest within the ProjectMaker and SHArC modules.

# <span id="page-29-1"></span>**4.4 Analyze Flows**

The sustainability (lifespan) and ecohydraulic analyses require hydraulic data related to discharges (flows) and the return period. The *Analyze Discharge* pop-up window guides through the creation of flow-metadata files that link hydraulic Raster names with flows and return periods for a *Condition*. *Analyze Discharge* looks for flow depth and velocity Rasters in a selected *Condition*, extracts the flow quantity, and creates a template workbook in the *Condition* folder. For this purpose, hydraulic (flow depth and velocity) Rasters must be named according to the *Geofile name convetions* (i.e., flow depth Rasters = "hQQQQQQ.tif" and flow velocity Rasters = "uQQQQQQ.tif").

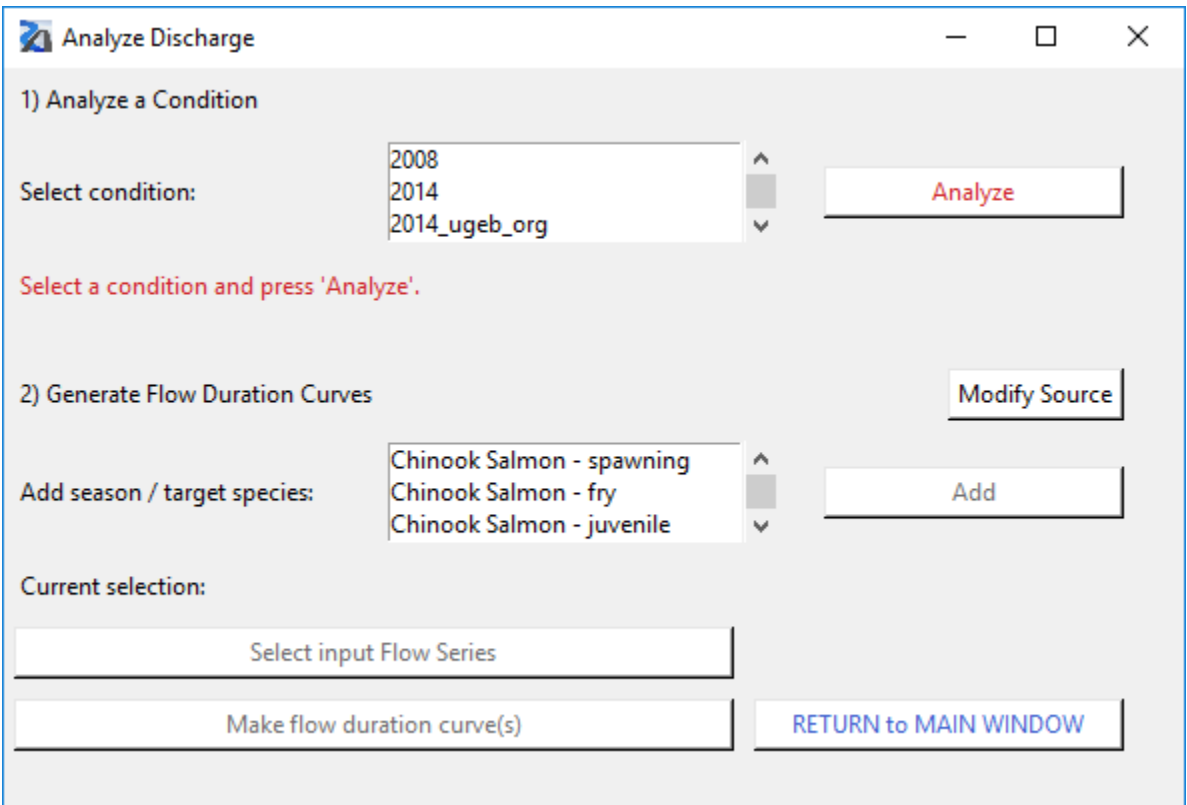

Start with selecting a *Condition* from the upper listbox and click the Analyze button. This creates a workbook called RiverArchitect/01\_Conditions/flow\_definitions.xlsx, which automatically opens up and asks for the definitions of flow return periods in years. Frequent flows with a return period of one year or less should be assigned 1.0 (column C).

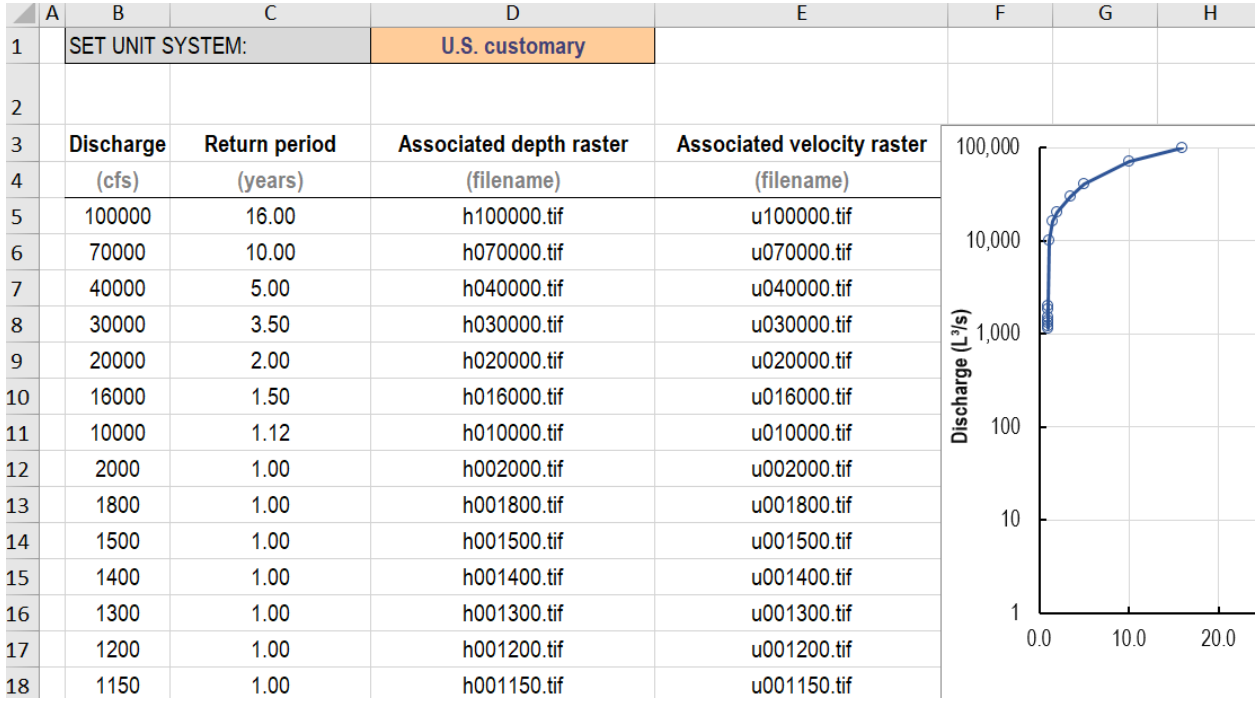

Flow duration curves are required for ecohydraulic analyses and can be generated for specific Physical Habitats pre-

ferred by target fish species-lifestages. Select at least one *Fish Species - Lifestage* from the lower listbox and use the Add button (to add multiple *Fish Species - Lifestage*s, select-add one-by-one). A click on the Modify Source button opens the Fish.xlsx workbook that contains *Fish Species - Lifestage* definitions. At this point, on particular fish names and seasons start/end dates may be modified. Modifications of *Lifestages* should be avoided. For more details, refer to the SHArC Wiki pages. Before a *Fish Species - Lifestage* flow duration curve can be generated, ensure to Select input Flow Series (workbook) with the following characteristics:

- The file ending must be .  $x \&1$  sx
- Column A must contain dates, where
	- row 1 is the header (i.e.,  $AI = "Date",$
	- row 2 indicates the date units (i.e.,  $A2 =$  " (DD-MM-YY)"), and
	- date series must be entered from row 3 onward (i.e., dates in the format  $A3 = 5$ –Sep–03 or  $A4 =$ 9/5/2003).
- Column B must contain mean daily flows, where
	- row 1 is the header (i.e.,  $B1 =$  "Mean daily"),
	- row 2 indicates the date units (i.e.,  $B2 = " (CFS)" or 'B2 = " (CMS)", and)$
	- mean daily flows must be entered from row 3 onward (i.e., dates in the format  $B3 = 59.3$  or  $B4 =$ 79).
- For later application, store the flow series workbook in RiverArchitect/00\_Flows/ InputFlowSeries/ (default folder where *River Architect* looks for flow series).

An example workbook is provided with RiverArchitect/00\_Flows/InputFlowSeries/ flow\_series\_example\_data.xlsx.

Click on Make flow duration curve(s) (plural applies if multiple *Fish Species - Lifestage*s are selected) to generate an Physical Habitat workbook for target *Fish Species - Lifestage*s. The workbook containing the last *Fish Species - Lifestage* flow duration curve in the selected list will open up automatically when the flow duration curve generation finishes without error messages. All generated workbooks will be saved as RiverArchitect/00\_Flows/ CONDITION/flow\_duration\_FILI.xlsx, where FILI denotes the first two letters of the selected fish species and lifestage. The workbooks contain two tabs that link all observed mean daily flows from the target *Fish Species - Lifestage*'s season (tab 1) with the available 2D model data (tab 2). The result is a flow duration curve that provides a measure of how well the 2D model data may represent the relevant discharges for a *Fish Species - Lifestage*.

# <span id="page-31-0"></span>**4.5 Generate Input File(s) (.inp)**

Lifespan mapping uses input files (.inp) to identify relevant Rasters and (flood) return periods. Given that Analyze Flow was previously executed for a *Condition*, an input file can be generated with the Make Input File tool.

The resulting input\_definitions.inp is stored in the directory RiverArchitect/01\_Conditions/ CONDITION/. input\_definitions.inp contains information about lifespan duration and Raster names, which link to Rasters containing spatial information as described in the Parameters Wiki page. The order of definitions and lines must not be changed to ensure the proper functioning of the module. Enter or change the information in the corresponding lines, only between the "=" and the "#" signs (the input routines uses these signs as start and end identifiers for relevant information). Verify that every input\_definitions.inp created contains the following definitions (line by line):

The LifespanDesign module produces results based on the available information only, where any raster name can be substituted with double quotation marks. However, this lack of information reduces the accuracy of final lifespan and design maps. No results are produced for a feature where the information is insufficient for the analysis. The required information for every feature corresponds to the definitions in the input file.

### <span id="page-32-0"></span>**4.6 Map extent input definition files**

The file RiverArchitect/LifespanDesign/.templates/mapping.inp defines map center points, extents (*dx* and *dy* in ft or m) and scales (scale has no effect currently). The extent of the map determines the map scale, where the corresponding *dx* and *dy* values define the map width and height in ft or m, respectively. The layout templates (in the project file RiverArchitect/02\_Maps/templates/river\_template.aprx) define the paper size, which is by default "ANSI E landscape" (width = 44 inches, height = 34 inches). The map focus is defined page-wise in mapping.inp from Line 8 onward. Existing pages can be removed by simply deleting the line. Additional pages can be added by inserting or appending a new line below Line 8, which needs to begin with the keyword "Page" and *x* and *y* need to be stated in brackets, separated by a comma without any white space. Good practice for changing the map layouts starts with importing the determine\_extents.mxd layout from RiverArchitect/ ModifyTerrain/templates/ into a map project (.aprx). Zoom to new focus point using, for example, using *ArcGIS Pro*'s Go To XY function or freehand to any convenient extent. Use *ArcGIS* Info cursor and click in the center of the reticule to obtain the current center point. Write new center point coordinates for the desired page number in mapping.inp. For retrieving the extent, in *ArcGIS* Desktop, go to the View menu, click on Data Frame Properties... and go to the Data Frame tab. In the Extent box, click on the scroll-down menu and choose Fixed Extent. Subtracting the Right value from the Left value defines *dx* (Line 3 in mapping.inp) and subtracting the Top value from the Bottom value defines *dy* (Line 4 in mapping.inp). The function uses these definitions for zooming to each point defined below Line 8 in mapping.inp, cropping the map to the defined extents and exporting each page to a pdf map bundle containing as many pages as there are defined in mapping. inp. The program uses the reference coordinate system and projection defined in the .aprx file's map layout templates or in mapping.inp.

# <span id="page-32-1"></span>**4.7 Align Input Rasters**

In order to ensure robustness and accuracy of analyses, it is important that input rasters share a common alignment, cell size, and coordinate system. Input rasters can be aligned in the following ways:

- During creation of a new *Condition*, align input rasters by using a background raster and selecting the "Use to align input rasters" checkbox.
- For an existing condition, the tool from the GetStarted menu allows selection of an alignment raster.

The alignment routine reprojects and/or resamples the input raster data to match the following attributes from the input alignment raster:

- ArcGIS SpatialRefernce (i.e. reference coordinate system)
- lower left corner of raster, modulo cell size
- cell size

Caution should be taken when using the built-in alignment routine, as input data may have already been resampled (e.g. from a mesh, TIN, or point features) and repeated resampling of data may create artifacts in the resultant data. Additionally, other routines in River Architect assume that water surface elevation can be calculated by summation of the DEM and depth rasters, which may not hold true if these data have been subject to different resampling schemes.

# **GEOFILE (RASTER) CONVENTIONS**

<span id="page-34-0"></span>The input Rasters need to be in GeoTIFF (*.tif*) format, notably, a raster\_name.tif file. *Note that River Architect is designed to also handle Esri's GRID format, but the primary raster file type should be GeoTIFF*. Depth Raster names must start with h and velocity Raster names must start with u, followed by a six-digit discharge QQQQQQ, which is independent of the unit system. For example, a flow depth Raster associated with a discharge of 55  $m<sup>3</sup>/s$ needs to be called h000055.tif and a velocity Raster associated with a discharge of 11000 m<sup>3</sup>/s needs to be called u011000.tif. Likewise, a flow depth Raster associated with a discharge of 55 cfs needs to be called h000055. tif. The Raster names ignore discharge value digits after the decimal point. Moreover, every flow depth Raster requires a matching velocity Raster and vice versa (e.g., h000055.tif requires a Raster called u000055.tif). Note: back.tif may be used to limit calculation extents.
## **MANUAL INPUT DATA PREPARATION**

Relevant Raster names for calculation are defined in an input file (.inp) of the *[LifespanDesign](https://github.com/RiverArchitect/RA_wiki/LifespanDesign)* module (input section see for details and definitions). Please note that *.inp* files for lifespan mapping are different from the input (*.txt*) files required for *[River Builder](#page-80-0)*. Sample data representing a patch of a Californian gravel-cobble bed river in 2100 can be downloaded [here.](https://github.com/RiverArchitect/SampleData/archive/master.zip) The input file of the sample case is located in 01\_Conditions/2100\_sample/ input\_definitions.inp file. The sample case includes a set of Rasters for flow scenarios corresponding to return periods of < 1.0 (ignored in the input file), 1.0, ..., 2.0, 5.0, 10.0, 15.0, 20.0, 30.0, 40.0, and 50.0 years, as well as a couple of annual discharges for habitat assessments. The according flows are defined in 01\_Conditions/ 2100\_sample/flow\_definitions.xlsx, with pre-compiled flow duration curves for whetted area (alhy), Chinook salmon juveniles (chju), fry (chfr), and spawning (chju) lifestages that are stored in 00  $F$ lows/ 2100\_sample/flow\_duration\_FILI.xlsx (see above *flow definitions*).

The below listed Rasters are available in GeoTIFF format in 01\_Conditions/2100\_sample/ for the sample case condition = 2100\_sample. *Italic font* indicates *optional* Rasters, which are, however, recommended to use because they significantly increase the pertinence of lifespan maps; Rasters written in **CAPITALIZED ROUGE FONT** font are **required** for *River Architect* to work. The Raster names correspond to the above-described naming conventions.

More Rasters indicating morphological units (e.g., [Wyrick and Pasternack 2014\)](https://www.sciencedirect.com/science/article/pii/S0169555X14000099) or topographic change (e.g., [Carley](https://www.sciencedirect.com/science/article/pii/S0169555X12003819) [et al. 2012\)](https://www.sciencedirect.com/science/article/pii/S0169555X12003819) as well as a detrended digital elevation model (DEM), surface grain size estimate and a depth to water table Raster are (optionally) required.

Some parameters, such as the dimensionless bed shear stress or the mobile grain size, can be directly computed from the flow velocity, depth, and present grain size. Additional input Rasters could be used for every parameter to shorten calculation duration, but this approach required large storage capacity on the hard disk and it is less flexible regarding computation methods. Therefore, the *River Architect* uses its own routines for calculating parameters such as the dimensionless bed shear stress or mobile grain sizes.

NoData handling: *River Architect* does not consider pixels with NoData values and has routines to handle NoData during the calculation.

### **SEVEN**

## **FEATURE LIFESPAN AND DESIGN ASSESSMENT**

- *Introduction to lifespan and design mapping*
- *Quick GUIde to lifespan and design maps*
	- *[Interface and choice of features](#page-42-0)*
	- *Input: Condition and preparation of Rasters*
	- *Input: Modify threshold values*
	- *Input: Optional arguments*
	- *Run*
	- *Alternative run options*
	- *Output*
- Parameter hypotheses
- River design and restoration features
- Code extension and modification

## **INTRODUCTION TO LIFESPAN AND DESIGN MAPPING**

Survival thresholds applied to a sequence of habitat enhancement features can be spatially compared with hydraulic and sediment data as a result of 2D numerical modeling. Modeled discharges (flows) can be associated with flood return periods that determine feature lifespans. The resulting lifespan maps indicate the temporal stability of particular river design features and techniques. Areas with particularly low or high lifespans help planners optimize the design and positioning of features. Moreover, discharges related to specific flood return periods enable probabilistic estimates of the longevity of particular features. Following these procedures described by [Schwindt et al. \(2019\)](https://www.sciencedirect.com/science/article/pii/S0301479718312751) [\(open access](https://www.sciencedirect.com/science/article/pii/S2215016119300913/pdfft?md5=0609592e5beae22d0fc68adb409129f8&pid=1-s2.0-S2215016119300913-main.pdf) [factsheet-version\)](https://www.sciencedirect.com/science/article/pii/S2215016119300913/pdfft?md5=0609592e5beae22d0fc68adb409129f8&pid=1-s2.0-S2215016119300913-main.pdf), the *LifespanDesign* module creates Rasters, projects (aprx), and maps (pdf) of the following types:

- Lifespan maps qualitatively indicate areas where features make sense and the associated feature lifetime estimate in years.
- Design maps indicate dimensional requirements for achieving the success of a feature (e.g., the minimum required [log diameter for the stability of wood / LWM\)](https://github.com/RiverArchitect/RA_wiki/wiki/River-design-features#elj).

This Wiki page explains the usage of the *LifespanDesign* module and it is structured as follows:

- A *Quick Guide* to the application of the code using GUI with descriptions of required input Rasters and alternative launch options.
- Physical explanations of relevant parameters.
- Explanations of hypotheses in the design of river modification and restoration features.
- Coding conventions with descriptions of extension possibilities.

**NINE**

## **QUICK GUIDE TO LIFESPAN AND DESIGN MAPS**

## <span id="page-42-0"></span>**9.1 Interface and choice of features**

After successful [Installation](https://github.com/RiverArchitect/RA_wiki/wiki/Installation) and the creation of at least one *Condition*, lifespan and design maps can be created from the *Lifespan* -> *LifespanDesign* tab.

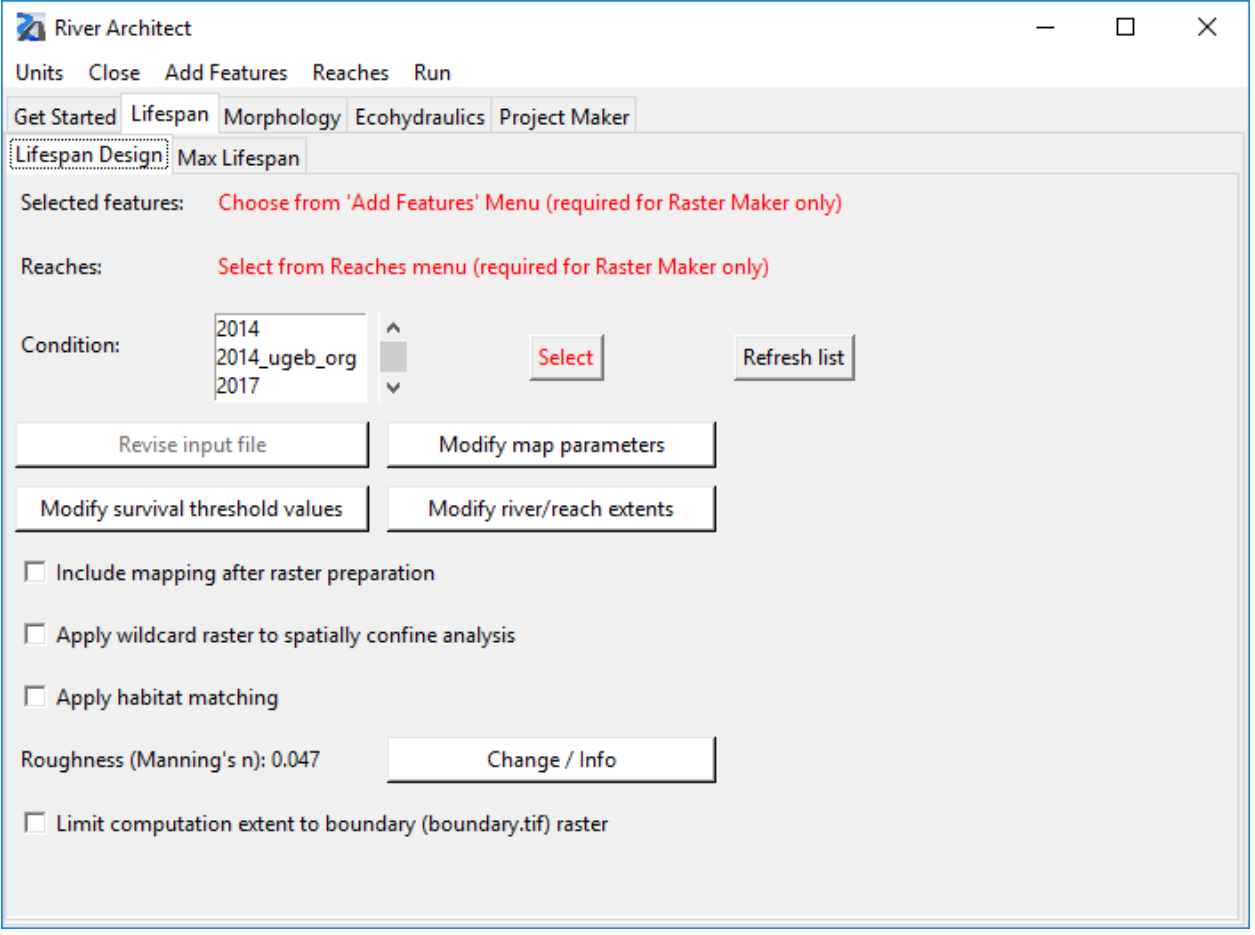

To begin with lifespan/design mapping, click on the drop-down menu "Add Features" and select relevant features. Multiple selection is possible and will extend the "Selected features" list. The *LifespanDesign* module enables the selection of the feature groups of "terraforming" (framework), "vegetation plantings", "other nature-based engineering" and *"connectivity / maintenance"*.

## **9.2 Input: Condition and preparation of Rasters**

The names of input Raster files are defined in a proper file format (*.inp*), which can be changed directly from the GUI button "Modify Raster input". The *.inp* files indicate after the # if it requires a single Raster name only (STRING) or a list of Rasters (min. two Rasters, LIST). *The extension .tif is not required for in the Raster names.* The maximum number of hydraulic Rasters is unlimited. The lifespans related to the hydraulic Rasters are also defined in the separate *.inp* file. The Get Started module provides routines for setting up input files that must be stored as RiverArchitect/01\_Conditions/CONDITION/input\_definitions.inp for every *Condition*. Modifications of map extents can be made by clicking on the "Modify map extent" button or (un-)check the Limit computation extent to background (back.tif) Raster box.

## **9.3 Input: The threshold values workbook threshold\_values.xlsx and calculation hierarchy**

The "Modify survival threshold values" button opens the master workbook containing threshold values and survival identifiers (location: LifespanDesign/.templates/threshold\_values.xlsx).

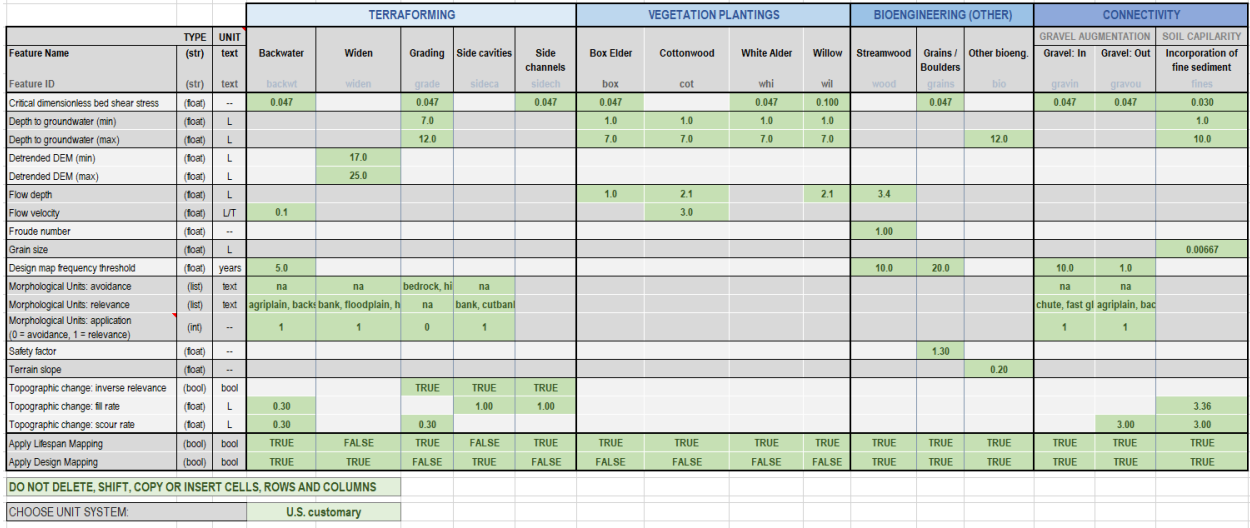

Any threshold value can be changed or defined for any feature, but the workbook structure may not be modified (i.e., cells, columns or rows may not be shifted, moved or deleted). The unit system (U.S. customary or SI metric) in the threshold values spreadsheet are independent of the GUI settings but they need to be coherent with the input Rasters of the *Condition*.

*River Architect* automatically identifies defined threshold values for selected features. Moreover, *River Architect* automatically applies all defined threshold values to the extent of Rasters available within a *Condition*. The identification and execution of possible analyses follow a strictly hierarchical order. If an analysis cannot be executed because of missing threshold value definitions or Rasters, *River Architect* automatically proceeds to the hierarchically next lower analysis. The analysis hierarchy is defined in order to first created lifespan maps (if row 24 in threshold values. xlsx is set to *TRUE* for a feature), and second to save design maps (if row 25 in threshold\_values.xlsx is set to *TRUE* for a feature). When defining threshold values in threshold values.xlsx carefully study the following hierarchy and parameter application of *River Architect* (read more about threshold application to features):

- 1. Dimensional hydraulic parameter analysis:
	- Flow depth starting with the lowest discharge to the highest discharge Raster (hQQQQQQ  $QQ$ ).tif). A threshold value for the flow depth above which a feature will fail can be defined in row 12 in threshold\_values.xlsx.
- Bed shear stress b calculated as ras  $tb = \{[u000000 000 / (5.75 * Log10(12.2 \cdot h000000 000 /$  $(2 \cdot 2.2 \cdot \text{dmean}))$ ]2} where
- A threshold value for mobility according to the bed shear stress \b, cr can be defined in row 6 of threshold\_values.xlsx (read more for example in [Lamb et al. 2008\)](https://agupubs.onlinelibrary.wiley.com/doi/full/10.1029/2007JF000831)
- $w =$  water density (1000 kg / m3)
- uQQQQQQ\_QQQ (m/s or fps), hQQQQQQ\_QQQ (m or ft), and  $d84 = 2.2 \cdot$  dmean (m or ft) are arcpy. Raster()s considering that the grain diameter *D84* can be approximated by  $D84 = 2.2 \cdot D50$  [\(Ricken](https://agupubs.onlinelibrary.wiley.com/doi/full/10.1029/2010WR009793)[mann and Recking 2011\)](https://agupubs.onlinelibrary.wiley.com/doi/full/10.1029/2010WR009793)
- *g* = gravitational acceleration (9.81 m/s2)
- $s =$  ratio of sediment grain and water density  $(2.68)$
- Note that the b analysis is **omitted if** *SF* is defined, which enables to run either a b analysis OR a mobile grain analysis.
- Flow velocity starting with the lowest discharge to the highest discharge Raster (uQQQQQQ\_QQQ. tif). A threshold value for the velocity above which a feature will fail can be defined in row 13 in threshold\_values.xlsx.

#### 2. Dimensionless hydraulic parameter analysis:

- Dimensionless bed shear stress  $*$  calculated as  $ras\_tau = \{w \cdot [uQQQQQQ_QQQQ(S.75 * Log10(12.2$  $\cdot$  hQQQQQQ\_QQQ /  $(2 \cdot 2.2 \cdot$  dmean)))]2} / [w  $\cdot$  *g* (*s* - 1)  $\cdot$  dmean] where
- A threshold value for mobility according to the critical dimensionless bed shear stress \*, cr can be defined in row 7 of threshold\_values.xlsx (read more for example in [Lamb et al. 2008\)](https://agupubs.onlinelibrary.wiley.com/doi/full/10.1029/2007JF000831)
- $w =$  water density (1000 kg / m3)
- uQQQQQQ\_QQQ (m/s or fps), hQQQQQQ\_QQQ (m or ft), and  $d84 = 2.2 \cdot$  dmean (m or ft) are arcpy. Raster()s considering that the grain diameter *D84* can be approximated by  $D84 = 2.2 \cdot D50$  [\(Ricken](https://agupubs.onlinelibrary.wiley.com/doi/full/10.1029/2010WR009793)[mann and Recking 2011\)](https://agupubs.onlinelibrary.wiley.com/doi/full/10.1029/2010WR009793)
- *g* = gravitational acceleration (9.81 m/s2)
- $s =$  ratio of sediment grain and water density  $(2.68)$
- Note that the \* analysis is **omitted if SF** is defined, which enables to run either a \* analysis OR a mobile grain analysis.
- **Froude number**  $Fr$  as  $ras_Fr = uQQQQQQQQ$  /  $(g \cdot hQQQQQQQQQ)1/2$
- A threshold value for mobility according to the Froude number can be defined in row 13 of threshold\_values.xlsx
- Mobile grains (bed mobility) ras Dcr, fine sediment ras Dcf size Rasters as: ras  $Dcx = = SF$ . uQQQQQQ\_QQQ2 · *n*2 / [(*s* - 1) · hQQQQQQ\_QQQ1/3 · \*, cr ] where
- \*, cr is the critical dimensionless bed shear stress (i.e., threshold value) above which sediment is mobile (read more for example in [Lamb et al. 2008\)](https://agupubs.onlinelibrary.wiley.com/doi/full/10.1029/2007JF000831). \*, cr can be defined in row 6 of threshold\_values. xlsx.
- *n* is [Manning's](https://en.wikipedia.org/wiki/Manning_formula#Manning_coefficient_of_roughness) *n* in s/m1/3 (or s/ft1/3 an internal conversion factor of  $k = 1.49$  applies), which can be changed in the *LifespanDesign* GUI
- *SF* is a dimensionless safety factor that can be defined within *threshold\_values.xlsx*; the angular boulders / grains threshold definitions indicate the application of a safety factor of 1.3. The Mobile Grain analysis is omitted if *SF* is not defined, which enables to run either a \* analysis OR a mobile grain analysis.
- *Note that a Mobile Grain analysis will only work if a safety factor is defined in row 19 of threshold\_values.xlsx.*
- 3. Topographic change Rasters  $tcd$  are applied to limit lifespan Rasters to regions where the fill and scour threshold values defined in rows 22 and 23 of threshold\_values.xlsx, respectively, are exceeded. The "Topographic change: inverse relevance" threshold applies when the feature relevance refers to regions where the scour and fill rates below the specific threshold values are relevant. By default, features such as angular boulders (rocks or riprap) are relevant where the topographic change rate (scour) exceeds the angular boulder's threshold value for scour. However, features such as grading or side cavities, are relevant where the scour or fill rates do not exceed the threshold rates because these areas are presumably disconnected from the river. Thus, "Topographic change: inverse relevance" is TRUE for the grading, side cavity, and side channel features.
- 4. A Morphological Unit Raster as produced with the GetStarted module according to [Wyrick and Pasternack](https://www.sciencedirect.com/science/article/pii/S0169555X14000099) [2014](https://www.sciencedirect.com/science/article/pii/S0169555X14000099) can be used to limit lifespan mapping to morphologically reasonable regions. For example, grading of bedrock units is not reasonable and the default threshold\_values.xlsx excludes bedrock in row 16. *River Architect* enables the application of limit morphological units with an exclusive and an inclusive method:
	- If the exclusive method is chosen (set row 18 in threshold\_values.xlsx to 0), *River Architect* will look for morphological units listed in row 16 and it will set pixels with these morphological units to NoData in lifespan maps.
	- If the inclusive method is chosen (set row 18 in threshold\_values.xlsx to 1), *River Architect* will look for morphological units listed in row 17 and it will set pixels that are not within these morphological units to NoData in lifespan maps.
	- Morphological units can be entered as a comma-separated list in row 16 and 17 of threshold\_values.xlsx corresponding to the settings made during the morphological unit Raster creation (morphological units are defined in RiverArchitect/.site\_packages/ templates/morphological\_units.xlsx.
- 5. Side channel delineation work similar to morphological unit delineation and will only be executed if the *Condition* folder contains a Raster called sidech (or otherwise named according to the input file in line17). The side channel delineation Raster should only contain Integer values of 1 indicating pixels where a side channel may be drawn. There is no side channel threshold value.
- 6. The Depth to the water table table (see  $d2w$ ,  $\text{tf}$  Raster creation with the GetStarted module) is particularly important for vegetation plantings or grading (to make terrain suitable for vegetation plantings) features. Threshold values for a lower and an upper limit of the depth to the water table value are defined in row 7 and row 8 of threshold\_values.xlsx, respectively. *River Architect* will set all areas (pixels) that are not within the value range defined in row 7 and row 8 to NoData in lifespan (and design) maps. Leave both rows empty to avoid depth to water table-limited lifespan analyses.
- 7. The Detrended DEM threshold values (see dem\_detrend.tif Raster creation with the GetStarted module) may be important to limit terraforming features, such as widening/berm setbacks to economically reasonable ranges. Threshold values for a lower and an upper limit of the detrended DEM are defined in row 9 and row 10 of threshold\_values.xlsx, respectively. *River Architect* will set all areas (pixels) that are not within the value range defined in row 9 and row 10 to NoData in lifespan (and design) maps. Leave both rows empty to avoid detrended DEM-limited lifespan analyses.
- 8. Nature-based engineering in terms of angular boulders or streamwood are applied to areas (pixels) where a Frequency threshold (row 15 in threshold\_values.xlsx) is defined.
- 9. Other nature-based engineering than angular boulders or streamwood is applied where the terrain is steep and as a function of depth-to-groundwater (baseflow level). *River Architect* uses the Terrain Slope threshold values defined in row 20 of threshold\_values.xlsx to identify areas (pixels) where other nature-based engineering is required. The **Depth to water table** thresholds are used to differentiate between vegetative and mineral nature-based engineering. *River Architect* applies nature-based engineering such as fascines or geotextile between the (min) value in row 7 and the (max) value in row 8. Regions with at terrain slope above the threshold defined in row 20 and above the maximum Depth to the water table defined in row 8 get mineral nature-based engineering (such as rock paving or riprap) assigned. The differentiation is made because naturebased engineering features may dry out when the water table is too far away (vertically).
- 10. Design maps indicating the stability of grains (sediment) or wood (logs) extracted after the generation of all above-listed lifespan maps (i.e., design mapping is at the bottom of the hierarchy). Thus, design mapping makes sense for features where grain stability is relevant (including angular boulders, backwater zones, grading, gravel/sediment augmentation, and side channel creation) and for the streamwood feature.
	- Set row 25 to TRUE
	- For stable grain size design maps, make the following definitions for a feature in threshold\_values.xlsx:
	- critical dimensionless bed shear stress \*, cr in row 6
	- frequency threshold in years in row 15 to define the minimum expected lifespan that is required; *River Architect* uses hydraulic parameter rasters (hQQQQQQ\_QQQ and uQQQQQQ\_QQQ) corresponding to the return period defined within the GetStarted module (read more on the calculation of stable grain sizes).
	- optional: set a required maximum grain size (e.g., to ensure the filter stability of sand for increasing the soil capilarity for vegetation plantings, the default value for the *Incorporation of fine sediment* feature in column *S* is set to 2.6 cm corresponding to 0.00667 in)
	- For stable wood log design maps, make the following definitions for a feature in threshold values. xlsx:
	- flow depth in row 11 (in m or ft)
	- Froude number in row 13 (dimensionless)
	- frequency threshold in years in row 15 to define the minimum expected lifespan that is required; *River Architect* uses hydraulic parameter rasters (hQQQQQQ\_QQQ and uQQQQQQ\_QQQ for the flow depth and Froude number calculation) corresponding to the return period defined within the GetStarted module (read more on the calculation of stable wood log sizes).

More information on threshold values is provided in the Feature descriptions with detailed discussions of the identifiers and threshold values.

### **9.4 Input: Optional arguments**

The checkbox "Include mapping after Raster preparation" provides the optional automated *mapping of results*. The checkbox "Apply wildcard Raster to spatially confine analysis" can be checked to use a *Condition*'s wild.tif Raster for spatial limitation of the results. This application makes sense for example if the wildcard Raster contains particular land parcels, where the owner wants to foster habitat enhancement. The checkbox "Apply habitat matching" provides the option of habitat matching to regions where the habitat suitability index is low (<0.5, see explanations in the [SHArC](https://github.com/RiverArchitect/RA_wiki/wiki/SHArC) module. Switching between unit systems (U.S. customary or SI - metric) is possible via the drop-down menu "Units"; please note that the unit system needs to be consistent with all input Raster files. [Manning's](https://en.wikipedia.org/wiki/Manning_formula#Manning_coefficient_of_roughness) *n* (in s/m1/3) is used in the grain mobility analysis (Angular boulder feature descriptions) to determine shear velocity that acts on grains. The default value is 0.0473934 s/m1/3 (the GUI only shows the first three decimal places), which corresponds to a global optimum in the sample case (gravel-cobble bed river). Even if the unit system is set to U.S. customary, Manning's *n* is defined in the GUI in SI-metric units (an internal conversion factor of  $k = 1.49$  (i.e.,  $n / k$  is automatically applied for U.S. customary unit settings). The logfiles (produced during the program execution) will state the applied Manning's *n* value if used.

### **9.5 Run**

Once all inputs are defined, click on "Run" (drop-down menu) and "Verify settings" to ensure the consistency of the settings (the window will freeze for some seconds). After successful verification, the selected options change to green font. The "Run" drop-down menu provides the following functions:

- Raster Maker prepares lifespan and design Rasters in the directory RiverArchitect/ LifespanDesign/Output/Rasters/CONDITION/
- Map Maker prepares project maps and *PDF* assemblies in the directory RiverArchitect/02\_Maps/ CONDITION/; Before running Map Maker, ensure that the correct background image (01\_Conditions/ CONDITION/back.tif) is linked in the project template file RiverArchitect/02\_Maps/ templates/river\_template.aprx. The mapping extents can be modified using the mapping.inp input file and the Mapping Wiki explains how the symbology, layouts, and other extent settings may be modified.

Either "Run" option causes a run confirmation window popping up and clicking "OK" calls the analysis, which will run in the background Python window and it freezes the GUI windows. Running the Raster Maker may take 0.1 to 10 hours, depending on the input Raster size, feature set and habitat matching options. After the analysis, the GUI unfreezes and a new button invites to read the logfiles with run information, as well as error and warning messages that may have occurred during the analysis. Alternatively, the lifespan mapping functions can be imported in other *Python* applications (without the GUI) as described in the following *Alternative Run options*.

### **9.6 Alternative run options**

The three run options of the GUI call the following methods:

- 1. Raster Maker calls feature\_analysis.raster\_maker for the preparation of Rasters in the directory Output/Rasters/CONDITION/
- 2. Map maker calls feature\_analysis.map\_maker for the preparation of an *ArcGIS Pro* project (*aprx*) file and maps assembled in pdfs in the directory RiverArchitect/02\_Maps/CONDITION/; by default the layouts stored in RiverArchitect/02\_Maps/CONDITION/ underlie the pdf creation but the method also accepts other input directories as an optional argument. *Please note that directories always need to be absolute; relative paths will result in errors.*

The alternative run options are relevant for example to batch process several *Conditions*. The first alternative run option is to import the *LifespanDesign* module in the *ArcGIS Pro*s Python environment as follows:

- 1. Prepare input data in .../01\_Conditions/CONDITION/ and adapt the background layer image datasets in RiverArchitect/02\_Maps/templates/river\_template.aprx
- 2. Go to *ArcGIS Pro*s Python folder and double-click one of the following: C:\Program Files\ArcGIS\ Pro\bin\Python\scripts\propy.bat or C:\Program Files\ArcGIS\Pro\bin\Python\ envs\arcgispro-py3\python.exe
- 3. Enter import os
- 4. Navigate to the script direction using the command  $\circ s$ . chdir ("ScriptDirectory") Example:  $\circ s$ . chdir("D:/Python/RiverArchitect/LifespanDesign/")
- 5. Import the module: import feature\_analysis as fa

Once the module is imported three methods are available and their use is intended in the following order:

- 1. fa.raster\_maker("condition", args) for Raster (*GeoTIFF*) creation
- 2. fa.map\_maker("condition", args) for map (pdf) creation

The following steps illustrate the application for creating Rasters.

- Basic execution: fa.raster\_maker("condition"), for example: fa. Raster\_maker("2008\_rrr")
- The code is now running (this takes two to four hours) and it will prompt its activities.
- Alternatively, the analysis can be limited to some features only (count 2 to 60 minutes per feature for input Raster sizes of 5MB and 1GB, respectively). fa.raster\_maker("condition", args) accepts optional arguments that are feature\_list, which enables the analysis of any feature listed in the *Features* section. Some examples for particular applications: -> Example 1: fa.raster\_maker("condition", ["Plantings"]) analyzes plantings only. -> Example 2: fa.raster\_maker("condition", ["Plantings", "Boulders/rocks"], True)analyses plantings and angular boulders (rocks / riprap) only with an optional argument that activates the creation of layouts for plantings and angular boulders (rocks). -> Example 3: fa.raster\_maker("2008\_rrr")analyses all available *features*.
- The complete list of optional arguments of is as follows: *Hint: Respecting the order of optional arguments is crucial to ensure proper application of the desired analysis options.*
	- args[0] = feature\_list as above described.
	- args[1] = mapping, which can be True or False (default).
	- args[2] = habitat\_analysis, which can be True or False (default) for activating or deactivating habitat delineation (limitation) of restoration features to zones with low habitat suitability (e.g.,  $CHSI = 0.0$  to 0.5).
	- $-$  args [3] = habitat radius is a float number determining in what distance to low habitat suitability zones restoration features should be applied (default  $= 400.0$  m or ft).
	- args[4] = feature\_list is either us (default) or si.
	- args[5] = feature\_listis either True or False (default).

The code creates a temp folder called .cache where it stores temp variables, databases, and Rasters. Avoid accessing .cache while the code is running and ensure its (manual) deletion in the case that the code crashed.

fa.map\_maker(args, \*\*kwargs) creates pdf map assemblies based on the layout files stored in RiverArchitect/02\_Maps/CONDITION/map\_CONDITION\_design.aprx and Rasters prepared with fa.Raster\_maker("condition", ["Featurename"], True). fa.map\_maker(args, \*\*kwargs) accepts an optional argument defining a CONDITION and a keyworded argument defining map-able *reach ID*s:

- Option 1: fa.map\_maker("2018\_mod") uses the map folder RiverArchitect/02\_Maps/ 2018\_mod/ and Rasters stored in RiverArchitect/Output/Rasters/2018\_mod/
- Option 2: fa.map\_maker("2018\_mod", "rrr") uses the map folder RiverArchitect/02\_Maps/ 2018 mod/, Rasters stored in RiverArchitect/Output/Rasters/2018 mod/, and limits mapping to the extents related to a reach "rrr" with its extents defined in RiverArchitect/ModifyTerrain/. templates/computation\_extents.xlsx

The second alternative run option for the *LifespanDesign* module is to run it as a standalone script (feature\_analysis.py) from the system command line:

- 1. Launch terminal (Start -> type cmd)
- 2. Navigate to the place where *ArcGIS* python.exe is stored: For example: C:\Program Files\ArcGIS\ Pro\bin\Python\envs\arcgispro-py3\
- 3. Run as script: python.exe DriveLetter:\...\LifespanDesign\ feature analysis("condition", ["Featurename"])
- 4. The code asks for a condition, which needs to be typed case-sensitive and without any apostrophes: For example: Enter the condition (shape:  $>>$  XXXX (e.g.,  $>>$  2008)) >> 2008
- 5. Next, the code asks for a feature\_list, which is and optional argument (simply hitting enter works though); the feature list must be typed as list (in brackets): Enter the condition (no mandatory; do not forget brackets example: >> ["Featurename1", "Featurename2"] >> ["Sidecavity", "Bermsetback"]
- 6. The program is now running (this takes time) and it will prompt when it finished.

Calling the module as .py script may cause errors because of differences between path interpretation methods and it is limited to the creation of Rasters only. Therefore, the fastest and most consistent way for using the feature\_analysis script is to import it as above described.

## **9.7 Output**

#### **9.7.1 Rasters**

The output Rasters are either of the types lifespan (lf\_shortname) or design (ds\_shortname) and they are created in .../Output/Rasters/CONDITION/. The usage of shortnames (see the list on the Features page) is necessary because arcpy cannot handle Rasters with names longer than 13 characters when the GRID format is used (even though the standard Raster type is *GeoTIFF*). The analysis automatically shortens too long Raster names based on shortnames and it creates the condition-output directory if it does not yet exist. Existing files in the Output/ Rasters/CONDITION/ folder are overwritten (the code enforces overwriting and tries to delete any existing content (i.e., ensure that the output folder does not contain any important files).

#### **9.7.2 Mapping**

The module produces an *ArcGIS Pro* project file (.aprx) and .pdfs in RiverArchitect/02\_Maps/ CONDITION/map\_CONDITION\_design.aprx. The map extents can be modified in the mapping.inp input file. For map modifications, read the *above* descriptions or the Mapping Wiki.

#### **9.7.3 Interpretation**

The success of features corresponds to their ecological sustainability and physical stability, which may positively correlate (i.e., high stability corresponds to high ecological sustainability). However, features such as gravel augmentation or grading have an inverse relationship between ecological sustainability and physical stability. For example, frequently mobile gravel injections create valuable habitat but are, by definition, unstable. In such cases, the lifespan maps need to be considered oppositely: Optimum areas for application correspond to regions with low lifespans (see more in [Schwindt et al. 2019\)](https://www.sciencedirect.com/science/article/pii/S0301479718312751).

### **9.7.4 Quit module and logfiles**

The GUI can be closed via the Close dropdown menu if no background processes are going on (see terminal messages). The GUI flashes and rings a system bell when it completed a run task. If layout creation and/or mapping were successfully applied, the target folder automatically opens. After execution of either run task, the GUI disables functionalities, which would overwrite the results and it changes button functionality to open logfiles and quit the program. Logfiles are stored in the RiverArchitect/ folder with the name logfile.log. Logfiles from previous runs are overwritten.

### **TEN**

## **MAXIMUM LIFESPAN ASSESSMENT (MAXLIFESPAN)**

- *Introduction to maxium (best) lifespan mapping*
- *Quick GUIde to maximum lifespan maps*
	- *Main window set-up and run*
	- *Alternative run options*
	- *Output*
		- \* *Geofiles*
		- \* *Mapping*
	- *Quit module and logfiles*
- *Working principle*
- *Code modification: Add feature sets for maximum lifespan maps*

### **ELEVEN**

## **INTRODUCTION TO MAXIUM (BEST) LIFESPAN MAPPING**

The *MaxLifespan* module serves for the GIS-based prioritization of river restoration features based on lifespan and design maps and it creates rasters, shapefiles, and pdf-maps. This Wiki page is structured as follows:

- *Quick Guide* to the application of the GUI with a description of required input (Rasters), alternative run options and output descriptions.
- *Output and procedures for* pdf*-map generation*.
- *Code conventions and extension possibilities*.

Maximum lifespan mapping uses lifespan maps produced with the *[LifespanDesign](https://github.com/RiverArchitect/RA_wiki/LifespanDesign)* to identify the feature(s) with the highest lifespan for every pixel within the predefined feature groups. If the maximum pixel lifespan can be obtained by several features, the *MaxLifespan* module overlays polygons indicating the best feature types. For terrain modifications, all relevant features (grading, widening/berm setback, backwater enhancement as well as side channel or side cavity creation) are equally considered. Thus, the planner has to decide and manually manipulate feature polygons which are relevant for the particular project. Regarding toolbox features, the *MaxLifespan* module evaluates plantings against wood (engineered log jams) and angular boulders (rocks) placement to increase habitat suitability and stabilize terrain modifications. The user has to decide, which plantings, wood or angular boulders (rocks) polygons are relevant to keep for the final version. Finally, the *MaxLifespan* module uses complementary feature lifespan and design maps as well as terrain slope analysis to highlight areas where gravel augmentation, the incorporation of fine sediment in the soil and bioengineering features for terrain/slope stabilization are relevant. Also in this last step, the planner needs to decide, which feature polygons to keep. However, if the analysis of complementary features identifies unstable slopes, it is strongly recommended to take action in the concerned areas.

**TWELVE**

## **QUICK GUIDE TO MAXIMUM LIFESPAN MAPS**

## **12.1 Main window set-up and run**

The *MaxLifespan* module requires lifespan and design maps (i.e., the prior run of the *[LifespanDesign](https://github.com/RiverArchitect/RA_wiki/LifespanDesign)* module is required). Then, the *MaxLifespan* module can be launched and the following window opens up.

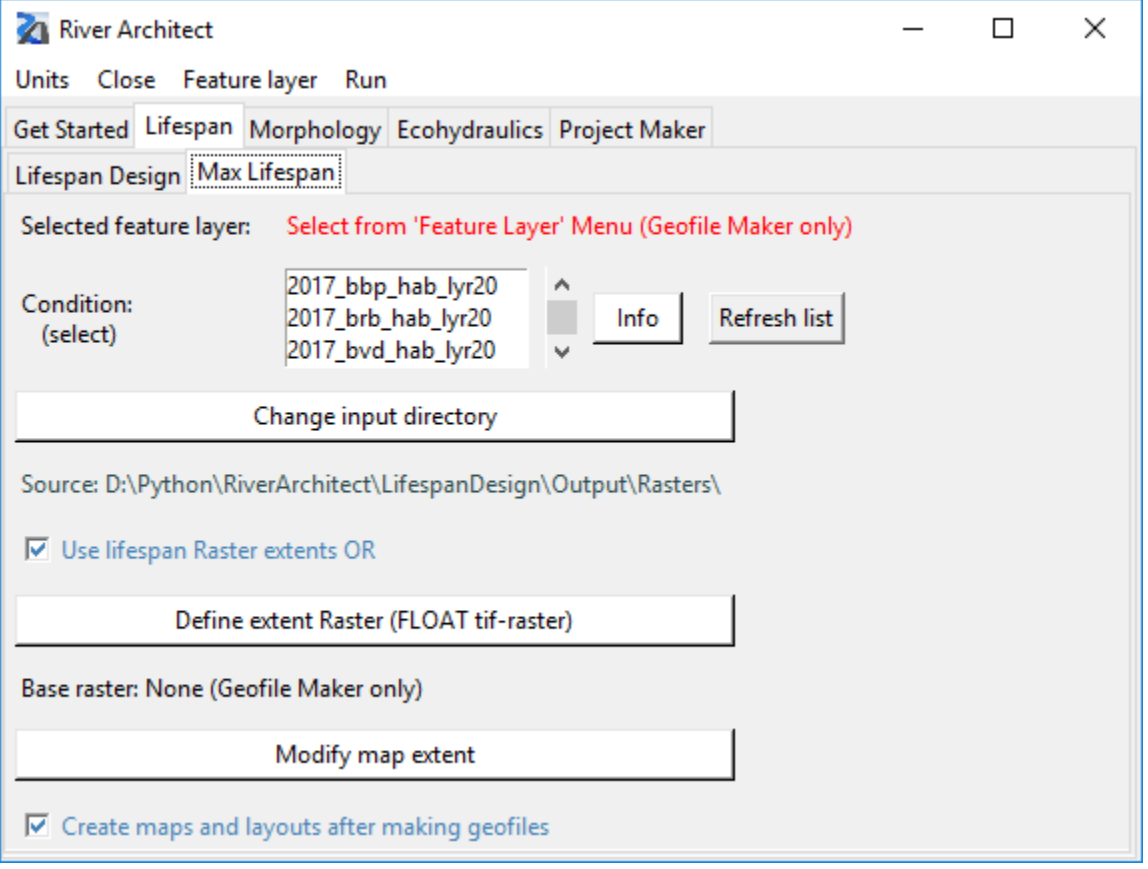

First, the module requires the choice of a feature set from the dropdown menu. Second, a CONDITION needs to be defined analog to the *[LifespanDesign](https://github.com/RiverArchitect/RA_wiki/LifespanDesign)* module.

By default, the *MaxLifespan* will look up lifespan and design maps which are stored in the folder RiverArchitect/LifespanDesign/Output/Rasters/CONDITION/. This input directory can be modified by clicking on the Change input directory button. The *MaxLifespan* will automatically look for Raster files beginning with "1f" or ds and containing the shortname of the considered features (see shortname list in the feature group overview). Please note that Raster names that do not start with either lf or ds and/or that do not contain the complete shortname of the considered features are not recognized by *MaxLifespan*. The background image of the maximum lifespan maps also refers to lifespan and design maps and corresponds to the Raster RiverArchitect/ 01\_Conditions/CONDITION/back.tif. The mapping checkbox provides the optional creation of maps with the creation of geofiles (Rasters and shapefiles). If the checkbox is selected, running the Geofile Maker also includes the successive runs of the Layout Maker and Map Maker. It is recommended to keep this box checked (default) because maximum lifespan mapping is fully automated and the procedure is fast.Once all inputs are defined, click on "Run" and "Verify settings" to ensure the consistency of the chosen settings. After successful verification, the selected feature list and the verified condition change to green font. Three "Run" options exist in the drop-down menu:

- Run: Geofile Maker prepares the optimum lifespan Raster and associated feature polygons (shapefiles) in the directories RiverArchitect/MaxLifespan/Output/Rasters/CONDITION/ and ... /Output /Shapefiles/CONDITION/
- Run: Map Maker prepares maximum lifespan map assemblies (pdfs) in the directory RiverArchitect/02\_Maps/CONDITION/ (*more information on mapping*).

## **12.2 Alternative run options**

The principal run options of the GUI call the following methods:

- 1. Run: Geofile Maker calls action planner.geo file maker
- 2. Run: Map Maker calls action\_planner.map\_maker

For batch-processing of multiple scenarios, it can be useful to run the geo\_file\_maker function in a standalone script as follows:

- 1. Go to *ArcGIS Pro*s Python folder and double-click one of the following: C:\Program Files\ArcGIS\ Pro\bin\Python\scripts\propy.bat or C:\Program Files\ArcGIS\Pro\bin\Python\ envs\arcgispro-py3\python.exe
- 2. Enter import os
- 3. Navigate to script directory using the command os.chdir("ScriptDirectory") Example: os. chdir("D:/Python/RiverArchitect/MaxLifespan/")
- 4. Import the *MaxLifespan* module: import action\_planner as ap
- 5. Launch Geofile Maker: ap.geo\_file\_maker(condition , feature type , args), where  $\arg\left[0\right]$  is a boolean value for activating or deactivation of integrated PDF-mapping (default = False),  $\arg\left[1\right]$  is a string that indicates the unit system (either "us" or "si"; default = "us") and  $\arg\left[2\right]$ can be an alternative input path of lifespan maps than the default directory (see above) Example: ap. geo\_file\_maker(2008, "framework", True, "us", "D:/temp/") This command calls the Geofile Maker for the condition "2008" for framework features, with activated mapping, U.S. customary units and it sets the Raster input path to  $D$ : /temp/.

## **12.3 Output**

#### **12.3.1 Geofiles**

The principal output of the module's Geofile Maker is one Raster called max  $1 \text{ f}$  (stored in .../MaxLifespan/ Output/Rasters/CONDITION/) and one shapefile per analyzed feature containing polygons of the feature's best performing areas (stored in .../MaxLifespan/Output/Shapefiles/CONDITION/). Moreover, the module produces Rasters with names corresponding to the lifespan/design Raster names and feature shortnames, which essentially contain the same information as the feature shapefiles. These Raster files are side products from the production of the feature shapefiles.

### **12.3.2 Mapping**

The Map Maker uses predefined layout templates to overlay

- a background Raster (RiverArchitect/01\_Conditions/CONDITION/back.tif),
- the best lifespan Raster (/MaxLifespan/Output/Rasters/CONDITION/max\_lf.tif), and
- shapefiles of best-performing feature areas (/MaxLifespan/Output/Shapefiles/CONDITION/ lf\_feat... or ds\_feat...).

The module enforces overwriting of existing Raster and shapefiles in the output folder (/MaxLifespan/Output/ ) and it tries to delete any existing content. Before running Map Maker, the layout templates are stored in RiverArchitect/02\_Maps/templates/river\_template.aprx and they are named after the feature set type. The mapping wiki pages provide a list of layout names and explain possibilities for modifying the symbology, legend, or map extents. After running Map Maker, the map project file and PDFs are stored in RiverArchitect/ 02\_Maps/CONDITION/map\_CONDITION\_design.aprx. Anew modifications should be made within this project file (.aprx), which is not overwritten, if *River Architect* identifies an existing CONDITION-project file.

## **12.4 Quit module and logfiles**

The GUI can be closed via the Close dropdown menu if no background processes are going on (see terminal messages). The GUI flashes and rings a system bell when it completed a run task. If layout creation and/or mapping were successfully applied, the target folder automatically opens. After execution of either run task, the GUI disables functionalities, which would overwrite the results and it changes button functionality to open logfiles and quit the program. Logfiles are stored in the RiverArchitect/MaxLifespan/ folder and named logfile.log. Logfiles from previous runs are overwritten.

## **CHAPTER THIRTEEN**

### **WORKING PRINCIPLE**

The Geofile Maker uses the CellStatistics (with "Max" argument) command of arcpy's Spatial Analyst toolbox to identify the best lifespans of features. In the case of features where only design Rasters are available (i.e., Raster units are either on/off (1/0) or dimensional indicators, for example, minimum grain sizes), the Geofile Maker converts any non-zero value of the design Raster to 0.8. The value of 0.8 is an arbitrarily chosen identifier with the hypothetical unit of years, where the only importance is that this identifier is larger than zero and smaller than 0.9. Thus, the identifier is smaller than any lifespan value and the CellStatistics's "Max" corresponds to the lifespan value when lifespan Rasters are compared with design Rasters. In other words, the Geofile Maker prioritizes lifespan Rasters over design Rasters. This choice was made because the data quality of lifespan Rasters is better (higher data abundance) than the quality of design Rasters, considering that the data quality is a function of available layers (DEM, morphological unit, grain size, hydraulic Rasters, etc.). Therefore, pixels where no lifespan value but a design value is available to get assigned a value of 0.8. Finally, the 0.8-pixels are converted to the highest defined lifespan (see *[Lifes](https://github.com/RiverArchitect/RA_wiki/LifespanDesign)[panDesign](https://github.com/RiverArchitect/RA_wiki/LifespanDesign)* module) based on the assumption that if the feature is constructed corresponding to the design criteria, its lifespan will be high. Note the difference: lifespan values are prioritized because of the better data quality and the *max*-years-value of design Raster-only pixels applies to a chain of safe constructive assumptions potentially resulting in high costs. Recall that Other bioengineering features can take three values: (1) max years, if the terrain slope is greater than defined in the thresholds workbook and the depth to groundwater is lower than defined in the thresholds workbook (cf. *[LifespanDesign](https://github.com/RiverArchitect/RA_wiki/LifespanDesign)*); (2) 1.0 year, if the terrain slope is greater than defined in the thresholds workbook and the depth to groundwater is greater than defined in the thresholds workbook; (3) NoData, if the terrain slope is lower than defined in the thresholds workbook. Thus, where maximum lifespan maps indicate a 1.0-year lifespan, bioengineering features that are independent of the depth to the groundwater table are required. Such features typically imply the placement of angular boulders.

**CHAPTER FOURTEEN**

## **CODE MODIFICATION: ADD FEATURE SETS FOR MAXIMUM LIFESPAN MAPS**

The comprehensive *MaxLifespan* module provides flexibility regarding input directories, layout modifications and mapping extents without modifications of the code. However, modifications of the feature sets (framework, toolbox and complementary) require code modifications. The relevant python classes are in the file cFeatureActions.py, notably class FrameworkFeatures(Director), class ToolboxFeatures(Director) and class ComplementaryFeatures(Director). These classes all inherit from the Director class which identifies and assigns lifespan and design Rasters in the input folder. The following code example indicates where single features can be added or removed from feature sets. It is a generalized code sample where "Framework", "Plants", "Other Bioengineering" and "Longitudinal connectivity" are replaced with "TYPE". The feature FullName\_i and shortname\_i must comply with the feature terminology because also the *MaxLifespan* module uses the centralized feature identifier class that is stored in RiverArchitect/ModifyTerrain/cDefinitions.py.

```
class TYPEFeatures(Director):
    # This class stores all information about TYPE features
   def __init__(self, condition, *args):
       try:
            ## check if args[0] = alternative input path exists
            Director. __init__(self, condition, args[0])
       except:
            Director.__init__(self, condition)
       self.name = ['FullName_1", 'FullName_2", ..., 'FullName_n"] #--CHANGE HEREself.shortnames = ["shortname_1", "shortname_2", ..., "shortname_n"]#--
˓→CHANGE HERE
       self.ds_rasters = self.append_ds_rasters(self.shortnames)
       self.lf_rasters = self.append_lf_rasters(self.shortnames)
```
In addition, the choose ref layout(self, feature type) function of the Mapper class in RiverArchitext/.site\_packages/riverpy/cMapper.py needs to be updated:

```
def choose_ref_layout(self, map_name):
      # type(map\_name) == strmap_name = str(map_name)
      if "lf" in map_name:
          if not ("mlf" in map_name):
              return "layout_lf"
          else:
              if "bio" in map_name.lower():
                  return "layout_mlf_bioeng"
              if "maint" in map_name.lower():
                  return "layout_mlf_maintenance"
              if "plant" in map_name.lower():
```
(continues on next page)

...

(continued from previous page)

```
return "layout_mlf_plants"
if "terra" in map_name.lower():
   return "layout_mlf_terraforming"
```
Moreover, the choose\_ref\_map(self, feature\_type) function of the Mapper class in RiverArchitext/.site\_packages/riverpy/cMapper.py needs to be updated:

```
def choose_ref_layout(self, map_name):
      # type(map\_name) == strmap_name = str(map_name)
             if "lf" in map_name:
          if not ("mlf" in map_name):
              return "layer_lf"
          else:
              if "bio" in map_name.lower():
                  return "layer_mlf_bioeng"
              if "maint" in map_name.lower():
                 return "layer_mlf_maintenance"
              if "plant" in map_name.lower():
                 return "layer_mlf_plants"
              if "terra" in map_name.lower():
                  return "layer_mlf_terraforming"
  ...
```
This also requires the creation of the layout and layer in RiverArchitect/02\_Maps/templates/ river\_template.aprx and/or RiverArchitect/02\_Maps/CONDITION/map\_CONDITION\_design. aprx.

#### **FIFTEEN**

## **RIVER REACH DEFINITIONS**

Particular rivers or reaches for the analysis can be defined from the *[LifespanDesign](https://github.com/RiverArchitect/RA_wiki/LifespanDesign)*, *[VolumeAssessment](https://github.com/RiverArchitect/RA_wiki/VolumeAssessment)* and *[ModifyTer](https://github.com/RiverArchitect/RA_wiki/ModifyTerrain)[rain](https://github.com/RiverArchitect/RA_wiki/ModifyTerrain)* modules, referring to: ModifyTerrain/.templates/computation extents.xlsx The concerned modules provide options for reach differentiation and limit calculations to defined particular reaches. These limitations are automatically used by the other modules. This subdivision of the computation domain enables the analysis of up to eight reaches per copy of *River Architect*. The below figure illustrates the workbook spreadsheet for reach delineation. Changes can be effected by clicking on the Reaches dropdown menu and then DEFINE REACHES, or directly in the folder ModifyTerrain/.templates/. In order to ignore any reach definitions, select **IGNORE (use Raster extents)**.

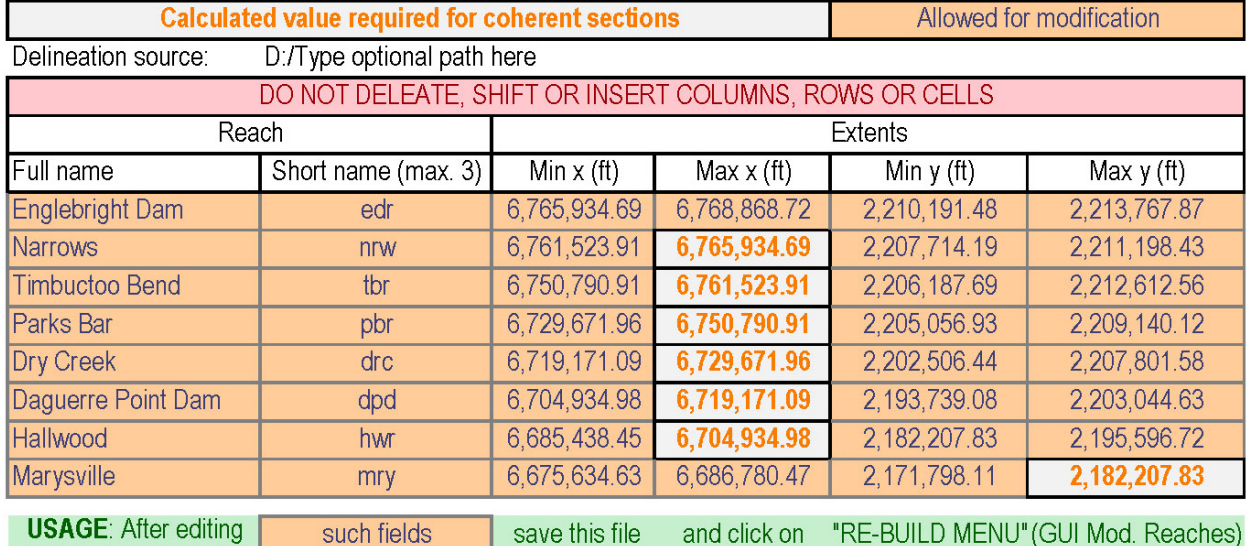

If the workbook is accidentally deleted or irreparable, incorrect modifications were made, there is an offline backup copy available: ModifyTerrain/.templates/computation\_extents - Copy.xlsx

ModifyTerrain/.templates/computation\_extents.xlsx can be opened, for example, by clicking on the Reaches drop-down menu (*[ModifyTerrain](https://github.com/RiverArchitect/RA_wiki/ModifyTerrain)* module) and then "DEFINE REACHES". The extents need to correspond to the input DEM coordinate and unit system types (e.g., a georeference may be *GRS\_1980\_Lambert\_Conformal\_Conic* with the linear unit of *Foot\_US*). If the reaches 00 to 07 align from the East to the West, the Max x value of a reach corresponds to the Min x value of the next upstream reach. If a reach is situated in the south of its upstream reach, its Max y value corresponds to the Min y value of the upstream reach. Such gapless transitions enable consistent mapping of DEM differences and excavation/fill volume calculations. After editing, saving and closing the spreadsheet, the GUI window can be updated by clicking on the Reaches drop-down menu and then "RE-BUILD MENU". Whatever name is stored in the workbook, *River Architect* uses internal identifiers that point at the rows in the spreadsheet, and therefore, output rasters are enumerated with tags  $r00, r01, \ldots r07$ . All reaches can be deselected by clicking on "CLEAR ALL" to add particular reaches only. If more than five reaches are selected, the GUI truncates the list and displays Many / All.

The code handlers for reaches are part of riverpy (RiverArchitect/.site\_packages/riverpy/). The Reaches class in cDefinitions.py flexibly sends reach information to all modules and reads reach information using the Read class in cReachManager.py. The dictionaries and lists of the Reaches class include an additional entry called "none": "none" / "Raster extents" to enable reach-independent analyses.

### **SIXTEEN**

## **MODIFY TERRAIN (TERRAFORMING)**

- *Introduction to the ModifyTerrain module*
- *Quick GUIde to terrain modifications*
- *Threshold value-based terraforming (widening and grading)*
	- *Run*
	- *Alternative run options*
	- *Output*
	- *Working principles*
	- *Code modification*
- *[River Builder](#page-80-0)*

# **CHAPTER SEVENTEEN**

## **INTRODUCTION**

The *ModifyTerrain* module can (re)model existing terrain DEMs based on threshold values or using the *[River Builder](#page-80-0)* [R](https://www.r-project.org/) package. Threshold value-based terraforming uses DEMs of existing rivers and applies either [widening \(berm](https://github.com/RiverArchitect/RA_wiki/River-design-features#berms) [setback\)](https://github.com/RiverArchitect/RA_wiki/River-design-features#berms) or [grading,](https://github.com/RiverArchitect/RA_wiki/River-design-features#grading) primarily to enable plant survival (for [phreatophytes\)](https://en.wikipedia.org/wiki/Phreatophyte). While the input DEMs are not necessarily required to be part of a *River Architect Condition*, the definition of *Condition*s is still required because the module uses maximum lifespan maps and depth to groundwater Rasters to identify candidate pixels for terraforming.

## **EIGHTEEN**

## **QUICK GUIDE TO TERRAIN MODIFICATIONS**

## **18.1 Main window set-up and run**

The GUI start-up takes a couple of seconds because the module updates reach information from a spreadsheet until the following window opens.

#### **River Architect, Release latest**

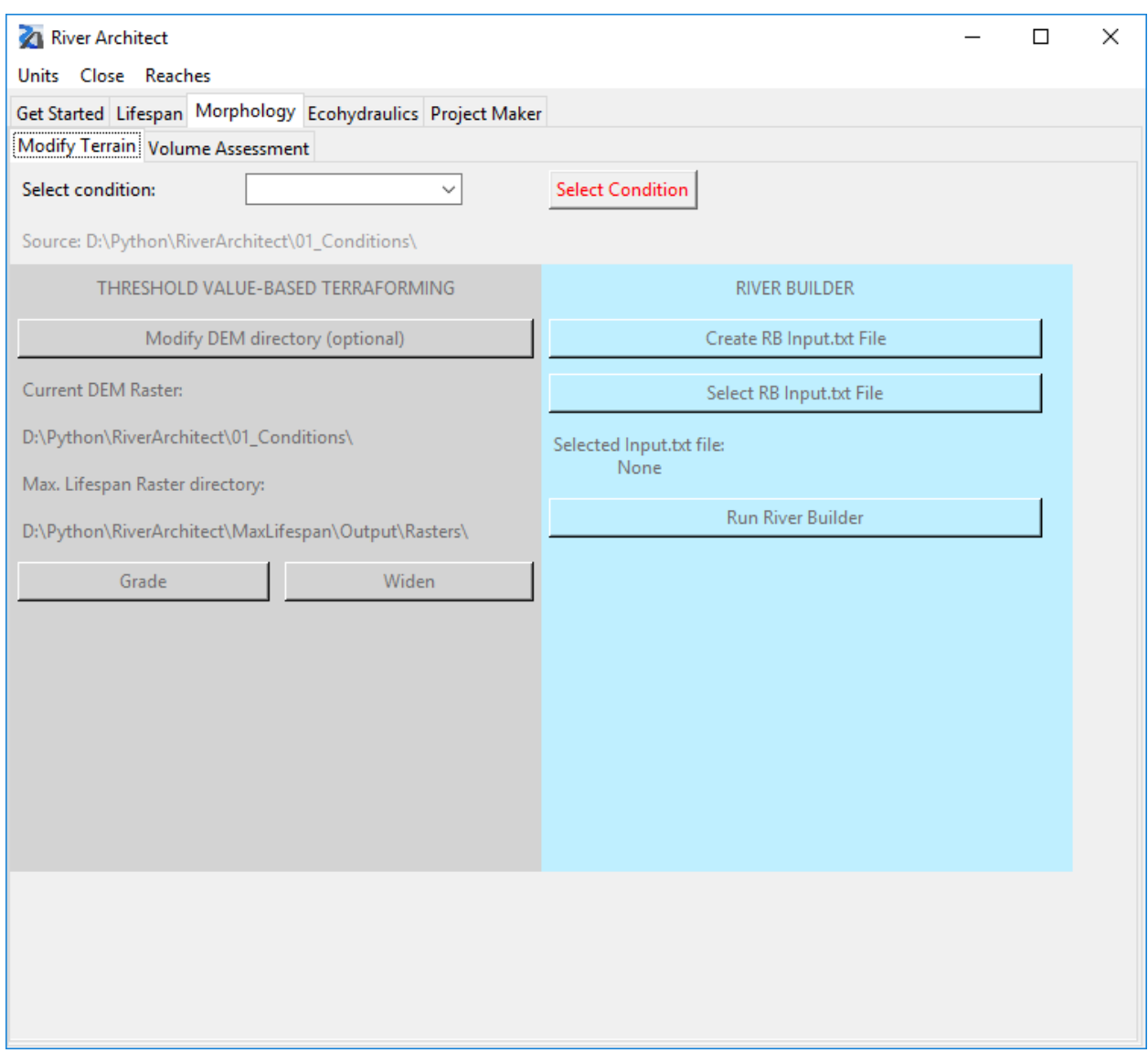

To start with the *ModifyTerrain* module, first a feature set must be chosen from the drop-down menu, which is currently limited to "Widen" and "Grading". Second, a *Condition* needs to be entered, which requires a click on the Verify button to update the GUI. This behavior differs from the *[LifespanDesign](https://github.com/RiverArchitect/RA_wiki/LifespanDesign)* and *[MaxLifespan](https://github.com/RiverArchitect/RA_wiki/MaxLifespan)* modules and an ample revision of the *ModifyTerrain* module will align to the lifespan modules in the future.
# **18.2 Input: Set Reaches**

This module enables analysis for specific *[river reaches](#page-64-0)*, which can be renamed and the reach extents can be modified. The module analyzes all reaches which are defined in a spreadsheet stored in ModifyTerrain/.templates/ computation\_extents.xlsx. For omitting the reach fragmentation, select IGNORE from the Reaches dropdown menu.

# **18.3 Input: Set Condition**

For terrain modifications, the module requires an input topo (DEM), which it looks up in the RiverArchitect/ LifespanDesign/Input/CONDITION/ directory by default. The input directory can be modified by clicking on the "Change input DEM directory (optional)" button. Note that the input folder needs to contain a *GeoTIFF* DEM Raster with the name dem; other Raster names are not recognized and the input dem is crucial for any operation of the module.

**NINETEEN**

# **THRESHOLD VALUE-BASED TERRAFORMING: WIDENING AND GRADING OPTIONS**

The "Widen" and "Grading" features use the maximum required distance to the groundwater table, which is admissible for plantings. These threshold values are defined in the *[LifespanDesign](https://github.com/RiverArchitect/RA_wiki/LifespanDesign)* module's workbook RiverArchitect/ LifespanDesign/Input/.templates/threshold\_values.xlsx. The prior run of the *[MaxLifespan](https://github.com/RiverArchitect/RA_wiki/MaxLifespan)* module is required to enable *ModifyTerrain* reading Rasters containing the keywords grade or widen from the folder RiverArchitect/MaxLifespan/Output/Rasters/CONDITION/. Moreover, a depth to groundwater table Raster (*GeoTIFF* format) with the name  $d2w$ , tif is required in the directory RiverArchitect/ 01\_Conditions/CONDITION/ (use the Get Started's Populate Condition function to create a depth to the groundwater Raster). The directory of maximum lifespan and depth to groundwater Rasters can be modified by clicking on the Change feature max. lifespan Raster directory (optional) button. This directory needs to contain *GeoTIFF*-Rasters, which have the keywords grade or widen in their filename.

## **19.1 Run**

All run options in the Run dropdown menu enables the Threshold-based DEM modification when Reaches, Features, and a CONDITION were defined.

## **19.2 Alternative run options**

The *ModifyTerrain* module has no standalone statement and it is recommended to use the GUI for launching the modules routines. If needed, the module can alternatively be imported and used as python package as follows:

- 1. Go to *ArcGIS Pro*s Python folder and double-click one of the following: C:\Program Files\ArcGIS\ Pro\bin\Python\scripts\propy.bat or C:\Program Files\ArcGIS\Pro\bin\Python\ envs\arcgispro-py3\python.exe
- 2. Enter import os
- 3. Navigate to Script direction using the command os.chdir("ScriptDirectory") Example: os. chdir("D:/Python/RiverArchitect/ModifyTerrain/")
- 4. Import the module: import cModifyTerrain as cmt
- 5. Instantiate a *ModifyTerrain* object: mt = cmt.ModifyTerrain(condition , unit\_system, feature\_ids , topo\_in\_dir , feat\_in\_dir , reach\_ids) unit\_system must be either "us" or "si" feature\_ids is a list of [features shortnames](https://github.com/RiverArchitect/RA_wiki/River-design-features#introduction-and-feature-groups) topo\_in\_dir is an input directory for DEM and

depth to groundwater table Rasters feat\_in\_dir is an input directory for feature max. lifespan Rasters; for custom DEMs feat in dir can be a dummy directory reach ids is a list of reach names to limit the analysis

- 6. The DEM Modification is launched by calling the *ModifyTerrain* object that outputs the calculation logfile with volume change information:  $logfile = mt()$
- 7. The analysis is limited to running the Volume Calculator when the *ModifyTerrain* object is called with arguments: logfile = mt(True, path\_to\_modified\_DEM)

### **19.3 Raster Output**

The module creates Rasters of modified DEMs and terrain difference Rasters for grading and/or widen features in the directory ModifyTerrain/Output/Rasters/CONDITION/). Raster names contain a reach identifier (r00,  $r01, \ldots r07$  corresponding to spreadsheet rows 6–13), part of the features shortnames. In addition, terrain difference Raster, "d" with either "neg" for excavation or "pos" for fill.

### **19.4 Mapping**

Please note that automated mapping is currently deactivated for the *ModifyTerrain* module. For mapping graded or widened terrain, use the VolumeAssessment module and link the *ModifyTerrain* output Rasters to the *ArcGIS Pro* project file RiverArchitect/02\_Maps/CONDITION/map\_CONDITION\_design.aprx. The relevant layout names for the *ModifyTerrain* module are:

- volumes\_grade\_neg for mapping the terrain differences of parametrically (threshold-based) floodplain [grading](https://github.com/RiverArchitect/RA_wiki/River-design-features#grading) within the Modify Terrain module (only excavation neg is meaningful)
- volumes\_widen\_neg for mapping the terrain differences of parametrically (threshold-based) river [widening](https://github.com/RiverArchitect/RA_wiki/River-design-features#berms) within the Modify Terrain module (only excavation neg is meaningful)

### **19.5 Working principles**

The module can lower the terrain for grading and/or widen features to make relevant areas adequate for plantings. It looks up the maximum possible depth to groundwater for the considered planting types in RiverArchitect/LifespanDesign/Input/.templates/threshold\_values.xlsx, cells J6:M6. The required lowering *dz* results from the minimum depth to groundwater value of the latter cells: required\_d2w = min([plant1.threshold\_d2w\_up, plant2.threshold\_d2w\_up, plant3.threshold\_d2w\_up, plant4.threshold\_d2w\_up]) The condition DEM (act\_dem) is lowered using the arcpy's spatial analyst:  $new\_dem = Con((d2w > required\_d2w)$ ,  $Fload(act\_dem)$ - (d2w - required\_d2w)), act\_dem)

# **19.6 Code modification: Add routines for automated DEM modification**

Other routines for the automated generation of modified terrains can be added as follows:

• Create new function in the ModifyTerrain class (file ModifyTerrain/cModifyTerrain.py), which contains routines for creating a new DEM, for example:

```
def create_new_dem(self, feat_id, extents):
   self.logger.info("")
   feature_name = self.features.feat_name_dict[feat_id]
   self.logger.info("* * * * * * " + feature_name.capitalize() + " * *
\leftrightarrow")
   # set arcpy env
   arcpy.gp.overwriteOutput = True
   arcpy.env.workspace = self.cache
   if not (type(extents) == str):
     try:
       # XMin, YMin, XMax, YMax
       \text{arcpy.}env.extent = arcpy.Extent(extents[0], extents[1], extents[2],
˓→extents[3])
     except:
       self.logger.info("ERROR: Failed to set reach extents.")
       return (-1)
   else:
     arcpy.env.extent = extents
   # arcpy.CheckOutExtension('Spatial') # check out license if needed
   # get feature maximum lifespan raster (or any other input raster):
   feat_act_ras = self.get_action_raster(feat_id)
   # set NoData values to 0:
   feat_ras_cor = Con(IsNull(feat_act_ras), self.null_ras, feat_act_ras)
   self.logger.info(" >> Calculating DEM after terrain " + feature_name + " ... ")
   # assign a dem for modification (see descriptions below)
   if self.raster_info.__len__() > 0 and not ("diff" in self.raster_info):
     # use modified DEM if there was a prior automated modification
     self.logger.info(" ... based on " + str(self.raster_info) + "-DEM ... ")
     dem = self.raster_dict[self.raster_info]
     ...add other required Rasters
   else:
     # use condition DEM if there was no prior raster modification
     dem = self.ras_dem
     ...add other required Rasters
   # IMPLEMENT FORMULAE HERE
   new_dem = ...some function...
   # calculated difference DEM for volume calculation
   new_dem_diff_neg = ...
   new_dem_diff_pos = ...
   # update class dictionaries (communicate modifications)
   self.raster_dict.update({feat_id[0:3] + "_diffneg": new_dem_diff_neg})
   self.raster_dict.update({feat_id[0:3] + "_diffpos": new_dem_diff_pos})
   self.raster_info = feat_id[0:3]
   self.raster_dict.update({self.raster_info: new_dem})
```
(continues on next page)

(continued from previous page)

# arcpy.CheckInExtension('Spatial') # release license if necessary

Note:

```
+ The `self , feat_id , extents` arguments are required for the implementation in
˓→the call-routine, where is a [features shortnames](River-design-features
˓→#introduction-and-feature-groups) `extent` and is an `arcpy.Extent` variable that
˓→limits DEM creation to this extent.
+ `self.logger.info()` sends messages to the logger, which are also printed on the
˓→*Python* terminal.
+ `dem = self.raster_dict[self.raster_info]` uses the latest DEM version; this is,
→the `condition` DEM if no other terrain modification was applied before. Otherwise,
→for example if "grading" was used for the automated terrain modification before
→this function is used, `dem = self.raster_dict[self.raster_info]` points to the
→terrain DEM after grading.
```
• Implement the new function in the modification manager:

```
def modification_manager(self, feat_id):
   if not(self.reach_delineation):
     extents = "MAXOF"else:
     try:
       extents = self.reader.get_reach_coordinates(self.reaches.dict_id_int_id[self.
˓→current_reach_id])
     except:
       extents = "MAXOF"
       self.logger.info("ERROR: Reach delineation recognized but not identifiable in
˓→input
     # START CHANGES FROM HERE ON
     if ("grad" in feat_id) or ("wide" in feat_id):
       self.lower_dem_for_plants(feat_id, extents)
     if ("feature_shortname" in feat_id):
       self.create_new_dem(feat_id, extents)
```
• Save edits

• The adapted code can now be executed using the *alternative run options*, where feature\_ids = ["shortname of new feature"]. *Hint:* The new method can also be implemented in the GUI by adding self.featmenu.add\_command(label="New Feature", command=lambda: self.define\_feature("new ID") to def \_\_init\_\_(...) of the FaGui() class in the file modify\_terrain\_qui.py. This requires adding an if not (feature\_id ==  $"new ID"$ ): ... else: ... statement in the self.define\_feature function according to the function environment.

# **TWENTY**

# **RIVER BUILDER**

*[Continue reading on](#page-80-0)* River Builder*'s own Wiki page*.

# **TWENTYONE**

# **RIVER BUILDER**

- <span id="page-80-0"></span>• *Introduction*
- *Create Input Files*
- *Select Input Files*
- *Run*
- *Output*
- *More about River Builder*

**CHAPTER TWENTYTWO**

## **INTRODUCTION TO RIVER BUILDER**

*[River Builder](http://pasternack.ucdavis.edu/research/model-codes/river-builder)* is an [R](https://www.r-project.org/) package, which is [available on CRAN.](https://cran.r-project.org/web/packages/RiverBuilder/index.html) This [R](https://www.r-project.org/) package emulates near-census natural rivers as a function of site-specific, reach-averaged, geometric parameters. Pasternack et al. [\(2018a,](https://onlinelibrary.wiley.com/doi/full/10.1002/esp.4411) [2018b\)](https://onlinelibrary.wiley.com/doi/full/10.1002/esp.4410) introduce the ecomorphological and river classification principles implemented in *[River Builder](http://pasternack.ucdavis.edu/research/model-codes/river-builder)*. The geometric parameters constitute synthetic river valleys, which represent nature-like alluvial channel beds and floodplains. The conceptual approach for designing synthetic river valleys with *River Builder* is described by [Brown and Pasternack \(2019\)](http://www.sciencedirect.com/science/article/pii/S0012825218306160) and [Brown et al. \(2014\).](http://www.sciencedirect.com/science/article/pii/S0169555X14001081)

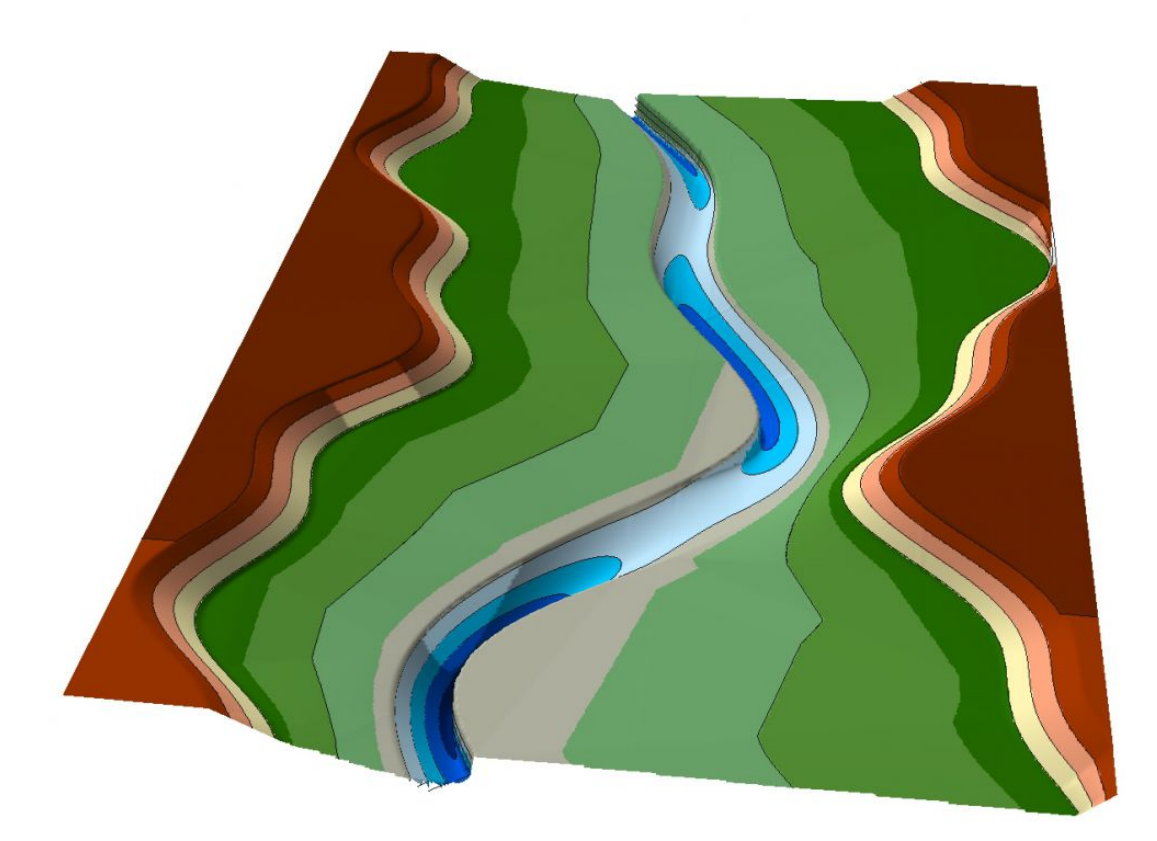

*Synthetic river valley created with [River Builder](http://pasternack.ucdavis.edu/research/model-codes/river-builder) (credits: Gregory B. Pasternack).*

The synthetic river valley concept produces geodata that can be imported in GIS software (see above illustration) but without reference to real-world coordinates and hydraulic boundary conditions. The boundary conditions for *River Builder* are defined by a user-defined input file and *River Architect* enables the creation of such input files with graphical support. As a result, *River Builder* can be run within *River Architect* (therefore rpy2 is required). We are

working on automating the creation of input files in *River Architect* to the extent that synthetic valleys can be translated into real-world coordinates and reflect hydraulic conditions of real rivers.

Please note that *River Builder* has an own detailed [user manual.](https://cran.r-project.org/web/packages/RiverBuilder/RiverBuilder.pdf) This wiki primarily describes the usage of *River Builder* within *River Architect*.

To use the River Builder interface within *River Architect*, click on the Morphology tab and go to the ModifyTerrain sub-tab (default). Selecting the none *Condition* (confirm with a click on Select Condition) enables (unfreezes) the RIVER BUILDER frame.

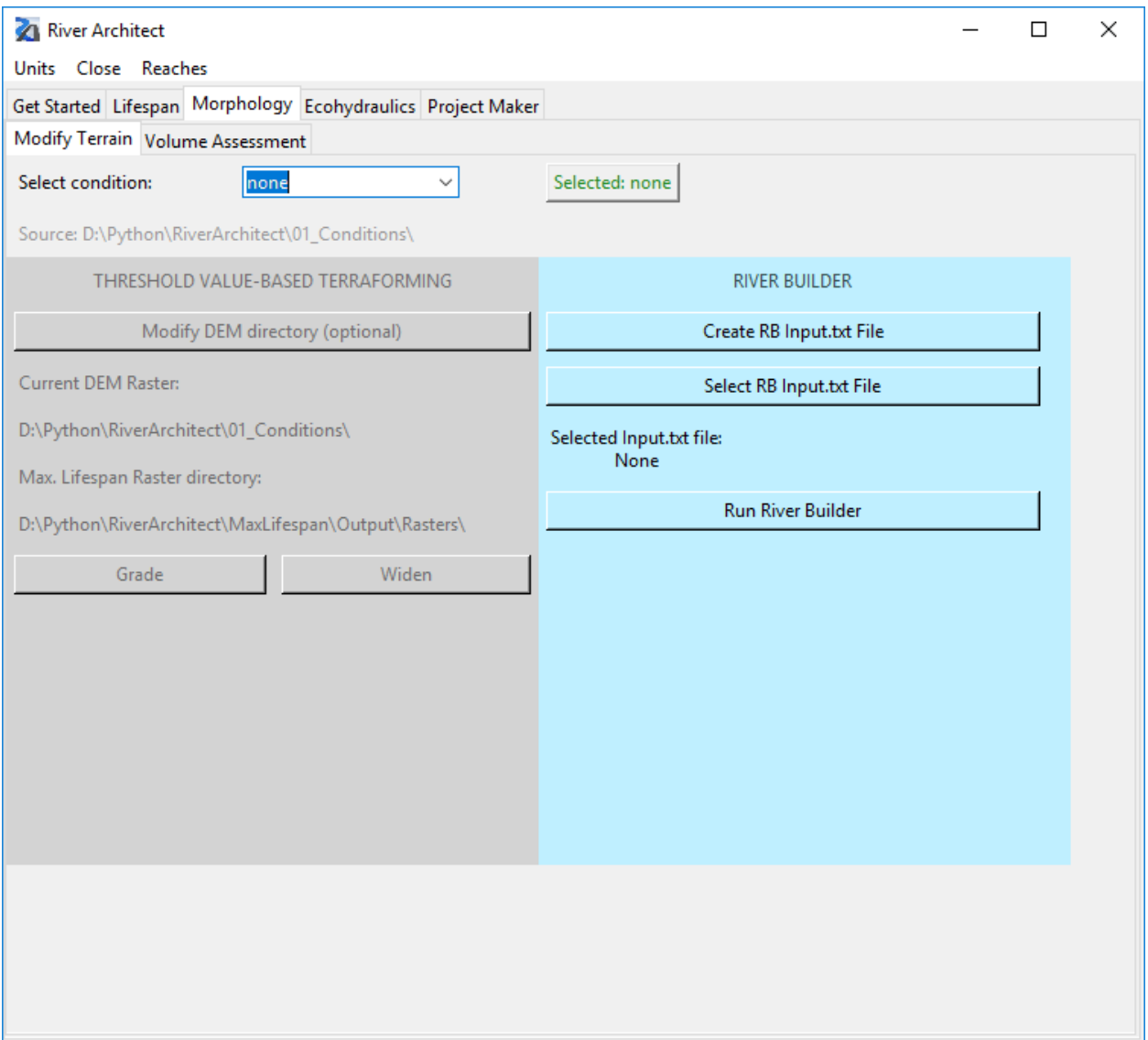

# **CHAPTER TWENTYTHREE**

# **CREATE INPUT FILES**

Click on the Create RB Input.txt File button to create a new input file for *River Builder*. The following window will pop up.

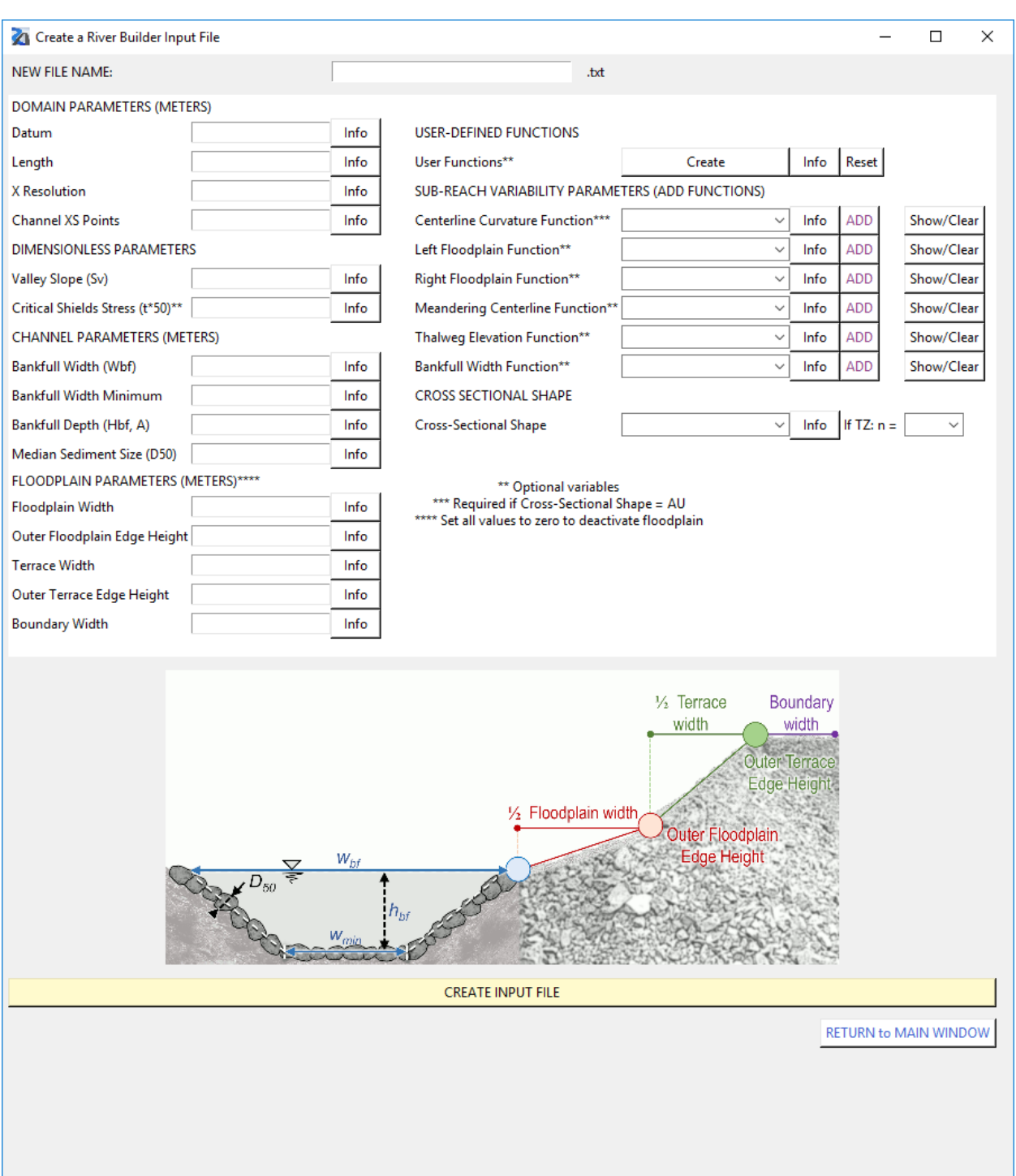

Make sure to define an input file name (top of the popup window) without entering a file ending. Define all required parameters (i.e., all parameters without any asterisk\* in the left column of the popup window). A click on the Info buttons opens the parameter descriptions (adapted from *[River Builder's user manual](https://cran.r-project.org/web/packages/RiverBuilder/RiverBuilder.pdf)*).

The following list summarizes the required parameters and their default values (original descriptions from *[River](https://cran.r-project.org/web/packages/RiverBuilder/RiverBuilder.pdf) [Builder's user manual](https://cran.r-project.org/web/packages/RiverBuilder/RiverBuilder.pdf)*):

- DOMAIN PARAMETERS (IN METERS)
	- Datum: FLOAT [1.0=default] a fixed starting point of operation to measure changes of a specific property.

Used for thalweg elevation. This datum is located at the downstream end of the synthetic river valley, and then the river goes up from there. Thus, if the datum is set as any number  $> 0$ , then it is guaranteed that all elevations in the valley will also be  $> 0$ . You may set any arbitrary number you wish. If you want to estimate the total elevation range of the thalweg along the river, then simply multiply your Valley Slope input by the Length input and that will give you the overall elevation range of the thalweg. For example, for a 1000 m long channel and a Valley slope of 0.01, then thalweg elevation range is going to span 10 m.

- Length: FLOAT [100.0=default] the length of the x-axis of the river valley. This is only the channel length if the river is straight. If the river is sinuous, then this length is the valley length and the actual channel length will depend on the sinuosity. Sinuosity is computed by the model and reported in the Data.csv file, so you can compute the final channel length if you want to know it.
- X Resolution: FLOAT > 0.0 (e.g., 1.0 [default] = 1-m resolution) the resolution of equally spaced data points spaced along the X-axis in units of meters. There is no limit to how fine the point spacing can be, other than computation time for your computer. The smaller this number, the longer the code will take to run. Use your judgment to decide how much detail you need given the scale of your river and the resolution of the sub-reach variability functions you are applying. There is no need for extra detail if the river is easily interpolated with fewer data.
- Channel XS Points: INTEGER > 1 [23=default] the number of equally spaced points defining the channel's cross-section. This is not applied outside the channel, only in it. Beyond the channel, River Builder provides you with points along the major breaklines, and then you can interpolate the terrain between those on your own later using a TIN approach. For field data collection in a U-shaped channel, people commonly use approx. 15-30 points. An odd number is wise if you want to have a line of output points exactly in the center of the channel.

#### • DIMENSIONLESS PARAMETERS (-)

- Valley Slope Sv: FLOAT [0.001=default] the slope of the valley floor along the X-Z plane. It is used to calculate the overall channel slope with a given sinuosity and govern the incline/decline of the surrounding valley.
- Critical Dimensionless Bed Shear (aka "Shields) Stress\* \*, cr, D50: FLOAT [0.047=default] If you are going to specify a bankfull depth, then set this value to zero. If you want to use the classic equation to establish a bankfull depth to just yield the shear stress needed to mobilize the bed for a specified bed material grain size, then you can use this. Common values used for this parameter are 0.03, 0.045, 0.047, or 0.06, depending on what size fraction you want to insure would be mobilized at bankfull flow. The equation that uses this input is Eq. (4) in [Brown et al. \(2014\).](http://www.sciencedirect.com/science/article/pii/S0169555X14001081) Read more on the dimensionless critical bed shear stress for example in [Lamb et al. 2008.](https://agupubs.onlinelibrary.wiley.com/doi/full/10.1029/2007JF000831)

#### • CHANNEL PARAMETERS (METERS)

- Bankfull Width Wbf: FLOAT > 0.0 [10.0=default] the distance between bank tops on the X-Y plane, not counting any sub-reach variability functions.
- Bankfull Width Minimum: FLOAT >= 0.0 [5.0=default] the minimum distance between the bank tops on the X-Y plane. This variable is specified to protect the user from making a mistake with sub-reach variability functions in which the banks would cross over, yielding an impossible outcome. This ensures that the river never has a zero or negative width. If you are confident in what you are doing, then you can set this to zero.
- Bankfull Depth Hbf, A: FLOAT [1.0=default] the height between the thalweg elevation and then bank top and thalweg on the X-Z plane, not counting any sub-reach variability functions. Depending on channel slope and variability functions, the local bankfull depth can differ from this value.
- $-$  Median Sediment Size D50: FLOAT  $>= 0.0$  [0.01=default] the particle size of the material comprising the river bed. This is only used if one has left  $Hbf = 0$  and wants to compute the bankfull depth value associated with the initialization of bed material transport for this specified grain size. This value is used in conjunction with the critical Shields stress value as explained earlier.
- FLOODPLAIN PARAMETERS (METERS)\*:
	- Floodplain Width\*: FLOAT >= 0.0 [default] double the horizontal distance from the bank top on one side of the river to the outer edge of the floodplain on the same side of the river. Note that if the floodplain has a lateral slope, then this value is still just the horizontal distance, not the slope distance on the floodplain surface. This value is the sum of horizontal floodplain distances for both sizes of the river, so keep that in mind when designing your floodplain. If this number is zero, then there is no floodplain, which yields a confined valley/canyon scenario. If it is a big number, then there is a very wide floodplain. This applies symmetrically to both sides of the river. If you want asymmetric floodplains, then that is handled with independent Left/Right Floodplain sub-reach variability functions.
	- Outer Floodplain Edge Height\*: FLOAT >= 0.0 [default] the incremental increase in elevation from the bank top to the outer edge of the floodplain on the Y-Z plane. If this number is close to zero, then the floodplain is essentially flat. If it is high, then the floodplain is sloped.
	- Terrace Width\*: FLOAT >= 0.0 [default] double the horizontal distance from the outer edge of the floodplain on one side of the river to the outer edge of the terrace on the same side of the river, making it terrace width. This value is the sum of horizontal terrace distances for both sizes of the river, so keep that in mind when designing your terraces. This applies symmetrically to both sides of the river.
	- Outer Terrace Edge Height\*: FLOAT  $>= 0.0$  [default] the incremental increase in elevation from the outer edge of the floodplain to the outer edge of the terrace on the Y-Z plane. If this number is close to zero, then the terrace is essentially flat. If it is high, then the terrace is sloped.
	- Boundary Width\*: FLOAT >= 0.0 [default] double the horizontal distance from the outer edge of the terrace on one side of the river to an arbitrary point out on the valley floor on the same side of the river. This allows for a flat, wide domain that could be another terrace or just the open landscape beyond the alluvial river valley.
- USER-DEFINED FUNCTIONS\*
	- User Functions\*: OWN WINDOW (multiple assignments possible [no default]) Three types of functions (Sine, Cosine, and SineSQ) provide periodic oscillations. As simple as those are individually, remember that you can add as many of them as you want into one overall function, using addition, subtraction, etc. As shown in [Brown et al. \(2014\),](http://www.sciencedirect.com/science/article/pii/S0169555X14001081) it is possible to get some very interesting and meaningful variability patterns with 2-4 SIN() functions added together, using different values for frequency, amplitude, and phase. One way to ascertain what those parameter value could be would be to perform harmonic analysis on real series of river variables, such as bed elevation, width, meander centerline, etc. You can extract all the periodic functions you want from that kind of analysis and use those in your design to whatever degree you wish. Because rivers often do exhibit linear trends in variables, such as width and depth, we have added the linear function for users to create that effect. Sometimes you want to have a function that is deterministic and oscillating, but non-periodic. The best application for this type of function would be for the meander centerline because channel alignment is not going to be truly periodic. To achieve this, we provide a Perlin noise function. To find out what sinuosity you get from a particular set of Perlin parameters, you have to run River Builder and look at the Data.csv file. That is a bit clunky, but it works.

#### • SUB-REACH VARIABILITY PARAMETERS (REQUIRES USER-DEFINED FUNCTIONS)\*

– Centerline Curvature Function\*: USER FUNCTION [no default] (multiple assignments possible) - Normally the sub-reach variability functions for centerline curvature would be set equal to those governing the meandering centerline. However, one application of the curvature value is with controlling the asymmetry of a channel's cross-sectional shape. To provide greater flexibility with how a river's XS shape changes along the river, we have created a decoupled centerline curvature variable. This variable does not affect the channels meandering. It only affects how channel asymmetry varies down the river. For example, let's say that you did not want the deepest part of the cross-section to be at the outer bend of a meander, then you could use this to put the deepest part anywhere you want governed by the available variability functions. This is a highly complex tool to control compared to others, so only use it if you know what you are doing with your river design concept.

- Left Floodplain Function\*: USER FUNCTION [no default] (multiple assignments possible) whereas the channel is treated as one entity having a width, the floodplains have been segregated into independent units. This function governs variability in the location of the outer edge of the river left (i.e., left looking downstream) floodplain.
- Right Floodplain Function\*: USER FUNCTION [no default] (multiple assignments possible) governs variability in the location of the outer edge of the river left (i.e., left looking downstream) floodplain.
- Meandering Centerline Function\*: USER FUNCTION [no default] (multiple assignments possible) governs the shape of the river's tortuous flow path (i.e., meandering or sinuosity) on the X-Y plane. At this time, it is not possible to make gooseneck loops, but the available functions offer a good range of flexibility to mimic diverse sinuosity values. If you do not care about the details of the pattern, but only want to match a sinuosity value, then it is recommended that you use the Perlin function and iteratively adjust the parameters until the sinuosity value in the Data.csv output file matches your target value.
- Thalweg Elevation Function\*: USER FUNCTION [no default] (multiple assignments possible) governs undulations in the bed elevation along the Thalweg on the X-Z plane. Used to create riffle-pool couplets.
- Bankfull Width Function\*: USER FUNCTION [no default] (multiple assignments possible) governs the downstream variability in the distance between bank tops on the X-Y plane. If you create an undulating function, be very careful that the banks do not cross over to create negative channel widths. We have implemented a minimum bankfull width variable to help avoid this, but it is wise to reason out the amplitude of your width function and not have to rely on that safety net. For longer river segments, try a linear function that increases the width in the downstream direction, consistent with geomorphic theory. You can find parameters for the downstream width increase in the geomorphic literature quite easily.
- CROSS SECTIONAL SHAPE
	- Cross-Sectional Shape: STRING ("AU" [default], "SU" or "TZ") The shape of the cross-section on the Y-Z plane. Input must be AU, SU, or TZ(*n*), where n is the number of edges that defines the length of the trapezoidal base such that  $0 < n < (Y-Z$  Increments). It is recommended that unless you really know what you are doing with AU or are starting from a good AU template file, then only use SU or TZ. If AU is selected, specify a Centerline Curvature. If TZ is selected, specify  $n$ : - Triangle:  $n = 0$  - Trapezoid:  $1 \leq n$  $\leq$  (Y-Z Increments-2) - Rectangle: (Y-Z Increments-3)  $\leq$  *n*  $\leq$  (Y-Z Increments)

#### *\*All parameters with an asterisk are optional.*

*Please note: Each undefined parameter is assigned a default value and all parameters are METRIC. River Architect uses an internal conversion factor when U.S. customary units are selected in the main GUI's* Units *dropdown menu.*

A click on CREATE INPUT FILE writes the input file to RiverArchitect/ModifyTerrain/ RiverBuilder/INPUT\_FILE\_NAME.txt.

# **CHAPTER TWENTYFOUR**

# **SELECT INPUT FILES**

Once an input file is created, it can be selected by clicking on the Select RB Input.txt File button. Also, input files can be used when they were not created with the *above described GUI*, but it is important that these input files are located in RiverArchitect/ModifyTerrain/RiverBuilder/INPUT\_FILE\_NAME.txt. This restriction is necessary because *River Builder* can only read input files that are located in the same directory as the *River Builder* R script (riverbuilder.r).

**CHAPTER TWENTYFIVE**

# **RUN RIVER BUILDER WITHIN RIVER ARCHITECT**

*River Architect* uses the [rpy2](https://rpy2.readthedocs.io/) package to load *[River Builder](http://pasternack.ucdavis.edu/research/model-codes/river-builder)* (also refer to the *River Architect* installation instructions).

With an input file selected, a click on the Run River Builder button launches *River Builder*. Running *River Builder* may take a couple of minutes. Pay attention to messages on the console, which may indicate if *River Builder* had issues with the provided inputs.

### **TWENTYSIX**

## **OUTPUT**

*River Builder* writes output files to RiverArchitect/ModifyTerrain/Output/RiverBuilder/ INPUT\_FILE\_NAME/ (note that the output is stored in the Output folder, which is one level above the RiverBuilder folder). The following output files are produced (original descriptions from *[River Builder's user](https://cran.r-project.org/web/packages/RiverBuilder/RiverBuilder.pdf) [manual](https://cran.r-project.org/web/packages/RiverBuilder/RiverBuilder.pdf)*):

- BoundaryPoints.csv Contains keys that map to specific points in CartesianCoordinates.csv that comprise the boundary around a river's floodplain. This is an essential input file for ArcGIS.
- CartesianCoordinates.csv Contains comma-separated XYZ coordinates for the synthetic river valley. This is an essential input file for ArcGIS.
- Data.csv Contains coefficients of variation, averages, standard deviations, channel slope, and other important information.
- ChannelElevation.png Displays the elevation of the river's channel meander.
- CrossSection.png Displays the river's cross-section at its midway point. The cross-section is bounded above by the river's bank top and below by the thalweg.
- GCS.png Displays the geometric covariance structures of bankfull width and thalweg elevation; thalweg elevation and the channel meander.
- LongitudinalProfile.png Displays the side view of the river which consists of valley top, valley floor, bank top, and thalweg elevation.
- Planform.png Displays the bird's eye view of the river which consists of the channel meander, channel bank, valley floor, and valley top.

For rendering the output into 3D graphs, follow the following instructions from the *[River Builder's user man](https://cran.r-project.org/web/packages/RiverBuilder/RiverBuilder.pdf)[ual](https://cran.r-project.org/web/packages/RiverBuilder/RiverBuilder.pdf)* (the steps refer to the usage of *ArcMap* and a [Python script](https://github.com/riverarchitect/program/blob/master/ModifyTerrain/RiverBuilder/RiverBuilderRenderer.py) that is provided along with *River Builder* and included in the *River Architect* standard installation RiverArchitect/ModifyTerrain/RiverBuilder/ RiverBuilderRenderer.py):

- 1. Open *ArcMap*. Look for the Catalog tab on the far right of the interface. If it does not show, go to Windows -> Catalog from the top menu to have it opened.
- 2. In Catalog, locate the directory in which the *River Builder* toolbox is stored. If the directory is not visible, select *Connect to Folder* from the Catalog toolbar, and select the desired directory.
- 3. Once the desired directory is visible in Catalog, expand the toolbox it contains, right-click the *River Builder* tool, and go to Properties. Under the Source tab, enter the location of where the Python script RiverArchitect/ModifyTerrain/RiverBuilder/RiverBuilderRenderer.py is stored in your local machine. Click OK.
- 4. The *River Builder* toolbox is now available for use on *ArcMap*. Select it, and a window will appear. Enter values for the following four inputs:
- Name: The label applied to each output file, i.e. <Name>\_Layer.shp, <Name>\_Boundary.shp, etc.
- Output Folder: The location in which an output folder named <Name> will be produced. That folder will contain all the output files generated by the script.
- XYZ File: The Cartesian coordinates file produced by the *R* code.
- Boundary Points: The boundary points file produced by the *R* code.
- 1. When all the inputs are filled, click  $OK$ , and the script will run. After it is finished running, go to the  $\leq$ Name $\geq$ folder in the output folder that you specified to access the newly generated shape and raster files.

# **CHAPTER TWENTYSEVEN**

# **ABOUT**

*River Builder* is maintained by Prof. Gregory B. Pasternack, his co-workers, supporters, and friends. Please visit their [website](http://pasternack.ucdavis.edu/research/model-codes/river-builder) to learn more about the general concepts and updates of *River Builder*.

# **TWENTYEIGHT**

# **VOLUME CHANGE ASSESSMENT**

- *Introduction*
- *Quick GUIde to terrain assessment*
	- *Main window set-up and run*
	- *Reaches*
	- *Mapping*
	- *Run*
	- *Output*
- *Working principle*
- *Code modification: Change sensitivity threshold (lod) for terrain modification detection*

# **CHAPTER TWENTYNINE**

# **INTRODUCTION**

The *VolumeAssessment* module compares two input DEM Rasters and calculates the volumetric change between both Rasters. The assessment produces workbooks containing reach-wise or project-wise volume differences (excavation and fill), terrain change DEMs, and pdf-maps. This chapter explains the module application in the following sections:

- *Quick Guide* to the application of the GUI with descriptions of input requirements and output descriptions.
- *Outputs and procedures for pdf-map generation*.
- *Code conventions and extension*.

Please note that an *ArcGIS Pro* 3D extension is required for running this module.

**THIRTY**

# **QUICK GUIDE TO VOLUME ASSESSMENT**

# **30.1 Main window set-up and run**

The GUI start-up takes a couple of seconds because the module updates reach information from an external workbook.

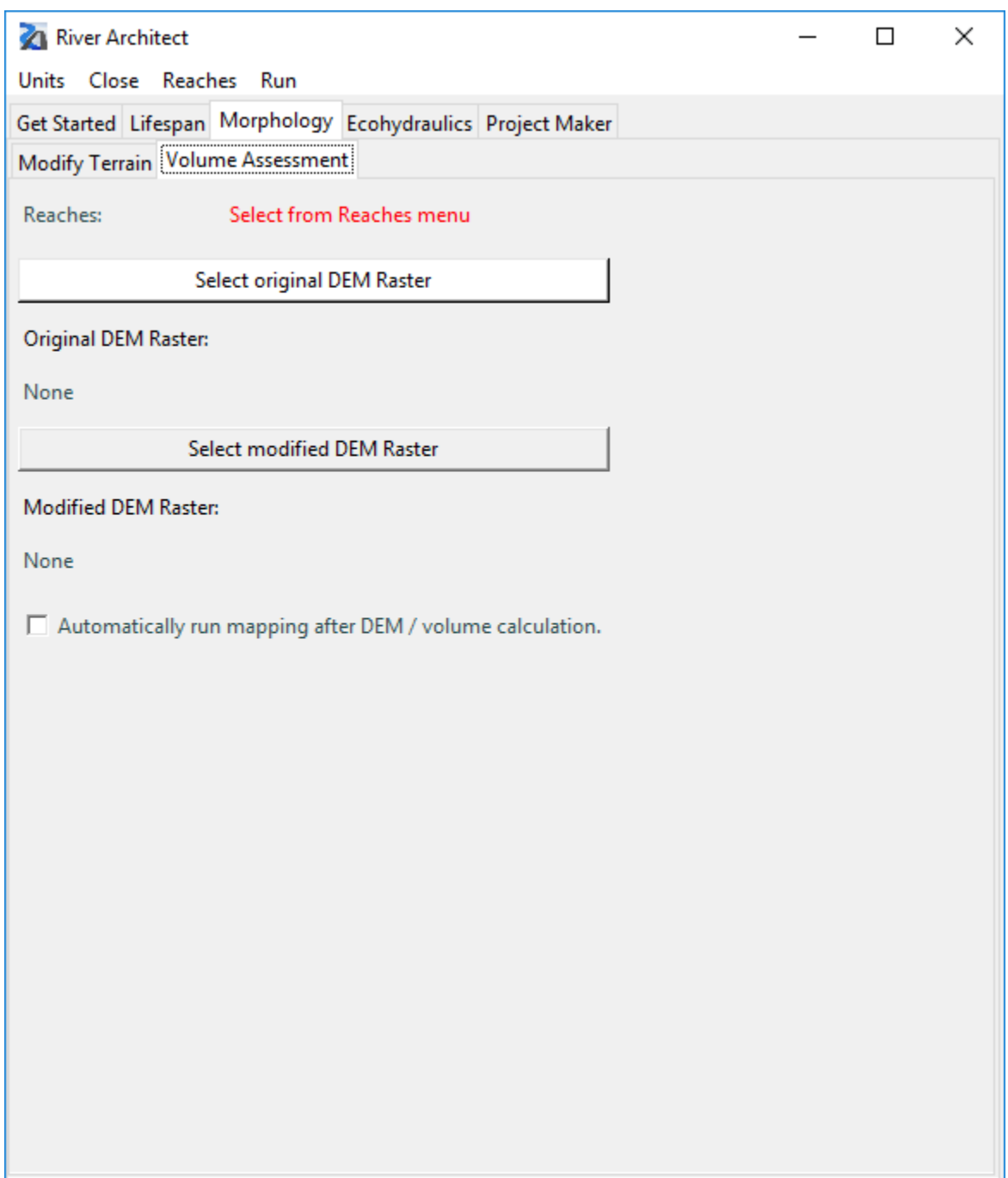

To start with the *VolumeAssessment* module, first, select a *[reach](#page-64-0)*. The subdivision of the subsequently selected Rasters can be omitted by select IGNORE from the Reaches drop-down menu. Second, select an input DEM Raster (*Geo-TIFF*). Third, select a modified DEM Raster (*GeoTIFF*) that is to be compared with the input DEM Raster.

# **30.2 Input: Set Reaches**

For changing *[reach definitions](#page-64-0)*, please refer to the *[reach wiki pages](#page-64-0)*. Keep in mind that changing *[reach definitions](#page-64-0)* also affects the LifespanDesign and the Modify Terrain modules. A particularity of this module is that it enables running analysis for specific river reaches, which can be renamed and the reach extents can be modified. By default, the module analyzes all reaches which are defined in a spreadsheet stored in /VolumeAssessment/.templates/ computation\_extents.xlsx.

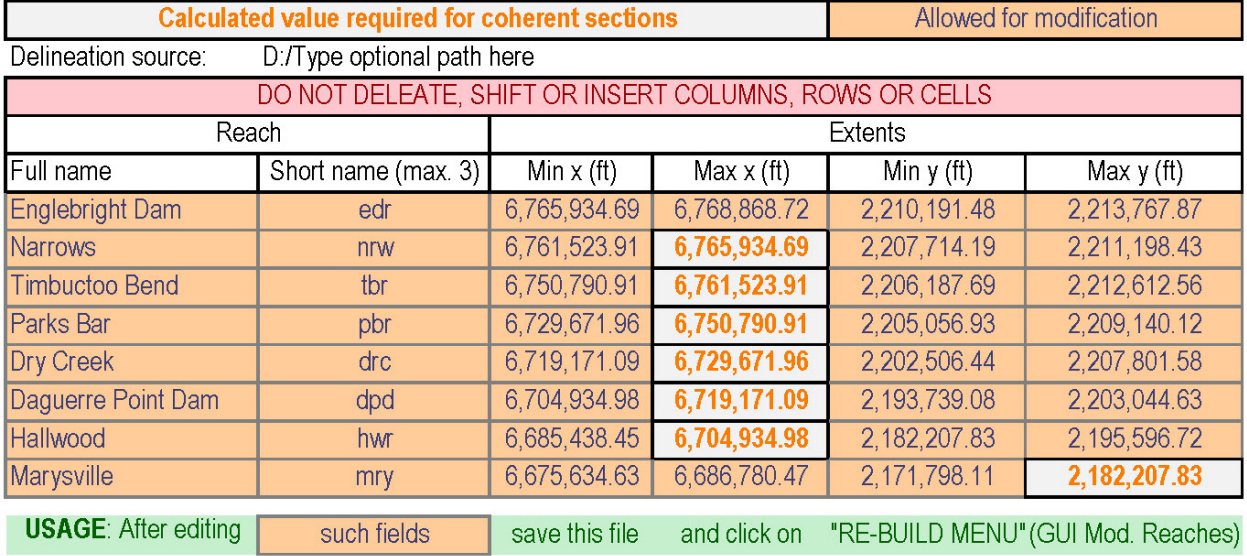

# **30.3 Mapping**

The Run: Map Maker uses layout files stored in the *ArcGIS Pro* project file RiverArchitect/02\_Maps/ templates/river\_template.aprx. Running Map Maker for the first time for a CONDITION will produce a copy of the template project file (.aprx) that is stored in RiverArchitect/02\_Maps/CONDITION/ map\_CONDITION\_design.aprx. Before the running Map Maker for the first time for a CONDITION , ensure that the background layer points at the good background raster (typically this is RiverArchitect/ 01\_Conditions/CONDITION/back.tif) The relevant layout names for the *VolumeAssessment* module are:

- volumes\_cust\_neg for mapping required excavation (or scour / erosion) of the input DEM to achieve the modified DEM.
- volumes\_cust\_pos for mapping required fill (or deposition) in the input DEM to achieve the modified DEM.

The *VolumeAssessment* module produces maps with the extents of the input raster by default. Refer to the Mapping wiki for more information on map extents, symbology, and legend modifications.

### **30.4 Run**

The Run drop-down menu includes the Volume Calculator and the Map Maker options. Please note that the Map Maker is activated only after the Volume Calculator was executed in the current *River Architect* session. Optionally, the bottom checkbox can be activated for automatically running the map creation with the Volume Calculator.

# **30.5 Output**

Because the initial state and modified DEM Rasters may be freely selected and not necessarily correspond to a *River Architect Condition*, the *VolumeAssessment* uses **PSEUDO\_CONDITIONS** that are derived from the directory and name of the modified DEM Raster.

#### **30.5.1 Rasters**

The module creates terrain change (volume difference) Rasters in the directory VolumeAssessment/Output/ PSEUDO\_CONDITION/). Raster names contain a reach identifier (r00, r01, ... r07 corresponding to spreadsheet rows 6–13) when one or several *reaches* were selected. Otherwise, the Raster names start with a "ras" string. Moreover, the Raster names include an "exc" or " $\text{fill}$ " string to indicate excavation (or scour / erosion) and fill, respectively.

### **30.5.2 Maps**

The Map Maker (or activated checkbox) produces pdf maps of volume difference Rasters in RiverArchitect/ 02\_Maps/PSEUDO\_CONDITION/ (map preparation steps are *above described* and in the [[Mapping] wiki]).

### **30.5.3 Workbook (spreadsheets)**

The volumetric differences in m3 or cubic yards are reach-wise or Raster-wise written to a workbook in the directory VolumeAssessment/Output/PSEUDO\_CONDITION/, where also the *output Rasters* are located. The workbook template (volumes\_template.xlsx) is located in VolumeAssessment/.templates/ and must not be modified. When *VolumeAssessment* is run for the first time for a PSEUDO\_CONDITION, it creates a copy of the workbook template, which is called PSEUDO\_CONDITION\_volumes.xlsx. *VolumeAssessment* makes two copies of the template sheet for excavation and fill, respectively. Thus, one of the spreadsheet copies is called excavate\_YYYYMMDDHHhMM and lists the reach-wise / Raster-wise excavation volumes in the chosen unit system. The other spreadsheet copy is called  $f111$  YYYYMMDDHHhMM and lists the reach-wise / Raster-wise fill volumes in the chosen unit system. The strings YYYYMMDD and HHhMM indicate the date and time of the program execution. Repeating runs of *VolumeAssessment* on the same modified DEM will append two more copies (excavate and fill) of the template sheet with the date-time indicator. It is recommended to cut-paste PSEUDO\_CONDITION\_volumes. xlsx in a VolumeAssessment/Products/ directory after every run to keep results well-arranged and to force the module to create a new PSEUDO CONDITION volumes.xlsx file for every run.

**CHAPTER THIRTYONE**

## **WORKING PRINCIPLES**

The modified DEM (PSEUDO\_CONDITION) is subtracted from the input DEM to obtain difference DEMs indicating the *dz* differences in elevation. The module uses a level of change detection lod of 0.99 ft (or 0.305 m) to avoid the consideration of DEM imprecision because of pixel size-averaging (excavation): diff\_dem\_neg = Con(Abs(input\_dem - mod\_dem)>= lod, Abs(input\_dem - mod\_dem), 0.0) (and vice versa for fill). The excavation and fill volumes result from arcpy's SurfaceVolume\_3d function, which requires an *ArcGIS* 3D extension: volume\_excavation = arcpy.SurfaceVolume\_3d(diff\_dem\_neg, "", "ABOVE", 0.0, 1.0) volume\_fill = arcpy.SurfaceVolume\_3d(diff\_dem\_pos, "", "ABOVE", 0.0, 1.0) The volume\_... variables are stored in a list that is finally written to the *output workbook*.
**CHAPTER THIRTYTWO**

### **CODE MODIFICATION: CHANGE SENSITIVITY THRESHOLD (LOD) FOR TERRAIN MODIFICATION DETECTION**

The lod variable serves for the elimination of virtual terrain differences that may result from pixel sizes and / or Raster transformations (see *above explanations*). The internal variable name for  $1 \text{ od}$  is self. volume\_threshold and it is defined in the initiator of the VolumeAssessment class (VolumeAssessment/ cVolumeAssessment). The assigned values of 0.99 ft (U.S. customary) or 0.305 m (SI metric) can be changed in class VolumeAssessment() -> def \_\_init\_(self, ...): -> # set unit system paragraph`:

```
if self.units == "us":
    self.convert_volume_to_cy = 0.037 #ft3 -> cy: float((1/3)**3)
    self.unit_info = " cubic yard"
   self.volume_threshold = 0.99 # ft -- CHANGE lod US customary HERE --
else:
    self.convert_volume_to_cy = 1.0 # m3self.unit_info = " cubic meter"
    self.volume_threshold = 0.30 # m -- CHANGE lod SI metric HERE --
```
#### **THIRTYTHREE**

## **STRANDING RISK ASSESSMENT**

- *Introduction to the Stranding Risk Module*
- *Quick GUIde to Stranding Risk Assessment*
- *[Defining Travel Thresholds](#page-118-0)*
- *Methodology*
	- *[Interpolating Hydraulic Rasters](#page-120-0)*
	- *Escape Route Calculations*
	- *Calculating Disconnected Habitat Area*
	- *Determining Qdisconnect*
	- *Disconnection Frequencies*
	- *Estimating Ramping Rates*
- *[References](#page-126-0)*

### **THIRTYFOUR**

## **INTRODUCTION TO STRANDING RISK MODULE**

The *Stranding Risk* module can be used to map areas susceptible to stranding and calculate stranding risk metrics for a given fish species, lifestage, and flow reduction scenario. Output rasters include:

- wetted areas that become disconnected from the river mainstem
- discharge at which each area becomes disconnected
- average frequency at which each area disconnects
- habitat suitability of each area prior to disconnection
- estimated ramping rate

**THIRTYFIVE**

## **QUICK GUIDE TO STRANDING RISK ASSESSMENT**

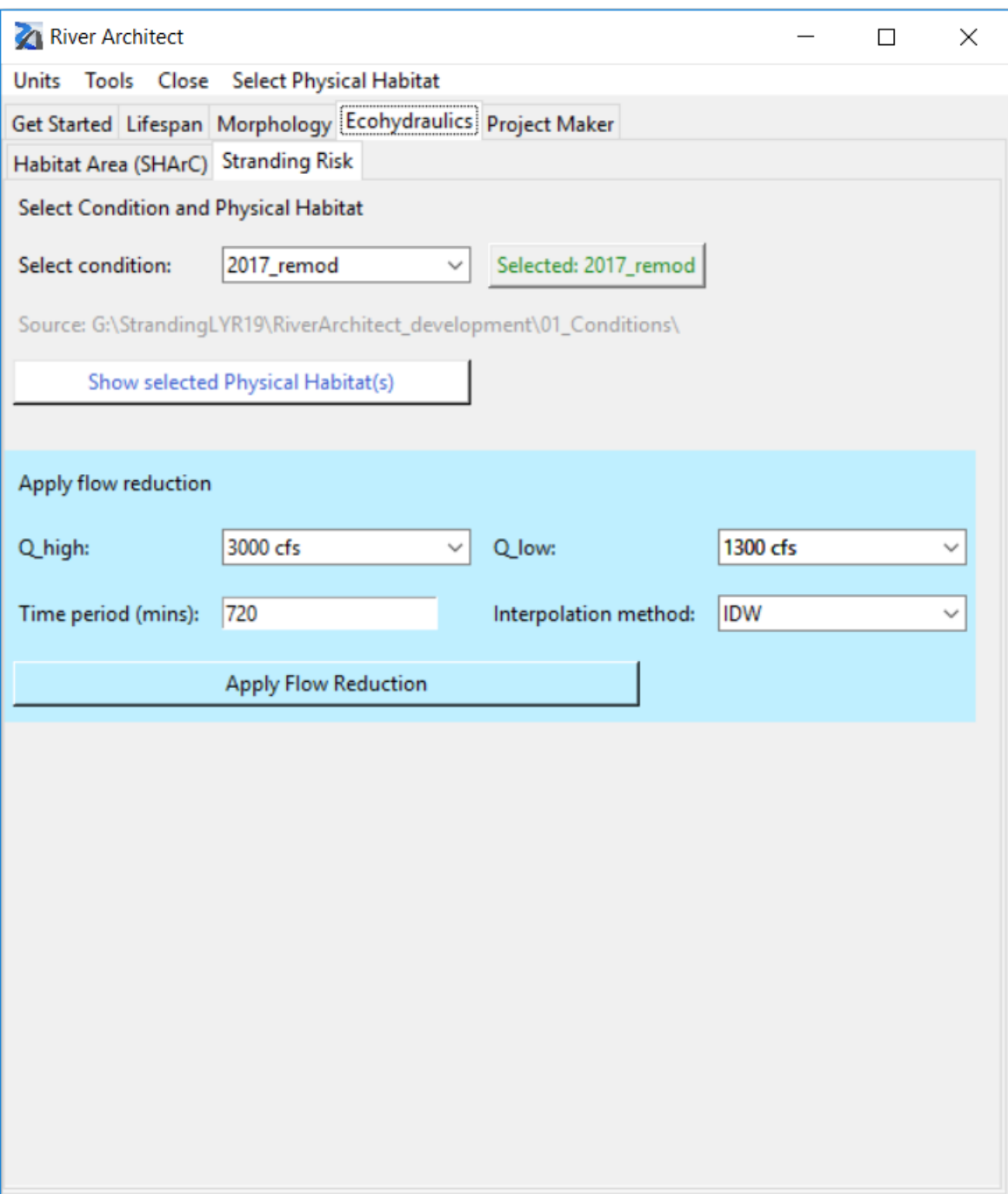

To begin using the Stranding Risk module, first select a hydraulic Condition.

*Note*: In order to determine where velocity is a barrier to fish passage, the selected condition must include velocity angle rasters. Otherwise, velocity barriers will not be considered. In order to create the disconnected\_habitat output raster, cHSI rasters must have already been calculated for the applied Condition and Physical Habitat using the SHArC module. In order to create the disc\_freq output raster, flows must have already been analyzed (Make flow duration curves) for the applied Condition and Physical Habitat.

Next, select at least one Physical Habitat (fish species/lifestage) from the dropdown menu. The Physical Habitat contains data specific to the fish species/lifestage. Physical Habitat data is used by the Stranding Risk module to determine if fish are able to traverse wetted areas by accounting for the organism's minimum swimming depth and maximum swimming speed (Physical Habitat data are also used by SHArC to determine habitat suitability). These data can be viewed/edited via the drop-down menu: Select Physical Habitat –> DEFINE FISH SPECIES (scroll to the "Travel Thresholds" section of the workbook).

Once the desired condition and Physical Habitat(s) are selected, choose model discharges Qhigh and Qlow. This defines the range of discharges over which to apply the stranding risk analysis, simulating the changes in habitat connectivity for a flow reduction from Qhigh to Qlow.

Next, input a time period for the downramping. This is the amount of time (in minutes) over which the downramping is expected to occur. This parameter is used to estimate ramping rates as described in *Estimating Ramping Rates*.

Lastly, select an interpolation method. See *[Interpolating Hydraulic Rasters](#page-120-0)* for more information.

For further explanation of the methodology used in the analysis, see Methodology.

Outputs are stored in StrandingRisk\Output\Condition\_name\. These outputs include:

• interpolated rasters (h\_interp, u\_interp, va\_interp): interpolated depth, velocity (magnitude), and velocity angle rasters. See Interpolating Hydraulic Rasters for more information.'

Outputs specific to the applied flow reduction are stored in the subdirectory  $StrandingRisk\Output\$ Condition\_name\flow\_red\_Qhigh\_Qlow. These outputs include:

- shortest paths\: directory containing a raster for each model discharge in the range Qlow-Qhigh, indicating the minimum distance/least cost required to escape to the river mainstem at Qlow, subject to constraints imposed by the travel thresholds for the selected Physical Habitat. See Escape Route Calculations for more.
- disc\_areas\: directory containing a shapefile for each model discharge indicating wetted areas which are effectively disconnected at that discharge. See Calculating Disconnected Habitat Area for more.
- disconnected area.xlsx: a spreadsheet containing plotted data of discharge vs disconnected area.
- disconnected\_habitat\_specieslifestage.tif: a raster showing all wetted areas which become disconnected in the applied flow reduction scenario, weighted by the combined habitat suitability index (cHSI) at Qhigh (before the flow reduction occurs). See Calculating Disconnected Habitat Area for more.
- O disconnect.tif: a raster showing the highest model discharge for which areas are disconnected from the mainstem at Qlow. Locations that are not disconnected at any modeled discharge are assigned a value of zero. Thus, this map indicates locations and discharges below which stranding risks may occur. See Determining Qdisconnect for more.
- disc freq.tif: a raster showing the historical frequency for which each area becomes disconnected, in number of times per year, confined to the season of interest for the analyzed species/lifestage. See *Disconnection Frequencies* for more.
- ramping\_rate\_time.tif: a raster showing the estimated ramping rate before disconnection occurs. See *Estimating Ramping Rates* for more.

#### **THIRTYSIX**

## **DEFINING TRAVEL THRESHOLDS**

<span id="page-118-0"></span>Whether or not areas are considered to be connected/navigable for a given fish species/lifestage is dependent upon travel thresholds that are defined in the Fish.xlsx workbook (see SHArC for more details). These include a minimum swimming depth and maximum swimming speed. To view/modify the species/lifestage specific travel thresholds, use the drop-down menu: "Select Physical Habitat" -> "DEFINE FISH SPECIES".

#### **CHAPTER THIRTYSEVEN**

### **METHODOLOGY**

### <span id="page-120-0"></span>**37.1 Interpolating Hydraulic Rasters**

The analysis begins by performing an interpolation of the water surface elevation across the extent of the DEM. This step is taken in order to approximate how the water surface extends across floodplain areas, thus identifying the presence of disconnected pools that would not be captured by steady-state hydrodynamic model outputs. The interpolation is performed for each discharge as follows:

- The water depth raster is added to the DEM elevation to produce a water surface elevation (WSE) raster.
- the WSE is interpolated across the DEM extent using an Inverse Distance Weighted (IDW) interpolation scheme on the 12 nearest neighbors.
- The DEM is subtracted from the interpolated WSE raster to produce an interpolated depth raster. Only positive values are saved (negative values indicate an estimated depth to groundwater).
- Interpolated velocity and velocity angle rasters are created, where velocity is set to zero in the newly interpolated areas.
- Interpolated rasters are stored in StrandingRisk\Condition\_name\h\_interp, StrandingRisk\ Condition\_name\u\_interp, StrandingRisk\Condition\_name\va\_interp. All interpolated rasters are saved with a corresponding .info.txt file which records the interpolation method and input rasters used in its creation.

The available interpolation methods are:

- IDW: Inverse distance weighted interpolation. Each null cell in the low flow depth raster is assigned a weighted average of its 12 nearest neighbors. Each weight is inversely proportional to the second power of the distance between the interpolated cell and its neighbor. Thus, the closest neighbors to an interpolated cell receive the largest weights. This method was found to have the best balance of computational speed and accuracy when tested via cross-validation.
- Kriging: Ordinary Kriging interpolation. This method also uses a weighted average of the 12 nearest neighbors, but weights are calculated using a semi-variogram, which describes the variance of the input data set as a function of the distance between points. A spherical functional form is also assumed for the fitted semivariogram. Kriging is the most accurate interpolation method if certain assumptions are met regarding normality and stationarity of error terms. However, it is also the most computationally expensive method. This method was found to have comparable accuracy compared to IDW, but with significantly higher computational costs.
- Nearest Neighbor: The simplest method, which sets the water surface elevation of each null cell to that of the nearest neighboring cell.

### **37.2 Escape Route Calculations**

The "shortest escape route" output maps (stored in the shortest\_paths\ output directory) show the length/cost of the shortest/least-cost path from each pixel back into the mainstem of the river channel at Qlow, accounting for both depth and velocity travel thresholds. In this context, the mainstem is defined as the largest continuous portion of interpolated wetted area deeper than the minimum swimming depth at Qlow. Conceptually, the shortest escape route to the mainstem is found from each starting pixel as follows:

- If the starting pixel is already in the mainstem, it assigned a default value of zero. Otherwise, look at all wetted pixels adjacent to the starting pixel.
- Apply depth and velocity travel criteria (see below).
- If both the depth and velocity travel criteria are satisfied, the fish is considered to be able to move from the current pixel to the neighbor. An associated cost of traveling to the neighboring cell can also be computed.
- Apply this method iteratively to each reachable neighbor. The path which reaches a cell in the mainstem with the smallest total cost is the least-cost path to the mainstem.

#### **37.2.1 Applying Depth and Velocity Travel Criteria**

The applied depth and velocity thresholds parameterize the ability of the target fish to travel throughout the river corridor. The criteria to satisfy for travel from cell A to adjacent cell B are defined by three criteria:

- Domain criterion: both cells A and B are wetted.
- Depth criterion: depth at cell B is  $> d_{\text{min}}$ .
- Velocity criterion: the fish can overcome the current at cell A to reach cell B traveling at v\_f

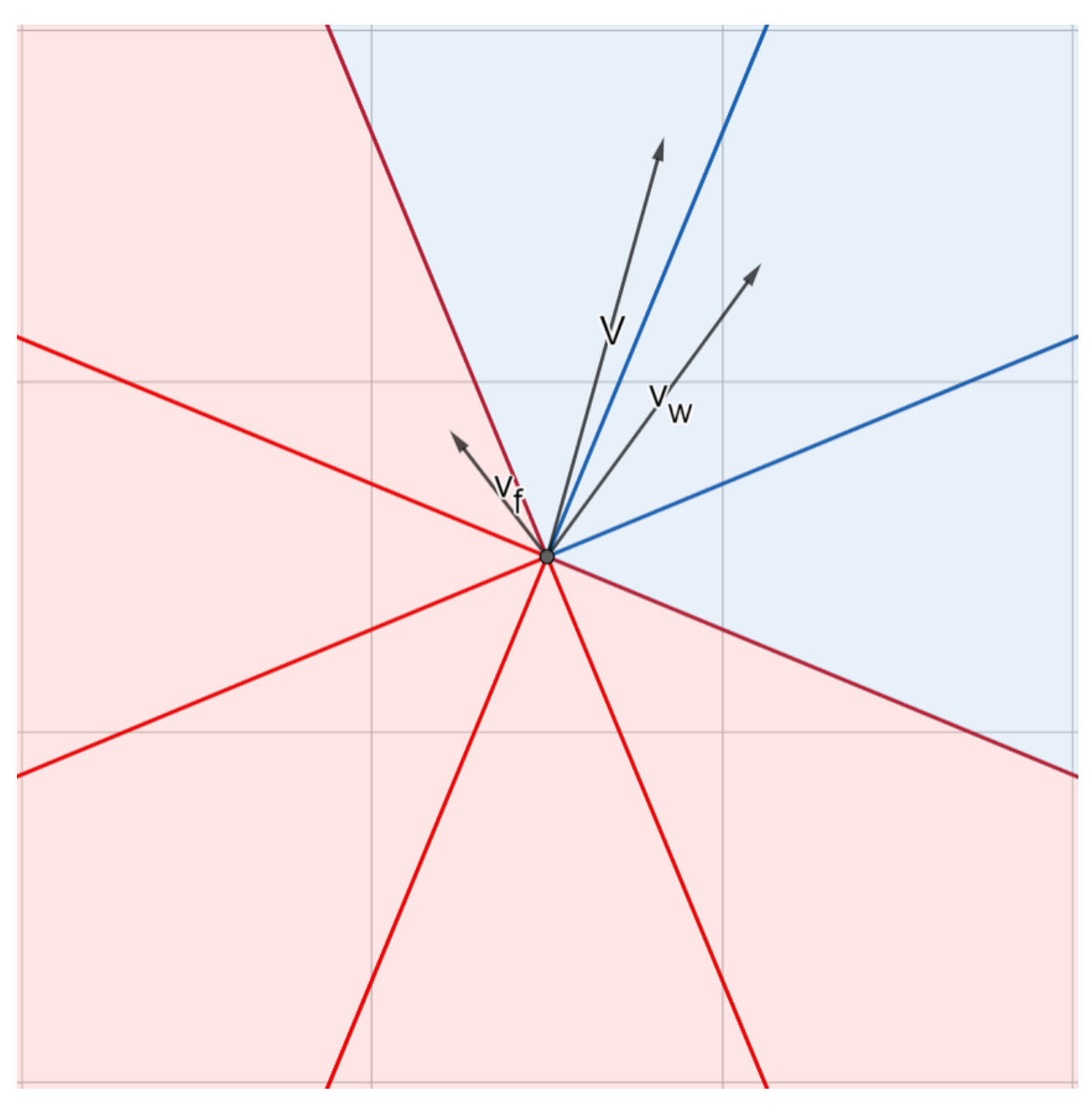

From the center of each cell, the area is divided into 8 octants corresponding to the 8 neighboring cells, with each octant centered on the direction to its neighboring cell and spanning 45°. If it is possible to add the water velocity vector () to a vector with the magnitude of the maximum swimming speed () to yield a vector () falling within an octant, then the velocity threshold criteria is satisfied for travel to the corresponding neighboring cell. A specific example is shown in this diagram where the resultant velocity vector points into the upper quadrant, thus the velocity threshold criteria is satisfied for travel to the upper neighbor. Octants are colored blue/red based on whether the criteria is/is not satisfied for travel in that direction.

Least cost path calculations are implemented in a computationally efficient way by constructing a weighted, directed adjacency graph (stored as a dictionary) and then dynamically traversing the graph working outwards from the mainstem to find shortest path lengths using Dijkstra's algorithm (see explanation below):

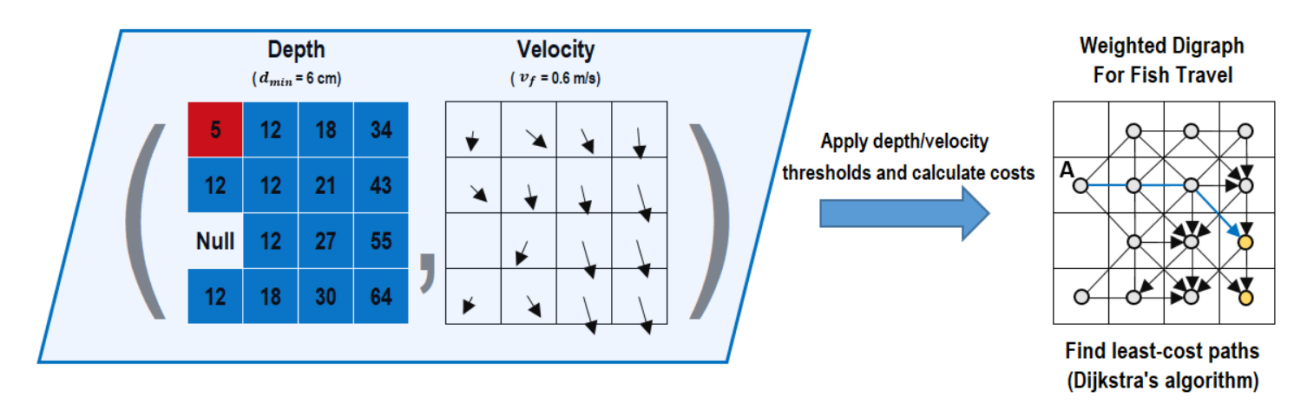

Applying the travel criteria at each cell yields a set of neighboring cells for which travel is possible. Each cell which can reach other cells or be reached is represented as a vertex of the graph. Reachability of neighboring vertices is represented by edges connecting the vertices, with an arrow symbol indicating the direction of possible travel (edges without arrows indicate travel is possible in both directions). For each edge, an associated cost of traveling along the edge is calculated, yielding a weighted digraph to represent possible fish travel and the associated costs. The least-cost path leading from each vertex to any of the vertices in the target area (corresponding to river mainstem at a lower discharge) is then computed and the path length/cost is stored as a value in the output raster at the location of the starting vertex. Here the target vertices are shown in gold and the least-cost path from point A is shown in blue (where the cost function applied is Euclidean distance).

### **37.3 Calculating Disconnected Habitat Area**

Even if there is wetted area connecting two locations, they may not be considered connected in the context of fish passage. This is because low water depths or high velocities may effectively act as "hydraulic barriers", limiting fish mobility. The applied Physical Habitat contains threshold values for the minimum swimming depth and maximum swimming speed. After escape routes are calculated for a given discharge, the resultant path length raster shows which areas are able to reach the river mainstem for the given hydraulic conditions and biological limitations. Wetted areas in the corresponding interpolated depth raster for which a least-cost path cannot be calculated are considered to be disconnected areas. These disconnected areas are then cropped within the wetted area at Qhigh (not interpolated), as floodplains outside the Qhigh wetted area are assumed to not be active for the simulated flow reduction. Resultant disconnected areas are saved to a shapefile for each discharge in the disc\_areas output directory.

Once disconnected areas have been calculated, they are weighted by the combined habitat suitability index (cHSI) at Qhigh for the target Physical Habitat. The resultant raster is stored as disconnected\_habitat in the output directory. Since cHSI serves as a proxy for fish density in habitat-limited environments, the cHSI at Qhigh in areas that become disconnected by the flow reduction serves as a spatially-distributed stranding risk metric.

### **37.4 Determining Qdisconnect**

The Q disconnect map outputs provide estimates of the discharges at which wetted areas become disconnected from the mainstem of the river channel. Estimating these discharges is done as follows:

- Assign all pixels wetted at the highest discharge a default value of zero.
- Iterating over discharges in ascending order, pixels within disconnected area polygons are assigned a value of the corresponding discharge.

• The resultant raster is saved as the O disconnect.tif map output.

Note that the default value of zero indicates pixels wetted at the highest discharge but not present within any of the disconnected area polygons. Other values indicate the highest modeled discharge for which the pixel is disconnected from the channel mainstem.

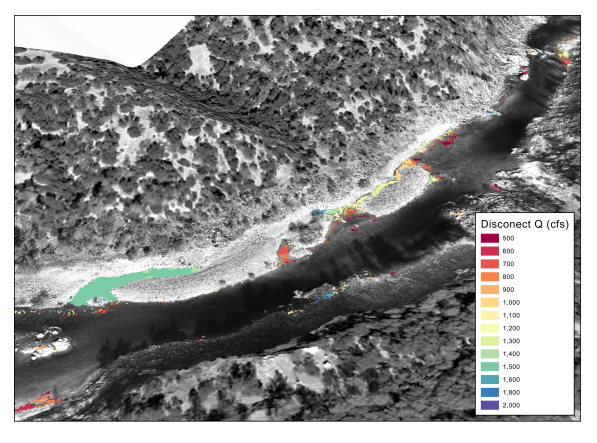

#### **37.5 Disconnection Frequencies**

For each disconnected area, Q\_disconnect can be combined with the hydrologic flow record in order to calculate the average number of potential stranding events occurring per year. This is generated by computing the total number of times mean daily flow drops below Q\_disconnect during the season of interest for the applied species/lifestage (Physical Habitat) and dividing by the number of years on record.

A disc\_freq output map will be produced provided that flows have already been analyzed (Make flow duration curves) for the applied Condition and Physical Habitat.

## **37.6 Estimating Ramping Rates**

Ramping rates are estimated by applying the following assumptions:

- the flow reduction scenario is characterized by a linearly downramping hydrograph from Qhigh to Qlow over the input time period
- Downstream attenuation of the hydrograph is not considered

Ramping rates are estimated via linear approximation, using the difference in depths between model discharges prior to disconnection.

The ramping rate output raster is stored as ramping rate  $\##$   $\#$ min.tif, where  $\#$  $\#$  corresponds to the input time period over which the downramping occurs.

# **CHAPTER THIRTYEIGHT**

### **REFERENCES**

<span id="page-126-0"></span>Travel thresholds used to define Physical Habitats in Fish.xlsx can be estimated from the following sources:

[Bell, M. C. \(1991\). Fisheries Handbook of Engineering Requirements and Biological Criteria \(3 ed.\). Portland,](https://www.fs.fed.us/biology/nsaec/fishxing/fplibrary/Bell_1991_Fisheries_handbook_of_engineering_requirements_and.pdf) [Oregon.](https://www.fs.fed.us/biology/nsaec/fishxing/fplibrary/Bell_1991_Fisheries_handbook_of_engineering_requirements_and.pdf)

[CDFG. \(2012\). Standard Operating Procedure for Critical Riffle Analysis for Fish Passage in California DFG-IFP-001,](https://nrm.dfg.ca.gov/FileHandler.ashx?DocumentID=150377) [updated February 2013. California Department of Fish and Game, DFG-IFP-00\(September\), 1–25.](https://nrm.dfg.ca.gov/FileHandler.ashx?DocumentID=150377)

[Katopodis, C., & Gervais, R. \(2016\). Fish swimming performance database and analyses. DFO Can. Sci. Advis. Sec.](https://waves-vagues.dfo-mpo.gc.ca/Library/362248.pdf) [Res. Doc. 2016/002.](https://waves-vagues.dfo-mpo.gc.ca/Library/362248.pdf)

[U.S. Forest Service FishXing Data Table](http://www.fsl.orst.edu/geowater/FX3/help/SwimData/swimtable.htm) (various sources)

#### **THIRTYNINE**

#### **PROJECT MAKER**

- *Introduction to the Project Maker module*
- *Quick GUIde to a project assessment*
	- *Prerequisites*
	- *Main window set-up and run*
	- *Input: Variables and automatically generated files*
	- *Input: Project Area Polygon shapefile*
	- *Input: Delineate Plantings shapefile*
- *Cost quantity assessment and the cost master workbook*
	- *Terraforming*
	- *Vegetation plantings and supporting features*
	- *Terrain stabilization*
	- *Nature-based engineering features (other)*
	- *Other civil engineering works*
	- *Other costs and remarks*
- *Mapping of construction elements*
- *Ecological benefit assessment (Calculate SHArea)*
	- *Additional input and requirements*
	- *Run SHArea calculation*
	- *Output*

### **INTRODUCTION TO THE PROJECT MAKER MODULE**

The *ProjectMaker* module guides through the half-automated assessment of cost-relevant quantities and ecological project benefits. A "restoration plan" or project proposal for a restoration plan herein designates an isolated restoration measure that can be delineated with an own ProjectArea.shp shapefile. *version*s of a restoration plan may refer to terraforming options or other planning *Condition*s. A project proposal is prepared for (preliminarily) *version*s of a restoration plan including relevant nature-based engineering features (i.e., vegetation plantings, stabilizing features such as the placement of angular boulders, and *anchored* streamwood) and it evaluates cost-relevant quantities. A project cost table uses the cost-relevant quantities for a preliminary cost estimate. The habitat utility in terms of net gain in Seasonal Habitat Area (SHArea) for target fish species determines the project return in *"US\$ per [acre or m2] of newly created SHArea"*. This Wiki page is organized as follows:

- *ProjectMaker GUI usage*
- *Generate a project plan and run a cost-quantity assessment*
- *Map final designs*
- *Calculate gain in SHArea*

#### **FORTYONE**

#### **QUICK GUIDE TO A PROJECT ASSESSMENT**

#### **41.1 Prerequisites**

Ensure that the following steps were executed in order to generate the required geodata for creating a project proposal:

- If terraforming applies:
	- The *SiteName* restoration terraforming plan was verified with 2D hydrodynamic modeling
	- The *River Architect*'s [VolumeAssessment](#page-98-0) module was applied to calculate excavation / fill volumes.
- The *[LifespanDesign](https://github.com/RiverArchitect/RA_wiki/LifespanDesign)* and *[MaxLifespan](https://github.com/RiverArchitect/RA_wiki/MaxLifespan)* modules were executed for plantings and other nature-based engineering features. Thus, the following directories should exist and contain plantings and other nature-based engineering feature rasters:
	- Plantings:
		- \* RiverArchitect/LifespanDesign/Output/Rasters/ CONDITION\_lyr20/
		- \* RiverArchitect/MaxLifespan/Output/Rasters/CONDITION\_lyr20/
	- Other nature-based engineering features:
		- \* RiverArchitect/LifespanDesign/Output/Rasters/ CONDITION\_lyr20/
		- \* RiverArchitect/MaxLifespan/Output/Rasters/CONDITION\_lyr20/
- The *[SHArC](https://github.com/RiverArchitect/RA_wiki/SHArC)* module was applied to the pre-project (initial) condition and the "with implementation" ("as-built") condition.

## **41.2 Main window set-up and run**

The below figures shows the *ProjectMaker* GUI at startup.

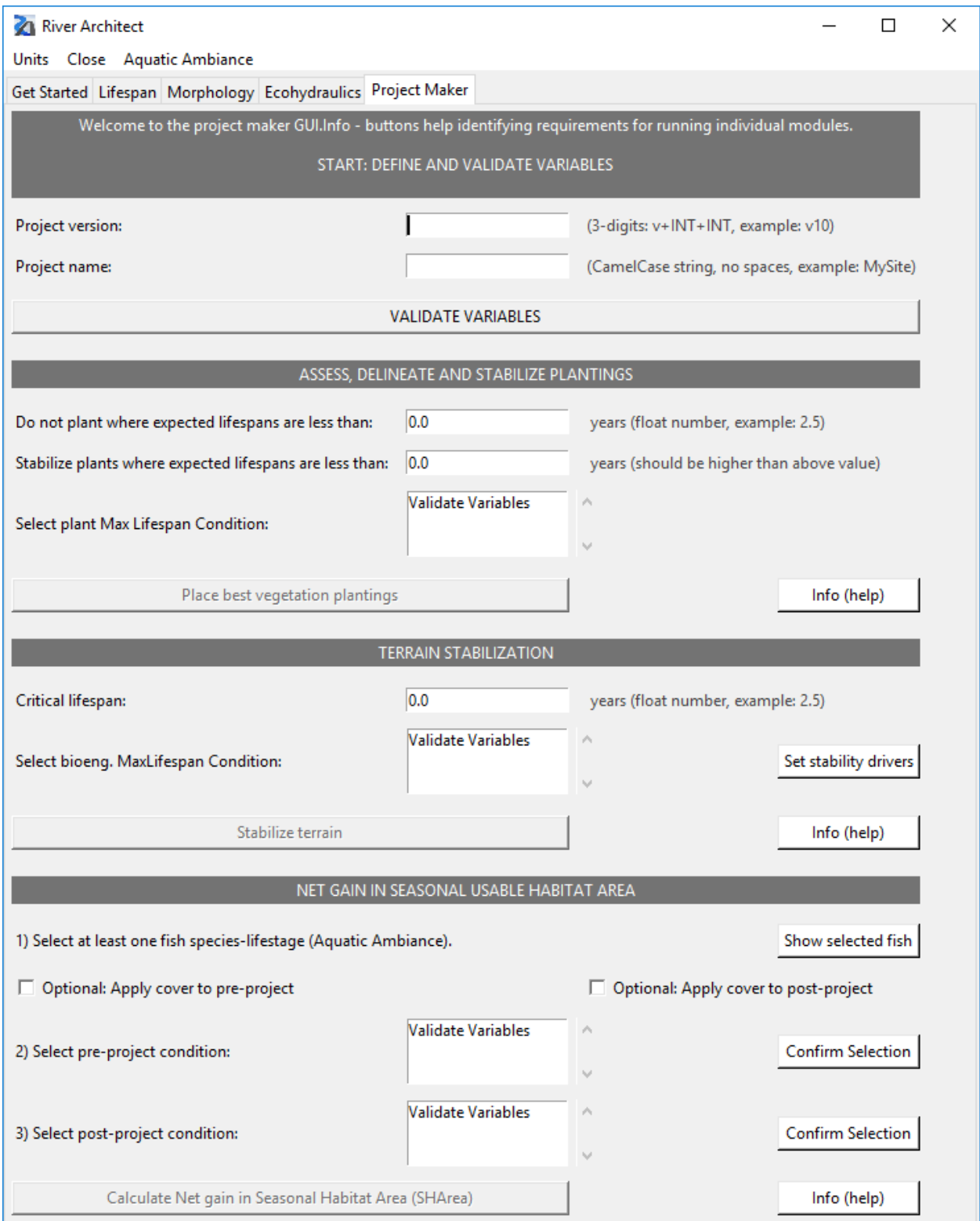

The creation of a cost-benefit assessment requires the step-wise definition of variables and calculation beginning at the top of the GUI and moving forward to the bottom. The following sections provide details regarding input requirements and calculations of every step.

#### **41.3 Input: Variables and automatically generated files**

The assessment uses the following parameters and formats, which can be entered in the GUI:

- *Project version* (or *vii*) is a "*v*" + 2-digits (*ii*) version number (string), for example, v10 (other 3-digit strings are also allowed)
- *Project name* is a string (e.g., of a particular site) written in *CamelCase*, for example, RavineConfluence

Click on the VALIDATE VARIABLES button to verify that the variables entered are correct. A successful validation creates a copy of the template project structure (RiverArchitect/ProjectMaker/. templates/Project\_vii\_TEMPLATE/), which is typically saved as RiverArchitect/ProjectMaker/ ProjectName\_vii/. The *variable validation* opens an info-box, a project assessment workbook (.xlsx), and a mapping project (. aprx in *ArcGIS Pro*) that invites to create project-specific files. The required actions include:

- WORKBOOK (ProjectName/ProjectName\_assessment\_version.xlsx) The workbook contains a spreadsheet named *costs*, where unit costs and quantities are evaluated. The *from\_geodata* sheet will contain quantities such as area (in square meters or acres) of vegetation planting types. The numbers in the *from\_geodata* tab are generated by a subset of codes that use geodata, which require manual actions as described in the next steps. After running the cost-quantity assessment, verify that the cells containing automatically calculated costs in the *costs* sheet link to the correct cells in the *from\_geodata* sheet.
- MAPPING (ProjectName/ProjectMaps.aprx) The copy of *ProjectMaker*'s template project structure contains an *ArcGIS Pro* project file (ProjectName/ProjectMaps.aprx) with predefined layouts and layers that may require updates to site-specific geofiles (shapefiles and rasters). Project-specific geofiles (shapefiles and rasters) need to be created as described in the following sections.

### **41.4 Input: Project Area Polygon shapefile**

To determine cost-relevant quantities for a site-related restoration plan, a manual delineation of the project site is necessary (e.g., by using the template layouts provided in ProjectName/ProjectMaps.aprx).

- 1. Create a new polygon-shapefile in ProjectName/Geodata/Shapefiles/ [\(read more on arcgis.com\)](https://pro.arcgis.com/en/pro-app/help/editing/create-polygon-features.htm), name it ProjectArea, and select the project *Coordinate System* (Current Map). Click on Run.
- 2. Remove the newly created layer from layout's *Contents* tab, double-click on the existing Project area layer -> Layer Properties opens up -> go to the Source tab -> click on Set Data Source ... -> Select the newly created /Shapefiles/ProjectArea.shp file -> click OK.
- 3. In the layout's Contents tab, right-click on the ProjectArea layer, then Attribute Table. In the Attribute Table, click on the top-left *Field:* Add button. Name the field AreaCode, select a Text in the *Data Type* column and 50 in the *Length* column. Click below the new field to and add another field (*Click here to add a new field* label) with the following properties: *Field Name* = gridcode, *Data Type* = Short data type, *Number Format* = Numeric, *Precision* = 0, and *Scale* = 0 field named gridcode. Go to *ArcGIS Pro*'s *Fields* ribbon (top of the window) and click Save. Close the *Fields: Project area (. . . )* tab (the one where the fields were previously added).
- 4. Delineate project area
	- 1. Optional: Import modified terrain to visualize boundaries of terraforming.
- 2. In *ArcGIS Pro*'s *Edit* ribbon (top of the window), click on Create (ensure that the ProjectArea layer is selected in the *Contents* tab) > A *Create Features* opens.
- 3. In the *Create Features* tab, click (highlight) on ProjectArea, then on Polygon.
- 4. Draw a polygon around the designated project area (finish with the F2-key).
- 5. Go to the Attribute Table tab and type Restoration zone in the AreaCode field and 1 in the gridcode field.
- 6. Save edits.

### **41.5 Input: Plantings shapefiles**

*Project Maker* will place plants only where it makes sense and removes existing plants where necessary. An overlay of the above-created project area polygon over recent satellite image shows, where existing plants intersect with projected actions and where these plants may need to be cleared (removed). A *PlantExisting.shp* shapefile with polygons delineating these intersects needs to be created and drawn as follows in the ProjectName/ProjectMaps.aprx-file:

- 1. In the Catalog tab, open the folder tree ProjectName/Geodata/Shapefiles/ (double click on the folder to make it appear in the lower box).
- 2. Create a new polygon-shapefile in ProjectName/Geodata/Shapefiles/ [\(read more on arcgis.com\)](https://pro.arcgis.com/en/pro-app/help/editing/create-polygon-features.htm), name it PlantExisting, and select the project *Coordinate System* (Current Map). Click on Run.
- 3. Remove the newly created layer from layout's *Contents* tab, double-click on the existing Existing plants (all) layer -> Layer Properties opens up -> go to the Source tab -> click on Set Data Source ... -> Select the newly created .../Shapefiles/PlantExisting.shp file -> click OK.
- 4. In the layout's Contents tab, right-click on the PlantExisting layer, then Attribute Table. In the Attribute Table, click on the top-left *Field:* Add button. Name the field ActionType, select a Text in the *Data Type* column and 50 in the *Length* column. Click below the new field to and add another field (*Click here to add a new field* label) with the following properties: *Field Name* = gridcode, *Data Type* = Short data type, *Number Format* = Numeric, *Precision* = 0, and *Scale* = 0 field named gridcode. Go to *ArcGIS Pro*'s *Fields* ribbon (top of the window) and click Save. Close the *Fields: Project area (. . . )* tab (the one where the fields were previously added).
- 5. Delineate existing plantings area:
	- 1. Ensure that a valid background image is linked to the background layer (Properties -> Source tab).
	- 2. In *ArcGIS Pro*'s *Edit* ribbon (top of the window), click on Create (ensure that the PlantExisting layer is selected in the *Contents* tab) > A *Create Features* opens.
	- 3. In the *Create Features* tab, click (highlight) on PlantExisting, then on Polygon.
	- 4. Draw polygons around existing plantings that are visible in the background (satellite image) project area, within the zone where the modified DEM rasters indicate terrain modification (finish polygons with the  $F2$ -key).
	- 5. Go to the Attribute Table tab and type Existing (*text*) in the ActionType field and 1 (*short integer*) in the gridcode field.
	- 6. Once all visible plantings within the project area are delineated, save the edits.

Terraforming may require clearing of existing vegetation in the project area. In this case, use the above created *PlantExisting.shp* as template to delineate plants to remove (to be cleared):

1. In the Catalog tab, open the folder tree ProjectName/Geodata/Shapefiles/ (double click on the folder to make it appear in the lower box).

- 2. Make a copy of a new polygon-shapefile in ProjectName/Geodata/Shapefiles/PlantExisting. shp and name it PlantClearing.shp in the same folder.
- 3. In the map *Contents* tab, double-click on the existing Clearing of Shrubs layer -> Layer Properties opens up -> go to the Source tab -> click on Set Data Source ... -> Select the newly created .../Shapefiles/PlantClearing.shp file -> click OK.
- 4. Delineate existing plantings to be removed (clearing):
	- 1. In the layout's Contents tab, right-click on the PlantClearing layer, then Attribute Table.
	- 2. Highlight all polygons of existing plants that do not need to be removed. Press Delete to remove these plant polygons from the clearing list. *When highliting existing plantings for clearing, remember that in river restoration and habitat enhancement projects "clearing" should limit to the absolutely required minimum. That means: Delete as many polygons of existing plants as possble from* PlantClearing. shp*.*
	- 3. Once all non-clearing plants are removed, save the edits.
- 5. *Project Maker* will not place any plant where existing plants are, even though when these are highlighted in the the PlantClearing shapefile. Therefore, consider to remove the polygons contained in PlantClearing. shp from PlantExisting.shp.

Save and close ProjectName/ProjectMaps.aprx. Note: Both **PlantExisting** and **PlantClearing** shapefiles are not mandatory for running *Project Maker*, but recommended.

**FORTYTWO**

## **COST QUANTITY ASSESSMENT AND THE COST MASTER WORKBOOK**

The ProjectName\_assessment\_vii.xlsx is subsequently referred to as the cost master workbook. The workbook is automatically generated as a template-copy and it contains two cost ... tabs. Important: As a function of the unit system (U.S. Customary or SI metric), only keep the relevant cost worksheet and delete the other one (see below figure). Rename the retained costs tab to **costs**.

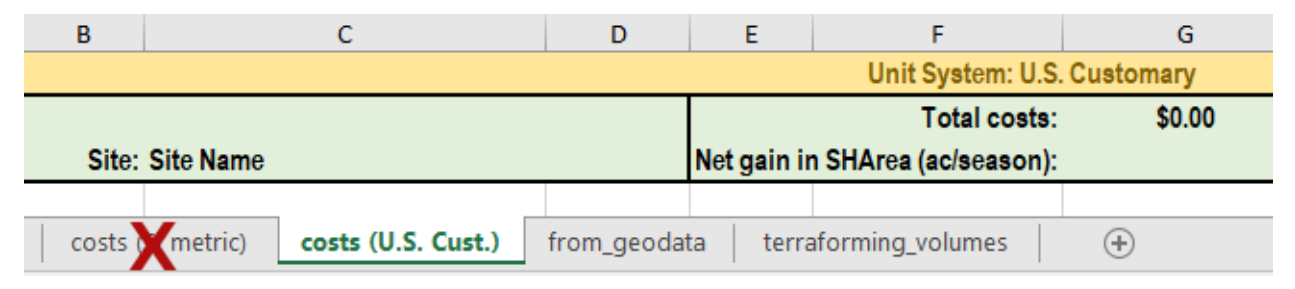

The prices contained in the cost master workbook are in US\$ and may be adapted to fit local construction costs. The following sections describe steps and requirements for the assessment of cost-relevant quantities with the cost master workbook.

### **42.1 Terraforming**

The [VolumeAssessment](#page-98-0) module evaluated terrain excavation and fill volumes. *VolumeAssessment* created workbooks featuring terraforming volumes in cubic meters/yards in the directory RiverArchitect/ VolumeAssessment/Output/PSEUDO\_CONDITION\_volumes.xlsx. Optionally, these workbooks can be copied to a PSEUDO\_CONDITION\_volumes.xlsx workbook in the project folder. Recall: PSEUDO\_CONDITION\_volumes.xlsx has to tabs: (1) *excavate\_YYYYMMDDHHhMM* and (2) *fill\_YYYYMMDDHHhMM*. Copy the terraforming volumes from either of these two spreadsheets to the cost master workbook's (ProjectName\_assessment\_vii) *terraforming\_volumes* spreadsheet (cells are highlighted, only values). The template's unit costs of US\$ 23.00 per cubic yard (or EUR 23.00 per m3) include short transport distances (< 1 km) and material storage. It is hypothesized that the smaller value (i.e., either the *excavate* or the *fill* volume) is incorporated in the costs of the higher value because the smaller volume can be reused on-site. The costs for terraforming are evaluated in cell *G8* of the *cost()* tab of *CONDITION*\_volumes.xlsx, based on the excavate and fill volumes that need to be copied to the *terraforming\_volumes* tab of *CONDITION*\_volumes.xlsx. The following formula applies (*vol* refers to the *terraforming\_volumes* spreadsheet):

*costs!G8 = costs!D8 · max(vol!C5, vol!C6)*

### **42.2 Vegetation plantings and supporting features**

Before the most reasonable vegetation plantings are implemented into the project plan, the [LifespanDesign](https://github.com/RiverArchitect/RA_wiki/LifespanDesign) and *[MaxLifespan](https://github.com/RiverArchitect/RA_wiki/MaxLifespan)* modules need to be run based on anew 2D simulations made with the terraformed DEM. The resulting (maximum) lifespan rasters need to be available in the directories RiverArchitect/LifespanDesign/ Output/Rasters/CONDITION\_lyr20/ and RiverArchitect/MaxLifespan/Output/Rasters/ CONDITION\_lyr20/.

Define critical lifespans Before plantings can be placed, *River Architect* wants to know the critical threshold for lifespans that a plant species needs have to be applicable (2.5 may be a reasonable estimate here). For example, if the field *Do not plant where expected lifespans are less than* = 2.5, *River Architect* will only place plantings with an expected lifespan of 2.5 years or more. In addition, *River Architect* requires the definition of a critical lifespan of vegetation plantings, which require additional nature-based engineering support. For example, if the field *Stabilize plants where expected lifespans are less than* = 10.0, *River Architect* will add supporting nature-based engineering features where the best performing plant species lifespan is less than 10.0 years. Note that the second value needs to be higher than the first value to reasonable results.

Place plantings The GUI's *Place best vegetation plantings* button launches a python function that picks up these maximum lifespan rasters, limits there extents to the *ProjectDelineation* Polygon and evaluates relevant quantities for construction purposes. Read the logfile carefully and ensure that no error or warning messages occurred. If error messages occurred, check the geodata sources and error messages, ensure that the costs master file (ProjectName\_assessment\_vii.xlsx) is closed and traceback error messages. Re-run *Delineate Plantings* and traceback error messages until no error messages occur anymore. After a successful run, *Delineate plantings* has written vegetation plantings areas to the cost master workbook's *from\_geodata* spreadsheet. The *costs* spreadsheet automatically evaluates plantings in the *Vegetation plantings* frame. Nevertheless, double-check assigned cell links to the *from\_geodata* spreadsheet and close the cost master workbook. *Delineate plantings* saves the cropped maximum lifespan rasters and shapefiles with area summaries in the /Rasters/ and /Shapefiles/ subfolders. If the cell links in the automatically opened cost master workbook's *costs* spreadsheet are correct, save and close the workbook. Note: *Project Maker* places best plants in alphabetic order. In the case of the pre-defined plant species, that means, first a pixel is tested for its suitability for *Box Elder*, then for *Cottonwood*, then *White Alder*, and then *Willow*s. If a pixel already got assigned a plant species, it will not be tested again for other plant species. For example, if a pixel got assigned *Box Elder*, it will not be considered for all other plant species.

Stabilize plantings Even though the vegetation plantings maximum lifespan maps identify the optimum plant species according to the highest lifespans, the projected vegetation plantings may be associated with low lifespans. Therefore, supporting (stabilizing) features such as engineered log jams (here: single anchored logs or root wads) may be required. The GUI's Stabilize plantings button launches a python function that adds stabilizing nature-based engineering features such as anchored wood logs to planting areas associated with the user-defined *minimum plantings lifespan*. The *Stabilize plantings* function uses the following priorities of stabilizing features:

- 1. Large wood logs (diameters defined in RiverArchitect/LifespanDesign/.templates/ *threshold\_values.xlsx*) if their lifespan is higher than the *Critical plantings lifespan*.
- 2. Engineered (anchored) wood logs, where maximum lifespan maps indicate convenient applicability.
- 3. Vegetative nature-based engineering features (pre-defined in cost master workbook: brush layers; alternatively, fascines or geotextile can be linked from *costs!F30:F33* to *from\_geodata!C16\*. . .* , where the depth to the water table does not exceed the threshold values defined in RiverArchitect/LifespanDesign/. templates/*threshold\_values.xlsx*.
- 4. Mineralic nature-based engineering features (rock paving), where the depth to the water table is insufficient for vegetative stabilization and where the terrain is steeper than the threshold values defined in RiverArchitect/LifespanDesign/.templates/*threshold\_values.xlsx*.
- 5. Angular boulders where high dimensionless bed shear stress predictions prohibit the utilization of any above feature.

*Place best vegetation plantings* writes construction-relevant numbers for vegetation planting stabilization to the cost master workbook's *from\_geodata* spreadsheet. The *costs* spreadsheet automatically evaluates stabilizing feature quantities in the *nature-based engineering (stabilization)* and *nature-based engineering (other)* frames. Nevertheless, check the assigned cell links to the *from\_geodata* spreadsheet and adapt feature types if required. Moreover, *Stabilize plantings* creates a shapefile called (*Plant\_stab.shp*) in ProjectName/Geodata/Shapefiles/. Check the cell links in the automatically opened cost master workbook's *costs* spreadsheet (cell links to the *from\_geodata* spreadsheet). Finally, save and close the workbook.

#### **42.3 Stabilize terrain**

The Terrain Stabilization frame enables the identification of areas that require additional support with nature-based engineering features to yield a target lifespan that can be defined in the field *Critical lifespan*. For example, if new terraforms are intended to persist at least 20 years, set *Critical lifespan*=20. A click on the Stabilize terrain button launches the calculations, where nature-based engineering features are placed in the same hierarchical order as before. Besides, the terrain stabilization calculates a stable grain size Raster for the provided *Critical lifespan*. The control variables of *\*,cr* (default 0.047) and [Manning's](https://en.wikipedia.org/wiki/Manning_formula#Manning_coefficient_of_roughness) *n* can be defined by clicking on the Set stability drivers button. To learn more about the stable grain size computation, please refer to the parameter calculation and stable grain size Raster creation.

The Terrain Stabilization produces writes relevant surfaces to the *from\_geodata* spreadsheet in costs master file (ProjectName assessment  $vii.xlsx$ ) and produces the following geofiles:

- Raster with stable grain (boulder) sizes ProjectMaker/ProjectName\_vii/Geodata/Rasters/ terrain\_boulder\_stab.tif
- Shapefile with relevant nature-based engineering features (see above definitions) ProjectMaker/ ProjectName\_vii/Geodata/Shapefiles/Terrain\_stab.shp

Check the cell links in the automatically opened cost master workbook's *costs* spreadsheet (cell links to the *from\_geodata* spreadsheet). Finally, save and close the workbook.

#### **42.4 Manual placement of nature-based engineering features**

Additional habitat can be created with cover features (i.e., engineered logs jams or root wads) at locations that result from an expert assessment. To implement cover features, open ProjectName/Geodata/ProjectName/ ProjectMaps.aprx to do the following:

- 1. Create a new polygon-shapefile in ProjectName/Geodata/Shapefiles/ and name it StreamWood.
- 2. Remove the newly created StreamWood layer from layout's *Table of Contents*, double-click on the existing ELJs (Cover habitat) layer -> Layer Properties opens up -> go to the *Source* tab -> click on *Set Data Source*. . . -> Select the newly created ProjectName/Geodata/Shapefiles/StreamWood.shp file  $\rightarrow$  click  $OK$ .
- 3. Start editing the ELJs (Cover habitat) layer.
- 4. Draw engineered log jams and root wads as 10 ft x 10 ft (3.1 m x 3.1 m) rectangles. *Design hints: Engineered log jams and root wads must not be placed in side channels or anabranched sections of the rivers. However, these features can add "cover" habitat in backwater zones or reconnected ponds. A save premise is to keep a distance of at least 100 ft (or approximately 30 m) between individual log jams or root wads. To respect the distances, draw a circle with a diameter of 2·100 ft (or approximately 2·30 m) and place single engineered log jams in the middle of the circles.*
- 5. Save the edits and stop editing.

6. Write the number of drawn streamwood elements to the cost master workbook's (ProjectName\_assessment\_vii) *costs* spreadsheet (*nature-based engineering* frame).

### **42.5 Other civil engineering works**

Site access, terrain acquisition or culverts may be required and contribute to the project costs. Satellite images and GIS measurement tools help to identify the required length of new roads or roads that need to be developed. The length of new roads can be evaluated (e.g., by drawing paths transferring the path length in yd' [length yard] or m' [length meter] to the cost master workbook's (ProjectName\_assessment\_vii) *costs* spreadsheet; cf. *Civil engineering & other* frame). For later revision, export the drawn paths to a newly created folder (e.g., ProjectName/Geodata/ Shapefiles/) as polyline shapefile or *\*.kmz* file. The resulting costs need to be manually entered in the costs master workbook's (ProjectName\_assessment\_vii) *costs* spreadsheet (Civil engineering & other frame).

#### **42.6 Markups, permitting, and other costs**

The final project costs include site mobilization and demobilization as well as unexpected costs. Moreover, permitting, markups (such as overhead, profit, and insurance) and engineering fees are added as percentages of costs for construction works at the bottom of the cost master workbook's (ProjectName\_assessment\_vii) *costs* spreadsheet. The total costs for the project proposal are summarized at the top of the *costs* spreadsheet (cell *G2*).

#### Please note:

- There is no warranty for the calculated costs (*[see disclaimer](#page-194-0)*).
- All workbook-internal cell links must be verified manually, in particular, the **cost(UNITS)** tab.

**CHAPTER FORTYTHREE**

### **MAPPING OF CONSTRUCTION ELEMENTS**

Open ProjectName/ProjectMaps.aprx and go to the Catalog tab (typically on the right). Click on > Layouts and double-click on ProjectName\_assessment\_vii. In the layout's *Contents* tab (typically on the left), select Layers Map Frame and double-click on every layer to define the correct dataset source files (Source tab) that result from the above-described cost assessment. *Note: Layer groups do not have a* Source *tab*. Relevant shapefiles are stored in ProjectName/Geodata/Shapefiles/ and relevant rasters are stored in ProjectName/Geodata/Rasters/. Export the map (*ArcGIS Pro*s Catalog -> right-click on Layouts/ProjectName\_assessment\_vii -> select Export to File... ) to the project folder and name it ProjectName\_assessment\_[...].pdf (proposition for consistent file naming).
**CHAPTER FORTYFOUR**

## **ECOLOGICAL BENEFIT ASESSMENT (CALCULATE SHAREA)**

The project costs are vetted against the net gain in annually usable habitat area for target fish species. The GUI's *Calculate Net Seasonal Habitat Area* routine calculates usable habitat from rasters that indicate where the composite Habitat Suitability Index (*cHSI*) is higher than a selected threshold value.

### **44.1 Additional input and requirements**

Every *cHSI* raster refers to a steady discharge within a flow duration curve. The expected flow exceedance duration per discharge bin multiplied with the usable habitat area is summed up to the SHArea. The comparison of the existing (pre-project) and the "with implementation" (post-project) habitat suitability requires the following:

- Both situations (pre- and post-project) were simulated in the 2D hydrodynamic model.
- Flow duration curves for the project site were established:
	- A workbook template for flow duration curves is available in RiverArchitect/SHArC/ FlowDurationCurves/flow\_duration\_templates.xlsx
	- The GetStarted tab contains the Analyze Flow tool for producing the required format for SHArea calculation in 00\_Flows/CONDITION/.
- The *River Architect*'s *[SHArC](https://github.com/RiverArchitect/RA_wiki/SHArC)* module was executed for both situations (pre- and post-project) to obtain *cHSI* rasters.
- Example:
	- The pre-project terrain DEM dates from 2008 and terrain modifications were performed based on the 2008 DEM in a reach called rea.
	- Both DEMs, original and modified correspond to pre- and post-project conditions, respectively.
	- Both DEMs were simulated in the 2D hydrodynamic model with discharges of 100, 200, 500, 1000, 2000, and 5000 cfs (or m3/s).
	- The corresponding modelling results (flow depth and velocity) were stored in the directories RiverArchitect/01\_Conditions/CONDITION/ and RiverArchitect/ 01 Conditions/CONDITION reallyr10/, respectively. The string  $lyr10$  refers to terraforming according to the code naming conventions.
	- The *River Architect*'s *[SHArC](https://github.com/RiverArchitect/RA_wiki/SHArC)* module applied to both situations with a *cHSI* threshold value of, for example, = 0.5. This threshold value means that all pixels with a *cHSI* value lower than 0.5 were considered as being non-habitat and the *[SHArC](https://github.com/RiverArchitect/RA_wiki/SHArC)* module excludes these pixels from the *cHSI* rasters. Thus, the *[SHArC](https://github.com/RiverArchitect/RA_wiki/SHArC)* module produced *cHSI* rasters that are stored in:
		- \* RiverArchitect/SHArC/SHArea/Rasters/CONDITION/ (existing / pre-project)
- \* RiverArchitect/SHArC/SHArea/Rasters/CONDITION\_rea\_lyr10/ (with implementation / post-project)
- The *[SHArC](https://github.com/RiverArchitect/RA_wiki/SHArC)* module associated (relative) discharge duration and usable habitat areas with the rasters. For example, if the target fish species was Chinook salmon, juvenile lifestage (naming convention chju), the *[SHArC](https://github.com/RiverArchitect/RA_wiki/SHArC)* module wrote the usable habitat area and discharge duration to the following workbook: RiverArchitect/SHArC/SHArea/CONDITION\_chju.xlsx

## **44.2 Run SHArea calculation**

When the above requirements are fulfilled, the *Project Proposal* GUI can assess the difference in usable habitat area between both situations (pre- and post-project, i.e., the net gain in SHArea). For starting the calculation, define the above-described input data and confirm the calculation:

- Select a fish species corresponding to the one analyzed with the *[SHArC](https://github.com/RiverArchitect/RA_wiki/SHArC)* module (e.g., *Chinook salmon*, *juvenile*). The Select fish button turns green after selecting a target *fish species* + *lifestage*.
- Select an initial condition (pre-project) and confirm the selection (button turns green after selection).
- Select a condition after terraforming (with implementation / post-project) and confirm the selection (button turns green after selection.
- Click on the *Calculate Net gain in SHArea* button to start the assessment.

The program will run in the background and prompts the calculation progress in the console window.

After running the program, discharge-specific usable habitat area was written to a spreadsheet located in ProjectName/Geodata/SHArea\_evaluation\_UNIT.xlsx (see output section below).

## **44.3 Output**

After a successful run, a copy of the **cost master workbook** with the file name extension corresponding to the target fish automatically opens. For example, if the target fish was Chinook salmon - juvenile, the copy of the workbook is . . ./ProjectName\_assessment\_vii\_chju.xlsx.

Moreover, the particular usable areas associated with the available discharges were written to /Geodata/ SHArea evaluation chju.xlsx.

The discharge-related shapefiles with polygons of usable habitat area were saved as: ProjectName/Geodata/ Rasters/CONDITION/no\_cover/NUM\_SHArea\_eval.shp. NUM is an automated prefix added by the SHArea evaluation routine. The association of the NUM shapefile with the corresponding discharge was logged to ProjectName/Geodata/logfile\_40.log.

The cells *G3* and *I2/3* in ProjectName\_assessment\_vii\_FILI.xlsx state the net gain in SHArea and the project return in units of US\$ per acre (or m2 per EUR or any other currency defined) net gain in SHArea (comparison of pre-and post-project condition), respectively.

**CHAPTER FORTYFIVE**

## **RIVER ARCHITECT TOOLS**

*Tool* scripts can be considered as beta versions of future functionalities that will be implemented in *River Architect*. Typically, *Tools* are basic commandline scripts for creative design support. Currently, routines for the hydraulic design of pool-riffle sequences or flood analysis are available, where the flood analysis applies to the U.S. Army Corps of Engineers' [HEC-SPP](https://www.hec.usace.army.mil/software/hec-ssp/) software. The *Tools* routines are located in RiverArchitect/Tools/.

## **CHAPTER FORTYSIX**

### **MAIN TOOL SCRIPTS**

Run the following scripts with Esri's *Python* environment (read more)

- make\_annualpeak.py prepares required input data for statistic flow analyses and with the U.S. Army Corps of Engineers' [HEC-SPP](https://www.hec.usace.army.mil/software/hec-ssp/) software.
- make\_flowduration.py creates flow duration curves (annual averages) for the assessment of AUA.
- morphologydesigner.py creates design tables for self-sustaining pool-riffle channels (uses cHydraulic.py and cPoolRiffle.py).
- rename\_files.py facilitates renaming input files for conditions according to raster file name conventions by adding, removing or replacing a file name prefix and suffix.
- run\_make\_....bat are a batchfiles that run make\_....py on Windows x64.
- run\_morphology\_designer.bat is a batchfiles that runs morphology\_designer.py on Windows x64.

### **FORTYSEVEN**

### **CLASS AND FUNCTION FILES**

The code execution depends on the following folders and scripts:

- .templates folder contains a template workbooks for multiple purposes.
- Products folder contains results of any script in this folder.
- cHydraulic.py contains a class with routines for calculating cross-section-averaged flow characteristics.
- cInputOutput.py contains classes required for reading and writing data, as well as calculation progress logging.
- cPoolRiffle.py provides routines for designing self-sustaining pool-riffle channels.
- fTools.py is a set of functions used by other Python applications within this folder.

**FORTYEIGHT**

# **ERROR MESSAGES AND TROUBLESHOOTING**

### **FORTYNINE**

### **KNOWN ISSUES**

We do our very best to program *River Architect* as robust and flexible as possible. *River Architect*'s stepwise development nevertheless led to a few restrictions in its freedom of use, which are caused by a couple of hard-code sequences. The following limitations because of hard-coding are known and will be fixed in future versions:

- SHArC: Physical Habitats / fish lifestages must be named either spawning, fry, ammocoetes, juvenile, adult, hydrologic year, season, depth  $> x$ , or velocity  $> x$ . The lifestage names are currently hard-coded in the Fish class (RiverArchitect/.site\_packages/ riverpy/cFish.py) dictionary self.ls col add = {"spawning": 1, "fry": 3, "ammocoetes": 3, "juvenile": 5, "adult": 7, "hydrologic year": 1, "season": 3, "depth >  $x$ ": 5, "velocity >  $x$ ": 7}. This dictionary can be changed for using other lifestage names and we are working on an improvement in later versions. *Note: This dictionary defines the relative column numbers that is added to the column where a fish name is defined.*
- ArcGIS Pro 2.4 Exception Error: (arcpy) expected 1 arguments, got 2 The latest version of *ArcGIS Pro 2.4* may cause problems when *RiverArchitect* calls the conda environment. Remedy (1): Use "C:\Program Files\ArcGIS\Pro\bin\Python\envs\arcgispro-py3\ python.exe" instead of "%PROGRAMFILES%\ArcGIS\Pro\bin\Python\Scripts\propy" in the RiverArchitect/Start\_River\_Architect.bat (see context in the installation instructions). Remedy (2): In *ArcGIS Pro*, go to *Settings* (bottom left), then *Python*, click on *Manage Environments* and *Clone Default*. Check the clone (arcgispro-py3-clone) and close *ArcGIS Pro*.
- Maximum data size (*River Architect*'s Lifespan & Design mapping hangs without prompting any message): *River Architect*'s data processing competence depends on the available Random-Access Memory (RAM). As a general rule, the maximum amount of data should be smaller than the available RAM. The size of processed data can be approximated as:RAM >= *Single Raster size* · *Number of features* · *Number of parameters per feature* · *Number of discharges*The data size limit applies to lifespan mapping only, where *River Architect* loads nearby all available data in the  $01$ \_Conditions/CONDITION/ folder for each selected feature to run [arcpy.sa.CellStatistics](https://pro.arcgis.com/en/pro-app/tool-reference/spatial-analyst/cell-statistics.htm). To avoid issues, consider the following rules of thumb:
	- Limit the project area to reasonable extents (single Raster size <= 350 MB).
	- Limit the number of discharges to less than 10 (set relevant discharges defined in rows 4, 11, and 12 of *input files* to less than 10); manual modification of automatically generated input files may be required (rows 4, 11, and 12 of 01\_Conditions/CONDITION/input\_definitions.inp).
	- Analyze only one feature at a time rather than feature groups (such as "Plantings"). In this case, the single Raster size may be up to 1 GB.
- Grain size raster name coherence: The LifespanDesign module will read grain size raster names from 01 Conditions/CONDITION/input definitions.inp. However, the Ecohydraulics module absolutely requires that a grain size raster in SI units is named dmean.tif (units: meters) and a grain size raster in U.S. customary units must be named dmean\_ft.tif (units: feet).
- PDF maps export of lifespan maps fails under some circumstances (*read more in the error message*).

**FIFTY**

### **HOW TO TRACE ERROR AND WARNING MESSAGES**

If *River Architect* encounters problems, the code writes *WARNING* and *ERROR* messages to the *Python* command line and to the same logfile where all other computation progress information is logged. The *WARNING* and *ERROR* messages provide information on the error cause and this Wiki contains all possible *WARNING* and *ERROR* messages of *River Architect*.

Thus, for troubleshooting, press the CTRL + F key, enter (part of) the *WARNING* or *ERROR* message that occurred, and press enter. *Causes* and *Remedies* are provided for every *WARNING* and *ERROR* message. Do not include specific parameters, file names, or expressions in parentheses or brackets.

Otherwise, the *WARNING* and *ERROR* messages are listed in alphabetic order (starting with Error messages, then ExceptionalError message, then Warning messages . . . ).

### **FIFTYONE**

## **ERROR AND WARNING MESSAGE GENERATION**

Most errors occur when the wrong python interpreter is used or when Rasters or layouts have bad formats or when the information stated in the input files is erroneous. The *River Architect* writes process errors and descriptions to logfiles. When the GUI encounters problems, it directly provides causes and remedies in pop-up infoboxes. The common error and warning messages, which can be particularly raised by the package (alphabetical order) are listed in the following with detailed descriptions of causes and remedies. Most error messages are written to the logfiles, but some exception errors are only printed to the terminal because they occur before logging could even be started. Such non-logged ExceptionErrors are listed at the bottom of the Error messages. Some non-identifiable errors raised by the arcpy package disappear after rebooting the system.

#### **FIFTYTWO**

### **ERROR MESSAGES**

#### • **arcpy ERROR 130051: Input feature class is not registered as versioned.**

- *Cause:* arcpy failed to register datasets, which basically means that the dataset does not exist. Moreover, this arbitrary error may occur if, for example, multiple subsets of a *Condition* were created without closing *River Architect* between each creation.
- *Remedy:*
	- \* Make sure that the dataset exists (read error message information).
	- \* *[GetStarted](#page-22-0)*: When creating *Condition*s, ensure to restart River Architect after every single creation of a *Condition* or *Condition* subset. This issue is related to arcpy, which will not [register datasets](https://pro.arcgis.com/en/pro-app/help/data/geodatabases/overview/a-quick-tour-of-registering-and-unregistering-data-as-versioned.htm) unless *River Architect* is completely closed. We are developing work-arounds.
	- \* ProjectMaker: Ensure that the project polygon and the selected habitat condition (from SHArC) overlap (otherwise, the intersecting dataset is empty).
- **ERROR 000641: Too few records for analysis.**
	- *Cause:* This arcpy error message occurs here when arcpy. CalculateGeometryAttributes management tries to compute the area of an empty shapefile.
	- *Remedy:* If this error occurs within the calculation of SHArea (Seasonal Habitat Area) calculations, it may be ignored because some discharges do not provide any usable habitat area for a target fish species within a defined project area. Otherwise, traceback files and check the shapefile consistency.
- **ERROR 999998: Unexpected Error.** This is an operating system error and it can indicate different error conditions (i.e., the real reasons may have various error sources). Some of the most probable causes are:
	- *Cause:* Usage of the wrong python interpreter
	- *Remedy:*
		- \* Make sure to use the correct *Python* environment (see installation guide)
		- \* Make sure that all input Rasters are in *GeoTIFF* format and well placed in the folder RiverArchitect/01\_Conditions/CONDITION/.
		- \* Rebooting the system can help in some cases.
- **ERROR: .cache folder in use.**
	- *Cause:* The content in the cache folder is blocked by another software and the output is probably affected.
	- *Remedy:* Close the software that blocks .cache, including explorer.exe, other instances of python or *ArcGIS* and rerun the code. Also re-logging may be required if the folder cannot be unlocked.
- **ERROR: .cache folder will be removed by package controls.**
- *Cause:* arcpy could not clean up the .cache folder and the task is passed to *Python*'sos package. The content in the cache folder is blocked by another process and the output is probably affected.
- *Remedy:* Close the software that blocks .cache, including explorer.exe, other instances of *Python* or *ArcGIS* and rerun the code. Also re-logging may be required if the folder cannot be unlocked.

• **ERROR: (arcpy) in \*PAR\*.**

- *Cause:* Similar toExceptionERROR: (arcpy) .... The error is raised by the analysis\_..., design ... and other functions when arcpy Raster calculations could not be performed. Missing Rasters, bad Raster assignments, errors in input geodata files, or bad Raster calculation expressions are possible reasons. The error can also occur when the SpatialAnalyst license is not available.
- *Remedy:* See ExceptionERROR: (arcpy) ...
- **ERROR: Analysis stopped ([...] failed).**
	- *Cause:* Raised by analysis(...) function in LifespanDesign/feature\_analysis.py when it encountered an error.
	- *Remedy:* Trace back the error message in brackets. If a results Raster could not be saved, it means that the analyzed feature has no application, i.e., the results Raster is empty, and therefore, it cannot be saved.
- **ERROR: Area calculation failed.**
	- *Cause:* Raised by calculate\_sha(self) of *[SHArC](https://github.com/RiverArchitect/RA_wiki/SHArC)*'s CHSI() class in SHArC/cHSI.py when it could not calculate the usable habitat area (see SHArea Methods).
	- *Remedy:*
		- \* Ensure that the SHArea threshold has a meaningful value between 0.0 and 1.0 (SHArC Intro).
		- \* Ensure that neither the directory SHArC/.cache/ nor the directory SHArC/SHArea/ or their contents are in use by other program.
		- \* Review the input settings according to the SHArC Quick GUIde.
		- \* Follow up earlier error messages.
- **ERROR: Bad assignment of x/y values in the coordinate input file.**
	- *Cause:* Raised by the coordinates\_read(self) function of the Info() class in either LifespanDesign/cRead InpLifespan.py or MaxLifespan/cReadActionInput. py when mapping.inp has bad assignments of *x*-*y* coordinates.
	- *Remedy:* Ensure that the coordinate definitions in mapping.inp (LifespanDesign/. templates/ or MaxLifespan/.templates/) correspond to the definitions in *LifespanDesign* Output maps.
- **ERROR: Bad call of map centre coordinates. Creating squared-x layouts.**
	- *Cause:* Raised by get\_map\_extent(self, direction) function of the Info() class in either LifespanDesign/cReadInpLifespan.py or MaxLifespan/cReadActionInput.py when mapping.inp has bad assignments of *x*-*y* coordinates.
	- *Remedy:*
		- \* *[LifespanDesign](https://github.com/RiverArchitect/RA_wiki/LifespanDesign)*: Ensure that the file mapping.inp exists in the directory LifespanDesign/. templates/ corresponding to the definitions in *LifespanDesign* Output maps.
		- \* *[MaxLifespan](https://github.com/RiverArchitect/RA_wiki/MaxLifespan)*: Ensure that the file mapping.inp exists in the directory MaxLifespan/. templates/ corresponding to the definitions in *LifespanDesign* Output maps.
		- \* General: Replace mapping.inp with the original file and re-apply modifications strictly following *LifespanDesign* Output maps.
- **ERROR: Bad mapping input file.**
	- *Cause:* Raised by eitherget\_map\_extent(self, direction),coordinates\_read(self) orget map scale(self) function of the Info() class in either LifespanDesign/ cReadInpLifespan.py or MaxLifespan/cReadActionInput.py when mapping.inp has wrong formats or it is missing.
	- *Remedy:* See ERROR: Bad call of map centre coordinates [...].
- **ERROR: MU calculation failed.**
	- *Cause:* Error raised by the MU class (GetStarted/cMorphUnits.py) when the defined flow depth and/or velocity Rasters are not usable.
	- *Remedy:*
		- \* Ensure that no other program uses the selected in flow depth and velocity Rasters, and *Condition* folder.
		- \* Manually / visually verify the consistency of the provided input Rasters (*Float* type).
		- \* See also next error message (*Baseflow MU update failed.*)

#### • **ERROR: MU update failed.**

- *Cause:* Error raised by the MU class (GetStarted/cMorphUnits.py) when processing the provided flow depth and/or velocity Rasters lead to non-meaningful results.
- *Remedy:*
	- \* Ensure that the flow depth and velocity Rasters have consistent units.
	- \* ISSUE: The current code uses U.S. customary units for MU delineation according to [Wyrick and](https://www.sciencedirect.com/science/article/pii/S0169555X14000099) [Pasternack \(2014\).](https://www.sciencedirect.com/science/article/pii/S0169555X14000099) If required, manual changes of the delineation functions can be made in GetStarted/cMorphUnits.py (calculate\_mu\_baseflow function approximately from line 75 onward). We are working on improving the Morphological Unit generator.
- **ERROR: Boundary shapefile in arcpy.PolygonToRaster[...].**
	- *Cause:* Raised the SHArC module's make\_boundary\_ras(self, shapefile) function (cHSI. py) when it could not convert a provided shapefile defining calculation boundaries to a Raster and load it as arcpy.Raster(.../SHArC/HSI/CONDITION/bound\_ras).
	- *Remedy:* Verify that a the selected boundary shapefile (SHArC computation boundaries) has a valid rectangle and an Id field value of 1 for that rectangle.
- **ERROR: Boundary shapefile provided but [...].**
	- *Cause:* Raised the SHArC module'smake\_chsi(self, fish, boundary\_shp) function  $(cHST.py)$  when the "To Raster" conversion of the provided shapefile defining calculation boundaries failed.
	- *Remedy:* See ERROR: Boundary shapefile in arcpy.PolygonToRaster[...].
- **ERROR: Calculation of cell statistics failed.**
	- *Cause:* Raised by identify\_best\_features(self) of *[MaxLifespan](https://github.com/RiverArchitect/RA_wiki/MaxLifespan)*'s ArcpyContainer() class in MaxLifespan/cActionAssessment.py when arcpy.sa.CellStatistics() could not be executed.
	- *Remedy:*
		- \* The latest feature added to the internal best lifespan Raster may contain inconsistent data. Manually load the last feature Raster (the logfile tells the feature name) into *ArcGIS Pro* and trace back the error. If needed, re-run lifespan/design Raster Maker.
- \* In the case that the error occurs already with the first feature added, the *[MaxLifespan](https://github.com/RiverArchitect/RA_wiki/MaxLifespan)*'s zero Raster may be corrupted. The remedy described for the error message ExceptionERROR: Unable to create ZERO Raster. Manual intervention required\* can be used to manually re-create the zero` Raster.
- **ERROR: Calculation of volume from RASTER failed.**
	- *Cause:* The volume\_computation(self) function of the VolumeAssessment() class in VolumeAssessment/cVolumeAssessment.py raises this error when the command arcpy. SurfaceVolume\_3d(RASTER, "", "ABOVE", 0.0, 1.0) failed.
	- *Remedy:*
		- \* Ensure that an *ArcGIS* 3D extension license is available.
		- \* Ensure that the modified DEM Rasters contain valid data and are not used in any other application.
- **ERROR: Cannot find FEAT max. lifespan Raster.**
	- *Cause:* The automated terrain modification with grading and/or widen features uses max. lifespan Rasters (maps) to identify relevant areas. If The get\_action\_Raster(self, feature\_name) function of the ModifyTerrain() class in ModifyTerrain/cModifyTerrain.py cannot find max. lifespan Rasters in the defined max. lifespan Raster directory (default: MaxLifespan/Output/ Rasters/CONDITION/), it raises this error message.
	- *Remedy:* Ensure that grading and/or widen max. lifespan Rasters exist in the defined input folder (default MaxLifespan/Output/Rasters/CONDITION/) and that the names of the Rasters contain the feature shortname (i.e., grade and/or widen).
- **ERROR: Cannot find flow depth Raster.**
	- *Cause:* Raised by make\_chsi(self, fish, boundary\_shp) of the *[SHArC](https://github.com/RiverArchitect/RA_wiki/SHArC)*'s CHSI() class in SHArC/CHSI.py when it could associate a flow depth Raster based on the name of a habitat suitability index (HSI) Raster name.
	- *Remedy:*
		- \* Ensure that the flow depth Raster names in RiverArchitect/01\_Conditions/CONDITION/ strictly comply with the naming conventions described in the Conditions / Input Rasters section.
		- \* Ensure that the HSI Rasters are stored in .../SHArC/HSI/CONDITION/, with the correct Raster names including information about the discharge (see the SHArC output section).
- **ERROR: Cannot load modified DEM.**
	- *Cause:* The volume difference calculation and mapping of a (CAD-) modified DEM Rasters failed because the *\_\_init \_\_*(self, ...) function of the VolumeAssessment() class in VolumeAssessment/cVolumeAssessment.py cannot access the Raster.
	- *Remedy:* Ensure that the selected (CAD-) modified DEM Raster exists and that it is not opened in any other program (close *ArcGIS Pro* / *QGIS*).
- **ERROR: Cannot load original DEM.**
	- *Cause:* The volume difference calculation and mapping of the selected DEM Rasters failed because the  $\_init\_$  (self,  $\ldots$  ) function of the VolumeAssessment () class in VolumeAssessment/ cVolumeAssessment.py cannot access the Raster.
	- *Remedy:* Ensure that the selected DEM Raster exists and that it is not opened in any other program (close *ArcGIS Pro* / *QGIS*).
- **ERROR: Cannot open project: DIR/module\_name.aprx.**
- *Cause:* Mapping of module\_name raises this error message when the stated project file (*.aprx*) cannot be opened.
- *Remedy:* Ensure that the stated is not opened in any other program (*ArcGIS Pro Desktop*) and that the stated project file exists.
- **ERROR: Could not access Fish.xlsx (...).**
	- *Cause:* The get\_hsi\_curve(self, species, lifestage, par) function of the Fish() class (.site packages/riverpy/cFish.py) or the main () function in s40 compare wua. py raise this error message when it cannot access Fish.xlsx or copy read values from the /SHArC/ SHArea/condition` directory.
	- *Remedy:* Ensure that neither .site\_packages/templates/Fish.xlsx nor any file in /SHArC/ SHArea/condition\*` is used by another program.
- **ERROR: Could not add cover HSI.**
	- *Cause:* The make\_chsi(self, fish) function of the CHSI() class (HabitatEvluation/ cHSI.py) raises this error message when it failed to add cover HSI Rasters.
	- *Remedy:* Manually verify cover HSI Rasters in SHArC/HSI/ and recompile cover HSI Rasters if needed (see CoverHSI).
- **ERROR: Could not append PDF page XX to map assembly.**
	- *Cause:* The make\_pdf\_maps(self, ...) function of the Mapper() class (.site\_packages/  $\tau$ iverpy/cMapper.py) raises this error when it failed to map the current page (extent).
	- *Remedy:*
		- \* LifespanDesign / Max Lifespan: Ensure that the definitions in LifespanDesign/.templates/ mapping.inp are correct.
		- \* VolumeAssessment: Verify the definitions in the *[reach coordinates workbook](#page-64-0)* and also refer to error message ERROR: Could not create new project.
		- \* General: Ensure that no other program accesses the LifespanDesign/.cache/, MaxLifespan/.cache/, MaxLifespan/Output/, VolumeAssessment/Output/, or 02\_Maps/\* directories or their contents (close *ArcGIS Pro*).
- **ERROR: Could not calculate CellStatistics (Raster comparison).**
	- *Cause:* Raised by compare\_raster\_set(self, ...) function of the arcpyAnalysis() class in LifespanDesign/cLifespanDesignAnalysis.py when the provided it failed to combine the lifespan according to the provided input Rasters (hydraulic or scour fill or morphological units).
	- *Remedy:* Manually open the input Rasters and ensure that they comply with the requirements stated in the Conditions / Input Rasters section.
- **ERROR: Could not calculate stable grain size Raster for ... .**
	- *Cause:* Error raised by the ProjectMaker/s30\_terrain\_stabilization/'s main() function when it cannot calculate the stable grain size for a user-defined minimum (critical) lifespan and *Condition*.
	- *Remedy:* Open RiverArchitect/logfile.log and verify that the stated source data exist and are not empty (if necessary, open geofiles in *ArcGIS Pro* and verify contents).
- **ERROR: Could not create new project (...)**
	- *Cause:* A module cannot find a project for mapping when it tries to open aprx\_origin = arcpy.mp.ArcGISProject(self.ref\_lyt\_dir + "module\_name.aprx") or when it tries to save a copy of the source project (aprx\_origin.saveACopy(self.output\_mxd\_dir + "module name.aprx")).
- *Remedy:* Ensure that the source project aprx\_origin exists (quoted in ERROR-message brackets) and that the target directory (to:) can be accessed (writing rights / close *ArcGIS Pro*). If the source project is missing, re-download it from the [source code.](https://github.com/riverarchitect/program/archive/master.zip)
- **ERROR: Could not create Raster of the project area.**
	- *Cause:* Raised by set\_project\_area(self) of *ProjectMakers*'s SHArC() class in ProjectMaker/cSHArC.py or the main() function in ProjectMaker/ s20\_plantings\_delineation.py) when it failed to convert the project area shapefile to a Raster, which it needs for limiting spatial calculations to the project extent.
	- *Remedy:*
		- \* Ensure that the project was correctly delineated (Project Area Polygon preparation).
		- \* If the Error message occurred within the terrain stabilization process, either restart the Project creation while properly implementing the Project Area Polygon preparation OR manually create a project area Raster (save as ProjectMaker/ProjectName\_vXX/Geodata/Rasters/ProjectArea. tif, where in-values=Int(1) and out-values=NoData).
- **ERROR: Could not create sub-condition folder: ... .**
	- *Cause:* Raised by make\_sub\_condition(...) (GetStarted/fSubCondition) when the defined sub-*Condition* name is invalid.
	- *Remedy:* Ensure that the target sub-*Condition* folder is not in use by any other program and that there are no invalid characters for folder names (such as  $\frac{1}{2}$  or ?!).
- **ERROR: Could not crop RASTER.**
	- *Cause:* The make\_sub\_condition(...) (GetStarted/fSubCondition.py) function raises this error message when it failed cropping the Raster with the spatial analyst operation Con(~IsNull(boundary\_ras), Float(source\_Raster)).
	- *Remedy:* Verify the consistency of the Rasters in the source condition and make sure that no other program is using data from the source condition or the new sub-*Condition* folder.
- **ERROR: Could not crop Raster to defined flow depth.**
	- *Cause:* The crop\_input\_Raster(self, fish\_species, fish\_lifestage, depth\_Raster\_path) function of the CovHSI(HHSI) class (HabitatEvluation/cHSI. py) raises this error message when it failed cropping the Raster with the spatial analyst operation Con((Float(h Raster) >= h\_min), cover type Raster).
	- *Remedy:* Ensure that the provided flow depth file (selected in the GUI) contains valid data and that Fish. xlsx contains a minimum flow depth value for the selected fish species and lifestage.
- **ERROR: Could not export PDF page no. XX**
	- *Cause:* The make\_pdf\_maps(self, ...) function of the Mapper() class (.site\_packages/ riverpy/cMapper.py) raises this error when LifespanDesign/.templates/mapping.inp or MaxLifespan/.templates/mapping.inp contain invalid xy-coordinates (format).
	- *Remedy:* Ensure the definitions in LifespanDesign/.templates/mapping.inp and MaxLifespan/.templates/mapping.inp are correct.
- **ERROR: Could not find / access input Rasters.**
	- *Cause:* Error raised by the D2W class (GetStarted/cDepth2Groundwater.py) or the DET class (GetStarted/cDetrendedDEM.py) or the MU class (GetStarted/cMorphUnits.py) when the defined DEM, flow depth, or velocity *GeoTIFF*s are not usable.
	- *Remedy:*
- \* Ensure that no other program uses the selected in DEM/flow depth Raster and *Condition* folder.
- \* Manually / visually verify the consistency of the provided input Rasters.
- \* Avoid running d2w.tif, mu.tif and det.tif creation simultaneously and for multiple conditions (the *.cache* folders are locked by individual instantiations).
- **ERROR: Could not find max. lifespan Rasters.**
	- *Cause:* Error raised by the main() function in ProjectMaker/s20\_plantings\_delineation. py) when the defined directory of max. lifespan Rasters contains invalid or corrupted Raster data.
	- *Remedy:*
		- \* Ensure the correct usage of variables and input definitions (ProjectMaker Quick GUIde).
		- \* Ensure that max. lifespan Rasters were generated without errors; if necessary, visually control the consistency of max. lifespan Rasters in .../MaxLifespan/Output/Rasters/ CONDITION\_reach\_lyr20\_plants/ and .../MaxLifespan/Products/Rasters/ CONDITION\_reach\_lyr20\_plants/ or . . .nature-based engineering (cf. Project Maker vegetation plantings and supporting nature-based engineering features).
- **ERROR: Could not find any worksheet.**
	- *Cause:* Error raised by the open\_wb(self) function of the Read() class in RiverArchitect/ .site\_packages/riverpy/cInputOutput.py or the MakeFlowTable class (RiverArchitect/.site\_packages/riverpy/cMakeTable.py) when the concerned workbook contains errors.
	- *Remedy:*
		- \* Ensure the correct usage of .site\_packages/templates/Fish.xlsx (SHArC Fish section).
		- \* Ensure the correct adaptation of ProjectMaker/.../Project\_assessment\_vii.xlsx (ProjectMaker's Cost quantity workbook).
		- \* Open SHArC/SHArea/CONDITION\_sharea\_FILI.xlsx, verify the data contents and make sure that the file is not opened in any other program.
- **ERROR: Could not find hydraulic Rasters for CONDITION.**
	- *Cause:* Error raised by the ProjectMaker/s30\_terrain\_stabilization/'s main() function when it cannot find hydraulic Rasters for the selected lifespan-design condition.
	- *Remedy:* Ensure that the hydraulic Rasters used for generating Lifespan and Design Rasters are available in *RiverArchitect*/01\_Conditions/CONDITION/ (also: close all other programs that potentially use these Rasters).
- **ERROR: Could not find Lifespan Raster (...).**
	- *Cause:* Error raised by the ProjectMaker/s30\_terrain\_stabilization/'s main() function when it cannot find lifespan Rasters.
	- *Remedy:* Go to the LifespanDesign tab for the selected *Condition*. Create lifespan maps for the Grains / Boulders feature ( creates lf\_grains.tif). Terrain stabilization absolutely requires Grains / Boulders (lf\_grains.tif), and optionally requires Streamwood (lf\_wood.tif) and Nature-based engineering features (other) (lf\_bio.tif).
- **ERROR: Could not find sheet "extents" in computation\_extents.xlsx.**
	- *Cause:* Error raised by the get\_reach\_coordinates(self, internal\_reach\_id) function of the Read() class in RiverArchitect/.site\_packages/riverpy/cReachManager. py) when the extents sheet in the reach coordinate workbook (ModifyTerrain/.templates/ computation extents.xlsx) could not be read.
- *Remedy:* Ensure the correct setup of ModifyTerrain/.templates/computation\_extents. xlsx (*[reach preparation within the](#page-64-0)* ModifyTerrain *module*).
- **ERROR: Could not find the cover input geofile [...]**
	- *Cause:* Error raised by the \_\_init\_\_(self, ...) function of the CovHSI(HHSI) class in SHArC/  $CHSI.py$ ) when the input cover geofile could not be read or is missing.
	- *Remedy:* Ensure that a geofile (Raster or shapefile) exists in the specified CONDITION folder for the specified cover type (checkbox activated in the GUI). The Help button in the GUI provides more information on required geofiles and the SHArC Working Principles.
- **ERROR: Could not interpolate exceedance probability of Q = [...]**
	- *Cause:* Raised by interpolate\_flow\_exceedance(self, Q\_value) of the FlowAssessment() class in .site\_packages/riverpy/cFlows.py when the flow duration curve contains invalid data.
	- *Remedy:* Ensure the correct setup of the used flow duration curve in 00\_Flows/CONDITION/ flow\_duration ... .xlsx. The file structure must correspond to that of the provided template flow duration template.xlsx and all discharge values need to be positive floats. Review the HHSI input preparation for details.
- **ERROR: Could not load ... .**
	- *Cause:* Raised by several functions, when they cannot find a user-defined or built-in template file.
	- *Remedy:* Ensure that the stated file exists, can be opened (is not corrupted) and no other program uses the stated file.
- **ERROR: Could not load boundary Raster: ... .**
	- *Cause:* Raised by make\_sub\_condition(...) (GetStarted/fSubCondition) when the defined boundary Raster contains invalid data.
	- *Remedy:* Ensure that the spatial boundary was correctly delineated (similar as described in Project Area Polygon preparation) and converted to an Integer Raster: On-values have to be Integer 1 and Off-values have to be Integer 0. The sub-*Condition* creation only considers Pixels with On-values (Integer 1).
- **ERROR: Could not load existing Raster of the project area.**
	- *Cause:* Raised by set\_project\_area(self) of *ProjectMakers*'s SHArC() class in ProjectMaker/cSHArC.py when it found a Raster that delineates the project area, but this Raster is corrupted. The function requires the shapefile to Raster conversion to limit applicable Rasters to the project extent range, which is done with Raster calculator operations.
	- *Remedy:*
		- \* Ensure that the project was correctly delineated (Project Area Polygon preparation).
		- \* Manually inspect the project delineation Raster.
- **ERROR: Could not load newly created Raster of the project area.**
	- *Cause:* Raised by set\_project\_area(self) of the *ProjectMaker*'s SHArC() class in ProjectMaker/cSHArC.py when the converted the project area shapefile is corrupted.
	- *Remedy:* Ensure that the project was correctly delineated (Project Area Polygon preparation).
- **ERROR: Could not open workbook (...).**
	- *Cause:* Error raised by the \_\_init\_\_(self) function of the Read() class in riverpy/ cInputOutput.py or the write\_flow\_duration2xlsx(self, ...) function of the SeasonalFlowProcessor() class (riverpy/cFlows.py) when the concerned workbook contains errors or cannot be opened for other reasons.
- *Remedy:*
	- \* ProjectMaker: Ensure the correct usage of the concerned workbook (*[ProjectMaker](https://github.com/RiverArchitect/RA_wiki/ProjectMaker)* Wiki).
	- \* Flow generator: Ensure that the template workbook in the parentheses is not opened in any other program and that the template workbook was not modified.
- **ERROR: Could not perform spatial radius operations [...].**
	- *Cause:* The spatial\_join\_analysis(self, rater, curve\_data) function of the CovHSI(HHSI) class (SHArC/cHSI.py) raises this error message when one or several spatial calculations failed, including arcpy.RasterToPoint\_conversion[...], arcpy. SpatialJoin\_analysis[...] and / or arcpy.PointToRaster\_conversion[...].
	- *Remedy:* Ensure that the cover input files and habitat suitability (curve) parameters are properly defined according to CoverHSI.
- **ERROR: Could not process flow series.**
	- *Cause:* Error raised by the build\_flow\_duration\_data(self.) (SeasonalFlowProcessor() in RiverArchitect/.site\_packages/riverpy/ cFlows.py) when it could not read the provided flow series data file.
	- *Remedy:* Ensure that the format of the provided flow series workbook corresponds to the provided example data file (00\_Flows/InputFlowSeries/flow\_series\_example\_data.xlsx).
- **ERROR: Could not process information from [...].**
	- *Cause:* The main() function in ProjectMaker/s40\_compare\_wua.py raises this error message when it could not calculate the annually usable habitat area for a condition or (set of) discharge(s).
	- *Remedy:* Ensure that the variable (parameters) are properly defined according to ProjectMaker Quick GUIde and that the *[SHArC](https://github.com/RiverArchitect/RA_wiki/SHArC)* module contains the required information.
- **ERROR: Could not read flow duration curve data.**
	- *Cause:* Raised by get\_flow\_data(self, ...) of the FlowAssessment() class in . site packages/riverpy/cFlows.py when the flow duration curve contains invalid data.
	- *Remedy:*
		- \* Used within SHArC: Ensure that a flow duration curve for all selected *Physical Habitats* and the select hydraulic *Condition* was generated. The flow duration curves are typically saved as 00 Flows/ CONDITION/flow duration  $FILLX.l.sx$ , where  $FILLI$  is a placeholder of the first two letters of the selected species and lifestage (*Physical Habitat*), respectively. For example for *Chinook Salmon - Juvenile*, FILI becomes chju, or for *All Aquatic - hydrologic year*, FILI becomes alhy.
		- \* Ensure that the provided discharge series contains valid data formats as indicated in the example workbook (00\_Flows/InputFlowSeries/flow\_series\_example\_data.xlsx).
- **ERROR: Could not read parameter type [...] from Fish.xlsx.**
	- *Cause:* The get\_hsi\_curve(self, species, lifestage, par) function of the Fish() class (.site\_packages/riverpy/cFish.py) and the SeasonalFlowProcessor class (riverpy/cFlows.py) raise this error message when it cannot read a habitat suitability curve from Fish.xlsx.
	- *Remedy:*
		- \* Ensure that .site\_packages/templates/Fish.xlsx is not opened in any other program.
		- \* Ensure that a habitat suitability curve is defined in Fish.xlsx for the considered hydraulic or cover parameter according to SHArC Fish section.

\* Ensure that the lifestages defined in .site\_packages/templates/Fish.xlsx are part of the following dictionary:  $self.ls\_col\_add = \{ "spawning": 1, "fry": 3,$ "ammocoetes": 3, "juvenile": 5, "adult": 7, "hydrologic year": 1, "season": 3, "depth >  $x$ ": 5, "velocity >  $x$ ": 7, "rearing": 7}. All lifestages must be defined in **self.ls\_col\_add**, as relative column number to the 0-column of every Fish species. For example, for adding a "rearing" lifestage for Chinook salmon (one of the default species), "rearing" must replace "adult", which is in the relative 7th (8-1 for the 0-column) of the Chinook salmon species. If lifestages were otherwise modified, either consider using one of the lifestages defined in the dictionary or modify the dictionary (self.ls\_col\_add) in the Fish class (.site\_packages/riverpy/cFish.py).

#### • **ERROR: Could not read source file.**

- *Cause:* The Read class (RiverArchitect/.site\_packages/riverpy/cInputOutput.py) or make\_sub\_condition (GetStarted/fSubCondition) raise this error when the data from the provided workbook or Raster, respectively, cannot be processed.
- *Remedy:*
	- \* riverpy: Ensure that the provided workbook respects the input requirements described in the instructions of the applied module.
	- \* GetStarted/fSubCondition: Verify the consistency of the Rasters in the source condition and make sure that no other program is using data from the source condition.

```
• ERROR: Could not read source project (...)
```
- *Cause:* A module cannot find a project for mapping when it tries to open aprx\_origin = arcpy. mp.ArcGISProject(self.ref\_lyt\_dir + "module\_name.aprx").
- *Remedy:* Ensure that the source project aprx\_origin exists (quoted in ERROR-message brackets) and not opened in any other application (e.g., close *ArcGIS Pro*). If the source (origin) project is missing, re-download it from the [source code.](https://github.com/riverarchitect/program/archive/master.zip)
- **ERROR: Could not retrieve reach coordinates.**
	- *Cause:* The automated terrain modification with grading and/or widen features in the modification\_manager(self, feat\_id) function of the ModifyTerrain() class (ModifyTerrain/cModifyTerrain.py) or the make\_volume\_diff\_rasters(self) function of the VolumeAssessment() class (VolumeAssessment/cVolumeAssessment. py) raise this error when the reach extents defined in ModifyTerrain/.templates/ computation extents.xlsx are not readable. In particular, the command self. reader.get\_reach\_coordinates(self.reaches.dict\_id\_int\_id[self. current reach id]) caused the error.
	- *Remedy:*
		- \* Follow the instructions in *[reach preparation within the](#page-64-0)* ModifyTerrain *module* for correct reach definitions.
		- \* If the *[ModifyTerrain](https://github.com/RiverArchitect/RA_wiki/ModifyTerrain)* module is externally loaded, ensure the correct definition of features and feature shortnames (see the alternative run options for the *ModifyTerrain* module).
- **ERROR: Could not run SHArea analysis.**
	- *Cause:* The main() function in ProjectMaker/s40\_compare\_wua.py raises this error message when it could not calculate SHArea.
	- *Remedy:* Traceback warning and other error messages. Ensure the correct definition of parameters, creation of required geodata, and file naming (*[ProjectMaker](https://github.com/RiverArchitect/RA_wiki/ProjectMaker)* Wiki))
- **ERROR: Could not save best lifespan Raster.**
- *Cause:* Raised by identify\_best\_features(self) of *[MaxLifespan](https://github.com/RiverArchitect/RA_wiki/MaxLifespan)*'s ArcpyContainer() class in MaxLifespan/cActionAssessment.py when the calculated internal best lifespan Raster is corrupted.
- *Remedy:*
	- \* Check prior WARNING and ERROR messages.
	- \* Ensure that neither the directory MaxLifespan/.cache/ nor the directory MaxLifespan/ Output/ or their contents are in use by other programs.
- **ERROR: Could not save CSI Raster associated with ...**
	- *Cause:* Raised by make\_chsi\_hydraulic(self, fish) of *[SHArC](https://github.com/RiverArchitect/RA_wiki/SHArC)*'s CHSI() class in SHArC/ cHSI.py when the calculated cHSI Raster is empty or corrupted.
	- *Remedy:*
		- \* Ensure that neither the directory SHArC/.cache/ nor the directory SHArC/SHArea/ or their contents are used by another program.
		- \* Review the input settings according to SHArC Quick GUIde.
- **ERROR: Could not save cover / H HSI [...] Raster ...**
	- *Cause:* Raised by make\_hhsi(self, fish\_applied) of *[SHArC](https://github.com/RiverArchitect/RA_wiki/SHArC)*'s HHSI() class in SHArC/ cHSI.py when the calculated HHSI Raster is empty or corrupted.
	- *Remedy:*
		- \* Ensure that no other software uses data from neither the SHArC/ nor the RiverArchitect/ 01 Conditions/ directories.
		- \* Review the input flow velocity and depth Rasters according to the Conditions / Input Rasters section.
- **ERROR: Could not save RASTER .**
	- *Cause:* Raised by save\_tif(self, ...) of [*GetStarted*][11]'s ConditionCreator() class in GetStarted/cConditionCreator.py or make\_sub\_condition (GetStarted/ fSubCondition.py) when a Raster file could not be saved to a New or Sub *Condition*, respectively.
	- *Remedy:*
		- \* Ensure that no other program uses the new RiverArchitect/01\_Conditions/ directory.
		- \* Visually verify the consistency of provided input Rasters.
- **ERROR: Could not save WORKBOOK.**
	- *Cause:* The main() function in ProjectMaker/s40\_compare\_wua.py or the write flow duration2xlsx(self,  $\ldots$ ) function of the SeasonalFlowProcessor() class (riverpy/cFlows.py) raise this error message when they could not save the WORKBOOK.
	- *Remedy:* Ensure that the target workbook can be overwritten, has valid contents, and is not opened by another program. Traceback earlier warning and error messages.
- **ERROR: Could not save SHArea-CHSI Raster.**
	- *Cause:* Raised by calculate\_sha(self) of *[SHArC](https://github.com/RiverArchitect/RA_wiki/SHArC)*'s CHSI() class in SHArC/cHSI.py when the calculated cHSI Raster is empty or corrupted.
	- *Remedy:*
		- \* Ensure that the SHArea threshold has a meaningful value between 0.0 and 1.0 (SHArC Intro).
		- \* Ensure that neither the directory SHArC/.cache/ nor the directory SHArC/SHArea/ or their contents are in use by other programs.

\* Review the input settings according to SHArC Quick GUIde.

#### • **ERROR: Could not set arcpy environment (permissions and licenses?).**

- *Cause:* A script using arcpy and/or arcpy.sa could not set up the work environment.
- *Remedy:* Either the wrong *Python* interpreter was used or arcpy and/or a *Spatial Analyst* extension are not available. [Read more on setting up the Python environment.](https://github.com/RiverArchitect/RA_wiki/Installation#started)
- **ERROR: Could not transfer net SHArea gain.**
	- *Cause:* The main() function in ProjectMaker/s40\_compare\_wua.py raises this error message when it could not copy the calculated SHArea from SHArea\_evaluation\_unit.xlsx to **REACH\_stn\_costs\_vii.xlsx**.
	- *Remedy:* Open SHArea\_evaluation\_template\_unit.xlsx and verify the calculated values. Traceback potential error sources in the CHSI Rasters /SHArC/ folder and other error messages.
- **ERROR: Could not transfer SHArea data for [FISH].**
	- *Cause:* The main() function in ProjectMaker/s40\_compare\_wua.py raises this error message when it could not retrieve SHArea data from the /SHArC/SHArea/ module to SHArea\_evaluation\_UNIT.xlsx.
	- *Remedy:* Open SHArea\_evaluation\_TEMPLATE\_UNIT.xlsx and verify the calculated values. Traceback potential error sources in the CHSI Rasters /SHArC/ folder and other error messages.
- **ERROR: Could not write flow data set.**
	- *Cause:* Error raised by the write\_flow\_duration2xlsx(self, ...) function of the SeasonalFlowProcessor() class (riverpy/cFlows.py) when it could not write flow duration data set to RiverArchitect/00\_Flows/CONDITION/flow\_duration\_FILI.xlsx.
	- *Remedy:* Close all applications that may use 00\_Flows/CONDITION/flow\_duration\_FILI. xlsx and traceback earlier warning and error messages.
- **ERROR: Could not write flow duration curve data (...).**
	- *Cause:* Error raised by the make\_flow\_duration(self, ...) or make\_condition\_flow\_duration(self, ...) functions (SeasonalFlowProcessor() in RiverArchitect/.site\_packages/riverpy/cFlows.py) when it could not write flow duration curve data to RiverArchitect/00 Flows/CONDITION/flow duration FILI. xlsx.
	- *Remedy:* Close all applications that may use 00\_Flows/CONDITION/flow\_duration\_FILI. xlsx.
- **ERROR: Could not write value to CELL [...]**
	- *Cause:* Error raised by the save\_close\_wb(self, ...) (Write() in RiverArchitect/ .site\_packages/riverpy/cInputOutput.py) or write\_data\_cell(self, column, row, value) (MakeTable in .site\_packages/riverpy/cMakeTable.py) when it cannot write a value to RiverArchitect/SHArC/SHArea/condition\_FILI.xlsx`.
	- *Remedy:* Close all applications that may use RiverArchitect/SHArC/SHArea/ CONDITION\_FILI.xlsx. Detailed information on *[SHArC](https://github.com/RiverArchitect/RA_wiki/SHArC)* workbook outputs are available in the HHSI input preparation section.
- **ERROR: Could not write SHArea data for [FISH].**
	- *Cause:* The main() function in ProjectMaker/s40\_compare\_wua.py raises this error message when it could not write the calculated SHArea to when it cannot write a value to SHArea\_evaluation\_template\_unit.xlsx.
- *Remedy:* Ensure that the workbook is not opened by another program and/or visually verify that the concerned `CHSI\* Rasters contain valid values.
- **ERROR: Cover Raster calculation (check input data).**
	- *Cause:* Raised by call\_analysis(self, curve\_data) of *[SHArC](https://github.com/RiverArchitect/RA_wiki/SHArC)*'sCovHSI(HHSI) class in SHArC/cHSI.py when the cover HSI Raster calculation failed.
	- *Remedy:* Ensure that the input geofiles (Raster or shapefile) are correctly set up according to CoverHSI.
- **ERROR: Extent is not FLOAT. Substituting to extent = 7000.00.**
	- *Cause:* Raised by the save\_design(self, name) orsave\_lifespan(self, name) functions of the ArcPyAnalysis class in LifespanDesign/cLifespanDesignAnalysis.py when the output folder for Rasters (the folder directory is stated in the logfile) contains Rasters of the same name which cannot be deleted.
	- *Remedy:* Ensure that no other program uses the Raster output folder and consider moving existing files in that folder to LifespanDesign/Products/Rasters/CONDITION.
- **ERROR: Existing files are locked. Consider deleting [...] file structure.**
	- *Cause:* Raised by the get\_map\_extent(self, direction) function of the Info() class in either LifespanDesign/cReadInpLifespan.py or MaxLifespan/cReadActionInput.py when mapping. inp has bad assignments of *x*-*y* coordinates (not a number).
	- *Remedy:* See `ERROR: Bad call of map centre coordinates . . . \*
- **ERROR: Failed checking \*PAR\* of \*FEATURE\*.**
	- *Cause:* Special case of **ERROR: Function analysis**, which may occur after code modifications.
	- *Remedy:*
		- \* Make sure that the self.parameter\_lists of features (Code Extension / Extend Features within the *LifespanDesign* module) has valid entries that also occur in analysis\_call(\*args) (LifespanDesign/feature\_analysis.py).
		- \* Make sure that valid function names exist in LifespanDesign/ cLifespanDesignAnalysis.py (Add analysis within the *LifespanDesign* module).
- **ERROR: Failed to access [...].**
	- *Cause:* Error raised by the open\_wb(self, ...) function of the Read() (or the inheriting Write())class in RiverArchitect/.site\_packages/riverpy/cInputOutput.py or the MakeFlowTable class in RiverArchitect/.site\_packages/riverpy/cMakeTable.py) when a workbook could not be opened.
	- *Remedy:*
		- \* Ensure that the listed workbook is not opened in any other program and that the workbook is correctly installed according to the module descriptions.
		- \* Used within SHArC:
			- · Ensure that a flow duration curve for all selected *Physical Habitats* and the select hydraulic *Condition* was generated. The flow duration curves are typically saved as 00\_Flows/CONDITION/ flow\_duration\_FILI.xlsx, where FILI is a placeholder of the first two letters of the selected species and lifestage (*Physical Habitat*), respectively. For example for *Chinook Salmon - Juvenile*, FILI becomes chju, or for *All Aquatic - hydrologic year*, FILI becomes alhy.
			- · If the module is executed repeatedly for the same condition and fish species-lifestage, and the workbook (SHArC/SHArea/CONDITION\_sharea\_FILI.xlsx) has been manually deleted, restore it by clicking on the Make HSI Raster (...) dropdown menu > Select

"Hydraulic" or "Cover" options to open the popup window > Select a *Condition* > Wait until the green button View discharge dependency workbook becomes active > RETURN to MAIN WINDOW and repeat habitat raster, raster combination and/or *SHArea* analysis.

- · Open SHArC/SHArea/CONDITION\_sharea\_FILI.xlsx, verify the data contents and make sure that the file is not opened in any other program.
- **ERROR: Failed to access computation\_extents.xlsx.**
	- *Cause:* Error raised by the get\_reach\_coordinates(self, internal\_reach\_id) function of the Read() class in RiverArchitect/.site\_packages/riverpy/ cReachManager.py) when the reach coordinate spreadsheet (ModifyTerrain/.templates/ computation\_extents.xlsx) could not be read.
	- *Remedy:* Ensure the correct setup of ModifyTerrain/.templates/computation\_extents. xlsx (*[reach preparation within the](#page-64-0)* ModifyTerrain *module*).
- **ERROR: Failed to access / Failed to load [...]**
	- *Cause:* (1) Error raised by the open\_wb(self) and make\_condition\_xlsx(self, fish\_sn) functions of the MakeTable() class in .site\_packages/riverpy/cMakeTable.py) when the template workbook contains errors. (2) Error raised by the *GetStarted* module's ConditionCreator (cConditionCreator.py).
	- *Remedy:*
		- \* Ensure the correct usage of .site\_packages/templates/Fish.xlsx (SHArC Fish section) and the completeness of SHArC/.templates/Q\_sharea\_template\_si.xlsx and SHArC/ .templates/Q\_sharea\_template\_us.xlsx. If either template workbook is corrupted or does not exist, re-install missing files.
		- \* *GetStarted:* Ensure that the provided Raster exists.
- **ERROR: Failed to access WORKBOOK.**
	- *Cause:* Error raised by the write\_volumes(self, ...) function of the Writer() class in RiverArchitect/.site\_packages/riverpy/cReachManager.py) or the \_\_init\_\_(. .) function of the Read() class in RiverArchitect/.site\_packages/riverpy/ cInputOutput.py when The WORKBOOK is inaccessible or locked by another program.
	- *Remedy:* Ensure that the concerned workbook exists and no other program uses the workbook.
- **ERROR: Failed to add Raster.**
	- *Cause:* Raised by read\_hyd\_Rasters(self) of *[SHArC](https://github.com/RiverArchitect/RA_wiki/SHArC)*'s HHSI() class in SHArC/cHSI.py when is could not find hydraulic input Rasters.
	- *Remedy:*
		- \* Ensure that no other software uses data from neither the SHArC/ nor the RiverArchitect/ 01 Conditions/ directories.
		- \* Review the input flow velocity and depth Rasters according to the Conditions / Input Rasters section.
- **ERROR: Failed to create WORKBOOK.**
	- *Cause:* Error raised by the write\_volumes(self, ...) function of the Writer() class in .site\_packages/riverpy/cReachManager.py) when the template it could not add new sheets in VolumeAssessment/Output/CONDITION\_volumes.xlsx or write to copies of VolumeAssessment/templates/volume\_template.xlsx.
	- *Remedy:* Traceback earlier error messages, ensure that no other program locked VolumeAssessment/ Output/CONDITION\_volumes.xlsx and ensure that VolumeAssessment/templates/ volume\_template.xlsx was not deleted.
- **ERROR: Failed to open Fish.xlsx. Ensure that the workbook is not open.**
	- *Cause:* Raised by the edit\_xlsx(self) function of the Fish() class in .site\_packages/ riverpy/cFish.py when .site\_packages/templates/Fish.xlsx is opened by another program or non-existent.
	- *Remedy:* Ensure that the file .site\_packages/templates/Fish.xlsx exists and close any software that may use the workbook.
- **ERROR: Failed to load [...].**
	- *Cause:* Raised by the make\_condition\_xlsx(self, ...) function of the MakeTable() class in .site\_packages/riverpy/cMakeTable.py when it could not copy a template workbook for creating fish-lifestage-specific flow tables (copy of empty.xlsx).
	- *Remedy:* Ensure that all template files in SHArC/.templates/ exist as provided with the installation files (in particular: empty.xlsx, CONDITION\_sharea\_template\_si.xlsx, CONDITION\_sharea\_template\_us.xlsx, and flow\_duration\_template.xlsx).
- **ERROR: Failed to read coordinates from computation\_extents.xlsx (return 0).**
	- *Cause:* Error raised by the get\_reach\_coordinates(self, internal\_rach\_id) function of the Read() class in .site\_packages/riverpy/cReachManager.py) when the reach coordinate spreadsheet (ModifyTerrain/.templates/computation\_extents.xlsx) contains invalid data.
	- *Remedy:* Ensure correct setup of ModifyTerrain/.templates/computation\_extents. xlsx (*[reach preparation within the](#page-64-0)* ModifyTerrain *module*).
- **ERROR: Failed to read maximum depth to water value for [...].**
	- *Cause:* Error raised by the lower\_dem\_for\_plants\* function of the ModifyTerrainclass inModifyTerrain/cModifyTerrain.py) when the threshold workbook (LifespanDesign/.templates/thresh old\_values.xlsx`) is not accessible or does not contain values for *Depth to water table (min) / max* contains invalid data.
	- *Remedy:* Ensure the correct setup of LifespanDesign/.templates/threshold\_values. xlsx (Modify Threshold Values within the *LifespanDesign* module). Note that *ModifyTerrain* starts reading depth to water table values column by column, until it meets a non-numeric value.
- **ERROR: Failed to save PDF map assembly.**
	- *Cause:* The make\_pdf\_maps(self, ...) function of the Mapper() class (.site\_packages/ riverpy/cMapper.py) raises this error when the map assembly is corrupted.
	- *Remedy:*
		- \* PDF map export of Lifespan maps has troubles at the moment. We recommend to open the automatically created project RiverArchitect/02\_Maps/CONDITION/ maps\_CONDITION\_lyrXY.aprx and to export PDF maps in *ArcGIS Pro*: (1) Go to desired layout tab; (2) Ensure map layout fits desired export; (3) Go to the Share ribbon and click on the green arrow Layout (export layout).
		- \* Ensure that no other program accesses the LifespanDesign/.cache/, MaxLifespan/ .cache/, ModifyTerrain/.cache/, LifespanDesign/Output/, MaxLifespan/ Output/, or ModifyTerrain/Output/ directories or their contents (close *ArcGIS Pro* and verify read/write rights for RiverArchitect/02\_Maps/CONDITION/).
- **ERROR: Failed to save WORKBOOK.**
	- *Cause:* Raised by calculate\_sha(self) of *[SHArC](https://github.com/RiverArchitect/RA_wiki/SHArC)*'s CHSI() class in SHArC/cHSI.py when it could not save CONDITION FILI.xlsx.
- *Remedy:* Ensure that no other software uses SHArC/SHArea/CONDITION\_FILI.xlsx.
- **ERROR: Failed to set reach extents -- output is corrupted.**
	- *Cause:* The automated terrain modification with grading and/or widen features in the lower\_dem\_for\_plants(self, feat\_id, extents) function of the ModifyTerrain() class (ModifyTerrain/cModifyTerrain.py) or the creation of volume difference Rasters in the make volume diff rasters(self) function of the VolumeAssessment() class (VolumeAssessment/cVolumeAssessment.py) raise this error when the reach extents defined in ModifyTerrain/.templates/computation\_extents.xlsx are not readable.
	- *Remedy:* Follow the instructions in *[reach preparation within the](#page-64-0)* ModifyTerrain *module* for correct reach definitions.
- **ERROR: FEAT SHORTNAME contains non-valid data or is empty.**
	- *Cause:* Raised by get\_design\_data(self) in MaxLifespan/cActionAssessment.py when the feature shortname Raster is empty or the `shortname\* itself does not match the code conventions.
	- *Remedy:*
		- \* If code was modified: Review code modifications and ensure to define feature shortnames as listed in the River Design and Restoration Features pages. If a new feature was added, it also needs to be appended in the container lists (self.id\_list, self.threshold\_cols, self. name\_list) of the Feature() class in .site\_packages/riverpy/cDefinit ions. py. A new feature also requires modifications of the RiverArchitect/LifespanDesign/ .templates/threshold\_values.xlsx spreadsheet (Modify Threshold Values within the *LifespanDesign* module), in line with the column state in the self.threshold  $\text{cols}*$  list of the Feature()` class.
		- \* Check consistency of suspected lifespan/design Rasters, the correctness of lifespan/design input directory definitions (MaxLifespan Quick GUIde) and if needed re-run lifespan/design Raster Maker.
- **ERROR: Flow series analysis failed.**
	- *Cause:* The make\_flow\_duration(self, ...) function in riverpy/cFlows.py (SeasonalFlowAssessment class) raises this error message when executing the self. build flow duration data(self) function failed.
	- *Remedy:* The provided flow series workbook may be erroneous. Ensure that the workbook follows the formats provided in 00\_Flows7InputFlowSeries/flow\_series\_example\_data.xlsx and follow up previous warning and error messages.
- **ERROR: Incoherent data in RAS (Raster comparison).**
	- *Cause:* Raised by compare\_Raster\_set(self, ...) function of the ArcPyAnalysis() class in LifespanDesign/cLifespanDesignAnalysis.py when the provided input Raster RAS (hydraulic or scour fill or morphological units) are invalid.
	- *Remedy:*
		- \* Manually open the concerned RAS Raster and ensure that it complies with the requirements for input Rasters stated in the Conditions / Input Rasters section.
		- \* Verify that the Rasters defined in 01\_Conditions/CONDITION/input\_definitions. inp (lines 8 to 18) correspond to the GRID Raster names in the select conditions folder in 01 Conditions/.
- **ERROR: Input file not available.**
	- *Cause:* Raised by get\_line\_entries(self, line\_no) function of the Info() class in LifespanDesign/cRead InpLifespan.py when it cannot access input files.
- *Remedy:*
	- \* Ensure that the file 01\_Conditions/CONDITION/input\_definitions.inp exists in the directory LifespanDesign/.templates/ corresponding to the definitions in the Input definitions files of the *LifespanDesign* module.
	- \* Ensure that the file mapping.inp exists in the directory LifespanDesign/.templates/ corresponding to the definitions in *LifespanDesign* Output maps.
	- \* In the case of doubts: Replace 01\_Conditions/CONDITION/input\_definitions.inp and mapping.inp with the original files and re-apply modifications strictly following the Conditions / Input Rasters section.

#### • **ERROR: Input Rasters contain invalid data.**

- *Cause:* Error raised by the D2W class (GetStarted/cDepth2Groundwater.py) or the DET class (GetStarted/cDetrendedDEM.py) when the defined DEM or flow depth *GeoTIFF* are not usable.
- *Remedy:*
	- \* Ensure that no other program uses the selected in DEM/flow depth Raster and *Condition* folder.
	- \* Manually / visually verify the consistency of the provided DEM / flow depth Rasters.
	- \* Avoid running both routines simultaneously and for multiple *Conditions* (there is only one *.cache* folder that is locked by every process call).

#### • **ERROR: Insufficient data. Check Raster consistency and add more flows(?).**

- *Cause:* The compare\_Raster\_set(self, Raster\_set, threshold) function in LifespanDesign/cLifespanDesignAnalysis.py raises this error when insufficient hydraulic Rasters are provided or when the provided hydraulic Rasters have inconsistent data.
- *Remedy:*
	- \* Make sure to provide at least two pairs of hydraulic (u and h) Rasters that correspond to two different discharges (one u and one h Raster per discharge).
	- \* As a rule of thumb: the more hydraulic Rasters provided, the better are the lifespan maps.
	- \* Verify Raster and corresponding lifespan definitions in 01\_Conditions/CONDITION/ input\_definitions.inp (Input definitions files of the *LifespanDesign* module).
- **ERROR: Invalid cell assignment for discharge / Rasters.**
	- *Cause:* Error raised by the make\_condition\_xlsx(self, fish\_sn) function of the MakeTable() class in .site\_packages/riverpy/cMakeTable.py) when it cannot write discharge values to RiverArchitect/SHArC/SHArea/CONDITION\_FILI.xlsx.
	- *Remedy:* Ensure that the flow duration curve is well defined (see the HHSI input preparation) and that RiverArchitect/SHArC/SHArea/CONDITION\_FILI.xlsx is not used by any other application.
	- –

#### • **ERROR: Invalid date and / or flow ranges in discharge series.**

- *Cause:* Error raised by the make\_flow\_season\_data(self, ...) function (SeasonalFlowProcessor class in .site\_packages/riverpy/cFlows.py) when the data provided in the flow series workbook cannot be interpreted.
- *Remedy:* Ensure that the provided flow series workbook corresponds to the formats defined in the example data set (00\_Flows/InputFlowSeries/flow\_series\_example\_data.xlsx). In particular, the date and discharge columns and start rows are hard-coded (we will work on the issue in future . . . ) and need to correspond those in the sample data set.
- **ERROR: Invalid date assignment (Fish.xlsx).**
	- *Cause:* Error raised by the get\_season\_dates(self, ...) function of the Fish() class in .site\_packages/riverpy/cFish.py ot the build\_flow\_duration\_data(self) function (SeasonalFlowProcessor class in .site\_packages/riverpy/cFlows.py) when either function cannot read the dates defined in .site\_packages/templates/Fish.xlsx.
	- *Remedy:* Ensure that the date assignment in . site packages/templates/Fish.xlsx corresponds to template conditions.
- **ERROR: Invalid feature ID.**
	- *Cause:* Error raised by the \_\_init\_\_(self, ...) function of the ThresholdDirector() class in /LifespanDesign/cThresholdDirector.py, when the feature IDs (shortnames) in / LifespanDesign/.templates/threshold\_values.xlsx are incorrectly defined.
	- *Remedy:*
		- \* Ensure correct definitions in /LifespanDesign/.templates/threshold\_values.xlsx (Modify Threshold Values within the *LifespanDesign* module).
		- \* Consider replacing corrupted threshold workbooks with the original file.
- **ERROR: Invalid file name or data.**
	- *Cause:* Error raised by the save\_close\_wb(self, \*args) function of the MakeTable() or Write() class in .site\_packages/riverpy/cMakeTable.py) or RiverArchitect/. site packages/riverpy/cInputOutput.py), respectively, when it cannot save a workbook (typically RiverArchitect/SHArC/SHArea/CONDITION\_FILI.xlsx or a copy of the [cost](https://github.com/RiverArchitect/RA_wiki/ProjectMaker#pmcq) [master workbook\)](https://github.com/RiverArchitect/RA_wiki/ProjectMaker#pmcq).
	- *Remedy:*
		- \* *[SHArC](https://github.com/RiverArchitect/RA_wiki/SHArC)*: Close all applications that may use CONDITION\_FILI.xlsx and ensure that its template exists. Detailed information on *[SHArC](https://github.com/RiverArchitect/RA_wiki/SHArC)* workbook outputs are available in the HHSI input preparation.
		- \* *[ProjectMaker](https://github.com/RiverArchitect/RA_wiki/ProjectMaker)*: Close all applications that may use the cost master workbook (REACH stn costs VERSION.xlsx) and ensure that it exists. Detailed information is available in ProjectMaker Cost quantity section.
- **ERROR: Invalid interpolation data type (type(Q flowdur) == ...)**
	- *Cause:* Raised by interpolate\_flow\_exceedance(self, Q\_value) of *[SHArC](https://github.com/RiverArchitect/RA_wiki/SHArC)*'s FlowAssessment() class in SHArC/cFlows.py when the flow duration curve contains invalid data.
	- *Remedy:* Ensure the correct setup of the used flow duration curve in SHArC/FlowDurationCurves/ . The file structure must correspond to that of the provided template flow duration template. xlsx. Review the HHSI input preparation for details.
- **ERROR: Invalid x-y coordinates in extent source [mapping.inp / reaches].**
	- *Cause:* The make\_pdf\_maps(self, ...) function of the Mapper class in .site\_packages/ riverpy/cMapper.py raises this error when either the LifespanDesign/.templates/ mapping.inp, MaxLifespan/.templates/mapping.inp, or ModifyTerrain/. templates/computation\_extents.xlsx contains invalid map definitions (extents).
	- *Remedy:* Ensure that the extent definitions in LifespanDesign/.templates/mapping.inp and/or [ModifyTerrain/.templates/computation\\_extents.xlsx](#page-64-0) are valid numeric values according to the module descriptions.
- **ERROR: Invalid keyword for feature type.**
- *Cause:* The Manager class in MaxLifespan/cFeatureActions.py raises this error when it received a feature\_type argument that is not "terraforming", "plantings", "nature-based engineering", or "maintenance". The error may occur either after code modifications or whengeo\_file\_maker(condition, feature\_type, \*args) in MaxLifespan/action planner.py was executed as standalone or imported as a package in an external application.
- *Remedy:*
	- \* Ensure that code extensions comply with coding conventions and instructions in the MaxLifespan module code modification possibilities.
	- \* Ensure that external calls of geo\_file\_maker(condition, feature\_type, \*args) contain an acceptable feature\_type (i.e., feature\_type= either "terraforming", "plantings", "nature-based engineering", or "maintenance").
- **ERROR: Invalid reference map for [...] (skipping).**
	- *Cause:* Error raised by mapping routines when the reference map is not present in the mapping project template or the *Condition* project file (*.aprx*).
	- *Remedy:* Verify that the project file contains all default layouts and maps (layout and map names should be identic).
- **ERROR: Invalid volume name.**
	- *Cause:* Error raised by the write\_volumes(self, ...) function of the Writer() class in .site packages/riverpy/cReachManager.py, when the template sheet in the output (or template) workbook (VolumeAssessment/Output/CONDITION\_volumes.xlsx or VolumeAssessment/.templates/volume\_template.xlsx) are inaccessible.
	- *Remedy:* Ensure that VolumeAssessment/Output/CONDITION\_volumes.xlsx or VolumeAssessment/.templates/volume\_template.xlsx are not opened in any other program.
- **ERROR: Lifespan data fetch failed.**
	- *Cause:* The get\_lifespan\_data(self) orget\_design\_data(self) function of the ArcpyContainer class in MaxLifespan/cActionAssessment.py raise this error when it could not retrieve lifespan or design maps from the defined lifespan/design input directory.
	- *Remedy:*
		- \* Check lifespan/design folder definitions (review MaxLifespan Quick GUIde).
		- \* Ensure that lifespan and/or design Rasters are in the defined folder.
- **ERROR: Mapping could not assign xy-values. Undefined zoom.**
	- *Cause:* Error raised by the zoom2map(self, xy) functions of the Mapper() class (. site\_packages/riverpy/cMapper.py) when it receives a bad format of *x*-*y* values.
	- *Remedy:*
		- \* *[LifespanDesign](https://github.com/RiverArchitect/RA_wiki/LifespanDesign)* or *[MaxLifespan](https://github.com/RiverArchitect/RA_wiki/MaxLifespan)*: Ensure the correct format of mapping.inp is correct.
		- \* *[ModifyTerrain](https://github.com/RiverArchitect/RA_wiki/ModifyTerrain)*: Ensure correct setup of ModifyTerrain/.templates/ computation\_extents.xlsx (*[reach preparation within the](#page-64-0)* ModifyTerrain *module*).
		- \* For more settings, review the Mapping wiki.
- **ERROR: Mapping failed.**
	- *Cause:* The make\_pdf\_maps(self, ...) function of the Mapper() class (.site\_packages/ riverpy/cMapper.py) raises this error when it could not create PDF maps.
- *Remedy:* Ensure that all layouts (see module-specific layout names) are consistently defined in RiverArchitect/02\_Maps/templates/river\_template.aprx and/or RiverArchitect/02 Maps/CONDITION/map CONDITION design.aprx. Note that modifying layout and/or layer names may cause this error. Therefore, the template layer and layout names must not be changed. Read more about modifications of the smybology, legend, map extents, or code modifications in the Mapping wiki.
- **ERROR: Map layout preparation failed.**
	- *Cause:* The prepare\_layout(self, ...) function of the Mapper() class (. site\_packages/riverpy/cMapper.py) raises this error when it encounters problems with either the provided Rasters or the layouts in the *ArcGIS* project file (.aprx).
	- *Remedy:*
		- \* *[LifespanDesign](https://github.com/RiverArchitect/RA_wiki/LifespanDesign)*: If a layout was modified (see default list), ensure that links to databases and datasets are correct.
		- \* *[MaxLifespan](https://github.com/RiverArchitect/RA_wiki/MaxLifespan)*: Ensure that all relevant layouts (see default list) are contained in the *ArcGIS* project file (see mapping descriptions). If needed, add new layouts after code modifications (the MaxLifespan module code modification possibilities).
		- \* VolumeAssessment: Ensure that all relevant layouts (see default list) are contained in the *ArcGIS* project file (see mapping descriptions).

#### • **ERROR: Missing (or wrong format of) Raster input definitions.**

- *Cause:* Raised by get\_line\_entries(self, line\_no) function of the Info() class in LifespanDesign/cReadInpLifespan.py when 01\_Conditions/CONDITION/ input\_definitions.inp is corrupted.
- *Remedy:* Ensure that the file 01\_Conditions/CONDITION/input\_definitions.inp exists in the directory LifespanDesign/.templates/ corresponding to the definitions in the input definitions files. In case of doubts: Replace 01\_Conditions/CONDITION/input\_definitions.inp with the original file and re-apply modifications strictly following the Conditions / Input Rasters section.

• **ERROR: Multiple openings of Fish.xlsx. Close all office apps ...**

- *Cause:* Raised by the assign\_fish\_names(self) function of the Fish() class in . site\_packages/riverpy/cFish.py when .site\_packages/templates/Fish.xlsx is opened by another program or non-existent.
- *Remedy:* Ensure that the file .site\_packages/templates/Fish.xlsx exists and close any software that may use the workbook.
- **ERROR: No HSI assigned for parameter type ...**
	- *Cause:* Raised by the get\_hsi\_curve(self, species, lifestage, par) function of the Fish() class in SHArC/cFish.py when .site\_packages/templates/Fish.xlsx it expected a habitat suitability curve for `par\*, but it could not find values..
	- *Remedy:* Ensure that the file .site\_packages/templates/Fish.xlsx has valid contents according to SHArC Fish section.
- **ERROR: No project/layout available (...).**
	- *Cause:* Error raised by mapping routines when map making without project file (*.aprx*) is invoked.
	- *Remedy:* Verify that the project file contains all default layouts.
- **ERROR: No reference layout found for [...] (skipping).**
	- *Cause:* Error raised by mapping routines when the geofile to be mapped is not associated with any layout in the template or *Condition* project file (*.aprx*).
- *Remedy:* Verify that the project file contains all default layouts.
- **ERROR: No reference map found for [...] (skipping).**
	- *Cause:* Error raised by mapping routines when the geofile to be mapped is not associated with any map in the template or *Condition* project file (*.aprx*).
	- *Remedy:* Verify that the project file contains all default layouts (the layout and map names should be identic).

• **ERROR: \*PAR\* - Raster copy to Output/Rasters folder failed.**

- *Cause:* The .cache folder does not exist or does not contain GRID Rasters or the output folder is not accessible. This error is likely to occur when other errors occurred previously.
- *Remedy:*
	- \* Follow troubleshooting of other error messages and re-run.
	- \* Avoid modifications of any folder in the code directory while the program is running, in particular, .cache, 01\_Conditions/, LifespanDesign/Output/Rasters/ and 02\_Maps/ CONDITION/.
- **ERROR: Raster copy to Output folder failed.**
	- *Cause:* The save\_Rasters(self) function of the ModifyTerrain() class in ModifyTerrain/cModifyTerrain.py raises this error when saving a terrain difference or new DEM Raster failed.
	- *Remedy:* Refer to the error ERROR: Raster could not be saved. message.
- **ERROR: Raster could not be saved.**
	- *Cause:* The save\_rasters(self) function of the ModifyTerrain() (ModifyTerrain/ cModifyTerrain.py) or the VolumeAssessment class (VolumeAssessment/ cVolumeAssessment.py) raise this error when a terrain differences or new DEM Raster is corrupted.
	- *Remedy:* Potential reasons for corrupted Rasters are:
		- \* The computed volume difference or new DEM Raster is empty or contains NoData pixels only. The design parameters or Raster of the concerned feature need to be reviewed.
		- \* The ModifyTerrain/.cache/ folder is locked by another program. Close potential applications, and if necessary, reboot the system.
		- \* If ModifyTerrain/.cache/ was not empty before the module execution, error may occur. Manually delete ModifyTerrain/.cache/ if it still exists after a run task.
		- \* The directory ModifyTerrain/Output/Rasters/CONDITION/ or VolumeAssessment/ Output/PSEUDO\_CONDITION/ was deleted or it is locked by another program. Ensure that the directory exists and no other program uses ModifyTerrain/Output/Rasters/CONDITION/ or VolumeAssessment/Output/PSEUDO\_CONDITION/ or their contents.
- **ERROR: Scale is not INT. Substituting scale: 2000.**
	- *Cause:* Raised by get\_map\_scale(self) function of the Info() class in either LifespanDesign/cReadInpLifespan.py or MaxLifespan/cReadActionInput.py when it cannot interpret the value assigned to the map scale.
	- *Remedy:* Ensure that the file mapping.inp (in LifespanDesign/.templates/ or MaxLifespan /.templates/) has a correct assignment of the map scale according to the descriptions in *LifespanDesign* Output maps.
- **ERROR: Shapefile conversion failed.**
- *Cause:* Raised by calculate\_sha(self) of *[SHArC](https://github.com/RiverArchitect/RA_wiki/SHArC)*'s CHSI() class in SHArC/cHSI.py when it could not convert the CHSI Raster to a shapefile.
- *Remedy:*
	- \* Ensure that the SHArea threshold has a meaningful value between 0.0 and 1.0 (SHArC Intro).
	- \* Ensure that neither the directory SHArC/.cache/ nor the directory SHArC/SHArea/ or their contents are in use by other programs.
	- \* Review the input settings according to SHArC Quick GUIde.
	- \* Follow up earlier error messages.
- **ERROR: TEMPLATE sheet does not exist.**
	- *Cause:* Error raised by the make\_condition\_xlsx(self, fish\_sn) of the MakeTable() class in .site\_packages/riverpy/cMakeTable.py) when the template sheet in the output (template) workbooks SHArC/.templates/CONDITION\_sharea\_template\_[...]. xlsx) are corrupted.
	- *Remedy:* Ensure that SHArC/.templates/CONDITION\_sharea\_template\_[...].xlsx contains the summary sheet and that SHArC/.templates/empty.xlsx is available; re-install the templates if necessary.

• **ERROR: The provided boundary file (%s) is invalid.**

- *Cause:* Raised the GetStarted module's sub-condition creator function (make\_sub\_condition in RiverArchitect/GetStarted/fSubCondition.py), when the defined shapefile or Raster contains invalid data.
- *Remedy:* Ensure that the provided shapefile or Raster fullfils the requirements explained in the GetStarted - Create Sub-Condition section.
- **ERROR: The Raster name is not coherent with the name conventions. Name correction needed.**
	- *Cause:* Error raised by the MakeFlowTable class (riverpy/cMakeTable.py) when a Raster was wrongly identified as being a flow depth Raster because of a violation of file name conventions.
	- *Remedy:* Ensure that all file names in the 01\_Conditions/CONDITION/ folder follow the file name conventions. If the *Condition* folder contains other files than flow depth and velocity *GeoTiff*s starting with the letter h or u, rename these files or remove them from the *Condition* folder.
- **ERROR: The selected folder does not contain any depth/velocity Raster containing the defined string.**
	- *Cause:* Error raised by the ConditionCreator class (GetStarted/cConditionCreator.py) when the defined folder does not contain any valid depth or velocity Raster.
	- *Remedy:*
		- \* Ensure that no other program uses the selected folder.
		- \* Manually / visually verify the selected folder and provided settings for creating the *Condition*.
- **ERROR: The source discharge file contains non-detectable formats (...).**
	- *Cause:* The date format provided in the hydraulic habitat suitability index flow duration curve preparation file contains invalid date formats.
	- *Remedy:* Ensure that the select flow series file corresponds to the file requirements. Use the provided example data file (RiverArchitect/SHArC/FlowDurationCurves/ flow\_series\_example\_data.xlsx) as template workbook for preparing flow series. The

flow series workbook must be an  $\lrcorner$  x  $\lrcorner$  and the dates must be contained in col. A, starting from row 3. The default format is DD-MMM-YY (e.g., 14-June-88 for June 14th, 1988).

- **ERROR: u/h/hyd--Raster analysis does not accept ras\_\*name\* Raster.**
	- *Cause:* Internal programming error: A parameter module called a Raster which does not match the batch processing hierarchy.
	- *Remedy:* Move new model downward in the processing hierarchy and avoid calling an u/h/hyd–Raster with the optional argument Raster info.
- **ERROR: Volume value assignment failed.**
	- *Cause:* Error raised by the write\_volumes(self, ...) function of the Writer() class in . site\_packages/riverpy/cReachManager.py) when it received invalid volume data.
	- *Remedy:* Ensure that no other program uses VolumeAssessment/Output/CONDITION\_volume. xlsx and traceback earlier errors (modified DEM Rasters may be corrupted).

• **ERROR: Writing failed.**

- *Cause:* Error raised by the write\_volumes(self, ...) function of the Writer() class in .site\_packages/riverpy/cReachManager.py) when the template it could not add new sheets in VolumeAssessment/Output/CONDITION\_volumes.xlsx or write to copies of VolumeAssessment/templates/volume\_template.xlsx.
- *Remedy:* See error message ERROR: Failed to create WORKBOOK.
- **ERROR: Wrong format of lifespan list (.inp)**
	- *Cause:* Raised by lifespan\_read(self) (in LifespanDesign/cReadInpLifespan.py) when the lifespan list in 01\_Conditions/CONDITION/input\_definitions.inp has a wrong format or is empty.
	- *Remedy:* Ensure that the file 01\_Conditions/CONDITION/input\_definitions.inp (in LifespanDesign/.templates/) contains a lifespan list (return periods list) with not more than six comma-separated entries according to the definitions in the Input definitions files of the *LifespanDesign* module.
- **ExceptionERROR: (arcpy) [...].**
	- *Cause:* The error is raised if any arcpy application of any module encountered problems; e.g., the analysis\_... and design\_... functions in LifespanDesign/ cLifespanDesignAnalysis.py raise this error when Raster calculations could not be performed. Missing Rasters, bad Raster assignments or bad Raster calculation expressions are possible reasons. The error can also occur when the SpatialAnalyst license is not available.
	- *Remedy:*
		- \* Make sure that a SpatialAnalyst license is available.
		- \* Trace back previous error and warning messages.
		- \* Verify Raster calculation expressions in concernedanalysis\_... and design\_... functions (LifespanDesign/cLifespanDesignAnalysis.py).
		- \* Verify Raster definitions in concernedanalysis\_... and design\_... functions (LifespanDesign/cLifespanDesignAnalysis.py).
		- \* Verify Raster definitions of used parameters (cParameters.py and input files \*.inp according to the Conditions / Input Rasters section).
		- \* If further system errors are stated, trace back error messages.
- **ExceptionERROR: Cannot find package files [...].**
- *Cause:* The program cannot retrieve the listed internal files.
- *Remedy:* Check the installation of the package and its file structure according to the Requirements stated in the *Introduction and Installation*.
- **ExceptionERROR: Cannot open reference (condition) ...**
	- *Cause:* Raised by the ModifyTerrain() class (\_\_init\_\_(self,condition, feature\_type, \*args)) in ModifyTerrain/cModifyTerrain.py when it cannot find a ... Raster in 01 Conditions/CONDITION/ (or other user-defined input directory), where ... is either a dem.tif or a wt\_depth\_base.tif Raster. A wt\_depth\_base.tif Raster is required for automated terrain modification after grading and/or widen features.
	- *Remedy:* Ensure that the missing Raster (dem or a wt\_depth\_base) exists in 01\_Conditions/ CONDITION/, or if applies, the user-defined input directory. If no wt\_depth\_base.tif Raster is available, the terrain modification of grading and/or widen features cannot be automated. In this case, consider adding a new DEM automation function (explained in the Add Routine section in the *ModifyTerrain* module) or modifying the DEM manually.
- **ExceptionERROR: Could not find base Raster for assigning lifespans.**
	- *Cause:* Raised by *[MaxLifespan](https://github.com/RiverArchitect/RA_wiki/MaxLifespan)*'s ArcpyContainer() class (\_\_init\_\_(self,condition, feature type,  $*args)$ ) in MaxLifespan/cActionAssessment.py when it cannot find its zero Raster template in MaxLifespan/.templates/Rasters/zeros.tif.
	- *Remedy:* Follow the instructions for the error message ExceptionERROR: Unable to create ZERO Raster. Manual intervention required:... to manually create the MaxLifespan/.templates/Rasters/zeros.tif Raster.
- **ExceptionERROR: Missing fundamental packages (required: ...).**
	- *Cause:* The listed (required) packages are not available.
	- *Remedy:* Check installation of required packages and code structure files according to the Requirements stated in the *Introduction and Installation*.
- **ExceptionERROR: Unable to create ZERO Raster. Manual intervention required**
	- *Cause: [MaxLifespan](https://github.com/RiverArchitect/RA_wiki/MaxLifespan)* failed to create a zero Raster covering the computation area.
	- *Remedy:* The Raster creation needs to be manually made in *ArcGIS Pro*'s Python interpreter (the external interpreter could not do the job and only the cuckoo from California knows why). Thus, manually create the zeros Raster as follows:
		- \* Launch *ArcGIS Pro* and its implemented Python window (Geoprocessing dropdown menu: Python).
		- \* Enter the following sequences (replace  $REPLACE...$  according to the local environment): import os from arcpy sa import  $\star$ from arcpy.sa import  $*$ zero\_ras\_str = os.getcwd() + ".templates\Rasters\zeros. tif" condition = "REPLACE\_CONDITION" base\_dem = arcpy. Raster("REPLACE\_PATHRiverArchitectLifespanDesignInput" + condition  $+$  "dem.tif")<br/> $\langle b \rangle$  arcpy.gp.overwriteOutput = True<br/> $\langle b \rangle$  arcpy.env.extent base\_dem.extent<br/>>br/> arcpy.env.workspace = "D:\PythonRiver\Architect\LifespanDesign\Input" + condition + " $\sim$ br/> zero\_ras = Con(IsNull(base\_dem), 0, 0)<br/> \, 0) zero\_ras.save(zero\_ras\_str)`
		- \* Close *ArcGIS Pro*
- **ExecuteERROR: (arcpy) [...].**
- *Cause:* Similar toExceptionERROR: (arcpy) .... The error is raised by arcpy applications of all modules; e.g., by the analysis\_... and design\_... functions in LifespanDesign/ cLifespanDesignAnalysis.py or when Raster calculations could not be performed. Missing Rasters, bad Raster assignments or bad Raster calculation expressions are possible reasons. The error can also occur when the SpatialAnalyst license is not available.
- *Remedy:* See ExceptionERROR: (arcpy) [...]
- **Internal Error: ... .**
	- *Cause:* Internal Error messages are raised when the code communicates erroneous data between class functions.
	- *Remedy:*
		- \* If the code was modified, revise or revert changes.
		- \* If Internal Errors occur that are not known issues as stated in other error messages, please provide us with feedback (use the [bug report template](https://github.com/riverarchitect/program/blob/master/.github/ISSUE_TEMPLATE/bug_report.md) or send us an email: river.architect.program [at] gmail.com)
- **OSError: ....**
	- *Cause:* arcpy raises this error for various reasons; in particular, if code was modified or the code environment is not set up properly.
	- *Remedy:* Check the correct installation of *River Architect* and input files (refer to the Installation and Signposts pages and use the correct Python environment). Make sure that no other program uses files required by *River Architect*.
- **WindowsError: [Error 32] The process cannot access the file because ...**
	- *Cause:* Files in the .cache folder or the Output folder are used by another program.
	- *Remedy:*
		- \* Make sure that *ArcGIS Pro* is not running.
		- \* Make sure that no other code copy (*Python*) uses these folders.

**CHAPTER**

### **FIFTYTHREE**

## **WARNING MESSAGES**

#### • **WARNING: .cache folder will be removed by package controls.**

- *Cause:* Raised by clear\_cache(self) of *[SHArC](https://github.com/RiverArchitect/RA_wiki/SHArC)*'s CHSI() class in SHArC/cHSI.py when it could not clear and remove the .cache/ folder.
- *Remedy:* Ensure that no other software uses the temporary Rasters stored in SHArC/.cache/, and if necessary, delete the folder manually after quitting the module.
- **WARNING: ### is not a number.**
	- *Cause:* Functions raise this warning message when a float-number type was expected, but another, non-convertible format was provided.
	- *Remedy:* Verify if the results are consistent. If problems occur, make sure that the provided input data contain numbers or valid nan formats (NoData for Rasters and empty cells for workbooks) only.
- **WARNING: Bad value ( ... ).**
	- *Cause:* Raised by calculate\_sha(self) of *[SHArC](https://github.com/RiverArchitect/RA_wiki/SHArC)*'s CHSI() class in SHArC/cHSI.py when a CHSI polygon contains an invalid value.
	- *Remedy:* Review cHSI Rasters SHArC/CHSI/CONDITION/.
- **WARNING: Cannot identify reaches.**
	- *Cause:* Raised by VolumeAssessment().\_\_init\_\_(...) in VolumeAssessment/ cVolumeAssessment.py when the provided reach names are inconsistent with those listed in ModifyTerrain/.templates/computation\_extents.xlsx.
	- *Remedy:* Ensure that ModifyTerrain/.templates/computation\_extents.xlsx does not contain more than eight reaches (i.e., only cells B6:C13 contain reach names and identifiers, also see *[reach preparation within the](#page-64-0)* ModifyTerrain *module*).
- **WARNING: Cannot load ...\LifespanRasterSymbology.lyrx.**
	- *Cause:* Raised by prepare\_layout(...) of the Mapper() (.site\_packages/riverpy/ cMapper.py) when it cannot load /RiverArchitect/02\_Maps/templates/symbology/ LifespanRasterSymbology.lyrx.
	- *Remedy:* Ensure that /RiverArchitect/02\_Maps/templates/symbology/ LifespanRasterSymbology.lyrx exists and that the layer file is not broken (e.g., by opening the file in *ArcGIS Pro*).
- **WARNING: Cannot zoom to defined extent.**
	- *Cause:* Raised by the zoom2map(...) function of the Mapper() class (.site\_packages/ riverpy/cMapper.py) when it cannot interpret the provided coordinates.
	- *Remedy:*
- \* All modules: Ensure that the mapping.inp and the [reach definitions](#page-64-0) files contain valid data.
- \* LifespanDesign: Ensure that either a correct background Raster dataset was defined prior to mapping.
- **WARNING: computation\_extents.xls contains too many reach names.**
	- *Cause:* Raised by Read().get\_reach\_info(self, type) in .site\_packages/riverpy/ cReachManager.py when ModifyTerrain/.templates/computation\_extents.xlsx contains more than eight reach names in columns B and/or C.
	- *Remedy:* Ensure that ModifyTerrain/.templates/computation\_extents.xlsx does not contain more than eight reaches (i.e., only cells `B6:C13\* contain reach names and identifiers, also see *[reach preparation within the](#page-64-0)* ModifyTerrain *module*).
- **WARNING: Conversion to polygon failed (FEAT).**
	- *Cause:* Raised by identify\_best\_features(self) in MaxLifespan/ cActionAssessment.py when the arcpy.RasterToPolygon\_conversion(FEAT Raster) failed (e.g., because of an empty FEAT Raster).
	- *Remedy:* An empty FEAT Raster of best lifespans occurs when the feature has no spatial relevance. Consider other terrain modifications or maintenance features to increase the features lifespans and start over planning the feature (set).
- **WARNING: Could not access hydraulic Raster extents. Using MAXOF instead.**
	- *Cause:* Raised by the D2W class (GetStarted/cDepth2Groundwater.py) when the defined flow depth *GeoTIFF* has no valid extents.
	- *Remedy:* Manually / visually verify the provided flow depth Raster and make corrections / overwrite it if necessary.
- **WARNING: Could not clear/remove .cache.**
	- *Cause:* All modules may raise this warning message when the content in the .cache folder was accessed and locked by another software.
	- *Remedy:* Make sure that no other software, including *ArcGIS Pro* or explorer.exe, uses the MODULE/ .cache folder.
- **WARNING: Could not clean up PDF map temp\_pages.**
	- *Cause:* The make\_pdf\_maps(self, map\_name, \*args, \*\*kwargs) functions of the Mapper() class (.site\_packages/riverpy/cMapper.py) creates single PDFs of every map image (extents defined in mapping.inp or the *[reach coordinates workbook](#page-64-0)*). These single-page PDFs are finally combined into one PDF map assembly and the single-page PDFs are deleted afterward.
	- *Remedy:* Ensure that no other program is using the PDF files in RiverArchitect/02\_Maps/ CONDITION/ while mapping is in progress (close *ArcGIS Pro*).
- **WARNING: Could not crop lifespan Raster extents to wetted area.**
	- *Cause:* Raised by the ArcPyAnalysis class (LifespanDesign/ cLifespanDesignAnalysis.py) when it failed to crop lifespan maps (Rasters) to the extents of the depth Raster associated with the highest discharge analyzed.
	- *Remedy:*
		- \* Manually / visually verify the provided flow depth Rasters and make corrections / overwrite it if necessary.
		- \* If cropping the lifespan Raster to the wetted area of the highest discharge is not desired, apply the following Raster calculation to the highest discharge's flow depth Raster to eliminate NoData values

(otherwise, all  $N \circ D$ ata pixels are excluded from the lifespan Raster): Con ((IsNull(h000000))  $= 1$ ), (IsNull(hQQQQQQ) \* 0), Float(hQQQQQQ))

- **WARNING: Could not divide [...] by [...]**
	- *Cause:* Raised by calculate\_relative\_exceedance(self) of *[SHArC](https://github.com/RiverArchitect/RA_wiki/SHArC)*'s FlowAssessment() class in SHArC/cFlows.py when the flow duration curve contains invalid data.
	- *Remedy:* Ensure the correct setup of the used flow duration curve in SHArC/FlowDurationCurves/ . The data types and file structure must correspond to that of the provided template flow\_duration \_template.xlsx and all discharge values need to be positive floats. Review the HHSI input preparation for details.
- **WARNING: Could not find Lifespan Raster (...).**
	- *Cause:* Raised by the ProjectMaker/s30\_terrain\_stabilization/'s or ProjectMaker/ s21\_plantings\_stabilization/'s main() function when it cannot find lifespan Rasters.
	- *Remedy:* Go to the LifespanDesign tab for the selected *Condition*. Create lifespan maps for the goup layers plantings, nature-based engineering, and connectivity. ProjectMaker absolutely requires Grains / Boulders (lf\_grains.tif), and optionally requires Streamwood (lf\_wood.tif) and nature-based engineering (other) (lf bio.tif).

#### • **WARNING: Could not get flow depth Raster properties. Setting [...]**

- *Cause:* The crop\_input\_Raster(self, ...) function (SHArC/cHSI.py) prints this warning message when it cannot read the Raster properties from the defined input flow depth Raster.
- *Remedy:* Make sure that the defined flow depth Raster exists in RiverArchitect/01\_Conditions/ CONDITION/.
- **WARNING: Could not get minimum flow depth [...]. Setting h min [...]**
	- *Cause:* The crop\_input\_Raster(self, ...) function (SHArC/cHSI.py) prints this warning message when it could not read the minimum flow depth from Fish.xlsx. A default value of 0.1 (ft or m) is used to delineate relevant flow regions.
	- *Remedy:* Make sure that the defined Fish species / lifestage is assigned a cover value and at least one flow depth value in Fish.xlsx according to the definitions in CoverHSI.
- **WARNING: Could not identify maximum flow in flow duration curve.**
	- *Cause*: The get flow duration data(self, ...) function (riverpy/cFlows.py) prints this warning message when it could not identify a maximum flow for interpolating flow exceedance probabilities.
	- *Remedy:* Open 00\_Flows/CONDITION/flow\_duration\_fili and verify that the discharges in the first spreadsheet are correct.
- **WARNING: Could not load /01\_Conditions/CONDITION/back.tif ...**
	- *Cause:* The sect\_extent() function (LifespanDesign/cLifespanDesignAnalysis.py) prints this warning message when it could not load the back.tif Raster in the CONDITION folder. This warning message can only occur when the checkbox Limit computation extent to background (back.tif) Raster is activated.
	- *Remedy:* Make sure that there is a back.tif Raster in the CONDITION folder. Otherwise, uncheck the checkbox, but using a background Raster  $back.tif$  is strongly recommended.
- **WARNING: Could not reset styles.**
	- *Cause:* Raised by Write().write\_volumes(self, ...) in .site\_packages/ riverpy/cReachManager.py when the template sheet in the output (template) workbook

(VolumeAssessment/Output/CONDITION\_volumes.xlsx or VolumeAssessment/. templates/volume\_template.xlsx) is either locked or not accessible.

- *Remedy:* Ensure that no other program uses VolumeAssessment/Output/ CONDITION\_volumes.xlsx or VolumeAssessment/.templates/volume\_template. xlsx and that both workbooks have not been accidentally deleted.
- **WARNING: Could not read project area extents.**
	- *Cause:* Raised by SHArC.get\_extents(self, ...) in ProjectMaker/cSHArC.py when the function failed to read the project area extents from the ProjectArea.shp shapefile.
	- *Remedy:* Ensure that the ProjectArea.shp shapefile is correctly created (in particular the *Attributes Table*), according to Project Area Polygon preparation.
- **WARNING: Could not remove .cache folder.**
	- *Cause:* Raised by multiple modules, if deleting the temporary .cacheXXXXXXX folder failed.
	- *Remedy:* Ensure that no other program uses the cache folder and delete exiting .cache folders in the concerned modules manually.
- **WARNING: Could not set project area extents ().**
	- *Cause:* Raised by SHArC().set\_env(self) in /ProjectMaker/cSHArC.py when the function failed to set project area extents.
	- *Remedy:* Occurs when the CHSI Raster associated with a certain discharge is empty. Ignore this Warning if the CHSI Raster was correctly identified as being empty, otherwise, revise CHSI Raster creation with the *[SHArC](https://github.com/RiverArchitect/RA_wiki/SHArC)* module.
- **WARNING: Design map Could not assign frequency threshold. [...]**
	- *Cause:* Design maps, such as stable grain size, refer to hydraulic data related to a defined return period. Ifdesign\_... functions ) LifespanDesign/cLifespanDesignAnalysis. py) cannot identify a particularthreshold\_freq value,design\_... functions automatically try to use hydraulic data related to the first entry of lifespans\* (Return periodsentry in01\_Conditions/CONDITION/input\_definitions.inp`, see the Input definitions files of the *Lifespan-Design* module).
	- *Remedy:*
		- \* Assign a float value to the concerned feature in the Mobility frequency threshold row of the LifespanDesign/.templates/threshold\_values.xlsx spreadsheet (see also Modify Threshold Values within the *LifespanDesign* module).
		- \* Make sure that the defined defined Mobility frequency<br>threshold\* float is consistent with the defined Return perithreshold\* float is consistent with the defined Return odsin01\_Conditions/CONDITION/input\_definitions.inp` (see the Input definitions files of the *LifespanDesign* module).
- **WARNING: Empty design Raster [...]**
	- *Cause:* The analyzed feature is not applicable in the defined range.
	- *Remedy:*
		- \* If the feature is not intended to be applied anyway, ignore the warning message.
		- \* If the feature is intended to be applied, manual terrain modifications adapting the feature's threshold values may be necessary.
- **WARNING: Empty lifespan Raster [...]**
	- *Cause:* The analyzed feature is not applicable in the defined range.
- *Remedy:*
	- \* If the feature is not intended to be applied anyway, ignore the warning message.
	- \* If the feature is intended to be applied, manual terrain modifications adapting the feature's threshold values may be necessary.
- **WARNING: Failed to align input raster [...].**
	- *Cause:* Raised by ConditionCreator().fix\_alignment in GetStarted/ cConditionCreator.py when it could not align the stated raster.
	- *Remedy:* Verify if the stated Raster contains invalid values (exists). Complex filenames that do not comply with the *River Architect* filename convention may also cause this error. Rename all files with the Tools/ rename\_files.py script (see inline code comments for instructions) to adapt all files to the *River Architect* filename convention and re-run Align Rasters (if required).
- **WARNING: Failed to arrange worksheets.**
	- *Cause:* Raised by Write().write\_volumes(self, ...) in .site\_packages/riverpy/ cReachManager.py when it could not bring to the front the latest copy of the template sheet in the output (template) workbook (VolumeAssessment/Output/CONDITION\_volumes.xlsx or VolumeAssessment/.templates/volume\_template.xlsx), which contains the calculation results.
	- *Remedy:* Traceback earlier error and warning messages. Ensure that no other program uses VolumeAssessment/Output/CONDITION\_volumes.xlsx or VolumeAssessment/. templates/volume\_template.xlsx and that both workbooks have not been accidentally deleted.
- **WARNING: Failed to write unit system to worksheet.**
	- *Cause:* Raised by Write().write\_volumes(self, ...) in .site\_packages/riverpy/ cReachManager.py when it could not write volume (numbers) to a copy of the template sheet in the output (template) workbook (VolumeAssessment/Output/CONDITION\_volumes.xlsx or VolumeAssessment/.templates/volume\_template.xlsx).
	- *Remedy:* Traceback earlier error and warning messages. Ensure that no other program uses VolumeAssessment/Output/CONDITION\_volumes.xlsx or VolumeAssessment/. templates/volume\_template.xlsx and that both workbooks have not been accidentally deleted.
- **WARNING: Flow\_duration[...].xlsx has different lengths of [...]"**
	- *Cause:* Raised by get\_flow\_data(self, \*args) of *[SHArC](https://github.com/RiverArchitect/RA_wiki/SHArC)*'s FlowAssessment() class in SHArC/cFlows.py when the flow duration curve contains invalid data.
	- *Remedy:* Ensure that columns B and C of the flow duration curve workbook have the same length (in particular the last value/row must be the same) and check for empty cells.
- **WARNING: Identification failed (FEAT).**
	- *Cause:* Raised by identify\_best\_features(self) in MaxLifespan/ cActionAssessment.py when the analyzed feature cannot be matched with the internal best lifespan Raster.
	- *Remedy:* Features with very low lifespan may result in empty Rasters. Consider other terrain modifications or maintenance features to increase the features lifespans and start over planning the feature (set).
- **WARNING: Invalid curve data (Fish.xlsx): PAR= ... , HSI= ... .**
	- *Cause:* Raised by HHSI().nested\_con\_raster\_calc(self, ...) in SHArC/cHSI.py when the *HSI* curve data provided in . site\_packages/templates/Fish.xlsx are non-numeric or otherwise invalid.
	- *Remedy:*
- \* Ensure that *Physical Habitats* in Fish.xlsx are correctly defined according to the definitions.
- $*$  Ensure that the curve data in  $F \text{ is } h \times l \text{ is } x$  are suitable numeric values for linear interpolation.
- **WARNING: Invalid feature names for column headers.**
	- *Cause:* Raised by Write().write\_volumes(self, ...) in .site\_packages/riverpy/ cReachManager.py when it could not write feature names to a copy of the template sheet in the output (template) workbook (VolumeAssessment/Output/CONDITION\_volumes.xlsx or VolumeAssessment/.templates/volume\_template.xlsx).
	- *Remedy:*
		- \* Ensure that ModifyTerrain/.templates/computation\_extents.xlsx contains valid reach descriptions (*[reach preparation within the](#page-64-0)* ModifyTerrain *module*).
		- \* Ensure that no other program uses VolumeAssessment/Output/CONDITION\_ volumes. xlsx or VolumeAssessment/.templates/volume\_template.xlsx and that both workbooks have not been accidentally deleted.
- **WARNING: Invalid alignment Raster name ([...]).**
	- *Cause:* Raised by ConditionCreator().fix\_alignment(self, ...) in GetStarted/ cConditionCreator.py when it could not open the stated raster.
	- *Remedy:* Complex filenames that do not comply with the *River Architect* filename convention may also cause this error. Rename all files with the Tools/rename\_files.py script (see inline code comments for instructions) to adapt all Raster filenames to the *River Architect* filename convention and re-run Align Rasters (if required).
- **WARNING: Invalid type assignment -- setting reach names to IDs.**
	- *Cause:* Raised by Read().get\_reach\_info(self, type) in .site\_packages/ riverpy/cReachManager.py when The type argument is notfull\_name\* orId. In this case, the [\*ModifyTerrain\*][5] module uses column CinModifyTerrain/.templates/computation\_extents.xlsx` for reach names and IDs.
	- *Remedy:* This warning message only occurs if the GUI application was changed or when the *[ModifyTer](https://github.com/RiverArchitect/RA_wiki/ModifyTerrain)[rain](https://github.com/RiverArchitect/RA_wiki/ModifyTerrain)* module is externally called with bad argument order. Review the argument order/assignments in the external call and ensure that The type\* variable is in the allowed\_types =  $[$ "full\_name", "id"]` list.
- **WARNING: Invalid unit\_system identifier.**
	- *Cause:* Raised by ModifyTerrain.\_\_init\_\_() ( ModifyTerrain/cModifyTerrain.py) or the VolumeAssessment.\_\_init\_\_()(VolumeAssessment/cVolumeAssessment.py) when the unit system identifier is not either us or si. The program will use the default unit system (*U.S. customary*).
	- *Remedy:* This warning message only occurs if the GUI application was changed or when the *[ModifyTer](https://github.com/RiverArchitect/RA_wiki/ModifyTerrain)[rain](https://github.com/RiverArchitect/RA_wiki/ModifyTerrain)* module is externally called with bad argument order. Review the argument order/assignments in the external call var = mt. Modify Terrain (condition=..., unit\_system=..., ...).
- **WARNING: Merge operation failed (empty shapefiles?).**
	- *Cause:* Raised by the ProjectMaker/s30\_terrain\_stabilization/'s main() function when the nature-based engineering and Angular Boulder shapefiles for stabilizing the terrain failed.
	- *Remedy:* One or both stabilization shapefiles (ProjectMaker/ProjectName/Geodata/ Shapefiles/Terrain\_stab.shp or .../Terrain\_boulder\_stab.shp) may be empty. Check source data or consider to change the user-defined requried critical lifespan.
- **WARNING: No Lifespan / Design Raster found (...).**
- *Cause:* Raised by the MaxLifespan's Director class (MaxLifespan/cFeatureActions.py) when it cannot find any valid lifespan or design Raster for a condition.
- *Remedy:* Make sure to run the *[LifespanDesign](https://github.com/RiverArchitect/RA_wiki/LifespanDesign)* module for at least one feature within the selected group for a condition. If necessary, verify the contents of lifespan Rasters in LifespanDesign/Output/ Rasters/CONDITION/ (e.g., empty Rasters and Raster names must contain lf or ds to be recognized).
- **WARNING: Non-numeric values in data.**
	- *Cause:* Raised by the interpolation functions of the Interpolator class (.site\_packages/ riverpy/cInterpolator.py) when the x data points that should get an interpolated y-value are not numeric.
	- *Remedy:* Check the condition flow duration and/or time duration curve and remove any non-numeric value from the discharge columns.
- **WARNING: Old logfile is locked [...].**
	- *Cause:* Raised by the logging\_start(logfile\_name) function (multiple classes) when the logfiles are locked by another process. The parenthesis  $[\ldots]$  indicates the concerned run task.
	- *Remedy:* Ensure that the logfiles of the concerned module are not opened in any other process or program.
- **WARNING: PlantExisting.shp is corrupted or non-existent.**
	- *Cause:* Raised by the ProjectMaker/s20\_plantings\_delineation/'s main() function when it could not process the existing plants shapefile.
	- *Remedy:* Ensure that existing plants (ProjectMaker/ProjectName/Geodata/Shapefiles/ PlantExisting.shp) is correctly set up according to the descriptions in the wiki. However, this raster is not absolutely required.
- **WARNING: Substituting user-defined crit. lifespan (...) with ....**
	- *Cause:* Error raised by the ProjectMaker/s30\_terrain\_stabilization/'s main() function when the user-defined critical lifespan for terrain stabilization does not exaclty correspond to the available hydraulic Rasters defined for the provided *Condition*.
	- *Remedy:* Ensure to only use lifespans defined for the provided *Condition* (cf. definition of flow duration periods).
- **WARNING: The provided path to Rasters for mapping is invalid. Using templates instead.**
	- *Cause:* Raised by the Mapper() class in .site\_packages/riverpy/cMapper.py when it could not process the provided input Raster path.
	- *Remedy:* If code changes were made, ensure that Mapper() received correct CONDITION and map\_type arguments. Otherwise, Mapper() will use the template Raster files located in RiverArchitect/02\_Maps/templates/Rasters/.
- **WARNING: Volume value assignment failed.**
	- *Cause:* Raised by Write().write\_volumes(self, ...) in .site\_packages/riverpy/ cReachManager.py when it could not write volume (numbers) to a copy of the template sheet in the output (template) workbook (VolumeAssessment/Output/CONDITION\_volumes.xlsx or VolumeAssessment/.templates/volume\_template.xlsx).
	- *Remedy:* Traceback earlier error and warning messages. Ensure that no other program uses VolumeAssessment/Output/CONDITION\_volumes.xlsx or VolumeAssessment/. templates/volume\_template.xlsx and that both workbooks have not been accidentally deleted.

*River Architect* was developed in the [Pasternack Lab for Watershed Hydrology, Geomorphology, and Ecohydraulics](http://pasternack.ucdavis.edu/) at University of California at Davis, Department of Land, Air, and Water Resources.

*River Architect* is the result of research projects funded by

- The [Yuba Water Agency](https://www.yubawater.org/) (Marysville, California, USA) under Award #201016094 and Award #10446)
- The [USDA National Institute of Food and Agriculture,](https://nifa.usda.gov/) Hatch project number CA-D-LAW-7034-H.

The scientific procedures integrated into *River Architect* are the result of a dedicated development team and many researchers who contributed useful hints. Therefore, special thanks goes to Lukas Schmocker, Isabella Schalko, Virginia Ruiz-Villanueva, Carmelo Juez, Fabian Friedl and John Stella for their inputs regarding wood introduction, side cavity dynamics, sediment replenishment and riparian vegetation plantings in riverine environments.

# **CHAPTER FIFTYFOUR**

## **DISCLAIMER**

No warranty is expressed or implied regarding the usefulness or completeness of the information provided by *River Architect* and its documentation (wiki). References to commercial products do not imply endorsement by the Authors of *River Architect*. The concepts, materials, and methods used in the algorithms and described in the wiki are for informational purposes only. The Authors have made substantial effort to ensure the accuracy of the algorithms and the wiki, but science of prediction is uncertain and the Authors shall not be held liable, nor their employers or funding sponsors, for calculations and/or decisions made on the basis of application of *River Architect*. The information is provided "as is" and anyone who chooses to use the information is responsible for her or his own choices as to what to do with the data and the individual is responsible for the results the follow from their decisions.

### **CHAPTER**

## **FIFTYFIVE**

### **DEVELOPMENT**

- *Principles & Requiremments*
- *Add a module to River Architect*
	- *Use Python templates*
	- *Bind the new module to the GUI*
- Edit the Wiki
- Use git

The development of *River Architect* follows the *Zen of Python*, also known as [PEP20.](https://www.python.org/dev/peps/pep-0020/)

```
>>> import this
The Zen of Python, by Tim Peters
Beautiful is better than ugly.
Explicit is better than implicit.
Simple is better than complex.
Complex is better than complicated.
Flat is better than nested.
Sparse is better than dense.
Readability counts.
Special cases aren't special enough to break the rules.
Although practicality beats purity.
Errors should never pass silently.
Unless explicitly silenced.
In the face of ambiguity, refuse the temptation to guess.
There should be one-- and preferably only one --obvious way to do it.
Although that way may not be obvious at first unless you're Dutch.
Now is better than never.
Although never is often better than *right* now.
If the implementation is hard to explain, it's a bad idea.
If the implementation is easy to explain, it may be a good idea.
Namespaces are one honking great idea -- let's do more of those!
```
The *River Architect Wiki* for developers assumes a basic understanding of *Python3*, object-oriented programming, the *markdown* language and basics in *HTML*. In order to ensure quality, we test and debug new code before pushing it, and we run spell checkers before updating the Wiki (albeit we cannot guarantee that the writing is 100 percent correct, we do our best).

### **CHAPTER**

### **FIFTYSIX**

## **ADD A MODULE TO** *RIVER ARCHITECT*

**Overview** 

- *Use Python templates*
- *Bind the new module to the GUI*
- *Full folder and file structure*

New modules or code modifications should be pushed to the program repository [https://github.com/RiverArchitect/](https://github.com/RiverArchitect/program) [program](https://github.com/RiverArchitect/program) (read more about using git).

*River Architect* has currently five master tabs (or modules) and three of them have slave-tabs (sub-modules): *[Lifespan](#page-38-0)*, *[Morphology](#page-66-0)*, and Ecohydraulics. The development of a new module or sub-module follows the same standards and varies only in the way how the tab is finally bound in the *River Architect* master GUI. For creating a new (sub) module, do the following:

- 1. Have a look at *River Architect* (see folder and file structure) and think about the capacities that the new module should have, and how it can be fitted in the existing framework (think twice before adding a new master tab).
- 2. Clone the template repository: git clone https://github.com/RiverArchitect/ development.git.
- 3. Frome the cloned repository, copy the folder RiverArchitect/development/moduleTEMPLATE/ to RiverArchitect/moduleTEMPLATE/.
- 4. Rename RiverArchitect/moduleTEMPLATE/ to RiverArchitect/NEW\_MODULE\_NAME/ (obviously, replace NEW\_MODULE\_NAME with the name of the new module).
- 5. Edit and add the module files RiverArchitect/NEW\_MODULE\_NAME/cTEMPLATE.py and -- TEMPLATE\_gui.py (see below descriptions of the *module template*).
- 6. Bind the new module to the *River Architect* master GUI (see below descriptions for *binding a new module to the* River Architect *master GUI*).

## **56.1 Working with the module template**

The *River Architect* [development repository](https://github.com/RiverArchitect/development) provides template file for creating a new module in the moduleTEMPLATE/ directory:

- TEMPLATE\_qui.py is a template of the actual GUI that will be shown in the new tab.
- $c$ TEMPLATE. py is a template for writing new classes using geospatial analysis with  $a$ rcpy.sa.

Inline comments guide through the scripts and their dependencies. Both scripts load all functions and load most of the required packages from RiverArchitect/.site\_packages/riverpy/fGlobal.py.

#### **56.1.1 Using TEMPLATE\_gui.py**

The script contains [tkinter](https://effbot.org/tkinterbook/) classes to build the tab GUI. The first class is a PopUpWindow that may be useful for inquiring complex user input (e.g., calculate a value). A good example of using complex user input within *River Architect* is the River Builder input file creator.

```
class PopUpWindow(object):
   def __init__(self, master):
                ...
```
The most relevant template class here is class MainGui(sg.RaModuleGui), which inherits the tab-slave class RaModuleGui from RiverArchitect/slave\_gui.py. All tabs must inherit **RiverArchitect/ slave\_gui.RaModuleGui**, no matter if this will be a master or a slave tab. As such, all tabs inherit the following class variables (relevant variables only are listed here):

- self.condition is a STR of a condition contained in RiverArchitect/01\_Conditions/
- self.features is a cDef.FeatureDefinitions() object resulting from RiverArchitect/ LifespanDesign/.templates/threshold\_values.xlsx (read more about features)
- self.reaches is a cDef.ReachDefinitions() object resulting from RiverArchitect/ ModifyTerrain/.templates/computation\_extents.xlsx (*[read more about river reaches](#page-64-0)*)
- self.units is a STR variable, which is either us (US customary) or si (SI Metric)
- self.ww is an INT variable defining the tab window width
- self.wh is an INT variable defining the tab window height
- self.wx is an INT variable defining the tab window x-position
- self.wy is an INT variable defining the tab window y-position
- self.xd is an INT variable defining the x-pad (pixel space around tkinter objects)
- self.yd is an INT variable defining the y-pad (pixel space around tkinter objects)

Moreover, the RaModuleGui class automatically creates a "Units" and a "Close" dropdown menu.

The MainGui(sg.RaModuleGui) class header (\_\_init\_\_() function) looks like this:

```
class MainGui(sg.RaModuleGui):
   def __init__(self, from_master):
       sg.RaModuleGui.__init__(self, from_master)
       self.ww = 800 # window width
       self.wh = 840 # window height
```

```
self.title = "TEMPLATE" \# <---------------------- SET MODULE NAME.
˓→HERE, BUT DO NOT CHANGE CLASS NAME
       self.set_geometry(self.ww, self.wh, self.title)
               # ... tkinter examples
```
We recommend modifying the  $\text{init}$  () function of new modules starting with the self.ww and self.wh variables, which define the tab window width and height in pixels, respectively (try to avoid values larger than 1000 pixels). Most important and required edits are:

- the file name (rename TEMPLATE\_qui.py to something like new\_module\_qui.py), and
- the window title defined with the self.title variable (see above code snippet, where "TEMPLATE" should be renamed to something like "New Module").

Below self.title variable, the template provides some examples for using tkinter objects such as labels, listboxes with scroll bars, buttons, checkbuttons, and drop-down menus. For tkinter beginners, we recommend to carefully explore different tkinter objects [\(read more\)](https://effbot.org/tkinterbook/tkinter-index.htm#class-reference).

The MainGui.run\_calculation() function illustrates the implementation of a geospatial calculator class (*see* cTEMPLATE.py):

```
def run_calculation(self):
        "''"Trigger a calculation with cTEMPLATE. TEMPLATE()
        \boldsymbol{u} \boldsymbol{u} \boldsymbol{n}geo_calc_object = cTEMPLATE.TEMPLATE()
        # inquire input raster name
        dir2raster = askopenfilename(initialdir=".", title="Select input GeoTIFF
˓→raster",
                                       filetypes=[('GeoTIFF', '*.tif;*.tiff')])
        result = geo_calc_object.use_spatial_analyst_function(dir2raster)
        geo_calc_object.clear_cache() # remove temporary calculation files
        if not(result == -1):
            showinfo("SUCCESS", "The result raster %s has been created." % result)
        else:
            showinfo("ERROR", "Something went wrong. Check the logfile and River
˓→Architect Troubleshooting Wiki.")
```
geo\_calc\_object is a cTEMPLATE.TEMPLATE() object that is locally created in the run\_calculation() function. It has a use spatial analyst function that requires an input raster path to apply a (random) *ArcGIS Spatial Analyst* map algebra expression to that input raster. For this purpose, the MainGui.run\_calculation() function asks the user to define an input raster using tkinters's askopenfilename() function (imported from tkinter.filedialog). The line result = geo\_calc\_object.use\_spatial\_analyst\_function(dir2raster) passes the selected raster file path  $(dir2raster)$  to the geospatial calculation function, which returns a string of the output raster if the calculation was successful (otherwise, it returns -1). After the calculation, an info window pops up (showinfo(WINDOW\_NAME, MESSAGE) imported from tkinter.messagebox) and informs about the calculation success.

The MainGui.set\_value() function illustrates the usage of the above mentioned PopUpWindow class (in the same file  $TEMPLATE_qui.py$  to modify a value. The usage in the template is somewhat meaningless; a more reasonable value modification can be found in the *Lifespan Design* module where the user can modify the *Manning's n* roughness value (see applicaton).

```
def set_value(self):
    sub_frame = PopUpWindow(self.master)
```

```
self.master.wait_window(sub_frame.top)
value = float(sub_frame.value)
showinfo("INFO", "You entered %s (whatever...)." % str(value))
```
The MainGui.set value() function creates a sub-frame by instantiating a PopUpWindow object with MainGui as master. While the PopUpWindow is open, the main window waits for user input in the PopUpWindow (self.master.wait\_window(sub\_frame.top)). After closing the window, the function retrieves the user-defined value with value = float(sub\_frame.value). Finally, an info window pops up (showinfo(WINDOW\_NAME, MESSAGE) imported from tkinter.messagebox) and recalls the user-defined value (well, this is trivial here . . . ).

### **56.1.2 Using cTEMPLATE.py**

The CTEMPLATE. TEMPLATE() class provides a useful frame for programming geospatial calculations, but none of the template routines is obligatory (in contrast to the *above GUI template*. For using the template class, make the following adaptations to the code block:

```
class TEMPLATE:
    def __init__(self, *args, **kwargs):
        """
        ...
        "''"# Create a temporary cache folder for, e.g., geospatial analyses; use self.
˓→clear_cache() function to delete
       self.cache = os.path.dirname(__file__) + "\\.cache%s\\" % str(random.
→randint(10000, 99999))
        chk_dir(self.cache) # from fGlobal
        # Enable logger
        self.logger = logging.getLogger("logfile")
```
- rename the class from TEMPLATE to something meaningful;
- modify the input arguments of the *\_\_init \_\_(self, \*args, \*\*kwargs)* function.

The cTEMPLATE.TEMPLATE() class initiates a self.logger variable to write calculation progress to a logfile that is created as RiverArchitect/logfile.log when *River Architect* is called from the main GUI. This logefile should be used at every critical step where erroneous user input may yield wrong or no result. For example, if a user selects a raster file without valid data, the code should detect and tell the user about the problem using precise try-except statements. The CTEMPLATE.TEMPLATE. use\_spatial\_analyst\_function(input\_raster\_path) function provides an example for the implementation of such behavior:

```
try:
                self.logger.info(" >> loading raster ss ..." % str(input_raster_
\rightarrowpath))
                in_ras = arcpy.Raster(input_raster_path)
       except:
                # go here if the input raster path is invalid and write a USEFUL.
˓→error message
                self.logger.info("ERROR: Game over ... add this error message to RA_
˓→wiki/Troubleshooting")
                return -1
```
In this exemplary code snippet, the command self.logger.info("  $\gg$  loading raster  $\$ s... " % str(input\_raster\_path)) writes the raster input path to the console window and to the logfile using self.logger.info(). If the next step fails (i.e., arcpy.Raster() cannot load the provided input\_raster\_path as raster), the user should be informed. This information is passed recorded in the except: statement with self.logger.info("ERROR: Game over ... add this error message to RA wiki/Troubleshooting"), which ends with returning  $-1$  (exits the function because the raster is necessary for all other steps). It would be better to use more precise exception rules such as except ValueError:, but we kept the broad "shotgun" approach with except: only because we encountered unexpected exception types using arcpy. A better and future way of error message logging in *River Architect* will be to use self.logger.error() in the exception statement rather than self.logger.info(), which should exclusively be used to log calculation progress. Important is to add error messages, as well as warning messages, to the *[Troubleshooting Wiki](#page-152-0)* (read more about extending the Wiki). Use warning messages when a function can still work even though a variable assignment error occurred such as when an optional, additional raster is missing.

Finally, every class should close with a call function, where only the TEMPLATE string should be adapted to the new class name:

```
def __call__(self, *args, **kwargs):
        # Object call should return class name, file location and class attributes
ightharpoonup (dir)
        print("Class Info: \langle \text{type} \rangle = TEMPLATE (%s)" % os.path.dirname( file ))
        print(dir(self))
```
More features of the template are provided with the inline comments in  $\text{cTEMPLATE.py}$ .

## **56.2 Binding a new tab (module) to the** *River Architect* **master GUI**

New modules need to be bound to the master GUI, either as master-tab or as slave-tab. Both need to added to the RiverArchitect/master\_gui.py script in the RA\_gui class's \_\_init\_\_() function.

#### **56.2.1 Binding a New Module with or without submodules**

Assuming a new master tab with the name \*NEW MODULE, optionally with *New Sub Modules*, should to be added, which is located in RiverArchitect/NewModule/new\_module\_gui.py (or submodules in RiverArchitect/NewSubModule1/new\_sub1\_gui.py and RiverArchitect/NewSubModule2/ new\_sub2\_gui.py, respectively), the following variables need to be complemented (attention: the list order is important - new modules should only be appended at the end of lists):

- self.tab\_names = ['Get Started', 'Lifespan', 'Morphology', 'Ecohydraulics', 'Project Maker', 'NEW MODULE']
- For adding slave (sub) tabs with names NEW SUB1 and NEW SUB2: + self.sub\_tab\_parents = ['Lifespan', 'Morphology', 'Ecohydraulics', 'NEW MODULE'] + self. sub\_tab\_names = [['Lifespan Design', 'Max Lifespan'], ['Modify Terrain', 'Volume Assessment'], ['Habitat Area (SHArC)', 'Stranding Risk'], ['NEW SUB1', 'NEW SUB2', ... and so on]]
- self.tab\_dir\_names + No sub tabs: self.tab\_dir\_names= ['\\GetStarted\ \', ['\\LifespanDesign\\', '\\MaxLifespan\\'], ['\\ModifyTerrain\\ ', '\\VolumeAssessment\\'], ['\\SHArC\\', '\\StrandingRisk\\'], '\\ ProjectMaker\\', '\\NewModule\\'] + With sub tabs located in RiverArchitect/ NewSubModule1/ and RiverArchitect/NewSubModule2/, respectively: self.tab\_dir\_names

```
= ['\\GetStarted\\', ['\\LifespanDesign\\', '\\MaxLifespan\\'], ['\\
ModifyTerrain\\', '\\VolumeAssessment\\'], ['\\SHArC\\', '\\StrandingRisk\
\'], '\\ProjectMaker\\', ['\\NewSubModule1\\', '\\NewSubModule2\\']]
```
- self.tab\_list + No sub tabs: self.tab\_list= [GetStarted.welcome\_gui. MainGui(self.tab\_container), ttk.Notebook(self.tab\_container), ttk. Notebook(self.tab container), ttk.Notebook(self.tab container), ProjectMaker.project\_maker\_gui.MainGui(self.tab\_container), NewModule. new\_module\_gui.MainGui(self.tab\_container)] + With sub tabs: self. tab\_list= [GetStarted.welcome\_gui.MainGui(self.tab\_container), ttk. Notebook(self.tab\_container), ttk.Notebook(self.tab\_container), ttk. Notebook(self.tab\_container), ProjectMaker.project\_maker\_gui.MainGui(self. tab\_container), ttk.Notebook(self.tab\_container)]
- With sub tabs: self.sub\_tab\_list = [[LifespanDesign.lifespan\_design\_gui. FaGui(self.tabs['Lifespan']), MaxLifespan.action\_gui.ActionGui(self. tabs['Lifespan'])], [ModifyTerrain.modify\_terrain\_gui. MainGui(self.tabs['Morphology']), VolumeAssessment.volume\_gui. MainGui(self.tabs['Morphology'])], [SHArC.sharc\_qui.MainGui(self. tabs['Ecohydraulics']), StrandingRisk.connect\_gui.MainGui(self. tabs['Ecohydraulics'])], [NewSubModule1.new\_sub1\_gui.MainGui(self. tabs['NEW SUB1']), NewSubModule2.new\_sub2\_gui.MainGui(self.tabs['NEW SUB2'])]]

### **56.2.2 Binding a New Sub-Module to an existing module**

The following list indicates variables to be modified when a new sub-module (slave or sub-tab) is added to an existing module. The example assumes the creation of a sub-tab called RiverCreator to the Morphology module.

- Verify that the Morphology tab is mentioned in self.sub\_tab\_parents = ['Lifespan', 'Morphology', 'Ecohydraulics', 'NEW MODULE']
- Add RIVER CREATOR to the second nested list in self.sub tab names =  $[['Lifespan]$ Design', 'Max Lifespan'], ['Modify Terrain', 'Volume Assessment', 'RIVER CREATOR'], ['Habitat Area (SHArC)', 'Stranding Risk']]; the second nested list must be chosen because Morphology is the second item in self.sub\_tab\_parents
- Assuming that the new module is located in RiverArchitect/RiverCreator, modify self. tab\_dir\_names = ['\\GetStarted\\', ['\\LifespanDesign\\', '\\MaxLifespan\ \'], ['\\ModifyTerrain\\', '\\VolumeAssessment\\', '\\RiverCreator\\'], ['\\SHArC\\', '\\StrandingRisk\\'], '\\ProjectMaker\\', ['\\NewSubModule1\ \', '\\NewSubModule2\\']]
- Withe the asumption that the new *River Creator* GUI is located in RiverArchitect/RiverCreator/ rc\_gui.py, modify self.sub\_tab\_list = [[LifespanDesign.lifespan\_design\_gui. FaGui(self.tabs['Lifespan']), MaxLifespan.action\_gui.ActionGui(self. tabs['Lifespan'])], [ModifyTerrain.modify\_terrain\_gui.MainGui(self. tabs['Morphology']), VolumeAssessment.volume\_gui.MainGui(self. tabs['Morphology']), RiverCreator.rc\_gui.MainGui(self.tabs['River Creator'])], [SHArC.sharc\_gui.MainGui(self.tabs['Ecohydraulics']), StrandingRisk.connect\_gui.MainGui(self.tabs['Ecohydraulics'])]]

#### Please do not forget to update the wiki and test new code!

**CHAPTER**

## **FIFTYSEVEN**

## **FULL LIST OF FOLDERS AND FILES**

This is the full list of files and folders in the RiverArchitect/program repository. Please update after adding or deleting files. The file list can be generated (in Windows) with *PowerShell*: Enter Get-ChildItem -Path D:\path-to-local-copy-of-RiverArchitect\program -Recurse and copy-paste the comand line output.

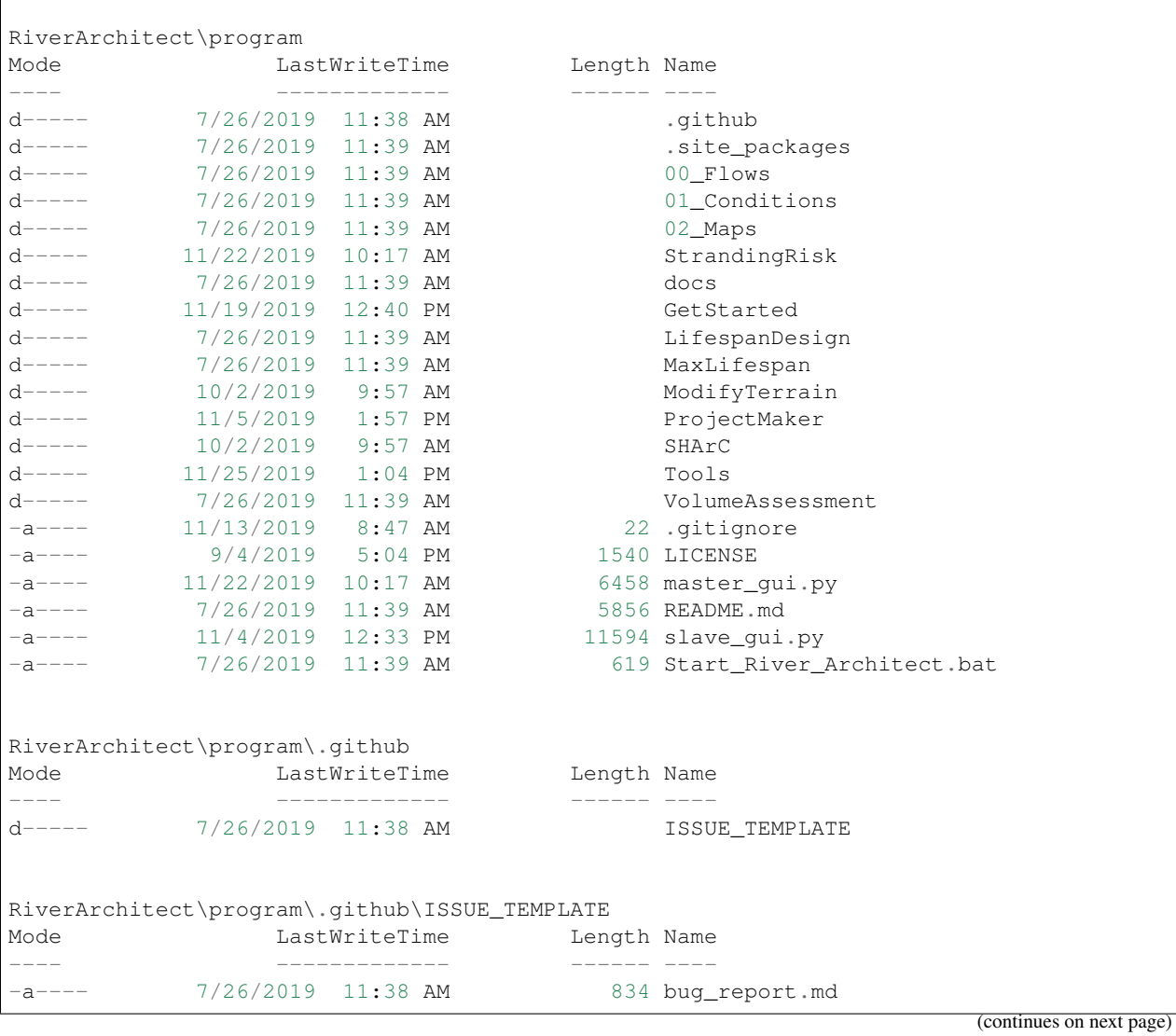

(continued from previous page) -a---- 7/26/2019 11:38 AM 126 custom.md -a---- 7/26/2019 11:38 AM 595 feature\_request.md RiverArchitect\program\.site\_packages Mode **LastWriteTime** Length Name ---- ------------- ------ --- d----- 7/26/2019 11:39 AM openpyxl d----- 11/19/2019 12:40 PM riverpy d----- 7/26/2019 11:39 AM templates -a---- 7/26/2019 11:38 AM 23 info.md RiverArchitect\program\.site\_packages\openpyxl ---- TRUNCATED ---- DEPRECATED MODULE BINDINGS RiverArchitect\program\.site\_packages\riverpy Mode **LastWriteTime** Length Name ---- ------------- ------ ---- -a---- 7/26/2019 11:39 AM 7131 cDefinitions.py -a---- 7/26/2019 11:39 AM 4141 cFeatures.py -a---- 7/26/2019 11:39 AM 5840 cFish.py<br>-a---- 11/19/2019 12:40 PM 19563 cFlows.py 11/19/2019 12:40 PM -a---- 7/26/2019 11:39 AM 12334 cInputOutput.py -a---- 7/26/2019 11:39 AM 2550 cInterpolator.py -a---- 7/26/2019 11:39 AM 2470 cLogger.py -a---- 7/26/2019 11:39 AM 10583 cMakeTable.py -a---- 11/18/2019 2:11 PM 23510 cMapper.py -a---- 8/6/2019 8:03 AM 2899 config.py -a---- 7/26/2019 11:39 AM 9290 cReachManager.py -a---- 7/26/2019 11:39 AM 4245 cThresholdDirector.py<br>-a---- 9/17/2019 10:03 AM 21388 fGlobal.pv -a---- 9/17/2019 10:03 AM 21388 fGlobal.py<br>-a---- 7/26/2019 11:39 AM 120 init m 7/26/2019 11:39 AM 120 \_\_init\_\_.py RiverArchitect\program\.site\_packages\templates Mode **LastWriteTime** Length Name ---- ------------- ------ ---- -a---- 7/26/2019 11:39 AM 70862 code\_icon.ico -a---- 11/19/2019 11:35 AM 134 credits.txt<br>-a---- 7/26/2019 11:39 AM 6172 empty.xlsx -a---- 7/26/2019 11:39 AM 6172 empty.xls:<br>-a---- 7/26/2019 11:39 AM 34208 Fish.xlsx  $-a---7/26/2019$  11:39 AM<br> $-a---7/26/2019$  11:39 AM -a---- 7/26/2019 11:39 AM 40751 morphological\_units.xlsx -a---- 7/26/2019 11:39 AM 164 oups.txt RiverArchitect\program\00\_Flows Mode **LastWriteTime** Length Name ---- ------------- ------ --- d----- 7/26/2019 11:39 AM InputFlowSeries d----- 7/26/2019 11:39 AM InputFlowSeries<br>d----- 11/21/2019 6:10 PM templates -a---- 7/26/2019 11:39 AM 38 info.md RiverArchitect\program\00\_Flows\InputFlowSeries Mode **LastWriteTime** Length Name ---- ------------- ------ ----

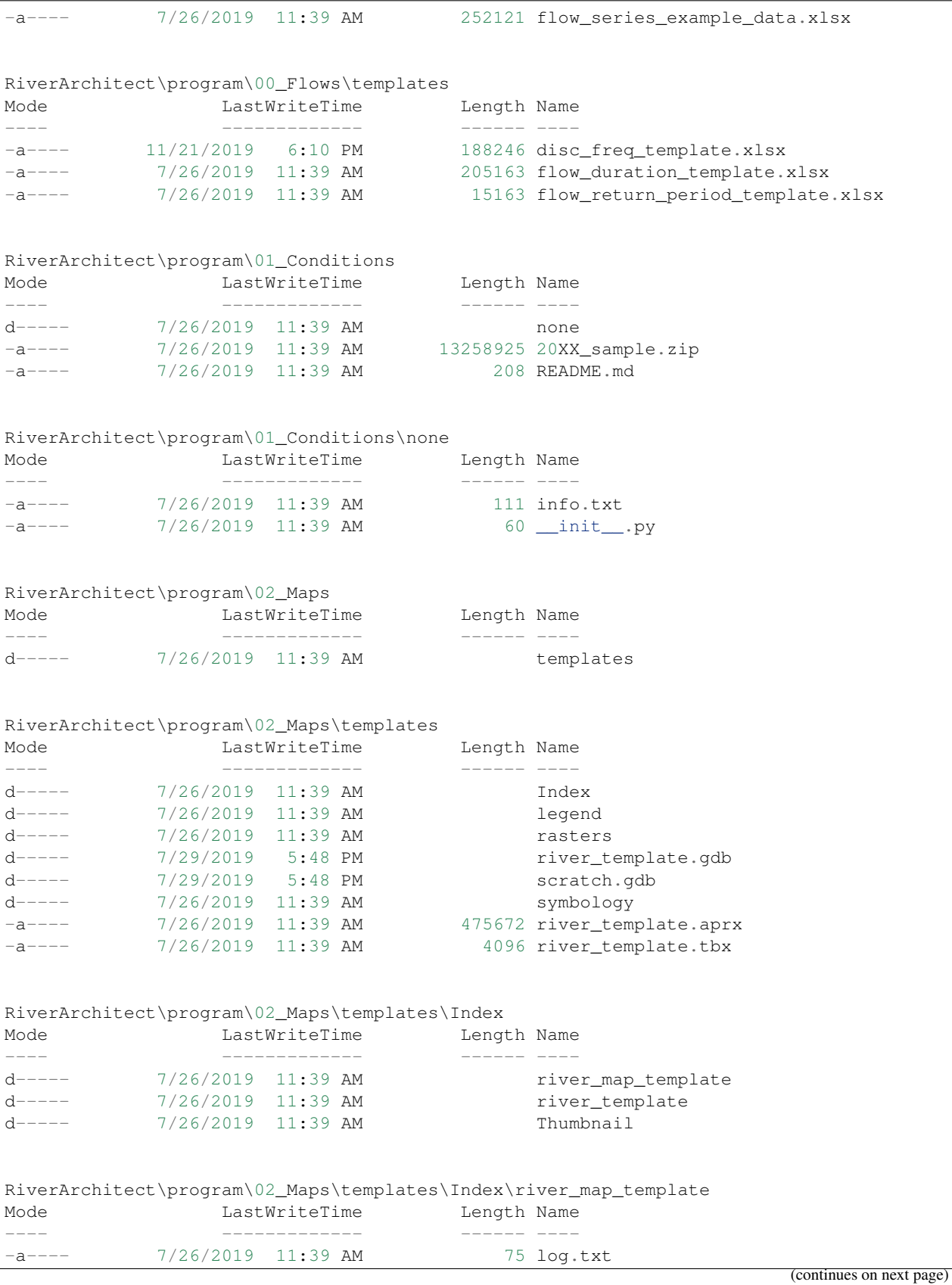

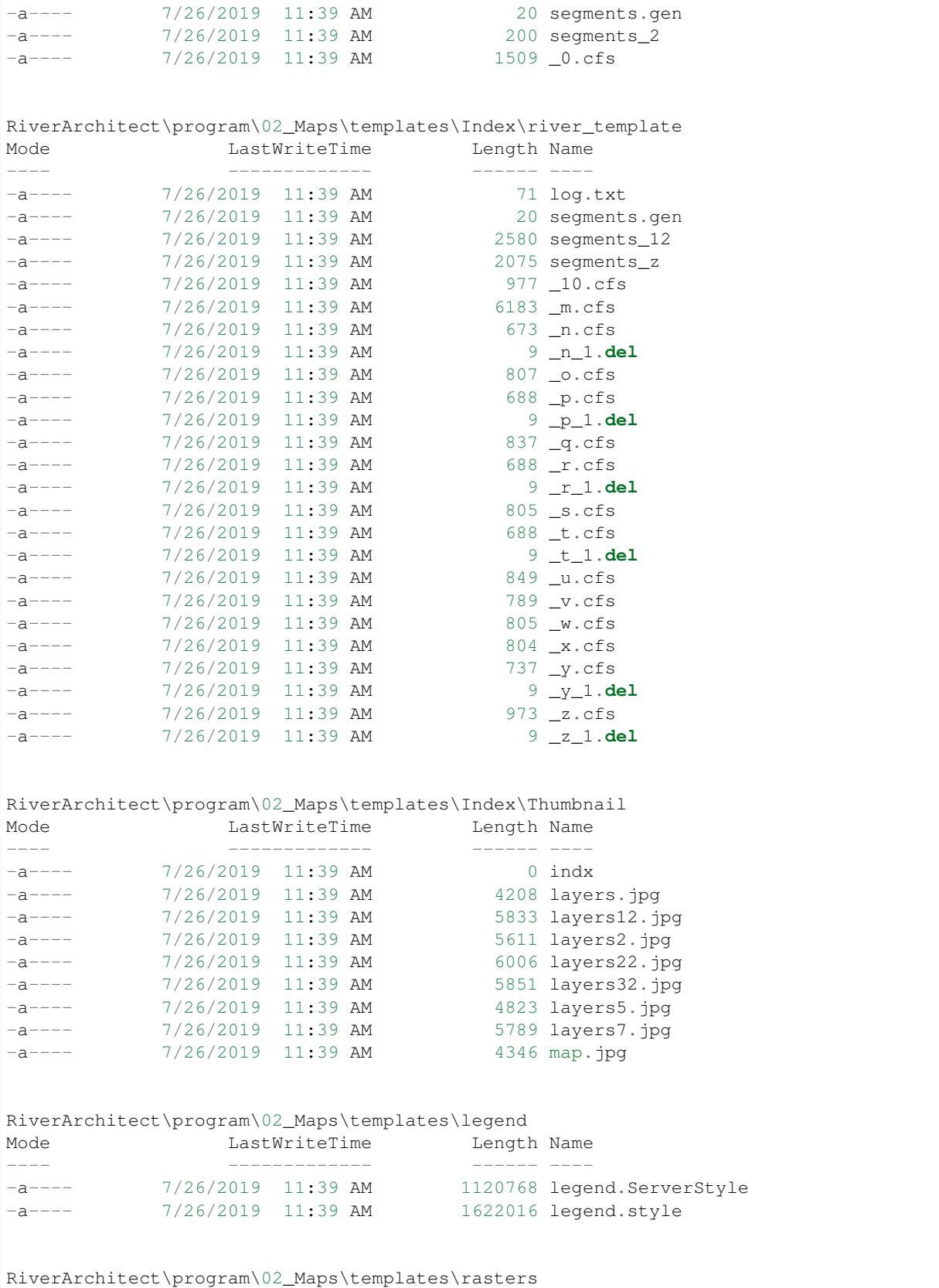

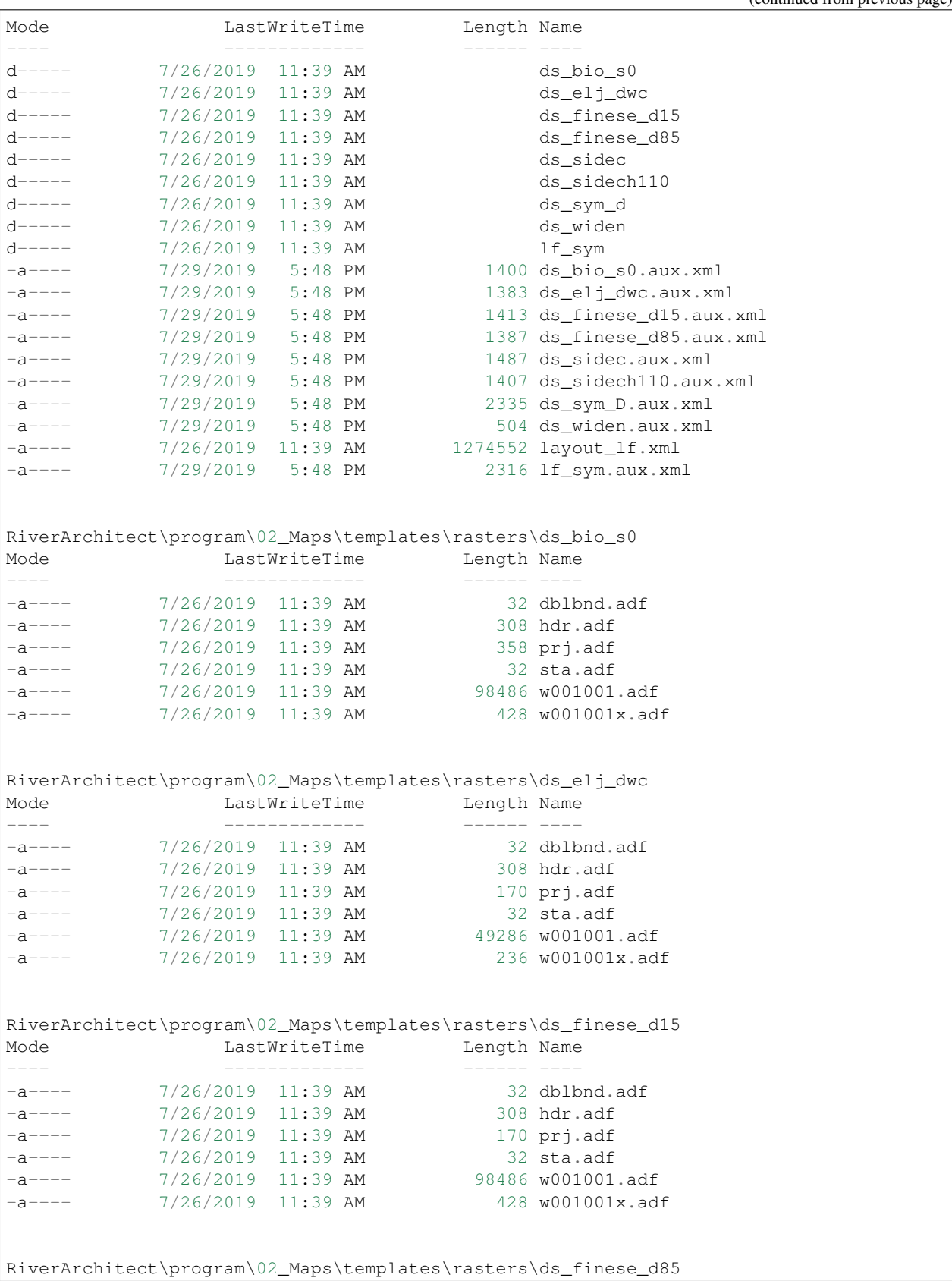

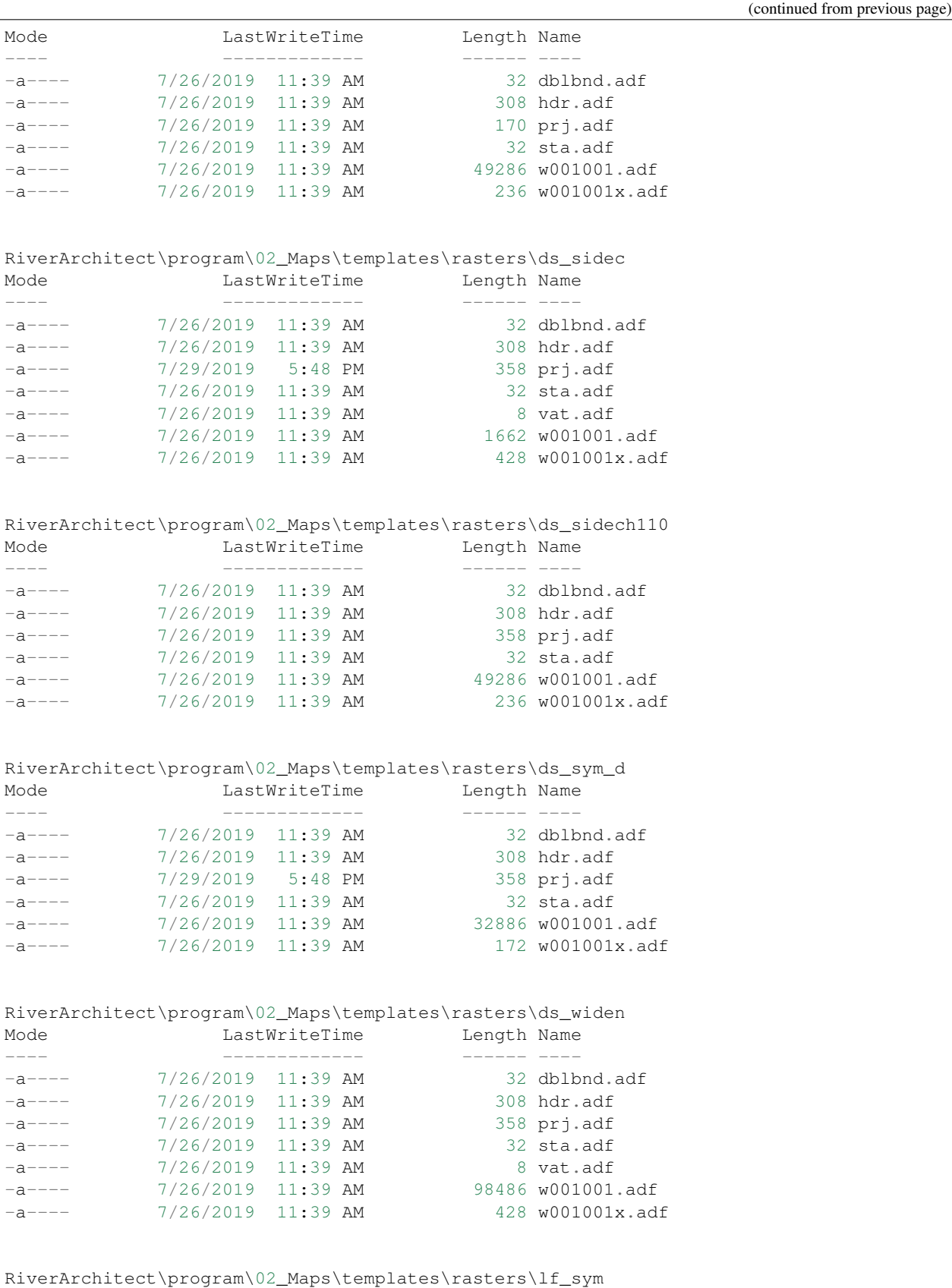

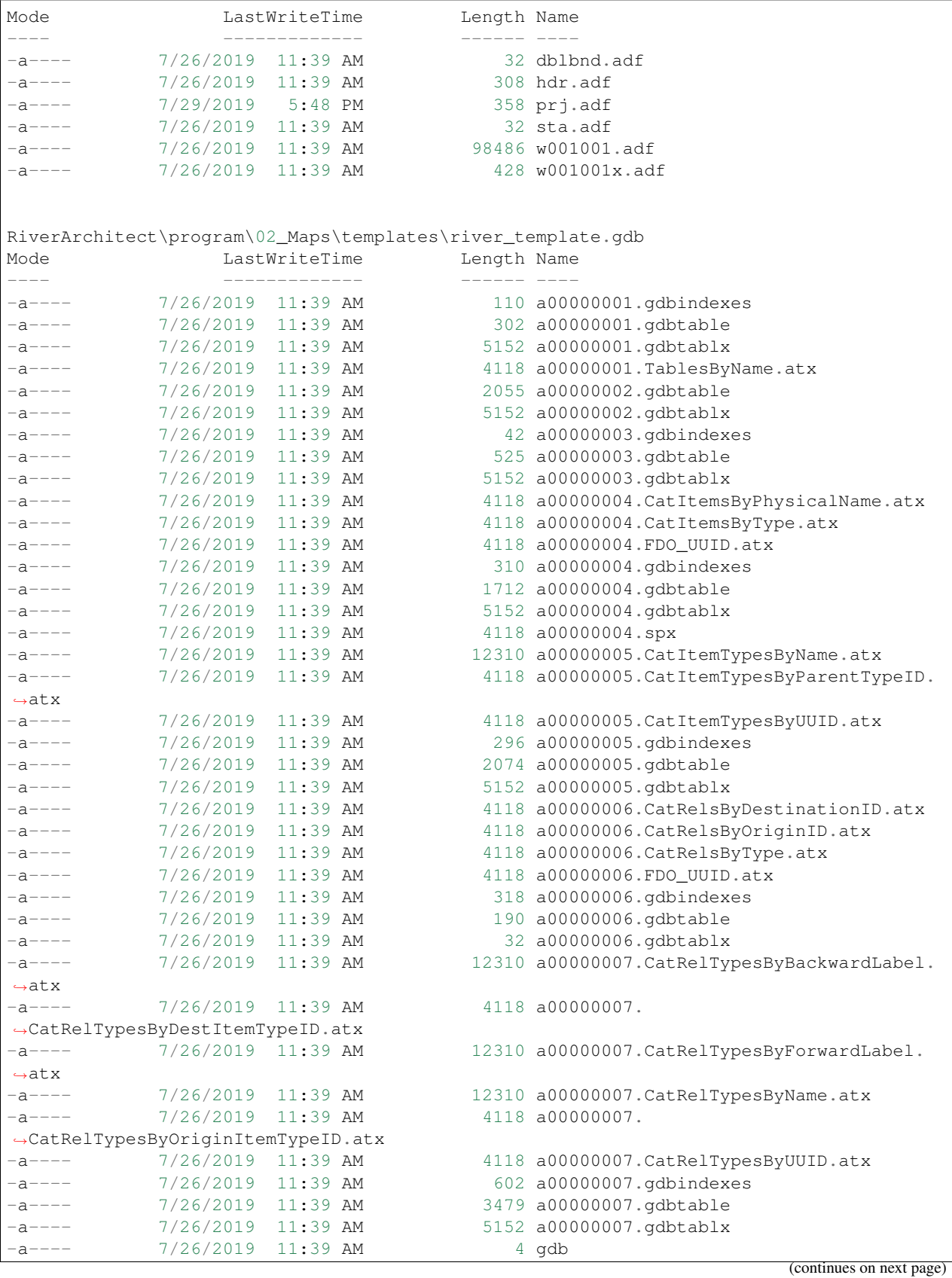

**205**

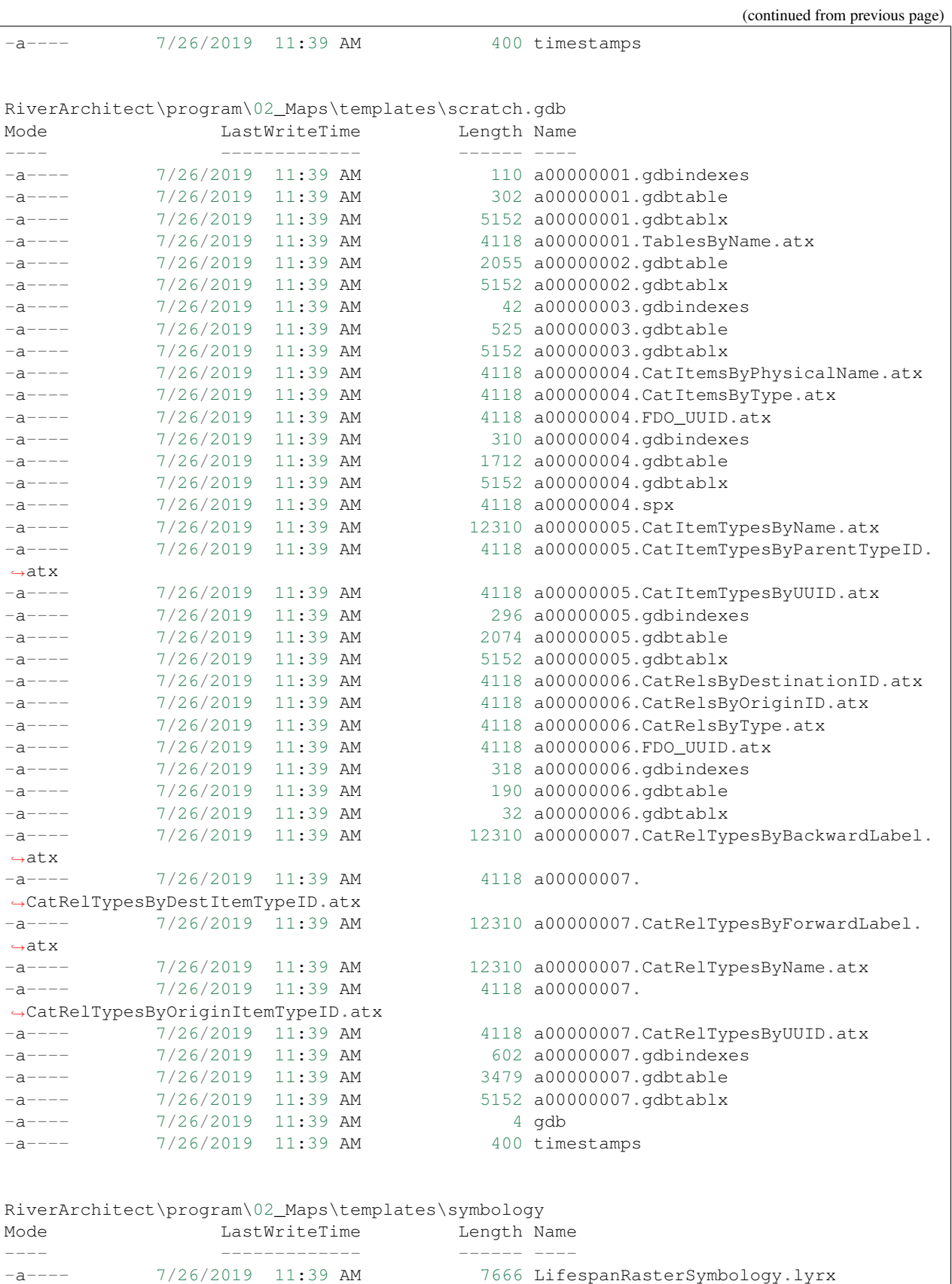

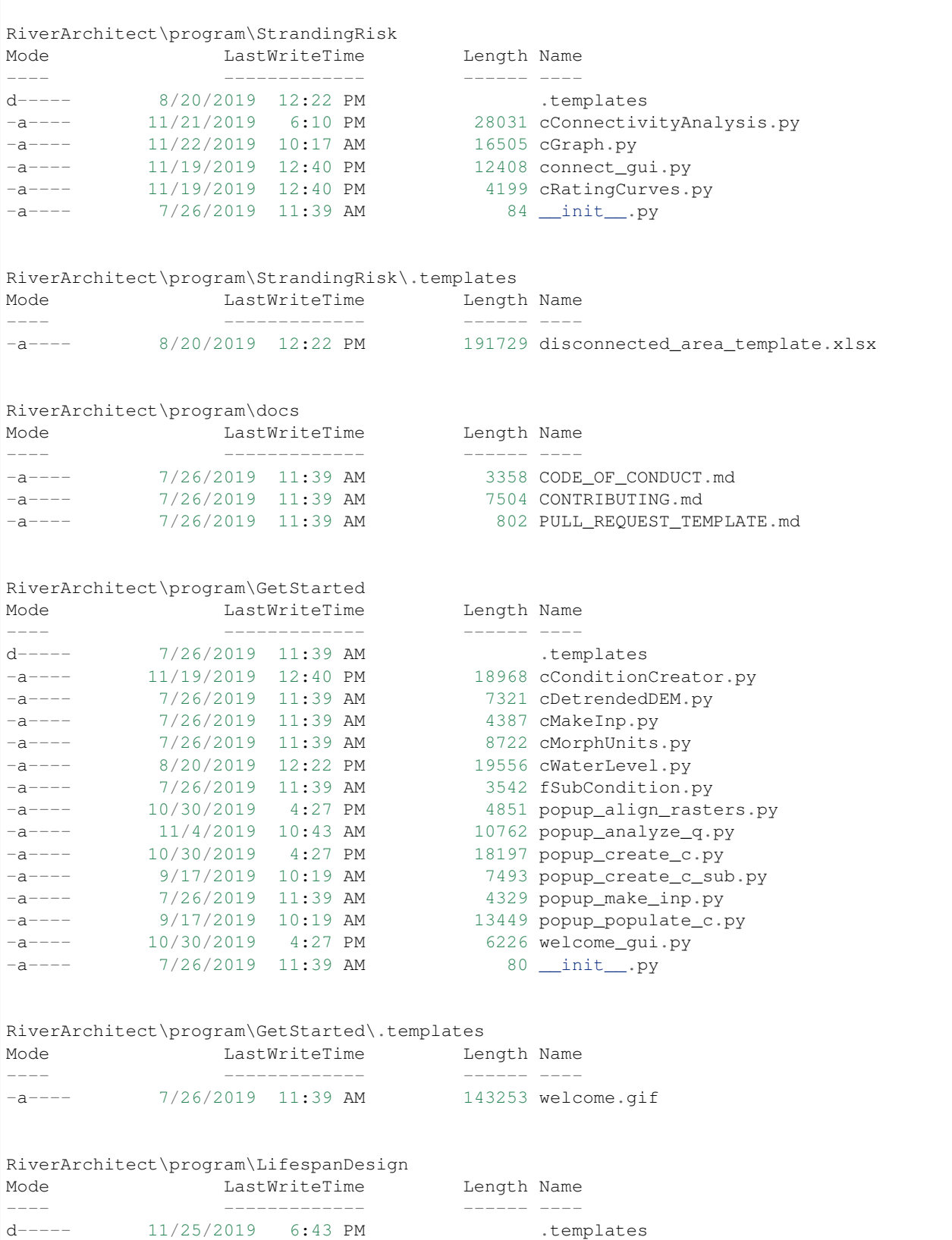

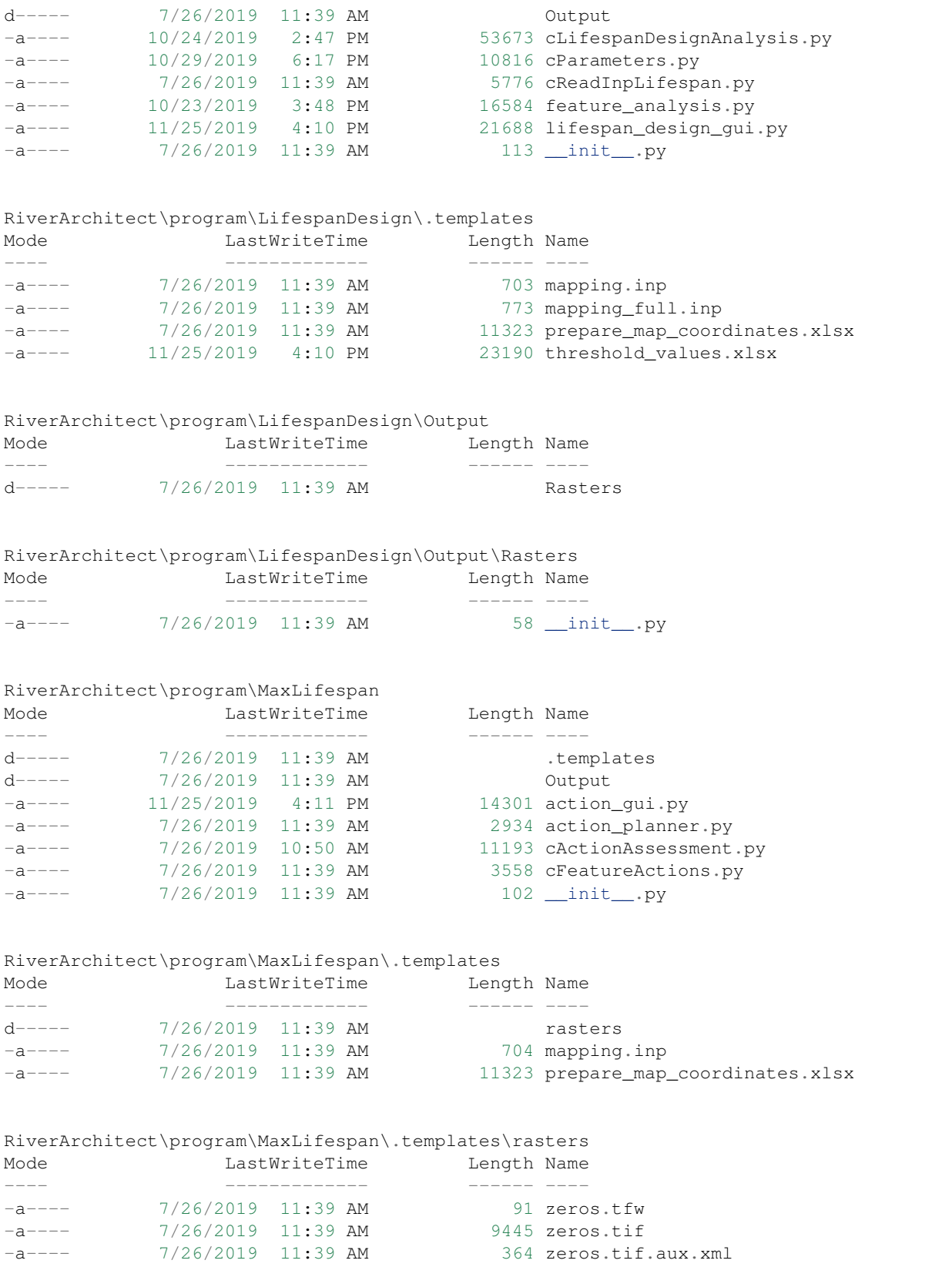

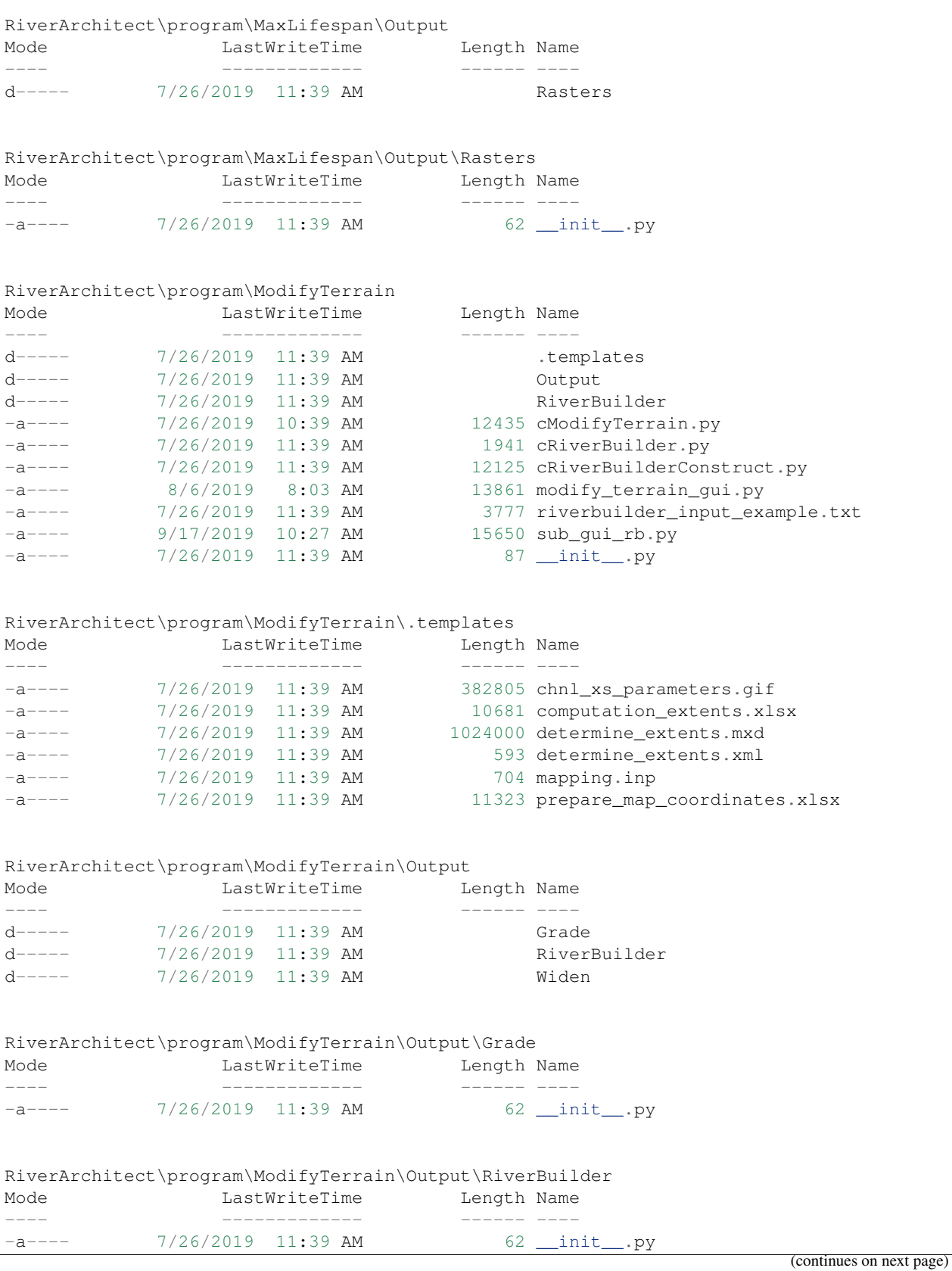

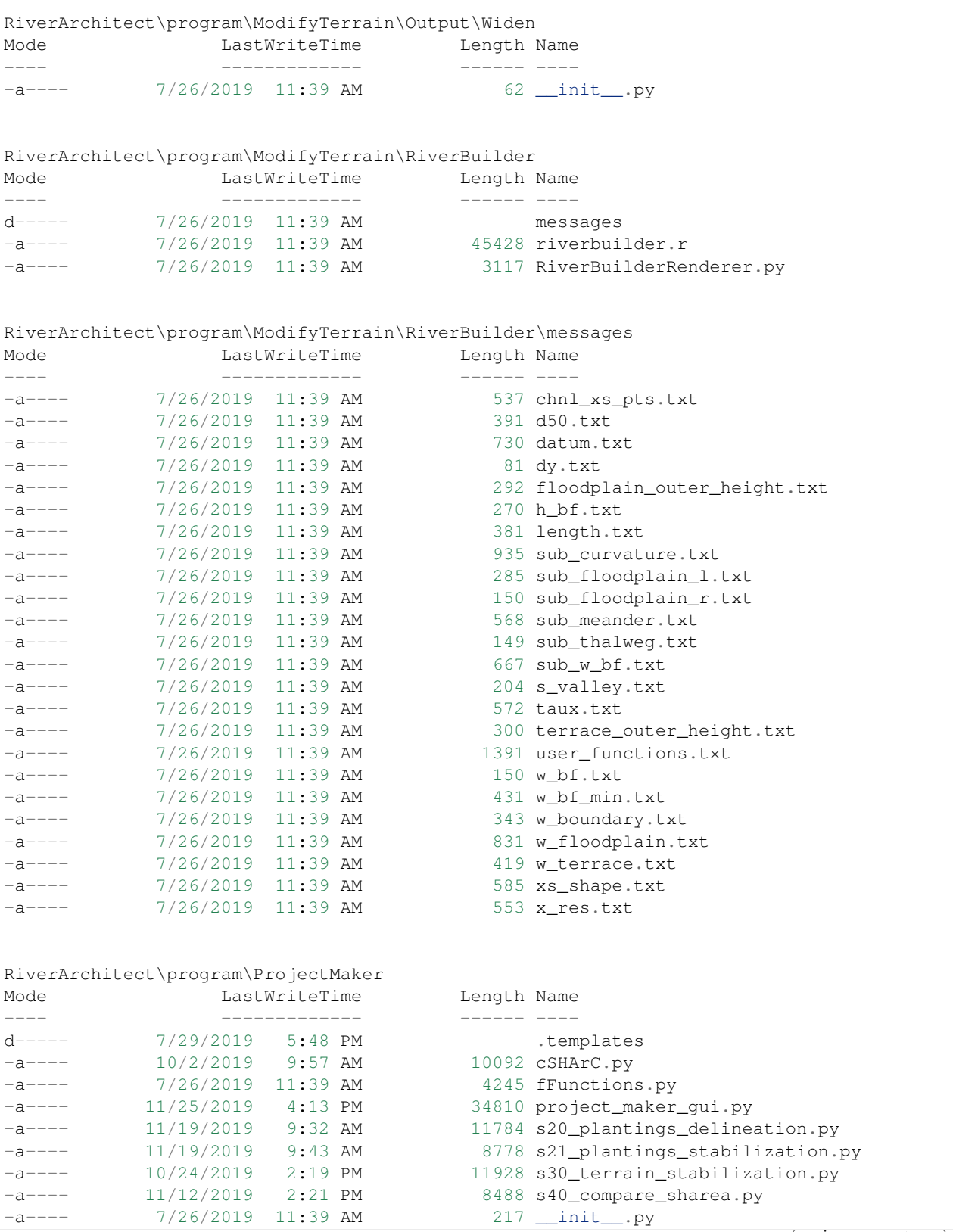
(continued from previous page)

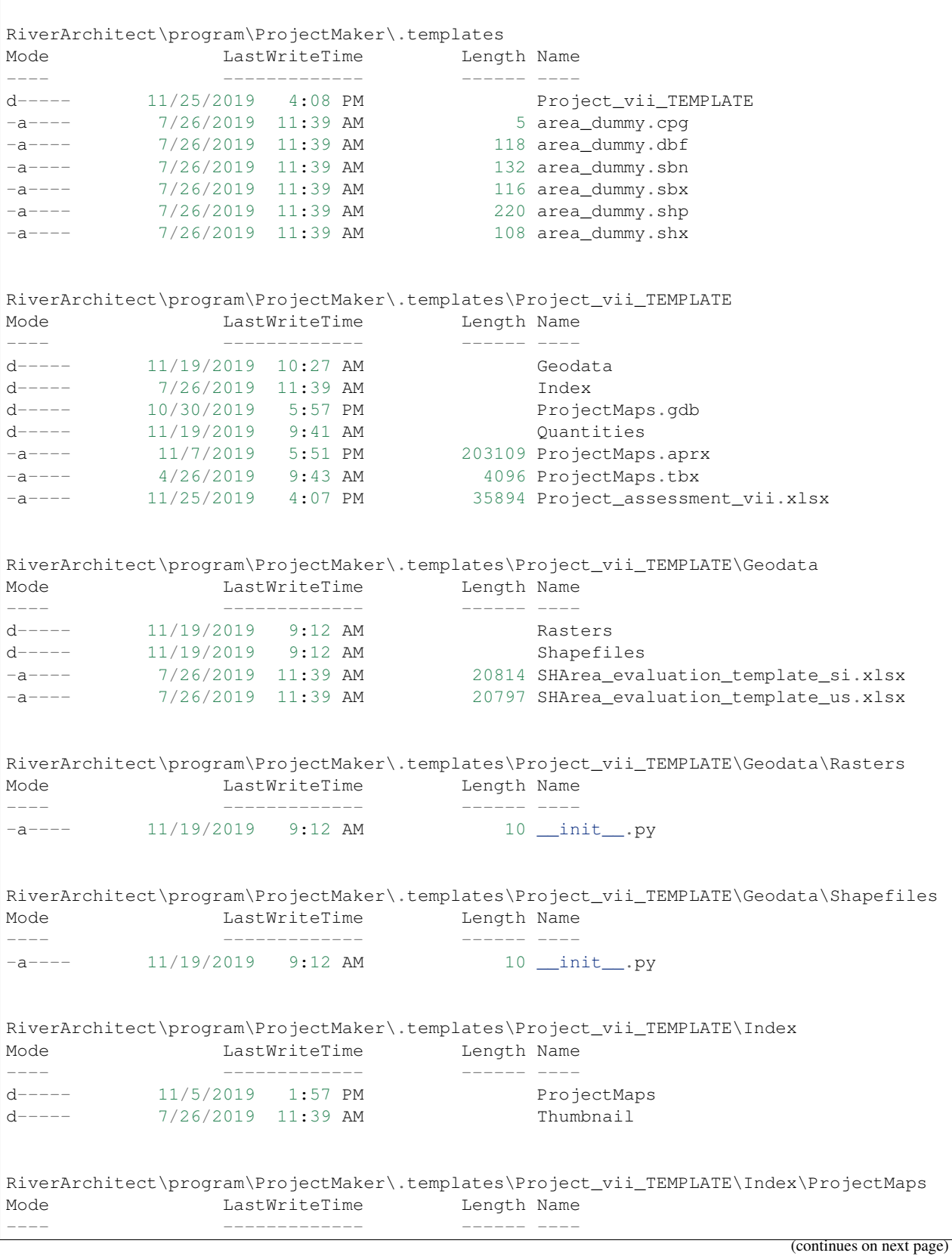

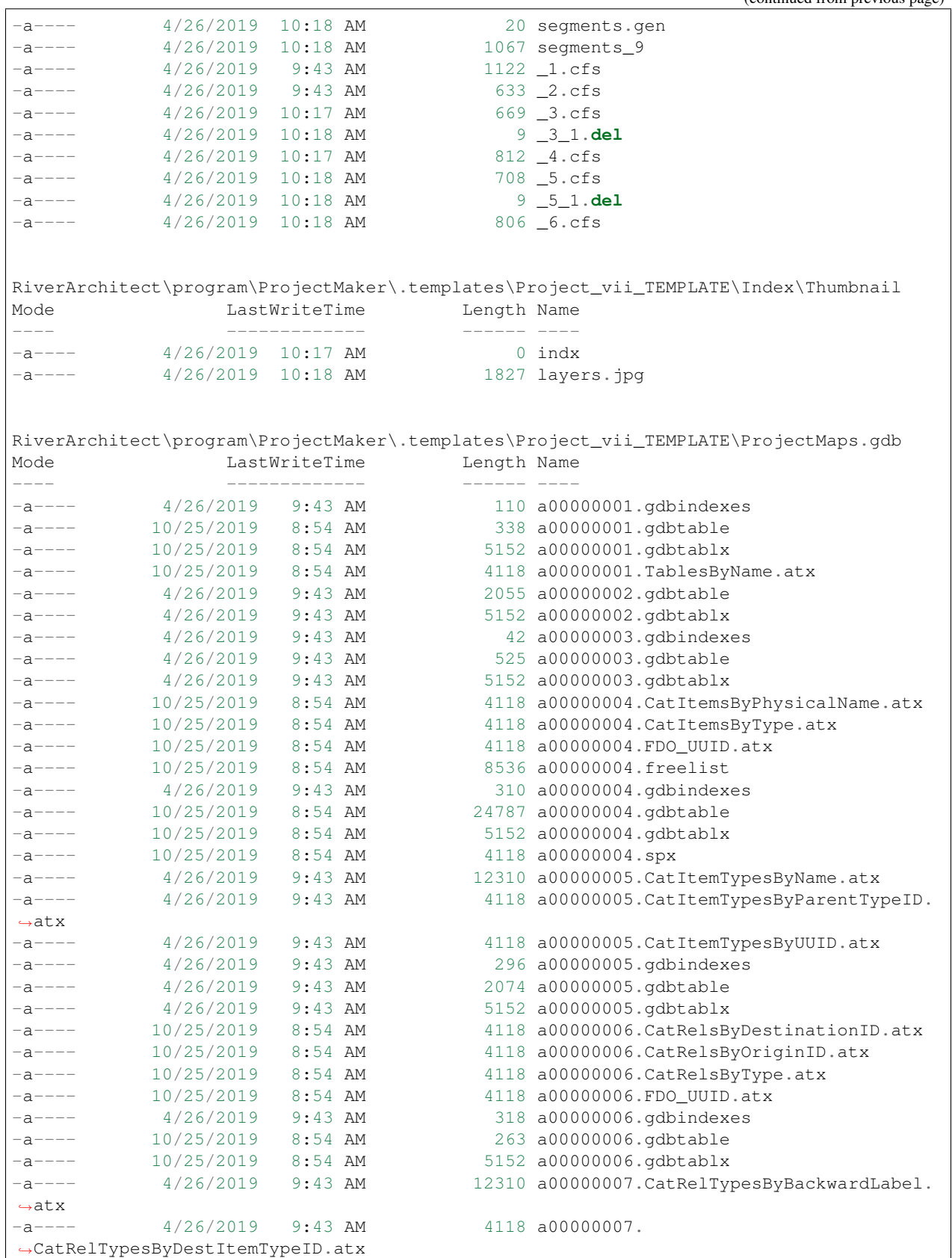

(continued from previous page)

(continues on next page)

(continued from previous page)

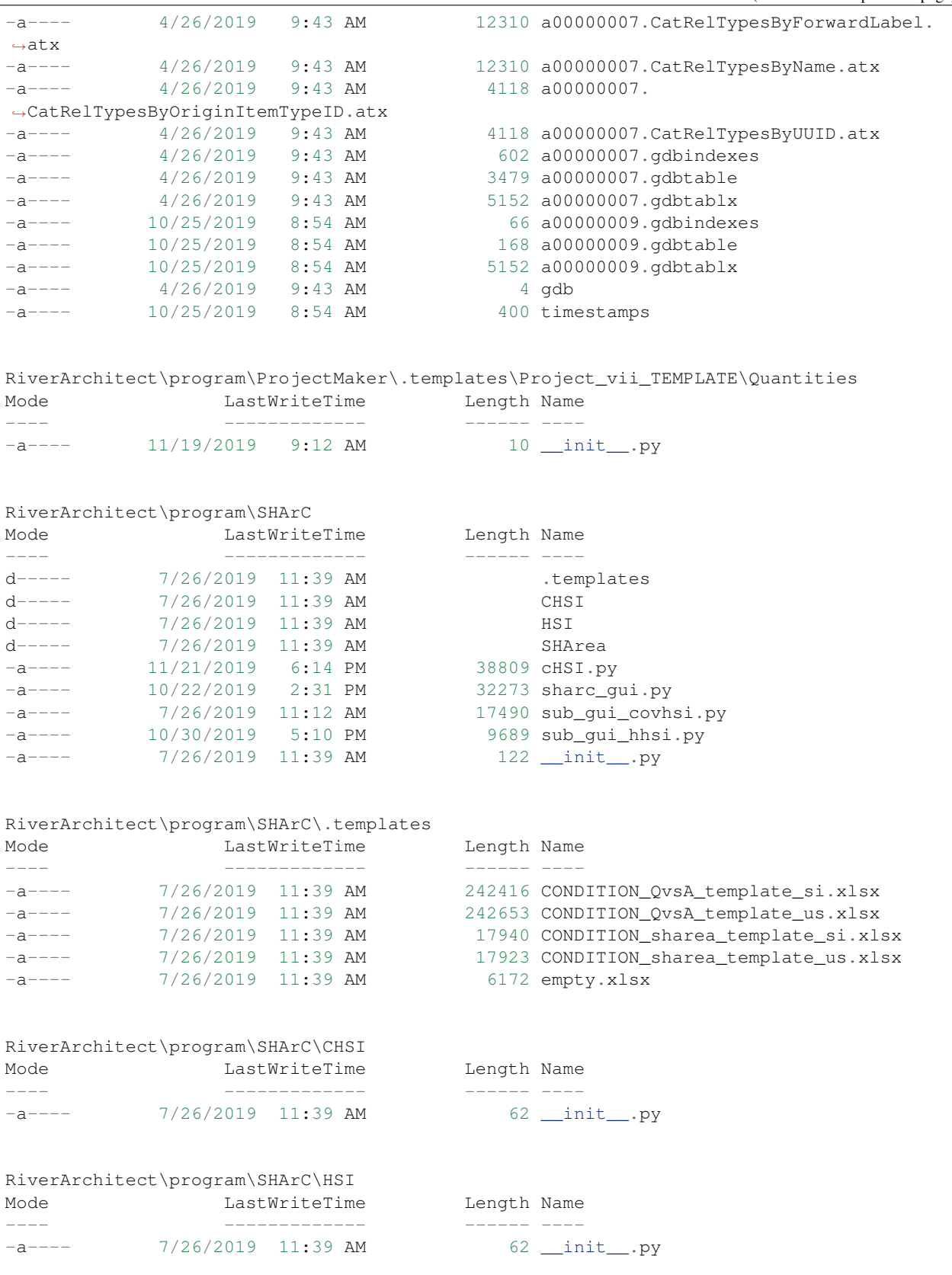

(continues on next page)

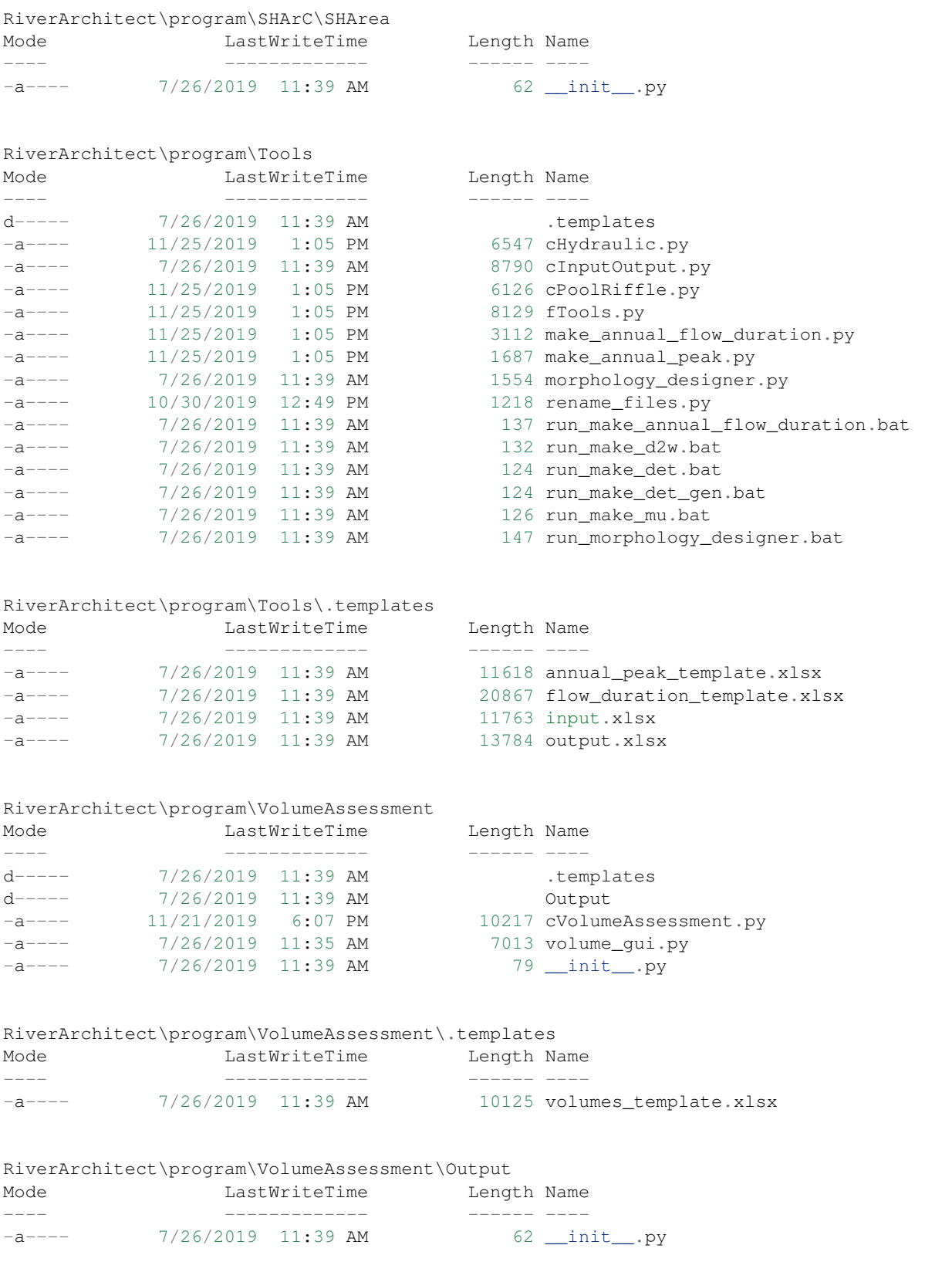